# *Leica TPS - System 1000*

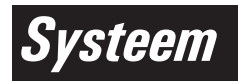

*Versie 2.4 Nederlands*

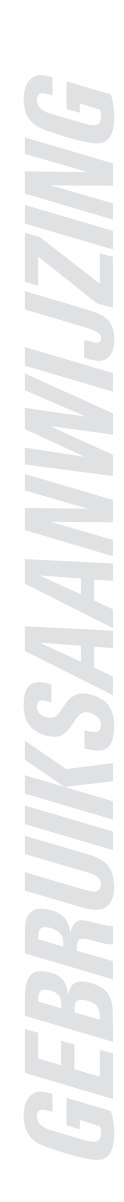

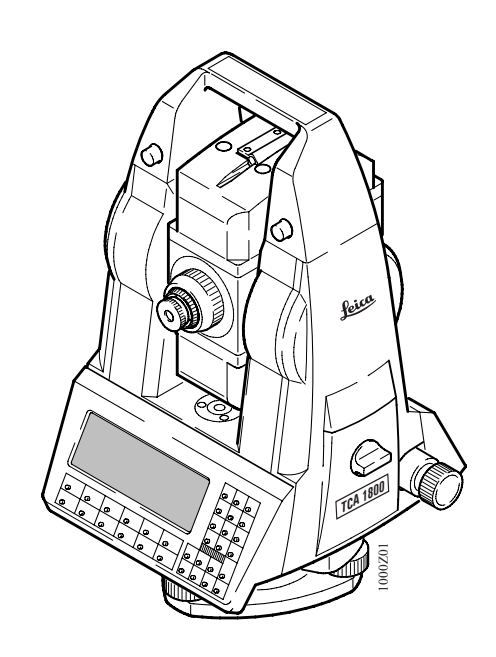

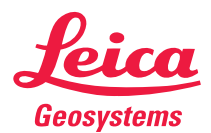

**Hartelijk geluk gewenst met de aankoop van uw TPS-Systeem 1000.**

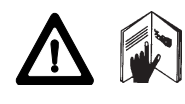

Deze gebruiksaanwijzing bevat naast de aanwijzingen voor gebruik ook belangrijke veiligheidstips *(zie hoofdstuk "Veiligheidsaanwijzingen")*. Lees voor u het apparaat in gebruik neemt de gebruiksaanwijzing zorgvuldig door.

# *Leica TPS - System 1000*

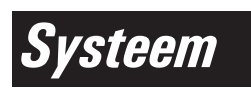

*Elektronische theodoliet en tachymeter*

De typeomschrijving en het serienummer van uw instrument staat, op een sticker, in het batterij-vak. Vul deze gegevens op deze bladzijde van uw gebruiksaanwijzing in en refereer bij vragen aan onze **vertegenwoordiging** of **servicedienst** altijd aan deze **gegevens**. *Productidentificatie*

Type: Serienr.:

### *Gebruikte symbolen*

De symbolen, die in dit handboek zijn gebruikt, hebben de volgende betekenis:

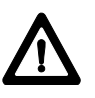

### **GEVAAR:**

Direct gevaar bij gebruik, dat beslist leidt tot ernstig lichamelijk letsel of de dood.

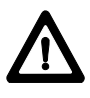

### **WAARSCHUWING:**

Gevaar bij gebruik of onjuist gebruik, dat kan leiden tot ernstig lichamelijk letsel of de dood.

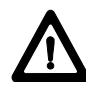

### **VOORZICHTIG:**

Gevaar bij gebruik of onjuist gebruik, dat tot gering lichamelijk letsel en/of aanzienlijke materiële-, financiële- of milieuschade kan leiden.

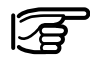

Gebruiksinformatie, welke de gebruiker helpt om het instrument technisch juist en efficiënt toe te passen.

### *Leica TPS-System 1000 Registration Card*

*Part 1* This card comprises two parts:

- Retain part 1 for your records
- Return part 2 to Leica Geosystems AG, CH-9435 Heerbrugg, Switzerland - Your name and address, the serial number of the instrument will be registered and you will receive confirmation of this registration. - Your local Leica representative will also receive confirmation

### **Act immediately**

Complete and return part 2 to ensure that you receive software support. If you do not, you will not be registered and Leica will not be able to provide the support that you may need.

#### **Software support**

Once your name, your address and the serial number of the instrument are registered Leica will, at its discretion, provide you with the following support free of charge:

- Instructions about any corrections and/or modifications that are necessary for the correct functioning of the software as supplied to you.
- Disks containing corrections and/or modifications necessary for the correct functioning of the software as supplied to you.

#### **Limit to software support**

Once your name, address and instrument are registered Leica undertakes to provide reasonable support for the software as supplied to you. This software support does NOT extend to upgrades to new versions of software as may be introduced by Leica in the future.

### **Upgrade, enhancement, and exchange programs**

Only registered users will receive automatic notification of possible future product enhancements.

### **Change of address**

Should you change your address after registering for software support, please write to Leica Geosystems AG, CH-9435 Heerbrugg, Switzerland, fax no +41 71 727 46 73, giving details of your new address, telephone and telefax numbers.

*Part 2*

Please fill in the coupon below and send the original or a copy to the address on the other side or fax it to  $+41$ 71 727 3605.

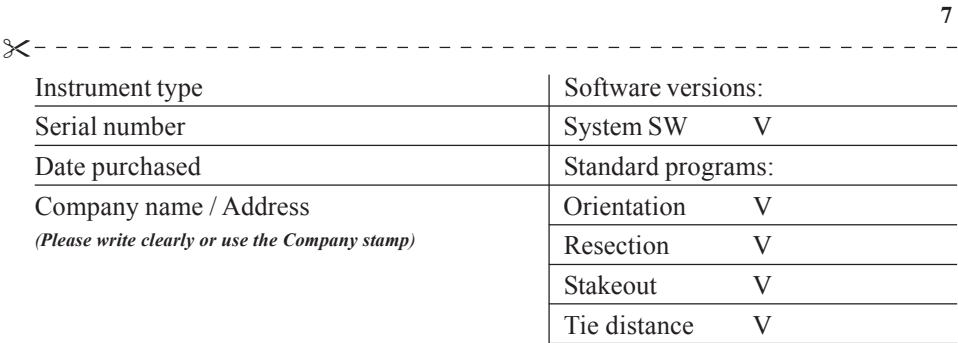

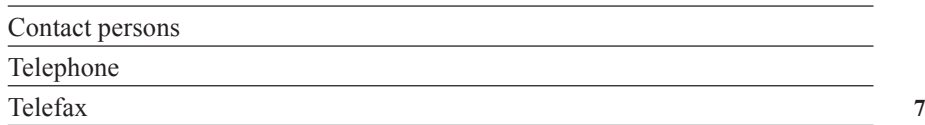

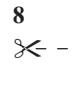

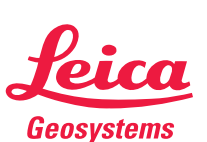

-----------------------

Software-Support Registration Leica Geosystems AG CH-9435 Heerbrugg Switzerland

## *Overzicht van de hoofdstukken*

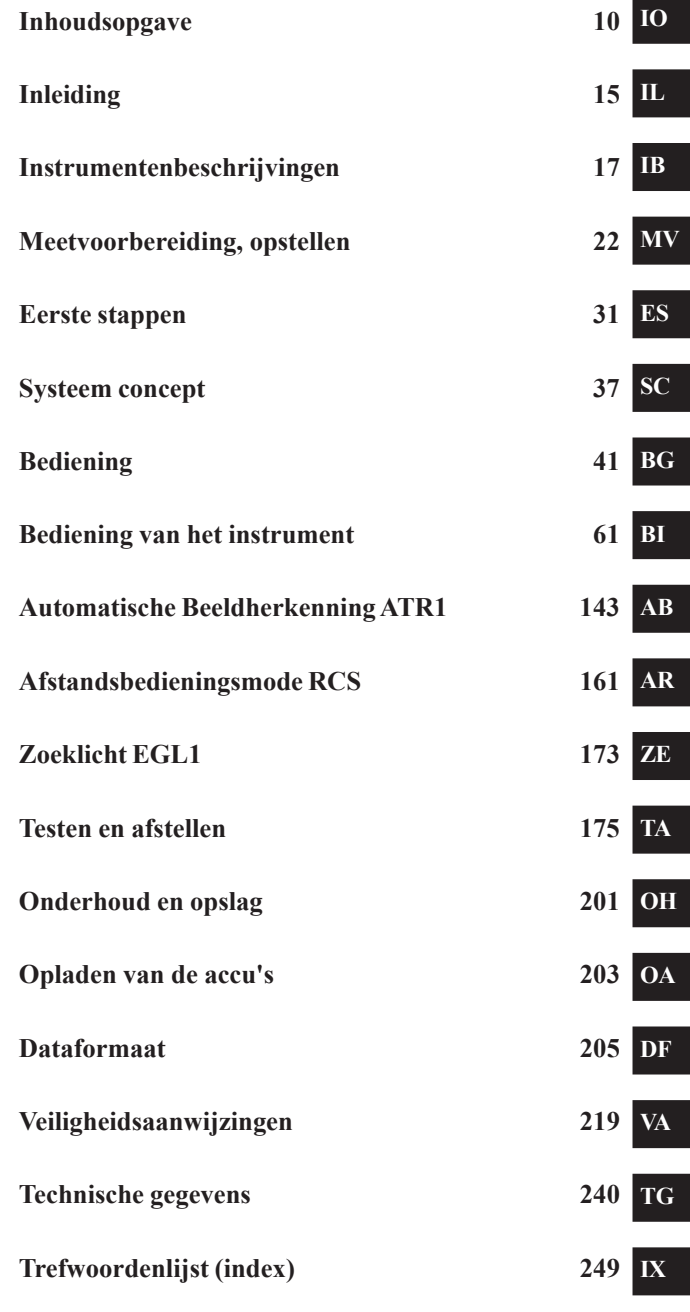

## *Inhoudsopgave*

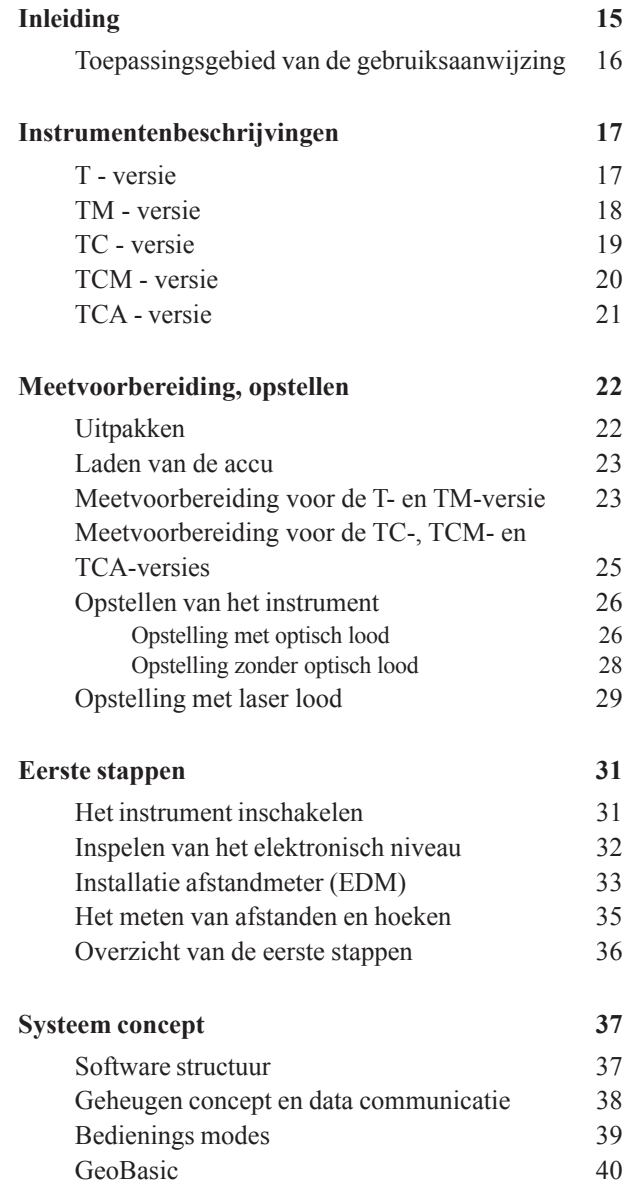

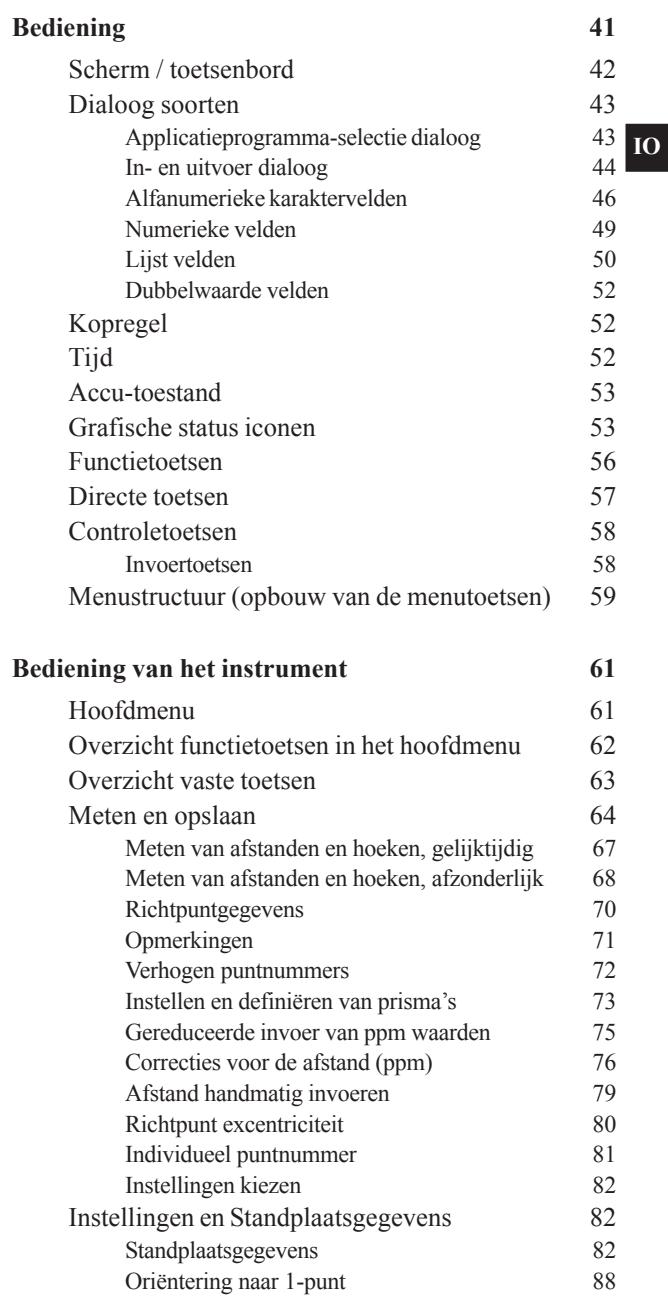

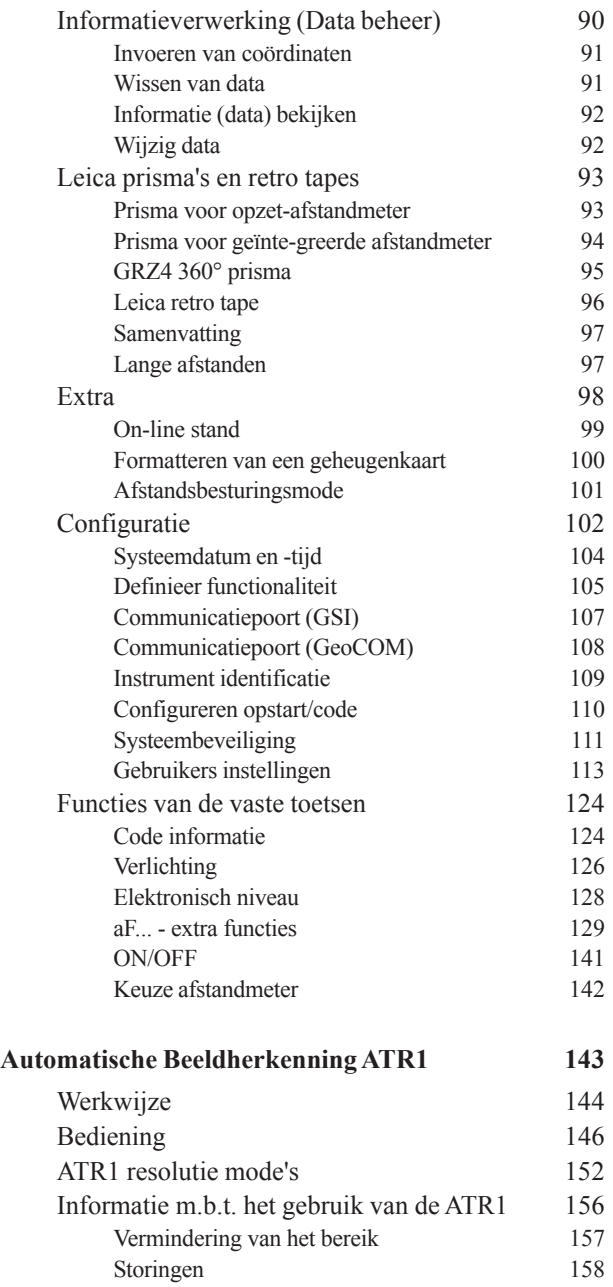

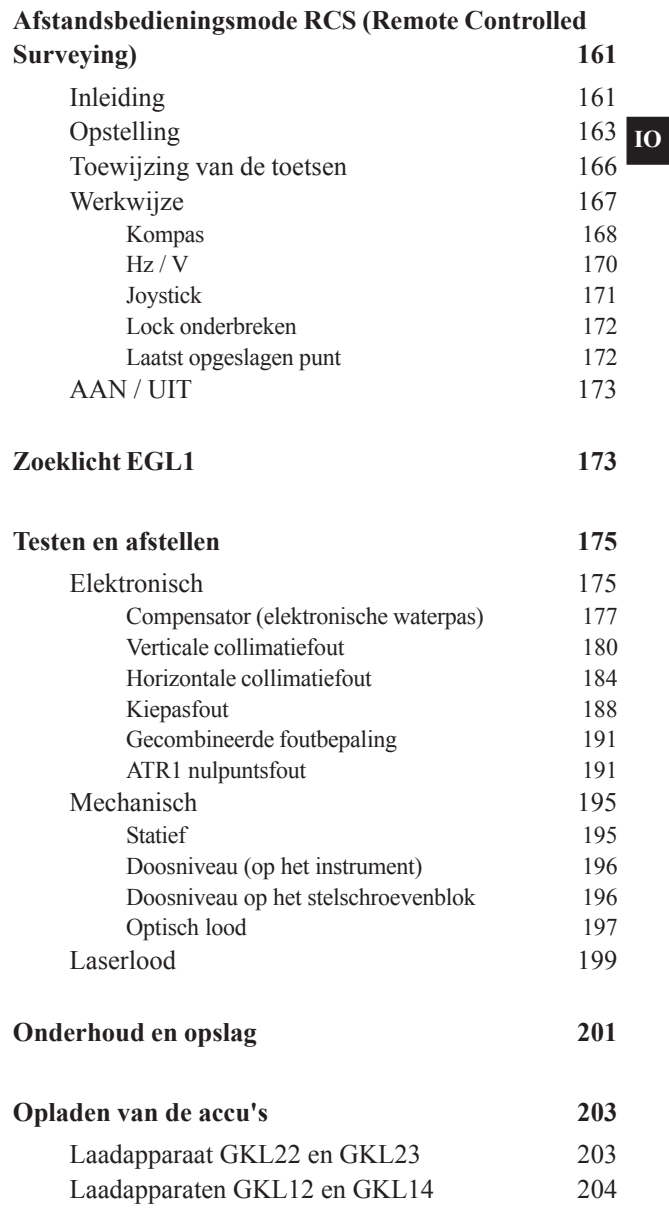

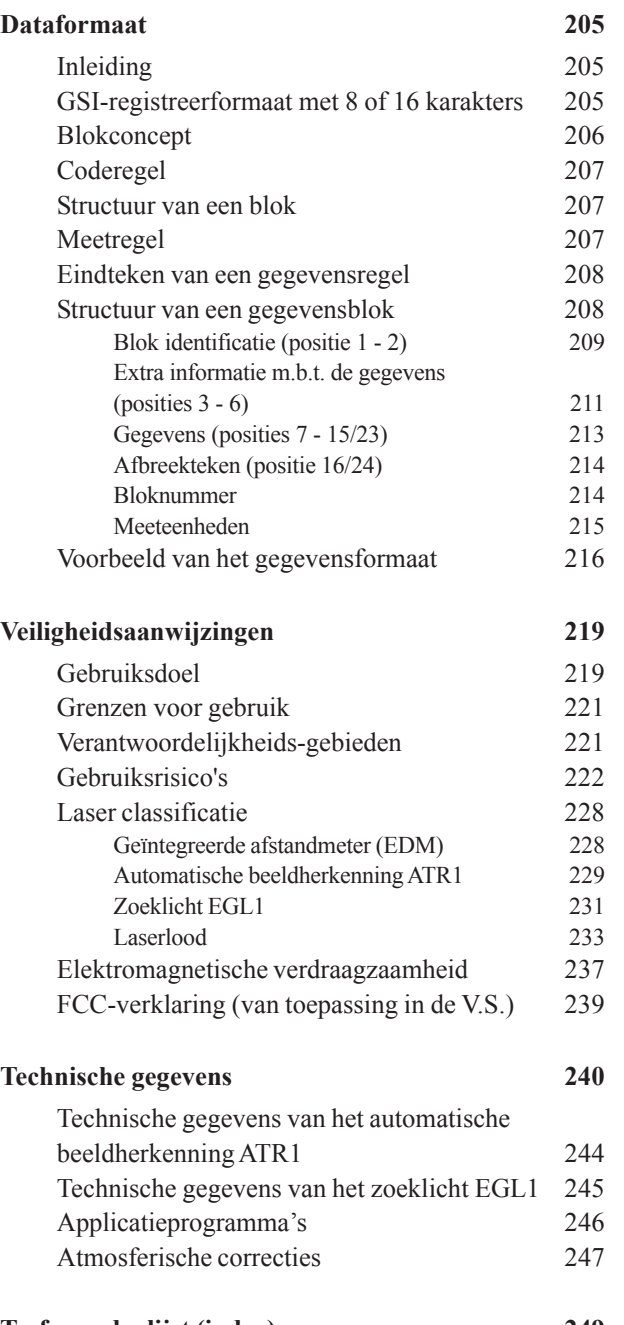

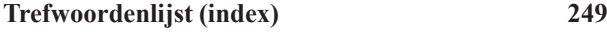

### *Inleiding*

**TPS1000**-systeem staat voor **T**achymeter-, **T**heodolietof **T**otalstation-**P**ositionerings **S**ysteem, een integratie van hedendaagse computertechniek en total stationtechnologie.

Het systeem biedt een hoog bedieningscomfort en een grotere flexibiliteit, waardoor een hoge productiviteit gegarandeerd wordt.

Door het grote display ziet de gebruiker alle informatie in één oogopslag. Het toetsenbord met de functietoetsen is overzichtelijk en gebruikersvriendelijk. De verwisselbare geheugenkaart, de grote capaciteit van de batterij en de programma's, die in het instrument zijn opgenomen, zorgen samen voor een complete unit. Na het inschakelen is het instrument direct klaar om te meten. Er zijn geen extra kabels, batterijen of externe veldboeken nodig, maar deze kunnen wel worden gebruikt.

Alle TPS1000 instrumenten worden standaard voorzien van een **laser-lood**, welke geplaatst is in de verticale as. De TPS1000 kan daar-door met behulp van de rode laserspot, snel en gemakkelijk opgesteld worden

De in de computerindustrie toegepaste PCMCIA-kaart wordt ook bij TPS1000-systemen als opslagmedium voor de gegevens gebruikt. De datastructuren zijn compatibel met de tot nu toe op de markt gebrachte tachymeters en theodolieten van Leica. Daarbij wordt de gegevensuitwisseling met de Leica GPS-systemen gegarandeerd. Individuele toepassings-programma's zijn beschikbaar, maar kunnen ook door de gebruiker zelf worden gemaakt.

Gemotoriseerde versies en versies met de automatische beeldherkenning ATR1 van het TPS-systeem 1000, zorgen voor een hogere productiviteit en zijn met name geschikt voor herhalingsmetingen of afbakeningswerkzaamheden.

De TC2003/TCA2003 hoge-nauwkeurigheid Total Station verschilt, in sommige kenmerken, aanzienlijk ten opzichte van andere instrumenten uit de TPS1000 systemen. Drie nauwkeurigheidskarakteristieken zijn anders voor de TC2003/TCA2003:

Hoekmeet nauwkeurigheid 0.5" (0.15 mgon) Afstandmeet nauwkeurigheidy 1 mm + 1 ppm Zoek nauwkeurigheid (TCA versie) Tot 200m 1 mm (Alle specificaties zijn standaardafwijkingen)

Alle instrumenten van het type 2003 worden geleverd met een kwaliteitscertificaat.

Standaard wordt de applicatie software "Monitoring" geladen in de TCA2003.

De TC2003/TCA2003 instrumenten zijn uitgerust met een speciale handgreep. Deze handgreep is een geïntegreerd onderdeel van het instrument en dient tijdens metingen altijd gemonteerd te zijn.

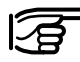

Verzeker u ervan dat de handgreep goed gemonteerd is op het instrument en dat de schroeven goed zijn aangedraaid.

## *Toepassingsgebied van*

*de gebruiksaanwijzing* Deze gebruiksaanwijzing is van toepassing voor alle TPS1000-systemen en voor de TC2003/TCA2003 systemen.

> De verschillen tussen de types wordt duidelijk aangegeven en overeenkomstig ingedeeld. De algemene tekst heeft betrekking op alle types.

Bij de algemene afbeeldingen is uitgegaan van het instrument TCA 1800 met als optie EGL 1.

Deze gebruikershandleiding is geldig voor instrumenten met de software versie 2.2.

### *Instrumentenbeschrijvingen*

*T - versie*

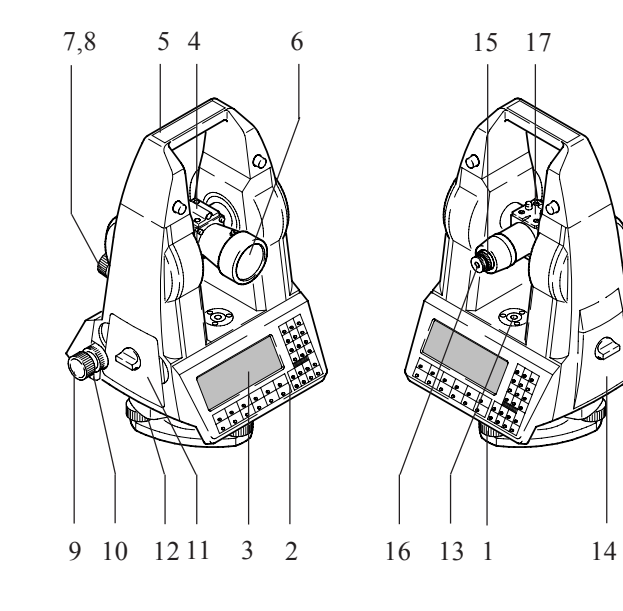

- 1 Stelschroeven
- 2 Toetsenbord
- 3 Beeldvenster
- 4 Optisch vizier
- 5 Draagbeugel
- 6 Kijker
- 7 Verdraaien tweede as
- 8 Vastzetten tweede as
- 9 Verdraaien eerste as

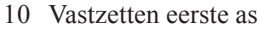

- 11 Accucompartiment
- 12 Draaiknop voor statiefvergrendeling
- 13 Doosniveau
- 14 Vak voor geheugenkaart
- 15 Scherpstelring
- 16 Verwisselbaar oculair
- 17 Adapter voor afstandmeter

1000Z36

**IB**

**IB**

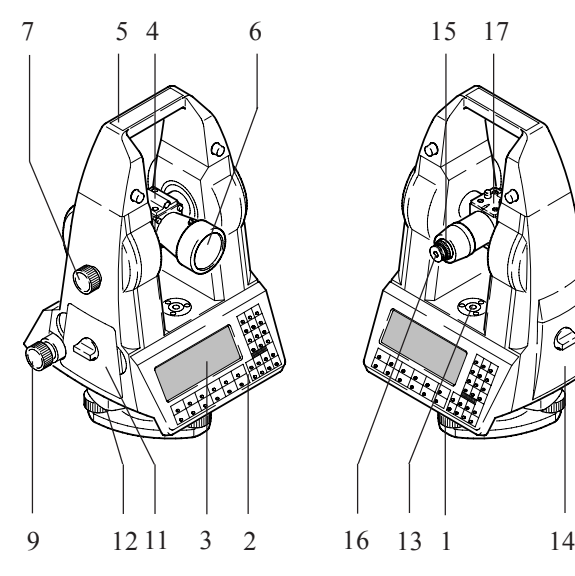

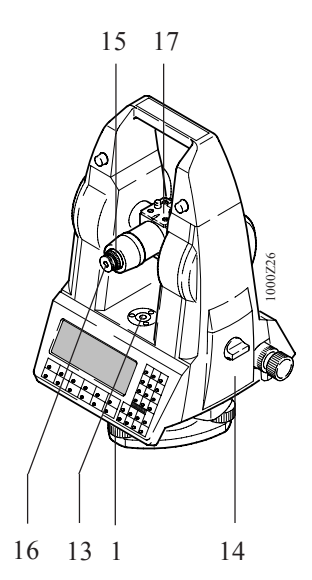

- 1 Stelschroeven
- 2 Toetsenbord
- 3 Beeldvenster
- 4 Optisch vizier
- 5 Draagbeugel
- 6 Kijker
- 7 Verdraaien tweede as
- 9 Verdraaien eerste as
- 11 Accucompartiment
- 12 Draaiknop voor statiefvergrendeling
- 13 Doosniveau
- 14 Vak voor geheugenkaart
- 15 Scherpstelring
- 16 Verwisselbaar oculair
- 17 Adapter voor afstandmeter

*TC - versie*

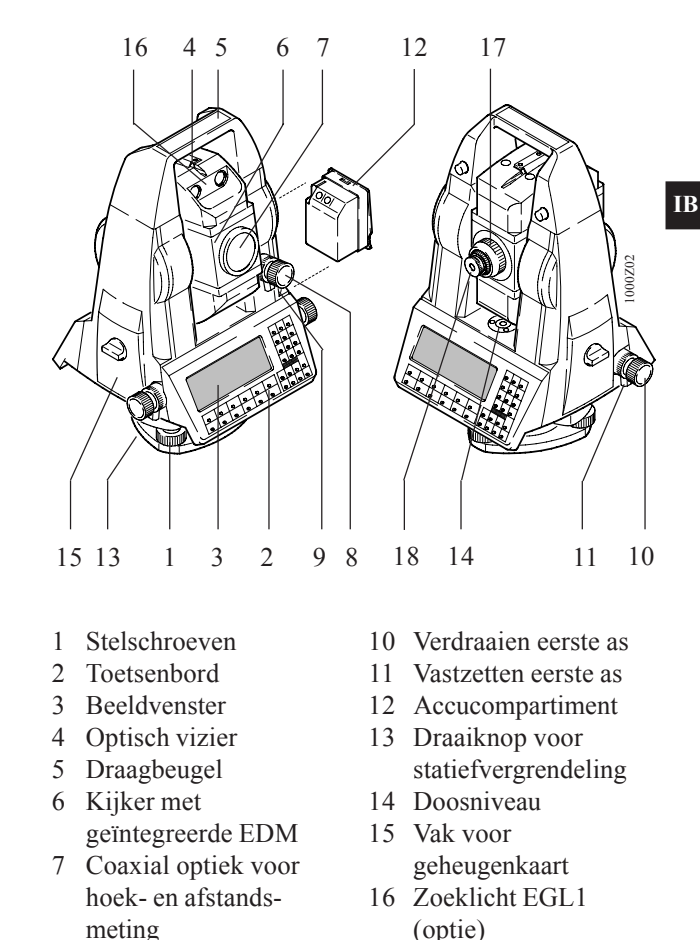

meting 8 Verdraaien tweede as

- 9 Vastzetten tweede as
- 17 Scherpstelring
- 18 Verwisselbaar oculair

**IB**

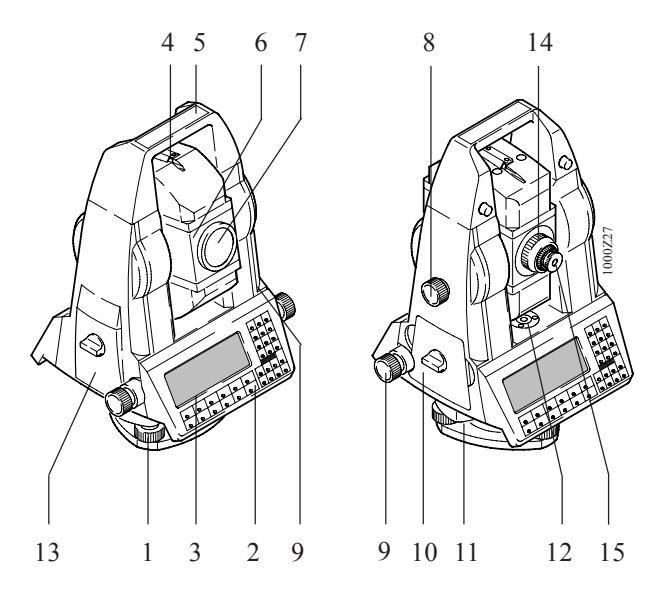

- 1 Stelschroeven
- 2 Toetsenbord
- 3 Beeldvenster
- 4 Optisch vizier
- 5 Draagbeugel
- 6 Kijker met geïntegreerde EDM
- 7 Coaxiale optiek voor hoek- en afstandsmeting
- 8 Verdraaien tweede as
- 9 Verdraaien eerste as
- 10 Accucompartiment
- 11 Draaiknop voor statiefvergrendeling
- 12 Doosniveau
- 13 Vak voor geheugenkaart
- 14 Scherpstelring
- 15 Verwisselbaar oculair

*TCA - versie*

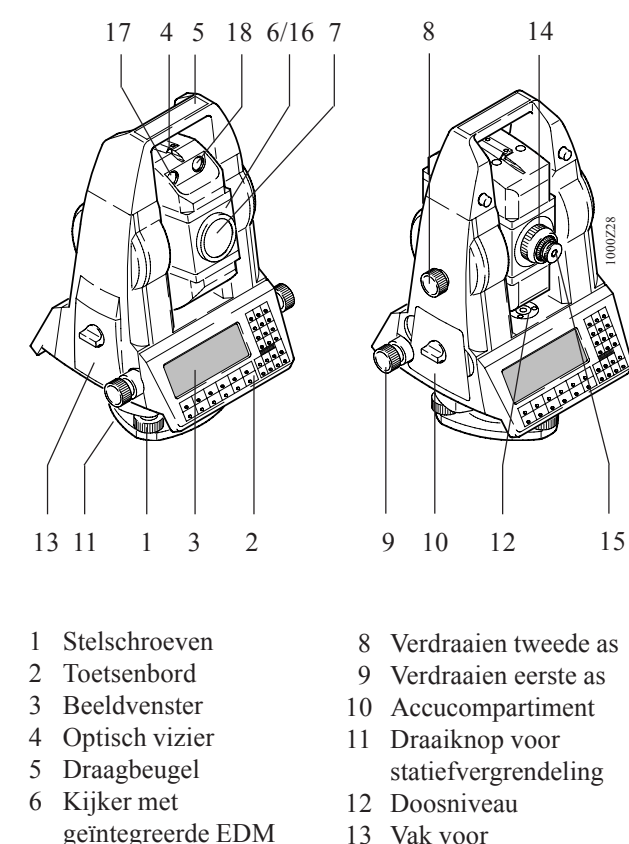

- 7 Coaxiale optiek voor hoek- en afstandsmeting
- 13 Vak voor geheugenkaart
- 14 Scherpstelring
- 15 Verwisselbaar oculair

### **Met EGL1 optie:**

- 16 Kijker met geïntegreerde EDM, ATR en EGL1
- 17 Linker knipperende diode (geel)
- 18 Rechter knipperende diode (rood)

**IB**

### *Meetvoorbereiding, opstellen*

### *Uitpakken*

Instrument uit de transportverpakking nemen en controleren op volledigheid:

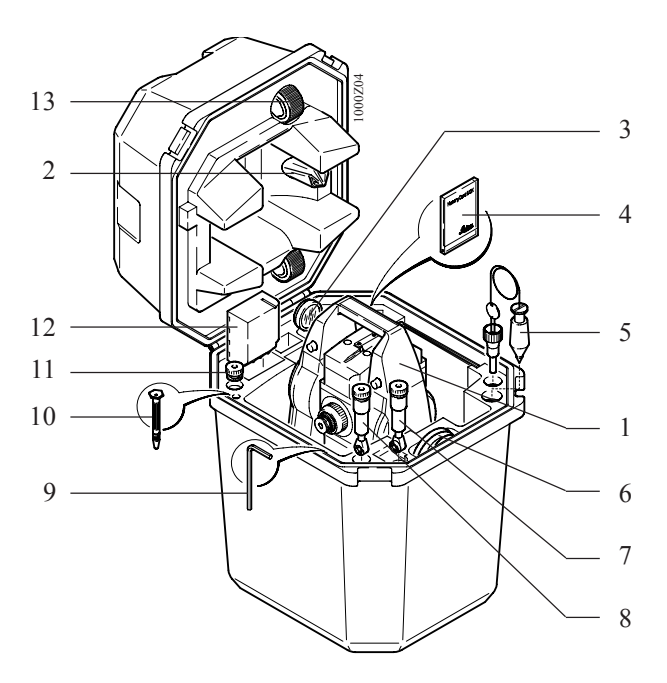

- 1 Tachymeter
- 2 Regenhoes
- 3 Korte afstandslens (optie)
- 4 Geheugenkaart (optie)
- 5 Schietlood (optie)
- 6 Kabel (optie)
- 7 Wisseloculair (optie)
- 8 Zenitoculair (optie)
- 9 Zeskantsleutel
- 10 Schroevendraaier en justeerstift
- 11 Wisseloculair (optie)
- 12 Reserve-accu (optie)
- 13 Draagriem

**Laden van de accu** Het laden van de accu geschiedt met de laadapparaten GKL12, GKL14, GKL22 of GKL23. Zie hoofdstuk *"Opladen van de accu's"* voor verdere gegevens met betrekking tot het laden van de accu.

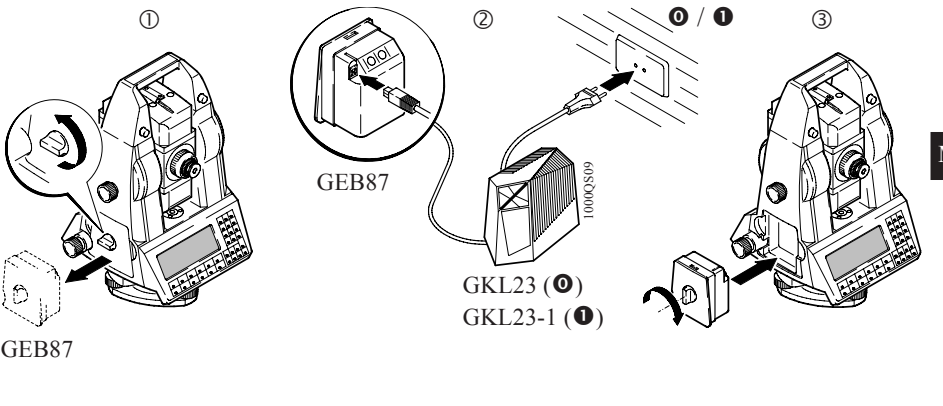

Laadtijd: 1.5 uur Externe accu's: GEB70: 1.5 uur GEB71: 5.0 uur

 $\bullet$  230V +10%  $\bullet$  115V +10/-20%

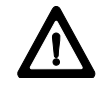

#### **WAARSCHUWING:**

De acculaders zijn alleen bedoelt voor gebruik binnenshuis. Gebruik de acculader alleen in een droge omgeving.

*Meetvoorbereiding voor de T- en TM-versie*

#### **Bij het gebruik van de Theodoliet-versie moeten de onderstaande voorzorgsmaatregelen voor het eerste gebruik worden getroffen:**

Het zwarte plastic deksel, op het verbindingsstuk van de telescoop van de theodoliet, met het lemmet van een zakmes of een schroevendraaier verwijderen en de afstandmeter aanbrengen.

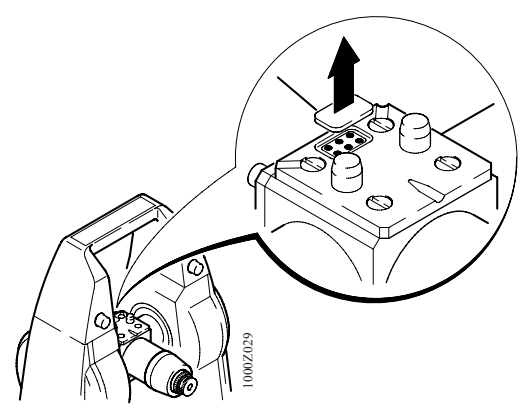

*Verwijder plastic bescherming van connector op de kijker*

Verzeker u ervan dat de ppm- en mm-correcties, opgeslagen in de afstandmeter, gereset zijn op "0.00".

Richt de vizierlijn van de afstandmeter uit op die van de theodoliet zoals beschreven in de gebruikershandleiding van de afstandmeter, maar stel eerst het juiste type afstandmeter in op de theodoliet. Voor meer informatie, *raadpleeg het hoofdstuk "Eerste stappen"*.

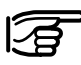

Afstandmetingen met een opzet-afstandmeter mogen alleen worden uitgevoerd, wanneer de afstandmeter boven de telescoop geplaatst is. Bij metingen met een onder de telescoop geplaatste afstandmeter kunnen onjuist gereduceerde afstanden optreden.

Bij toepassing van de theodoliet in combinatie met afstandmeters DI1001, DI1600 of DI2002 bij korte afstanden, raden wij u aan gebruik te maken van de enkelvoudige prismahouder GPH1A.

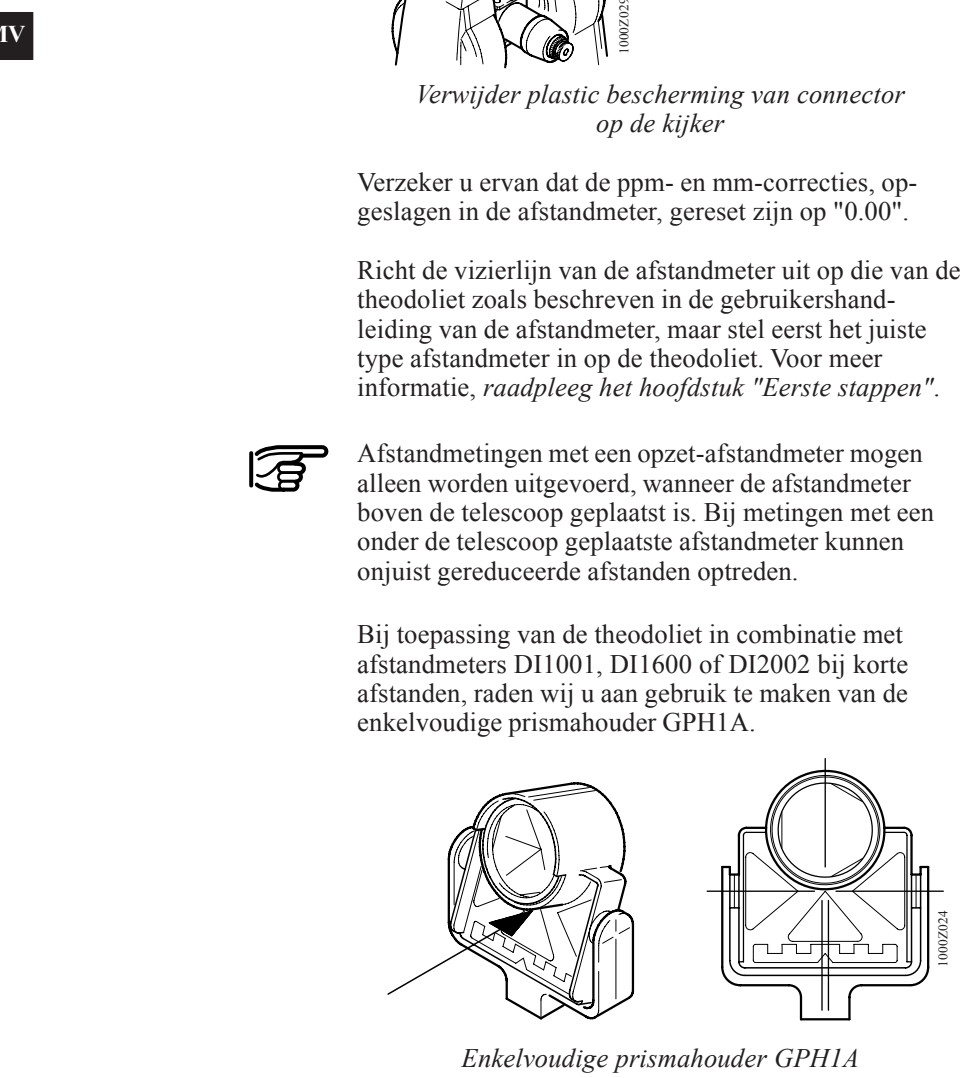

Het verschil in hoogte tussen de optische as van de theodoliet en de infrarode meetstraal van de afstandmeter wordt door een overeenkomstig verschil op de richtmarkering gecom-penseerd. Derhalve moet u ervoor zorgen, dat u het bijbehorende richtmerk gebruikt.

### *Meetvoorbereiding voor de TC-, TCM- en TCAversies*

Voor instrumenten met een geïntregreerde afstandmeter is geen speciale afstelling voor de afstandmeter nodig.

Bij het meten naar punten die niet te ver af liggen, raden wij u aan de GHP1 prismahouder te gebruiken. Het snijpunt van de prismaranden ligt exact in het snijpunt van de draai- en kantelas van de reflector en kan derhalve direct als richtmarkering voor de hoekmeting worden gebruikt. Voor een correcte afstelling van de reflector bij grotere afstanden wordt voor de reflector GPH1 als aanvulling het richtmerk GZT4 aanbevolen. De telescoop van de afstandmeter is vanaf de fabriek zo afgesteld, dat de meetstraal in de optische richtas ligt.

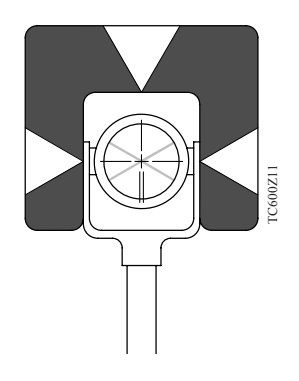

*Enkelvoudige prismahouder GPH1 met richtmerk GZT4*

De kruisdraad op het midden van de reflector instellen. TCA-versies kunnen zich automatisch op het midden van het prisma instellen.

### *Opstellen van het instrument*

*Opstelling met optisch lood*

GDF 22 ........ stelschroevenblok GST 20 ........ statief

1. Stel de GST20 op en centreer het statief zo goed mogelijk.

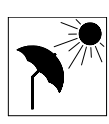

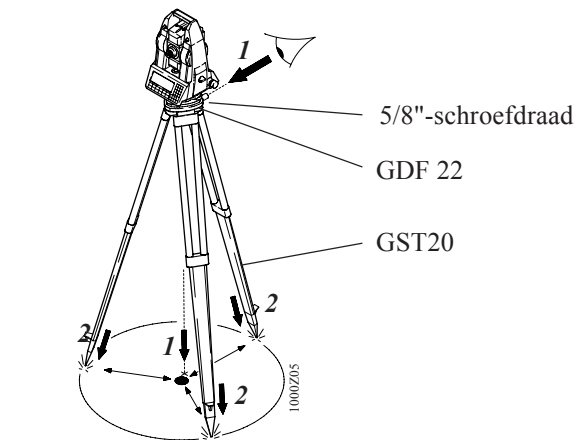

2. Gebruik de stelschroeven van de GDF22 om het optisch lood te centreren op het grondslagpunt.

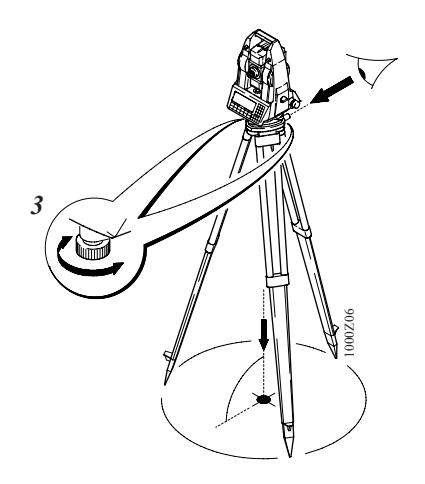

3. Verschuif de benen van het statief om het doosniveau in te spelen.

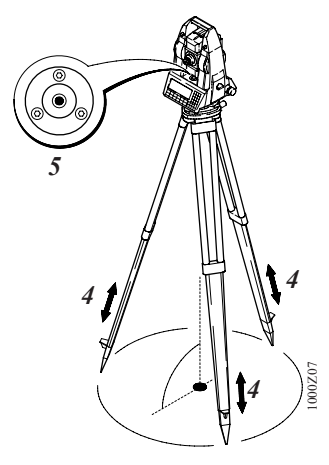

- 4. Speel het instrument nauwkeurig in m.b.v. het elektronisch niveau *(zie hoofdstuk "Opstellen m.b.v. het elektronisch niveau").*
- 5. Centreer exact door het verschuiven van het stelschroevenblok over de statiefplaat.

Herhaal de stappen 4 en 5 totdat de gewenste nauwkeurigheid behaald is.

**MV**

*Opstelling zonder optisch lood*

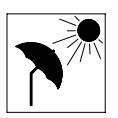

GDF 21 stelschroevenblok GST 20 ........ statief

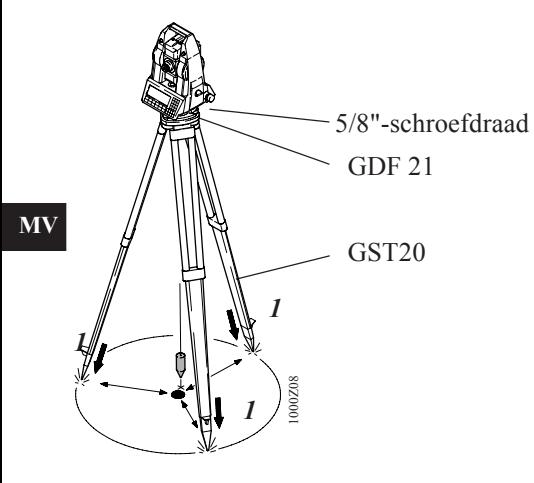

1. Stel de GST20 op en centreer zo goed mogelijk.

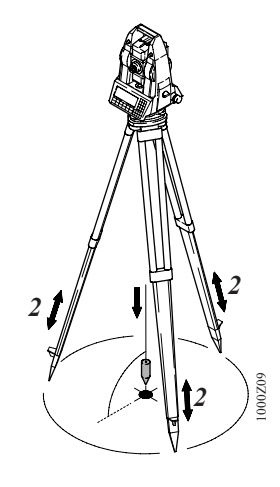

- 2. Centreren door het verschuiven van de statiefbenen.
- 

*3*

*4*

- 3. Gebruik de voetschroeven van de GDF21 om het doosniveau in te spelen.
- 4. Speel het instrument nauwkeurig in m.b.v. het elektronisch niveau *(zie hoofdstuk "Opstellen m.b.v. het elektronisch niveau").* 4. Speel het instrument nauwkelektronisch niveau (zie hoog het elektronisch niveau").<br>5. Centreer exact door het vers stelschroevenblok over de s<br>Herhaal de stappen 4 en 5 totds<br>keurigheid behaald is.
- 5. Centreer exact door het verschuiven van het stelschroevenblok over de statiefplaat.

Herhaal de stappen 4 en 5 totdat de gewenste nauw-

*Opstelling met laser lood*

Het laserlood is ingebouwd in de eerste as van de TPS1000-instrumenten met de versie aanduiding "L". Een rode spot, geprojecteerd op de grond, maakt het een stuk gemakkelijker om het instrument te centreren.

Het laserlood wordt geactiveerd met  $\sqrt{\epsilon}$ *(zie hoofdstuk "Verlichting").*

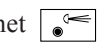

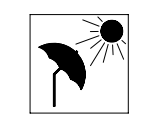

GDF 21 ... stelschroevenblok GST20 .... statief

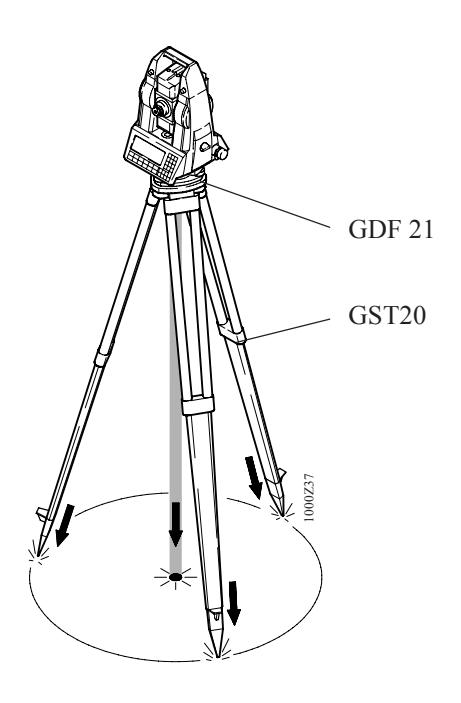

1. Stel de GST20 op en centreer zo goed mogelijk.

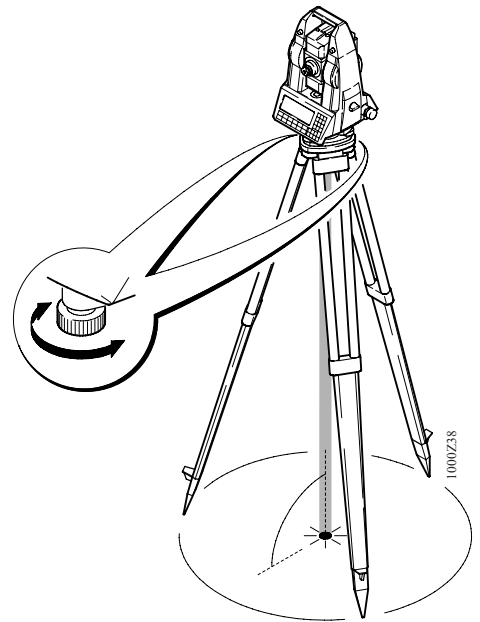

2. Gebruik de voetschroeven van de GDF21 om het laserlood te centreren op het grondslagpunt.

**MV**

3. Verschuif de benen van het statief om het doosniveau in te spelen.

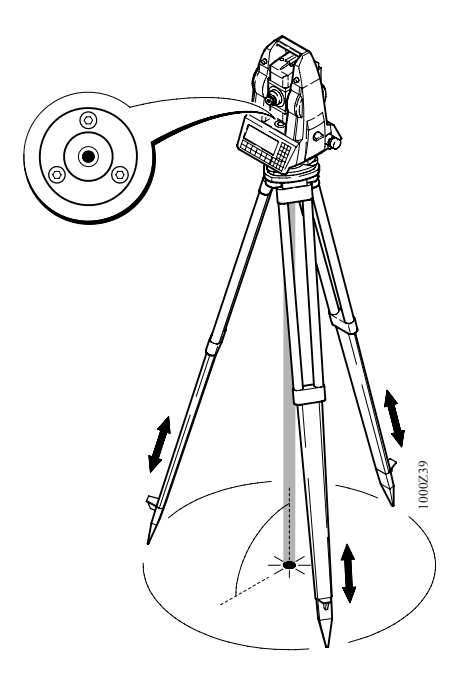

- 4. Speel het instrument nauwkeurig in m.b.v. het elektronisch niveau *(zie hoofdstuk "Opstellen m.b.v. het elektronisch niveau").*
- 5. Centreer exact door het verschuiven van het stelschroevenblok over de statiefplaat.

Herhaal de stappen 4 en 5 totdat de gewenste nauwkeurigheid behaald is.

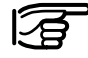

Het laserlood kan niet gebruikt worden in combinatie met een stelschroevenblok, dat al een optisch lood heeft.

### *Eerste stappen*

### *Het instrument inschakelen*

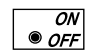

Schakelt het instrument in.

*het instrument".*

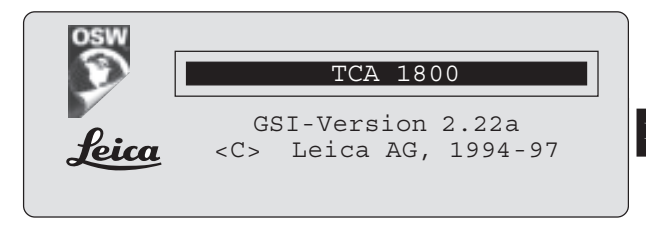

Opstellen zoals beschreven in hoofdstuk *"Opstellen van*

Het startscherm toont gedurende een aantal seconden het type instrument en de softwareversie.

Daarna verschijnt het hoofdmenu of één van de, door de gebruiker in te stellen, applicaties *(zie hoofdstuk "Configuratie").*

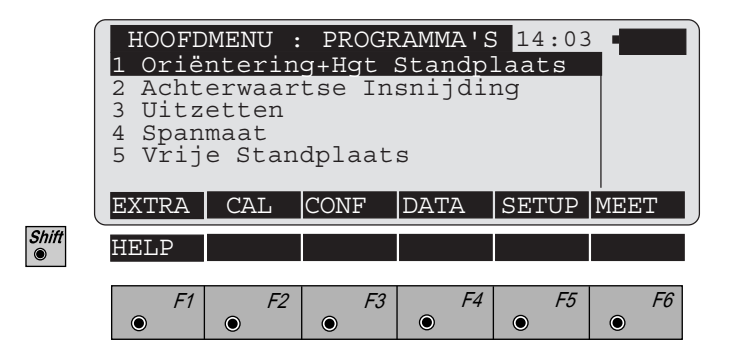

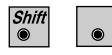

Weergave van de "On-line" help bij het hoofdmenu. De "On-line" help is bij alle functies beschikbaar.

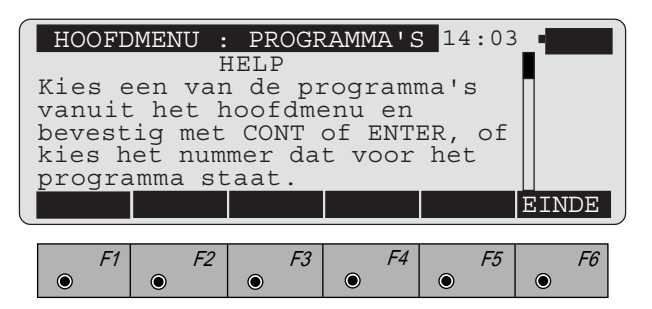

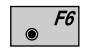

Beëindigt de "On-line" help en keert terug naar het hoofdmenu.

### *Inspelen van het elektronisch niveau*

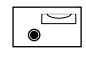

Grafische en numerieke weergave van scheefstand in de X-as (scheef D) en de Y-as (scheef L) van de verticale as van het instrument (tweede as).

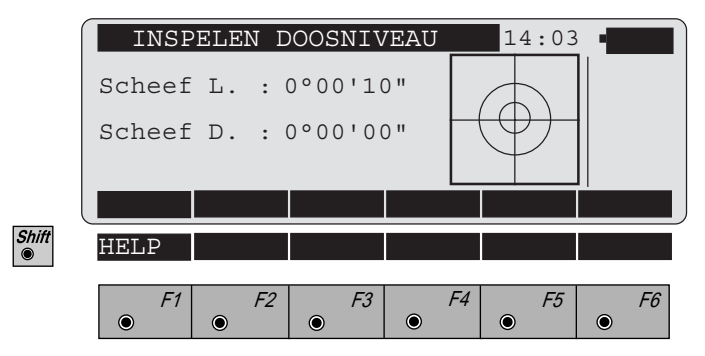

Het instrument kan met de statiefschroeven zonder het te verdraaien 90° (100 gon) of 180° (200 gon) verdraaiing horizontaal worden gezet.

Op het scherm, dat het dichtst bij het niveau is, verloopt de beweging van de kleinste cirkel in de grafiek parallel aan de beweging van de luchtbel in de niveau. Op het tegenoverliggende scherm verlopen de bewegingen tegengesteld.

#### *Installatie afstandmeter (EDM)* **Alleen bij de T- en TM-versies met "opzetafstandmeter":**

Het type afstandmeter moet in het systeem worden ingevoerd.

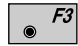

Gebruikersconfiguratie selecteren.

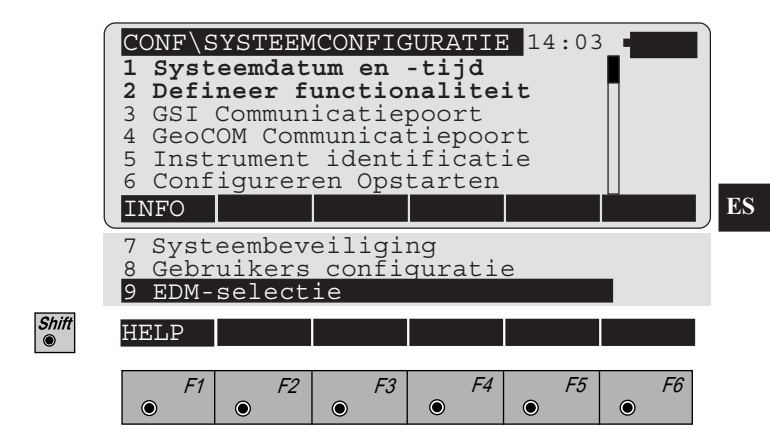

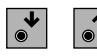

Kies "EDM-selectie".

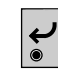

 $\sqrt{9}$ 

De invoer bevestigen

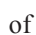

rechtstreeks kiezen.

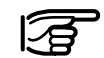

Onderstaande opties zijn beschikbaar in de beperkte menufunctionaliteit:

- functies, waar de cursor is gepositioneerd
- functies, die in deze handleiding **geaccentueerd** worden afgebeeld.

De functies, welke niet actief zijn, worden **niet** geaccentueerd getoond.

Aan de hand van dit scherm worden de bijbehorende opzet-afstandmeters geselecteerd.

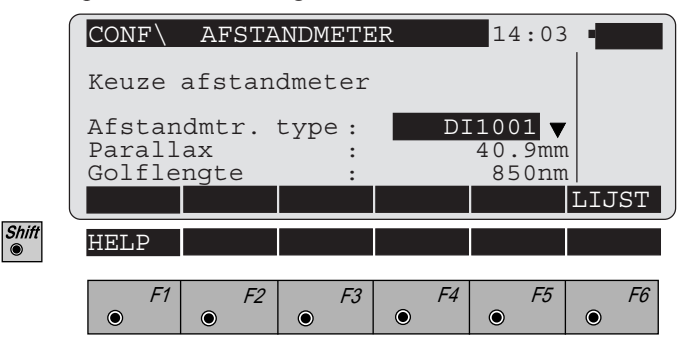

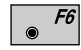

Lijst van alle typen afstandmeters.

Kies uit de lijst met de  $\cdot$  en de  $\cdot$  toets de juiste afstandmeter:

 $(DI3002 = DIOR3002$  en  $DI3002S = DIOR 3002S$ )

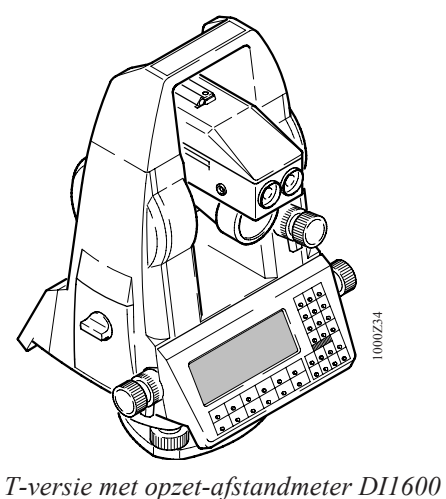

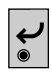

Bevestig de keuze.

De parallax (afstand tussen de vizierlijnen van de EDM en de theodoliet) en golflengte worden automatisch ingesteld. De parallaxcorrectie kan bij de dialoog "RiPnt" in en uit worden geschakeld *(zie het hoofdstuk "Richt-puntgegevens").*

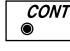

Verlaat het keuzemenu "AFSTANDMETER".

### *Het meten van afstanden en hoeken*

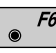

Oproepen van de dialoog "METING (GSI)" vanuit het hoofdmenu. In deze dialoog worden afstanden gemeten, hoeken weergegeven, puntnummers ingevoerd en gegevens geregistreerd.

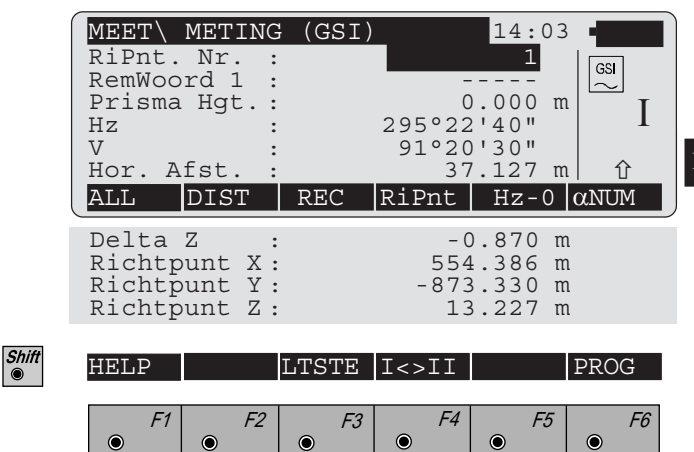

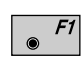

Activeert een afstandmeting en slaat de actuele meetwaarden op.

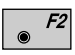

Activeert een afstandmeting en geeft de meetwaarden weer.

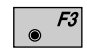

De actuele meetwaarden (die op het venster staan) worden opgeslagen. Als er eerst een afstandmeting was geactiveerd met  $\sqrt{P^2}$ , dan zal de afstand ook opgeslagen worden.

Een gedetailleerde beschrijving van de meetdialoog vindt u in het *hoofdstuk "Meten & Opslaan".*

### *Overzicht van de eerste stappen*

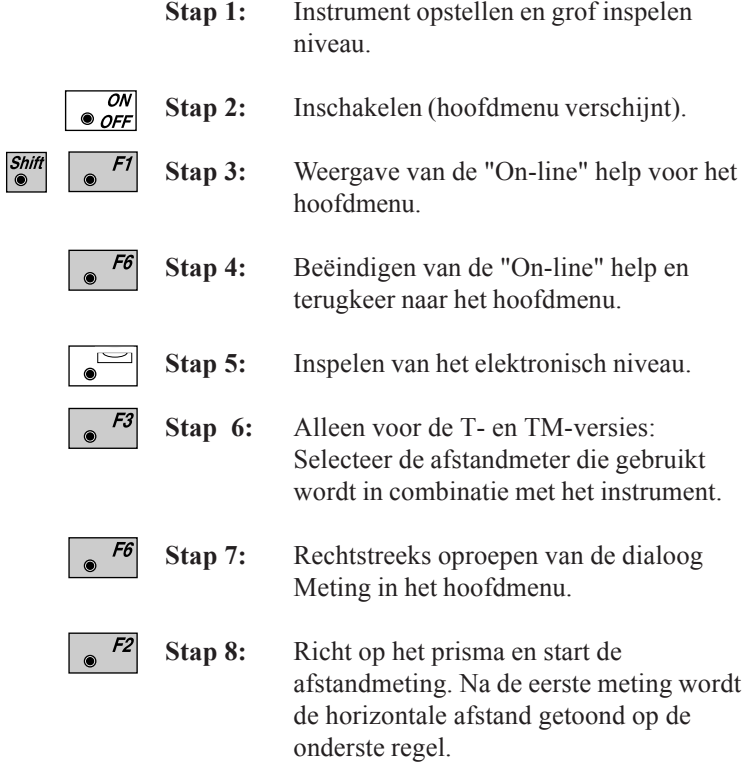

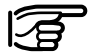

Afstandmetingen met een opzet-afstandmeter (T- en TM-versie) mogen alleen worden uitgevoerd, wanneer de afstandmeter boven de telescoop is geplaatst. Bij metingen met een onder de telescoop geplaatste afstandmeter kunnen onjuist gereduceerde afstanden optreden.
# *Systeem concept*

De TPS1000-serie omvat een verscheidenheid aan instrumenten: elektronische theodolieten en total stations met verschillende nauwkeurigheden, met of zonder motoraansturing, en total stations met automatische beeldherkenning.

Al deze modellen maken gebruik van dezelfde software structuur en van hetzelfde concept voor dataopslag en datacommunicatie.

**Software structuur** De software van de TPS1000 kan worden ingedeeld in twee groepen:

- De **systeem software**, welke de basisfuncties omvat.
- De **applicatie software**, welke speciale landmeetkundige applicaties en procedures omvat.

De systeem software vormt een samenhangend geheel, terwijl de applicatie software kan worden samengesteld naar de individuele wensen van de gebruiker. Met het programma **"workbench"** kunnen zowel de systeem- als de applicatie software geladen worden in het instrument.

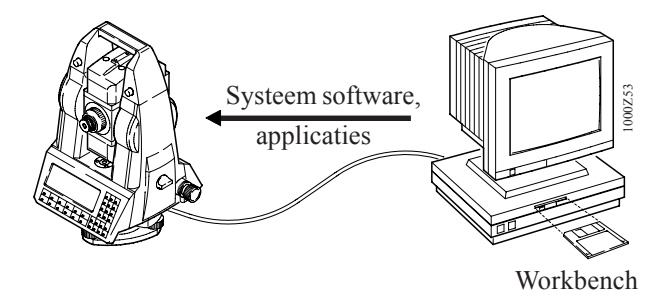

**SC**

Het is mogelijk om in het instrument drie talen gelijktijdig te laden en één van deze te selecteren. De reeks van beschikbare talen word steeds uitgebreid. Als u een speciale taal wenst voor uw instrument, neemt u dan contact op met Leica B.V. te Rijswijk, tel.: 070- 3198999.

# *Geheugen concept en data communicatie*

De gemeten data wordt opgeslagen op een SRAM geheugen kaart (vanaf nu "MC") welke overeenkomt met de PCMCIA standaard. Kaarten met een capaciteit van 512 Kbytes tot 4 Mbytes kunnen worden gebruikt. De data wordt opgeslagen in MS-DOS formaat. De data uitwisseling via de PC kan d.m.v. een PCMCIA drive of direct via een seriële interface. Dit laatste kan met het programma "**Workbench**".

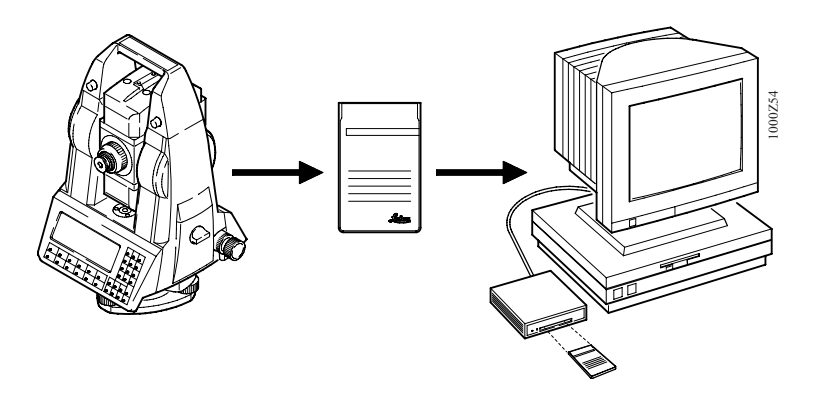

De structuur van de directory op de MC staat vast. Het bestaat uit twee subdirectories voor de TPS1000 serie: **\GSI \LOG**

De directory \GSI bevat de bestanden in het GSI data formaat *(zie hoofdstuk "Data formaat").*

Een onderscheidt wordt gemaakt tussen:

- Data bestand, meestal coördinaten van bekende punten
- Meetbestand, meestal metingen, coördinaten of herleide waarden m.b.t. "nieuwe punten".

Het verdient aanbeveling om het data- en meetbestand in twee aparte bestanden op te slaan, het is echter wel mogelijk om ze beiden in één bestand op te slaan. Maximaal kunnen 24 bestanden worden aangemkaat. Twaalf van deze hebben al een permanente naam (FILE01.GSI tot FILE12.GSI) en worden hoofdzakelijk gebruikt voor opslag van gemeten data (meetbestand). De overige twaalf bestanden kunt u elke willekeurige naam geven, maar moeten de extensie GSI hebben (b.v. PROJ2563.GSI). Het is handig om de coördinaten van de bekende punten hierin op te slaan (databestand).

In de directory \LOG, kunnen extra gegevens van de meeste applicaties opgeslagen worden.

In plaats van opslaan op de MC kunnen de gegevens ook worden overgedragen in het GSI-formaat via de seriële interface, in een LOG-bestand.

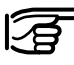

Wanneer de opslag gebeurt via de seriële interface zullen er geen gegevens van de applicaties in het LOGbestand komen. Coördinaten van bekende punten kunnen alleen via de MC ingelezen worden

# *Bedienings modes*

Normale bediening houdt in, dat de gebruiker de informatie intypt en de theodoliet handmatig verdraait en richt op het prisma. De resultaten van de meting kunnen worden weergegeven en daarna opgeslagen.

Het instrument kan ook gedeeltelijk bediend worden door het zenden van, door de gebruiker te definiëren, commando's via de seriële interface (gereduceerde RS232 interface). Als het instrument voorzien is van automatische beeldherkenning, dan kan het volledig op deze manier werken.

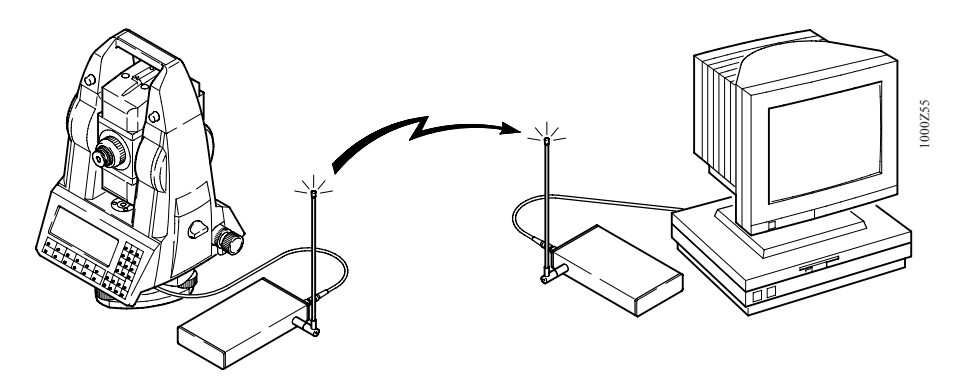

Twee soorten commando type's zijn beschikbaar om het instrument op afstand te bedienen:

- Het **GSI commando** heeft een simpele structuur en is gemakkelijk te leren. Het is zeer geschikt voor instrumenten die gebruik maken van externe dataopslag. Het omvat commado's die geschikt zijn voor eenvoudige applicaties, welke met gemotoriseerde instrumenten en instrumenten met automatische beeldherkenning (ATR) gebruikt worden. Voor meer informatie, raadpleeg *"WILD instruments On-Line"* (nr. G-366-Oen, alleen in het Engels), welke u kunt aanvragen bij Leica B.V. te Rijswijk.
- Het **GeoCOM commando** type beheerst de complexe bediening van de TPS1000 instrumenten en wordt geprefereerd voor de professionele ontwikkeling van programma's. Voor meer informatie, raadpleeg de *"GeoCOM Reference Manual"* (nr. G-560-0en, alleen in het Engels), welke u kunt aanvragen bij Leica B.V. te Rijswijk.

*GeoBasic* De GeoBasic ontwikkelings-omgeving laat de professionele ontwikkeling van extra applicatieprogramma's voor de TPS1000 toe. Voor meer informatie, raadpleeg *"GeoBasic Compiler and Keyboard Simulator",*welke u kunt aanvragen (alleen in het Engels) bij Leica B.V. te Rijswijk

# *Bediening*

Het TPS1000 systeem is verdeeld in verschillende functies, welke geactiveerd kunnen worden d.m.v. de functietoetsen (oranje) of de vaste toetsen (wit).

Door het toepassen van **laadbare applicaties** kan de gebruiker het instrument naar zijn eigen specifieke behoeften gebruiken. Deze applicaties kunnen gestart worden uit de lijst met applicatie-programma's in het hoofdmenu.

Elke applicatie of functie is verdeeld in verschillende **dialogen** welke onderling verbonden informatie kunnen bevatten.

**Scherm / toetsenbord** Het venster en het toetsenbord zijn verdeeld in verschillende gebieden, waardoor het overzichtelijk is en de bediening gemakkelijk te leren is.

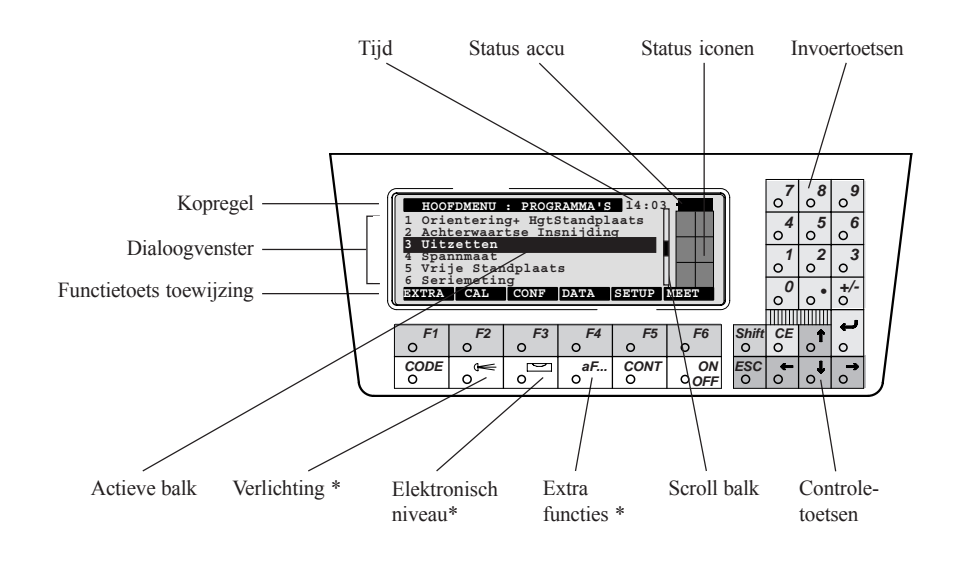

 $* \implies$  altiid aanroepbaar!

#### **De vier kleurgroeperingen van het toetsenbord:**

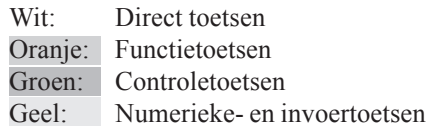

Het scherm is opgebouwd uit 8 regels bij 35 karakters, met een resolutie van 64 x 210 pixels.

**Dialoog soorten** Om een overzicht te geven van de soort dialogen zullen enkele worden behandeld. De invoerprocedure is voor alle dialogen gelijk, wat het gebruik hiervan vereenvoudigd. Hierna volgen enkele dialogen die in de TPS1000 instrumenten gebruikt worden.

### *Applicatieprogrammaselectie dialoog*

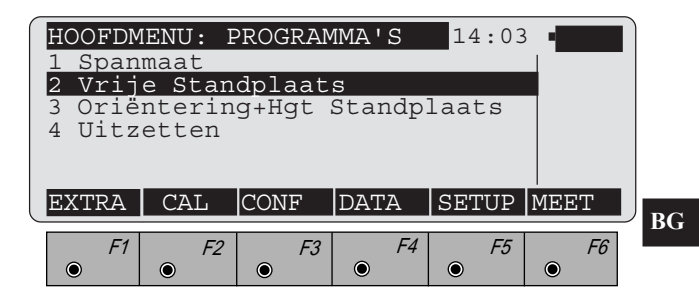

Om het programma "Vrije Standplaats" te starten, wordt

de actieve balk d.m.v. de controletoetsen  $\phi$ ,  $\phi$  op

de juiste regel gezet en geactiveerd met  $\sqrt{\frac{conv}{\epsilon}}$  of

of

 $\sqrt{2}$ 

het applicatieprogramma start direct.

#### *In- en uitvoer dialoog*

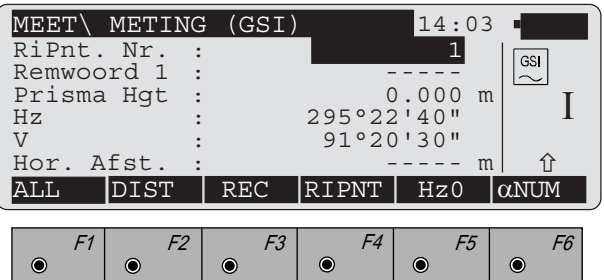

Het dialoog bestaat meestal uit verschillende velden. Om een waarde in te voeren moet de actieve balk naar het desbetreffende veld verplaatst worden (b.v. "RiPnt Nr.").

Als de invoer is bevestigd met  $\left| \boldsymbol{\cdot} \right|$  dan kan de actieve balk verplaatst worden naar het volgende veld (b.v. "Prisma Hgt") om gegevens in te voeren.

Met de toets  $\sqrt{\frac{conv}{\epsilon}}$  dan wordt de dialoog gesloten. Alle ingevoerde waardes worden geaccepteerd.

De actieve balk kan niet geplaatst worden op een regel waar meetwaarden staan. De waardes in dat veld (b.v. de "Hz" en "V") kunnen niet worden gewijzigd.

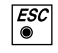

Annuleert de invoer in een dialoogveld en herstelt de vorige waarde. In het algemeen volgt er ook gelijktijdig een stap terug naar de vorige dialoog.

### **Velden in het invoer dialoog**

De invoer van verschillende soorten informatie is mogelijk in de diverse invoervelden.

De invoer-procedure is voor alle dialogen gelijk, wat het gebruik hiervan vereenvoudigt.

Als het niet duidelijk is om welk soort invoerveld het gaat, dan kunt u dit zien aan de toewijzing van toets  $\begin{bmatrix} 6 \end{bmatrix}$ .

De volgende voorbeelden illustreren de soorten invoervelden, die gebruikt worden in het TPS1000-instrument.

# De -toets heeft de toewijzing **"**α**NUM"**.

### *Alfanumerieke karaktervelden*

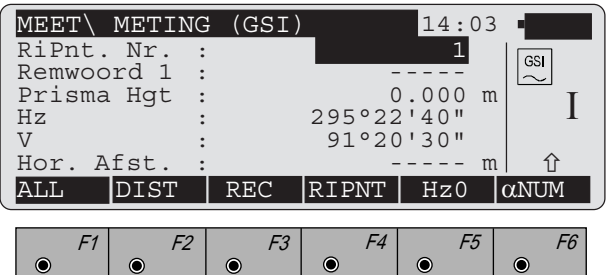

Alle invoeringen, die niet onderworpen zijn aan bepaalde beperkingen behoren tot deze soort, b.v. puntnummers, codering. Ieder alfanumeriek karakter kan worden ingevoerd.

Numerieke waardes worden ingevoerd d.m.v. de invoertoetsen, de andere karakters worden ingevoerd d.m.v. de functietoets  $\sqrt{\frac{6}{2}}$ . Het maximaal aantal karakters dat kan worden ingevoerd is afhankelijk van het invoerveld.

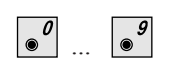

Als de invoer is begonnen met een numerieke waarde, dan zal de bestaande waarde verwijderd worden.

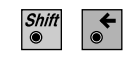

De bestaande waarde wordt niet verwijderd en de invoerpositie is dan aan de linkerkant van het veld.

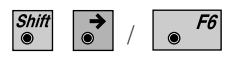

De bestaande waarde wordt niet verwijderd en de invoerpositie is dan aan de rechterkant van het veld.

De functietoetsen worden in alle gevallen alfanumerieke karakters toegewezen.

Door het drukken op een functietoets word aan iedere functietoets een alfanumeriek karakter toegewezen.

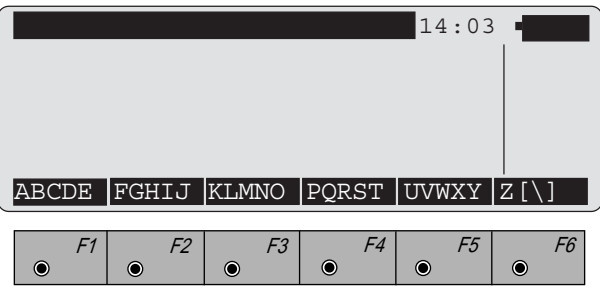

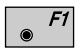

Het onderstaande scherm verschijnt:

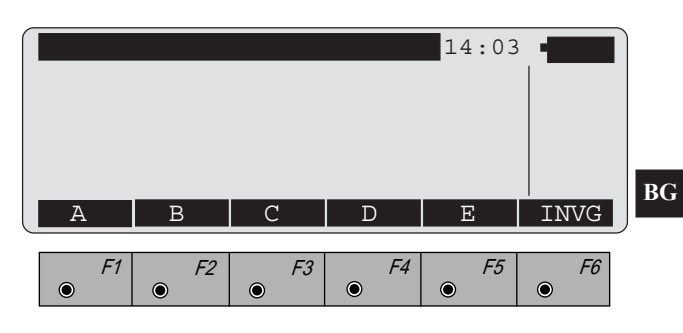

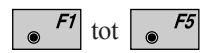

De functietoetsen worden nu toegewezen aan de individuele karakters, die u wilt kiezen.

Bovendien kunnen (in de uitgangspositie zoals in de bovenste afbeelding) met  $\left| \cdot \right|$  en  $\left| \cdot \right|$  nog andere tekens uit de ASCII tekenset in blokken worden geselecteerd, één regel per keer.

De aanwezige blokken met karakters zijn:

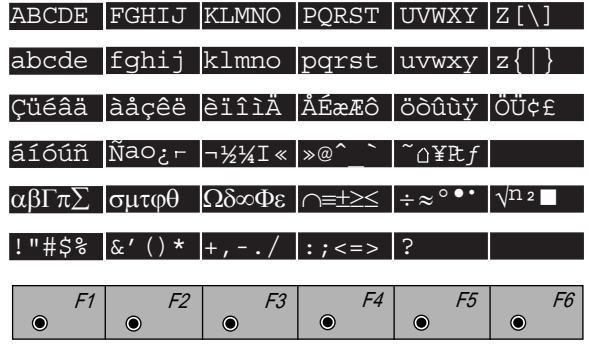

### **• Invoegmode**

Als de invoerpositie aan de rechterkant van het invoerveld is, dan zal het nieuwe karakter achter het reeds bestaande karakter komen.

Als de invoerpositie op een andere positie in het invoerveld staat, dan zal het karakter overschreven worden.

"INVG" wordt toegewezen aan de  $\sqrt{\epsilon}$  -toets als een functietoets is gebruikt voor het invoeren van een alfanumeriek karakterblok. Met de  $\epsilon$  en  $\rightarrow$ controletoetsen kan de cursor op een getal of karakter worden gezet om een nieuw karakter in te voegen. De letter wordt voor de cursor ingevoegd.

In een numeriekveld wordt de invoegmode ook met  $\sqrt{\frac{6}{9}}$  geactiveerd. De invoegmode blijft actief tot wederom  $\sqrt{\epsilon}$  wordt ingedrukt of tot het invoegveld wordt afgesloten.

*Numerieke velden*  $De \sqrt{\frac{f6}{g}}$ -toets heeft de toewijzing "WYZIG".

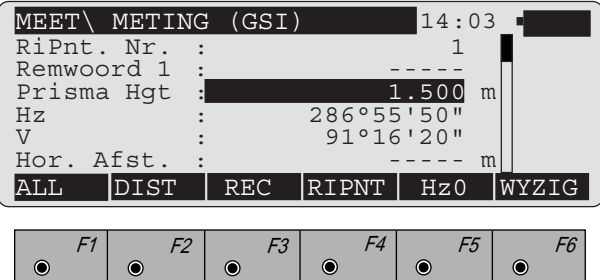

Alle invoervelden die een **numerieke** invoer vereisen (b.v. prismahoogte, puntcoördinaten) zijn van dit type. Het toegestane aantal cijfers, decimale positie enz. worden automatisch toegewezen. De gebruikte eenheid wordt aangegeven.

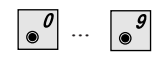

Als de invoer is begonnen met een numerieke waarde, dan zal de bestaande waarde verwijderd worden.

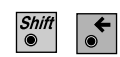

De bestaande waarde wordt niet verwijderd en de invoerpositie is dan aan de linkerkant van het veld.

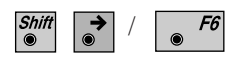

De bestaande waarde wordt niet verwijderd en de invoerpositie is dan aan de rechterkant van het veld.

De waarden, die in sommige velden kunnen worden ingevoerd, zijn soms gelimiteerd. Overschrijding van zo'n gelimiteerde waarde veroorzaakt een geluidssignaal en de waarde wordt daarna ingesteld op de maximale of de minimale waarde.

**Lijst velden** wordt met **"LIJST"** toegewezen, wanneer het

teken  $\blacktriangledown$  aan het einde van een regel staat. Open een lijst om hieruit te selecteren.

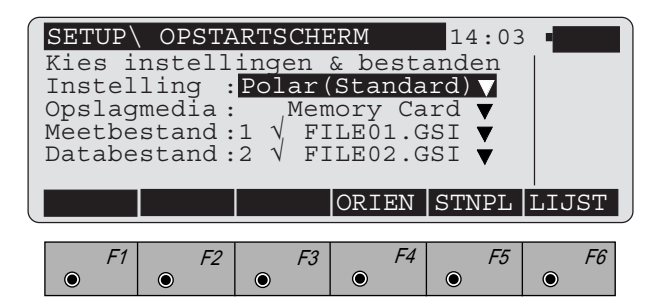

Alle invoervelden, die een vastgestelde invoer vereisen, behoren tot dit type, b.v. de naam van het bestand.

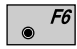

Opent een lijst.

Het onderstaande scherm toont een typisch voorbeeld van een geopende lijst:

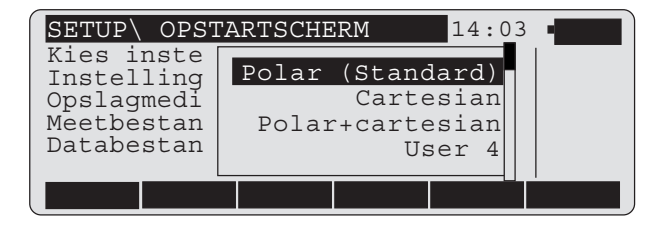

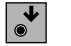

Selectie kiezen.

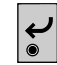

Selectie bevestigen.

In numerieke, alsmede ook in sommige alfanumerieke lijsten, kan de selectie gedaan worden door direct de beginwaarde in te toetsen in plaats van  $\sqrt{\frac{1}{2} \epsilon}$  te gebruiken.

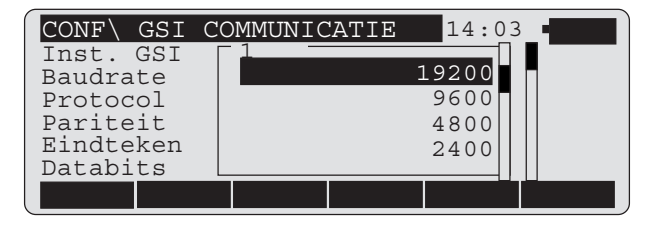

Voorbeeld:

Het intoetsen van "1" markeert de baudrate (19200)

De selectie wordt bevestigd met  $\left| \boldsymbol{\cdot} \right|$ .

**BK BG**

In alfanumerieke lijsten wordt de selectie snel gekozen door het begeleidende nummer in te toetsen.

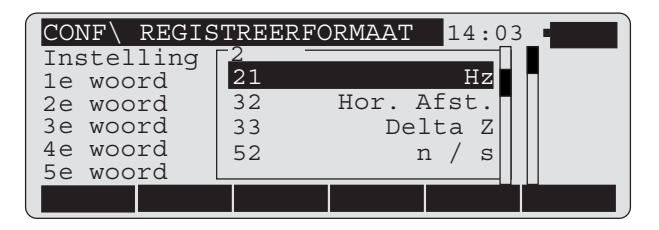

Voorbeeld: Het intoetsen van "2" markeert de "Hz".

De selectie wordt bevestigd met  $\left| \boldsymbol{\cdot} \right|$ .

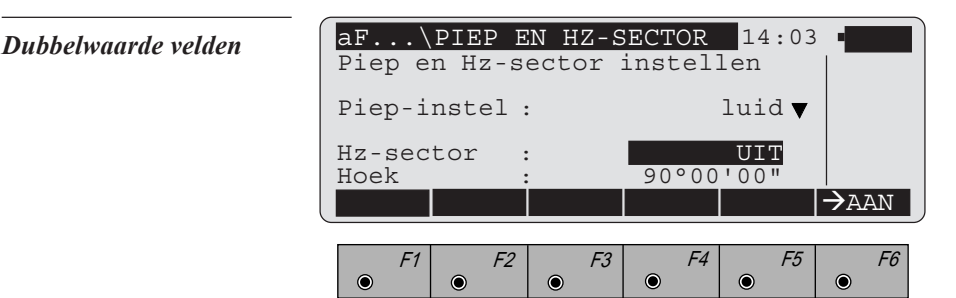

Alle invoervelden, die maar twee waarden vereisen behoren tot dit type, b.v. Hz-sector (AAN/UIT). De ingestelde waarde staat altijd in het invoerveld, de tweede waarde kan worden gekozen met  $\sqrt{6}$ .

Bestaande paren zijn:

**OUD / NIEUW JA / NEE AAN / UIT etc.**

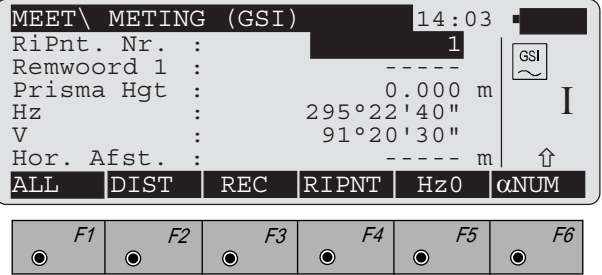

De kopregel bevat de aanduiding welk dialoog het is. Aan het begin van de regel staat de actieve functie of applicatie weergegeven (maximaal 5 karakters).

# *Tijd* 14:03

De in het systeem ingestelde tijd. De juiste tijd wordt in stand gehouden door een backupbatterij, ook indien de accu wordt verwijderd.

**BG**

*Kopregel*

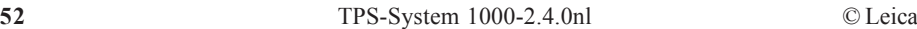

**Accu-toestand** Wanneer de accu volledig geladen is, toont het icoon een volle accu. Tijdens het ontladen zal het icoon in vier stappen de toestand van de accu weergeven.

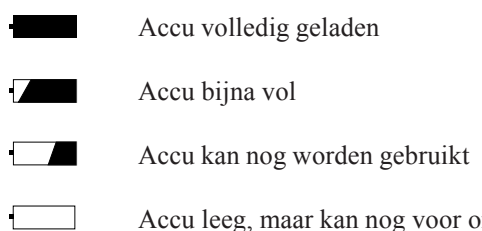

Accu leeg, maar kan nog voor ongeveer 25 metingen worden gebruikt. Het instrument waarschuwt voor een lege accu.

# *Grafische status iconen*

#### **Bedieningsstand**

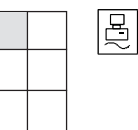

De TPS1000 kan **alleen** gebruikt worden in combinatie met een RS232 interface, in het GEOCOM commando-formaat. Het toetsenbord kan in deze stand niet gebruikt worden. *Raadpleeg het hoofdstuk "On-line stand".*

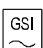

Het instrument wordt bediend met het toetsenbord en/of door de RS232 interface (GSI- of GEOCOM commando's).

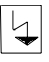

Afstandsbesturingsstand ingeschakeld. Het instrument wordt bediend met het toetsenbord en/of door de RCS1000.

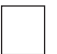

Het instrument kan alleen worden bediend met het toetsenbord.

# **Data opslageenheid**

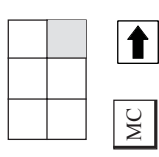

Geen geheugenkaart aanwezig.

Een geheugenkaart aanwezig.

# **Compensatorveld**

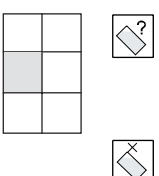

De compensator kan niet worden uitgelezen, het instrument staat te scheef, is instabiel of is te snel gedraaid, ... enz.

Compensator of Hz-correctie is met de hand uitgeschakeld.

De compensator functioneert normaal en de Hz-richtingen worden gecorrigeerd.

# **Kijkerstandveld**

Wordt alleen bij een meetdialoog getoond.

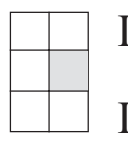

I Kijkerstand 1

II Kijkerstand 2

### **Automatische beeldherkenning (ATR)**

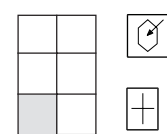

Automatische beeldherkenning staat aan.

Automatische prisma volging (LOCK) staat aan, maar er is niet op een prisma gericht of de "lock" op het prisma is weg.

LOCK staat aan, het prisma is gevonden.

De LOCK naar het prisma is verloren.

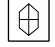

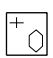

Zoeken naar het prisma is actief.

ATR of LOCK staan uit.

### **BK BG**

### **Toetsen mode-veld**

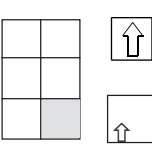

 $\sqrt{\frac{Shift}{}}$  werd ingedrukt.

Minimaal één functietoets in het tweede niveau is toegewezen (behalve bij "HELP").

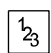

Invoer van andere cijfers noodzakelijk. Weergave bij numerieke menuselecties met meer dan tien invoeren.

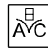

Invoegmode bij invoervelden geactiveerd.

# **Instrument bezig**

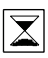

Instrument is bezet. Dit symbool verschijnt in het midden van het hoofdscherm.

# *Functietoetsen*

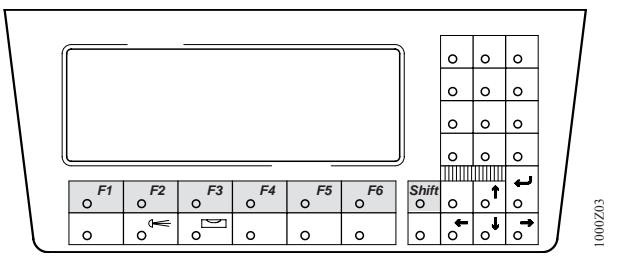

De toewijzing van de oranje toetsen is per dialoog verschillend. De toewijzing geeft toegang tot functies die van toepassing zijn voor een dialoog. Om het gebruik te vereenvoudigen zijn dezelfde functies, in verschillende dialogen, over het algemeen toegewezen aan dezelfde functietoets.

De gedetailleerde functies van deze toetsen worden in het hoofdstuk *"Bediening van het instrument"* beschreven.

Er zijn twe niveau's voor de functietoetsen:

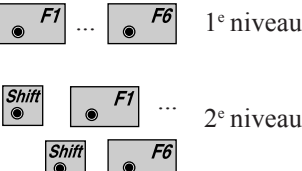

2e niveau

### **Specifieke functietoets-toewijzingen**

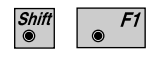

Dit is de "HELP" toets voor iedere dialoog. Er wordt een korte beschrijving van de actieve functies in de dialogen weergegeven.

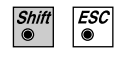

Annuleert een functie of applicatie en gaat terug naar het hoofdmenu. Alle invoeringen in het **laatste** dialoog van de functie of de applicatie worden niet bevestigd.

# *Directe toetsen*

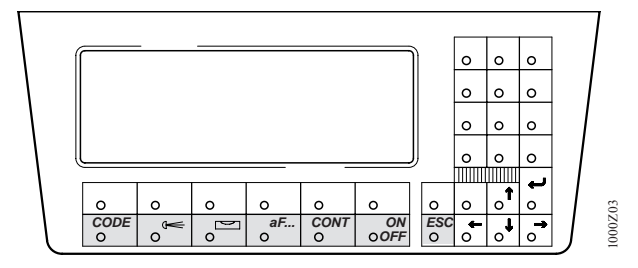

### **Directe toetsen** (wit)

De functies die met deze toetsen samenhangen, zijn altijd beschikbaar. Deze functies roepen direct een systeemfunctie op, in aanvulling op de actieve functie. Bij het verlaten van een gekozen functie keert u terug naar het vorige scherm.

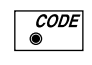

Start de code invoer. *Zie hoofdstuk "Code informatie".*

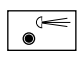

Schakelt de verlichting AAN/UIT. *Zie hoofdstuk "Bediening van het instrument".*

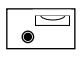

Niveau van instrument inspelen. *Zie hoofdstuk "Bediening van het instrument".*

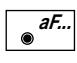

Diverse functies. *Zie hoofdstuk "Bediening van het instrument".*

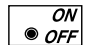

Schakelt het instrument AAN/UIT.

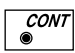

Bevestigt alle waarden in het dialoogvenster en gaat verder naar de volgende dialoog.

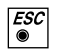

Een stap terug naar de vorige dialoog. Ingevoerde waarden worden niet opgeslagen of vastgehouden.

# *Controletoetsen*

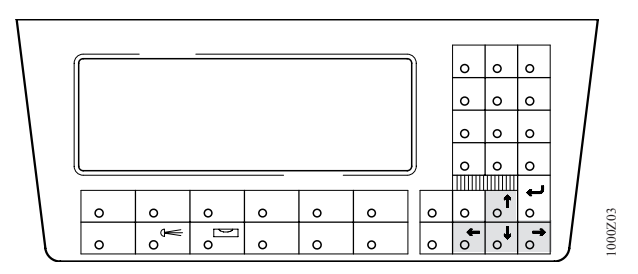

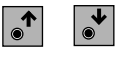

Hiermee kiest u een venster en loopt u door de regels van het venster.

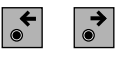

Positioneert de cursor om cijfers en letters in te voeren of te wijzigen. Tevens voor de positionering in kolommen.

*Invoertoetsen*

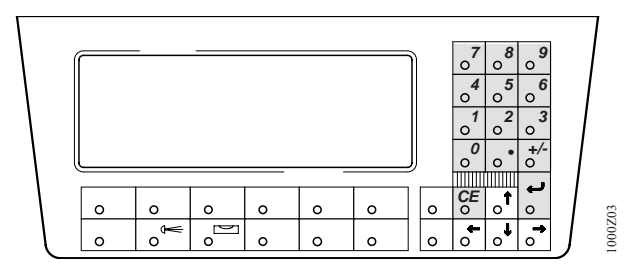

 $\overline{\bullet}$  $\boxed{\bullet^g}$ ...

Numerieke waarden invoeren of een applicatie starten met het corresponderende nummer.

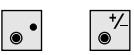

Decimaalpunt en -teken.

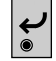

Bevestigt de invoering op een regel of de keuze uit een lijst.

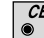

Verwijdert het laatste cijfer of karakter.

**BG**

# *Menustructuur (opbouw van de menutoetsen)*

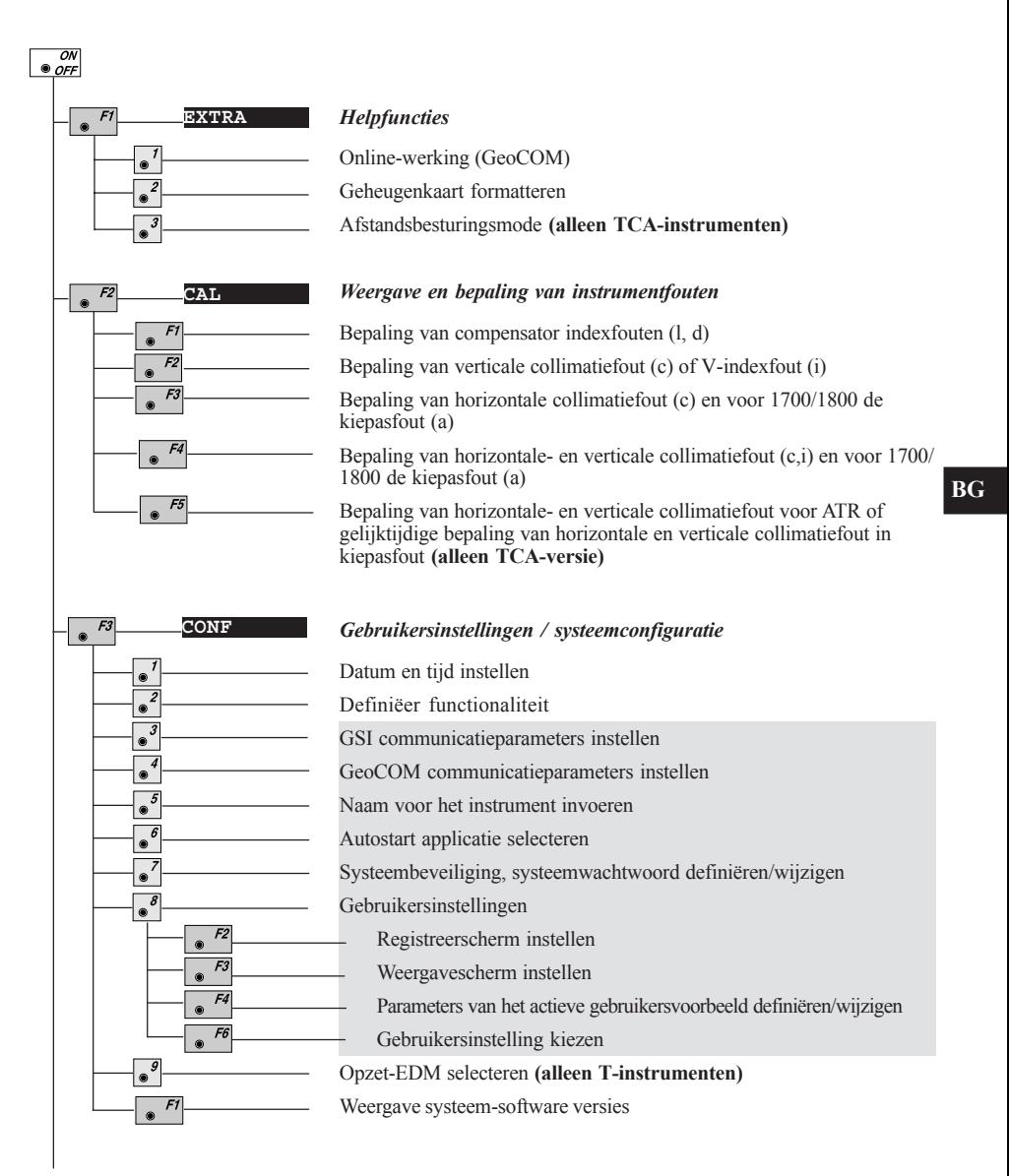

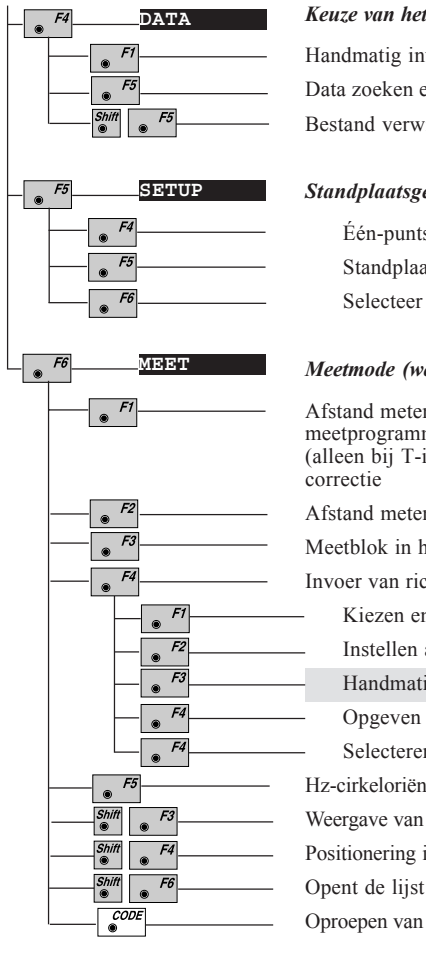

#### *Keuze van het bestand (file) en weergave van gegevens*

Handmatig invoeren van data Data zoeken en weergeven Bestand verwijderen

#### *Standplaatsgegevens instellen*

Één-punts oriëntatie

Standplaats gegevens

Selecteer gebruikersinstellingen en bestanden.

#### *Meetmode (weergave meetgegevens)*

Afstand meten en meetblok in het meetbestand registreren. Weergave meetprogramma, EDM-type, reflectortype, EDM-offsetcorrectie (alleen bij T-instrumenten), samenstellings-constante, complete ppm-

Afstand meten zonder registratie

Meetblok in het meetbestand registreren

Invoer van richtpuntgegevens

Kiezen en definiëren van het prisma

Instellen atmosferische en geometrische correctieparameters

Handmatige invoer van een horizontale afstand

Opgeven van de prisma-excentriciteit

Selecteren tussen individuele en doorlopende puntnummers

Hz-cirkeloriëntering

Weergave van het laatst geregistreerde puntnummer

Positionering in de andere kijkerstand

Opent de lijst met geladen applicatieprogramma's

Oproepen van de codefunctie, invoer van een codeblok

Gekleurde velden zijn niet beschikbaar in gereduceerde functionaliteit!

**BG**

# *Bediening van het instrument*

# *Hoofdmenu*

**IB** De speciale opbouw van het hoofdmenu is zo gekozen dat Na het inschakelen van het instrument wordt gedurende een korte tijd het instrumenttype en de softwareversie getoond. Het instrument zal eerst een systeemtest uitvoeren en dan in het hoofdmenu, of een functie of applicatie, die u heeft ingesteld als autostart, komen. zowel de systeemfuncties als de applicatieprogramma's van hieruit gestart kunen worden. Met uitzondering van de "CODE"-functie, welke alleen is geactiveerd in dialogen waarin het mogelijk is om data op te slaan.

Het volgende overzicht geeft de toewijzing weer van de functietoetsen in het hoofdmenu en van de vaste toetsen.

# *Overzicht functietoetsen in het hoofdmenu*

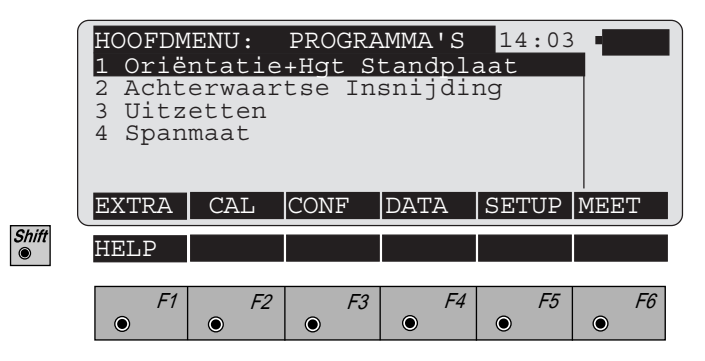

- $\bullet$  F1 Externe aansturing (On-line stand, GeoCOM), afstandsbediening met de RCS1000 en formatteren van de geheugenkaart. *Zie hoofdstuk "Extra".*
- Bepalen van de instrumentfouten. Bij instrumenten met  $F2$  $\odot$ automatische beeldherkenning (ATR1) kan ook de richtlijn van de ATR1 worden ingesteld. *Zie hoofdstuk "Testen en afstellen".*
- Instellen van de systeemconfiguratie en gebruikers- $F3$  $\bullet$ configuratie, b.v.: eenheden, interface parameters. *Zie hoofdstuk "Configuratie".*
	- Data- en bestandenbeheer. *Zie hoofdstuk "Informatie-* $F4$ *verwerking".*
- Ingeven van de standplaats- en oriëntatiegegevens,  $F5$  $\circledcirc$ selecteren van de gebruikersinstellingen en het meetbestand. Zie hoofdstuk *"Instellingen en standplaatsgegevens".*

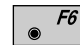

Meten en opslaan. *Zie hoofdstuk "Meten en opslaan".*

## *Overzicht vaste toetsen*

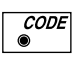

Een codeblok, met extra informatie, wordt gedefiniëerd en opgeslagen. De toets is pas actief als er metingen of coördinaten van een punt kunnen worden opgeslagen. *Zie hoofdstuk "Code informatie".*

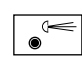

Het aanzetten van diverse verlichtingen en het instellen van de helderheid.

Afhankelijk van het type instrument, zijn dit:

- Contrast van het scherm
- Helderheid van het scherm
- Verlichting van de kruisdraad
- Zoeklicht EGL1 aan/uit
- Laseroculair
- Laseraanwijzer voor DIOR en DISTO
- Laserlood

Voor meer informatie, *zie hoofdstuk "Verlichting".*

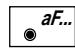

Diverse functies voor basisinstellingen, die vaker nodig zijn en snel moeten worden ingesteld:

- Selecteer instellingen & bestanden
- Programma afstandmeting
- Compensator / Hz-correcties
- Test afstandmeter
- Piep en Hz-sector
- Weergave V-hoek
- Automatisch uitschakelen, pauzestand
- Automatische beeldherkenning ATR1 instellen
- Accessoires

Voor informatie, *zie hoofdstuk "aF... -extra functies".*

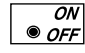

Het instrument inschakelen, uitschakelen of in de pauze-stand zetten. Voor informatie, *zie hoofdstuk "AAN/UIT".*

# *Meten en opslaan*

De meetdialoog is een belangrijk onderdeel van het TPS1000-systeem. Door het gebruik van de juiste functietoetsen kan men alle informatie, die relevant is voor een meting, invoeren. De uitgebreide functionaliteit omvat ook vereisten die door ongewone omstandigheden veroorzaakt worden. De uitgebreide functionaliteit van het meetdialoog is ook beschikbaar voor de applicaties, maar zal in sommige gevallen gewijzigd zijn.

De volgende basisfuncties zijn beschikbaar:

- Gelijktijdig meten en opslaan van hoeken en afstand met "**ALL**"
- Afzonderlijke afstandmeting met "**DIST**"
- Opslaan van hoeken en afstanden met "**REC**".

Instellen van de horizontale rand en het oproepen van applicatieprogramma's is eveneens mogelijk

Diverse richtpuntgegevens kunnen onder **"RiPnt"** worden ingevoerd. Het betreft:

- invoer van richtpuntnummers
- excentriciteit van het prisma invoeren
- invoer van de remwoorden 1 9
- selecteren van het prisma of retrotape-richtmerk
- definiëren van prismaconstanten
- invoer van de waarden voor atmosferische en geometrische afstandcorrecties
- invoer van de refractiecoëfficienten
- het laatst gemeten puntnummer oproepen
- wisselen van kijkerstand
- invoer van handmatig gemeten horizontale afstanden
- veranderen van puntnummerophoging
- omschakelen van doorlopende puntnummering naar individuele puntnummering.

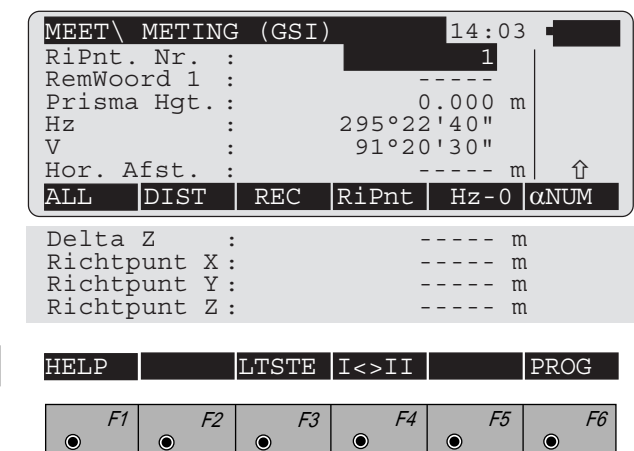

De informatie, zoals hierboven getoond, is een presentatie van een standaard weergavescherm.

 $\bullet$  F1

Shift<sub>®</sub>

Afstand wordt gemeten en meetblok wordt opgeslagen. Het geregistreerde meetblok komt overeen met het actieve registreerscherm.

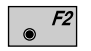

Meten en weergeven van een afstand.

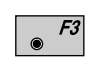

Meetblok wordt opgeslagen. Het geregistreerde meetblok komt overeen met het actieve registreerscherm. De laatst gemeten afstand wordt ook opgeslagen.

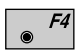

Oproepen richtpuntinformatie *(zie hoofdstuk "Richtpuntgegevens")*

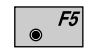

Horizontale rand op 0° 00' 00" (0.0000 gon) instellen of een waarde invoeren (alleen zinvol in stand I).

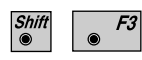

Stelt het huidige nummer gelijk aan het laatst opgeslagen puntnummer.

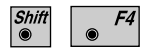

Wisseling van kijkerstand. ΔHz en ΔV worden weergegeven. Het instrument moet verdraaid worden totdat de getoonde waardes beide "0.000" zijn en hetzelfde richtpunt verschijnt in het kijkerbeeld. Deze procedure is handig in het geval van slecht zicht.

**Bij servotheodolieten (TM/TCM- en TCA-versies) gebeurt de wisseling van kijkerstand automatisch.**

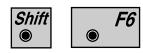

Oproepen van de lijst met applicatieprogramma's. De applicatieprogramma's kunnen van hieruit worden gestart.

### **Verklaring van de elementen bij metingen**

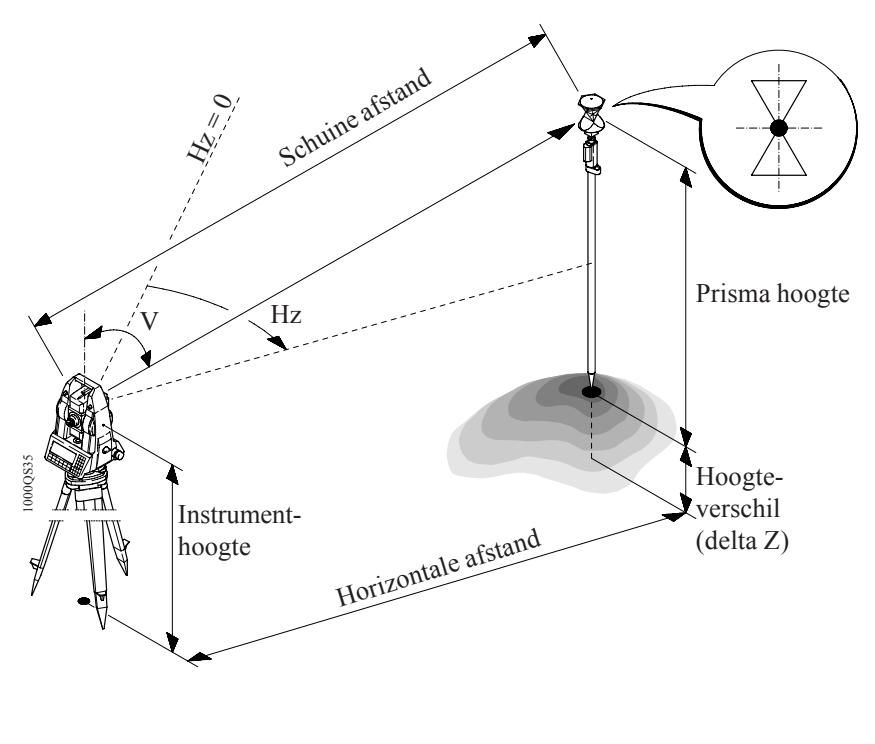

 $Hz =$  Horizontale richting  $V =$  Verticale hoek

*Meten van afstanden en hoeken, gelijktijdig*

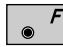

Gelijktijdig meten en opslaan.

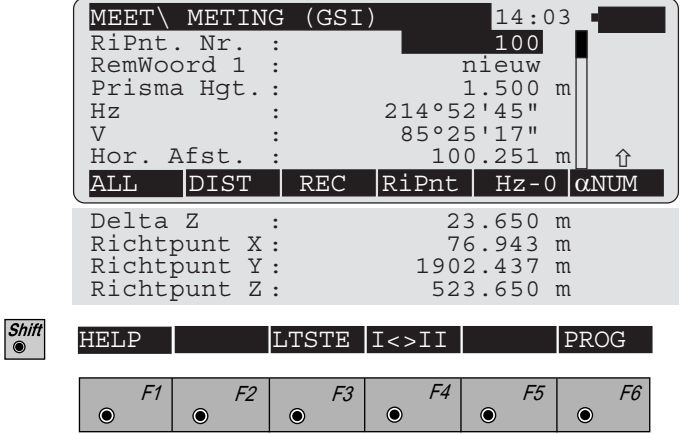

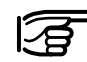

Het bepalen van de Hz-waarde wordt uitgevoerd direct na de afstandmeting, waarna onmiddellijk alle data wordt opgeslagen.

Het instrument mag alleen verplaatst worden als de dataopslag is voltooid.

Nadat de afstand gemeten is, wordt de informatie automatisch opgeslagen. De afstand en alle gegevens die hiervan afhankelijk zijn, worden weergegeven met de aanduiding "-----". Dit duidt aan, dat de opslag van de gegevens afgerond is.

# *Meten van afstanden en hoeken, afzonderlijk*

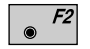

Afstandmeting.

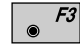

Opslaan van de gemeten gegevens.

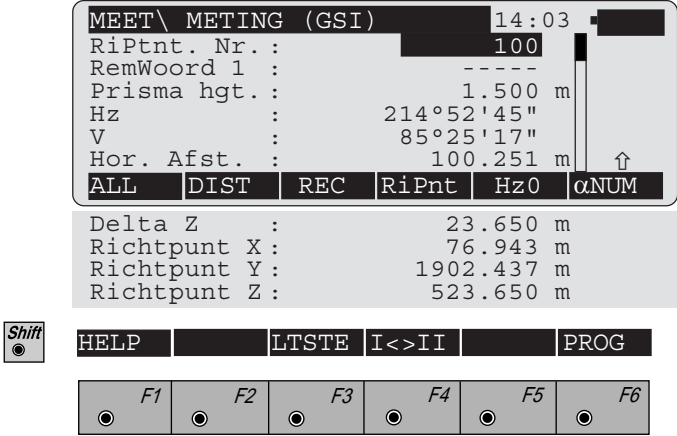

Deze procedure biedt de mogelijkheid om de kijker op een ander punt te richten, na het meten van de afstand. Op deze manier kunnen twee punten gebruikt worden voor het meten van hoek en afstand.

Dit maakt het mogelijk om moeilijk te bereiken punten te meten bijv. de hoek van een huis, hekken die omgeven zijn door heggen enz.

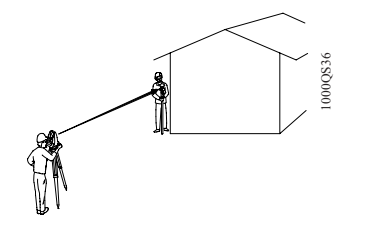

Meet AFSTAND Opslaan DATA

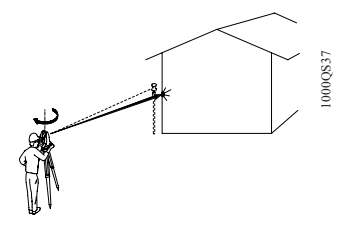

Voor berekeningen, die afhankelijk zijn van de afstand, worden de V-hoek (na voltooiing van de afstandmeting) en de huidige Hz-richting gebruikt. Hieruit volgt, dat berekende hoogte's en hoogteverschillen worden behouden en dat de X- en Y-coördinaten, gerelateerd naar de nieuwe Hz-richting, worden herberekend met gebruikmaking van de laatst gemeten afstand.

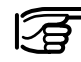

De V-hoek, die weergegeven wordt, komt overeen met de stand van de kijker na voltooiing van de afstandmeting. De V-hoek verandert niet totdat de meting is opgeslagen, het laatst opgeslagen puntnummer is opgevraagd, een nieuwe afstand is gemeten of op  $\sqrt{\frac{conv}{n}}$  is gedrukt.

Wanneer afstanden, hoogte's of hoogteverschillen worden weergegeven als lege velden (b.v. -----), dan wordt de V-hoek continue weergegeven en veranderd.

Als na het meten van een afstand, de richtpunt-gegevens worden veranderd welke van invloed zijn op de gemeten afstand, hoogte of hoogteverschil (zoals: ppm, prismaconstante, prismahoogte, refractie-coëfficiënt) dan wordt de afhankelijke informatie eveneens opnieuw berekend.

#### *Richtpuntgegevens*

 $FA$ 

Activeert de functie "**RiPnt**" in het menu "Meting  $(GSI)$ ".

De volgende gegevens kunnen hier worden ingevoerd:

- richtpuntnummer
- volgreeksen van richtpuntnummers vastleggen
- remwoorden 1 9

De functietoetsen worden gebruikt voor:

- selecteren van het prisma of retrotape-richtmerk
- definiëren van prismaconstanten
- invoer van de waarden voor atmosferische en geometrische afstandcorrecties
- invoer van de refractiecoëfficienten
- invoer van handmatig gemeten horizontale afstanden
- excentriciteit van het prisma invoeren
- omschakelen van doorlopende puntnummering naar individuele puntnummering.

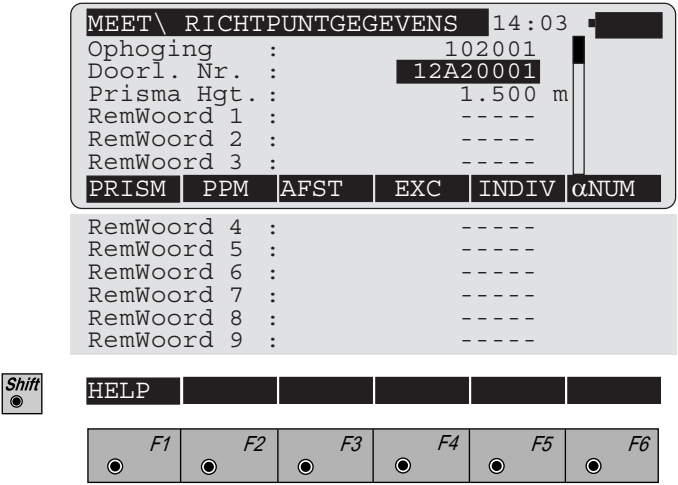

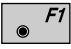

Kies het prisma uit 6 mogelijkheden: Leica rondprisma, retrotape-richtmerk (niet bij T/TM-versies), Leica 360° prisma en 3 door de gebruiker te definiëren prisma's.

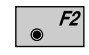

Instellen van de atmosferische ppm en de geometrische ppm (hoogte en projectie) en de refractiecoëfficienten.

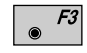

Invoer van een met de hand gemeten horizontale afstand.

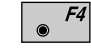

Opgeven van de excentriciteit van het richtpunt.

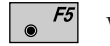

Wisselen tussen individueel of doorlopend puntnummer.

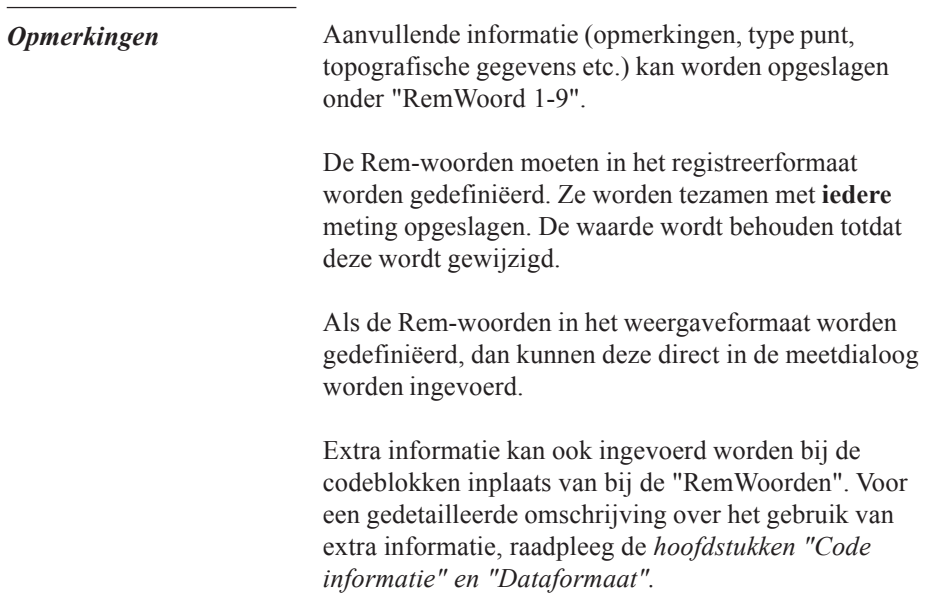

#### *Verhogen puntnummers*

De numerieke en alfanumerieke delen van een puntnummer kunnen gescheiden van elkaar worden verhoogd. De alfanumerieke verhoging wordt gedefinieerd als een numerieke waarde.

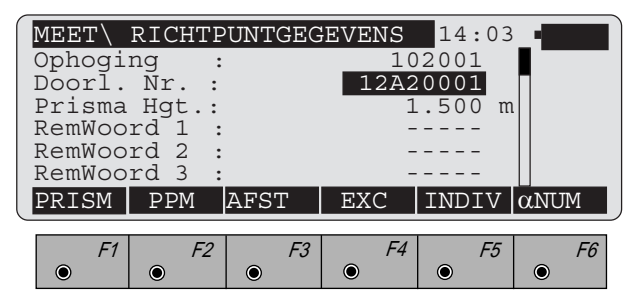

In het voorbeeld hierboven zal, na het registreren, het volgende puntnummer verhoogd worden naar 12B22002 en dan naar 12C24003 etc.

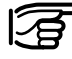

Letters van A tot Z (ASCII 065 - 122) kunnen worden opgehoogd. Dit voorkomt een tweerichtingsoverdracht (tussen letters en cijfers) binnen de alfanumerieke reikwijdte.

Enkele voorbeelden:

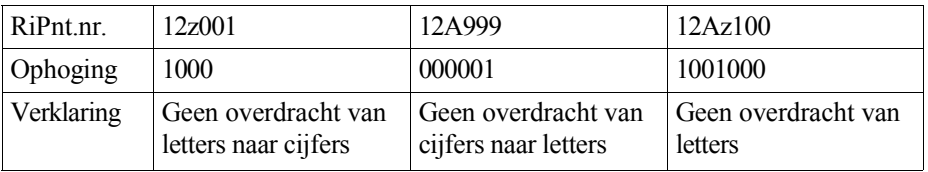

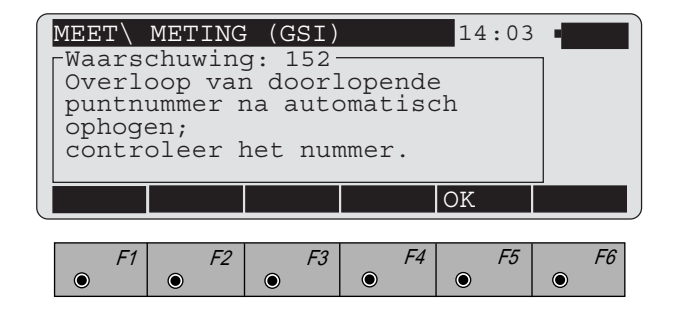

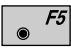

Bevestigt de waarschuwing en de verandering in het puntnummer of de ophoging.
*Instellen en definiëren van prisma's*

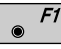

Activeert de "**PRISM**"-functie uit het scherm "Richtpuntgegevens".

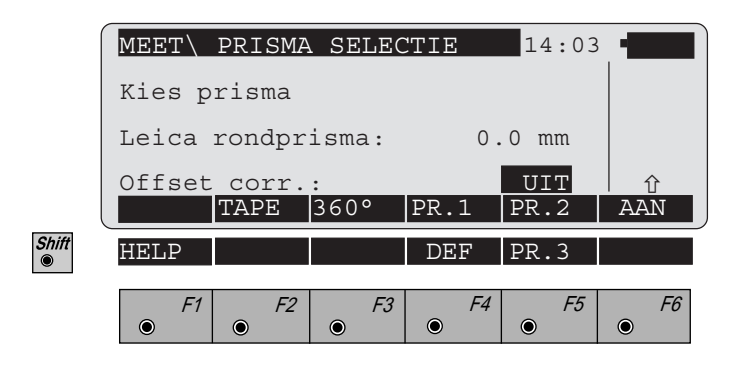

Het juiste prisma wordt gekozen met de functietoetsen, bovendien wordt de bijbehorende prismaconstante ingesteld.

## **Excentriciteit correctie opzet-afstandmeter**

Excentriciteit alleen mogelijk voor T-versie met afstandmeter geactiveerd.

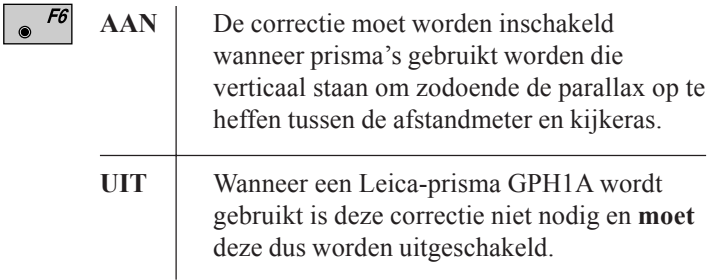

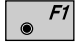

Kiezen van het Leica-rondprisma (standaardinstelling).

 $F2$ 

Kiezen van Leica-retrotape. Tegelijkertijd wordt de afstandmeter in een mode gezet, die het meten naar retrotape mogelijk maakt. De bijbehorende prismaconstante wordt automatisch ingesteld. T/TM-versies met opzet-afstandmeter kunnen niet op reflecterende folie meten.

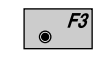

Leica 360°-reflector selecteren. De bijbehorende prismaconstante wordt automatisch ingesteld.

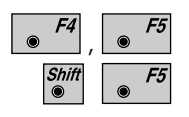

Kies prisma's van andere fabrikanten. Alleen beschikbaar als de prisma's zijn gedefiniëerd.

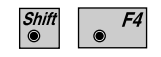

Definiëer prisma's van andere fabrikanten. Alleen beschikbaar bij een volledige functionaliteit.

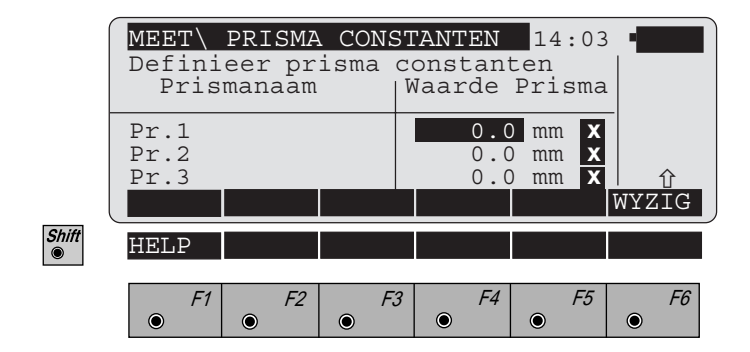

De gebruiker kan voor 3 prisma's een eigen naam invoeren en zelf de prismaconstante definiëren (toegevoegde constante) alsmede het type prisma aangeven (prisma of retro tape). De prismaconstante wordt altijd opgegeven in millimeters [mm]. Prismaconstanten voor andere prisma's dan van Leica moeten op een kalibreertraject met bijbehorende methode worden bepaald. Voordat het prisma kan worden geselecteerd, mag de constante niet gelijk zijn aan 0.0.

## **Type prisma:**

Het symbool voor het type prisma geeft aan of de reflector als prisma of als reflecterende folie wordt behandeld.

Verplaats de actieve balk naar de kolom "**PRISMA**".

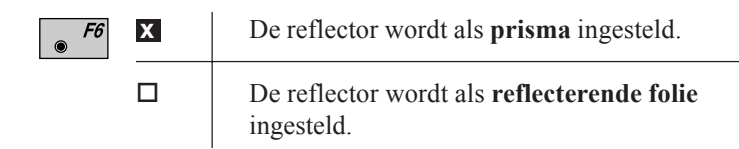

*Gereduceerde invoer van ppm waarden*

Voor de standaardapplicaties wordt de afstand **alleen** gecorrigeerd op basis van atmosferische invloeden. De geometrische correcties en de projectievervorming zijn ingesteld op "0.00". Hoogte's worden gereduceerd met de standaard refractiecoëfficient *(zie hoofdstuk "Definiëer functionaliteit").*

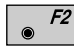

Activeer de functie "**PPM**" in het dialoog "Richtpuntgegevens".

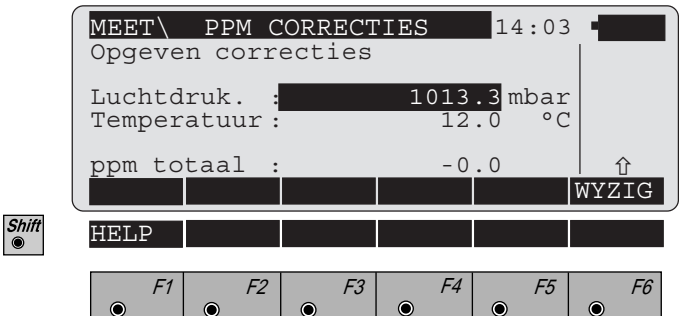

Invoer van luchtdruk en temperatuur

of

Invoer van de ppm waarde.

De waarde van luchtdruk en temperatuur worden gewist.

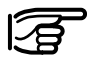

De dialoog is afhankelijk van de instellingen in de "FUNCTIONALITEIT".

## *Correcties voor de afstand (ppm)*

Correcties voor de afstand worden onderscheiden tussen atmosferische (ppm) en geometrische (ppm), samen opgeteld geeft dat dan het totaal van de correctie op de afstand.

## **• Atmosferische correctie**

De atmosferische correctie voor de afstand wordt afgeleid van de droge-bol-temperatuur en luchtdruk of hoogte boven zeeniveau en relatieve vochtigheid of natte-bol-temperatuur.

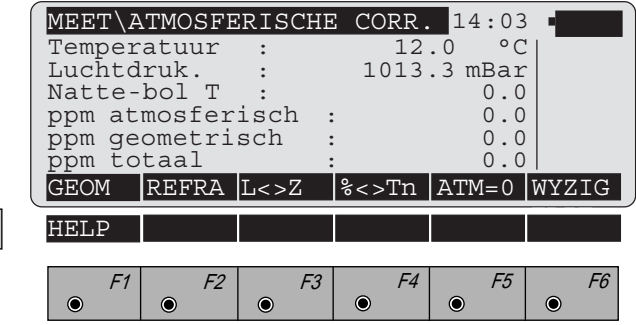

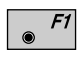

Shift<br>|

Kiest de parameters en instellingen voor de geometrische correctie.

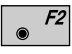

Kiest de parameters en instellingen voor de refractiecorrectie.

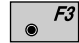

Wisselt tussen luchtdruk of hoogte boven zeeniveau.

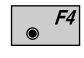

Wisselt tussen relatieve luchtvochtigheid of natte-boltemperatuur.

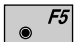

Zet de atmosferische ppm op "0.00". (Individuele parameters worden ingesteld op de standaard atmosferische waarden, welke overeenkomen met de atmosferische correctie ATM=0).

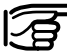

De dialoog is afhankelijk van de instellingen in de "FUNCTIONALITEIT".

### **• Geometrische correctie**

De geometrische afstandcorrectie wordt afgeleid van de kaartprojectie, de hoogte boven zeeniveau en een individuele correctie.

De formule voor de stereografische projectie is:

 $x^2 + y^2$ *labda =* 0,9999079 *+ ----------------*  $1629.38 + 10<sup>5</sup>$ 

waarbij *labda* = schaalfactor.

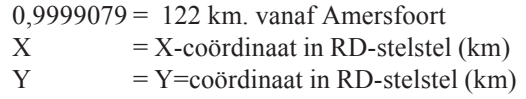

De berekende waarde *labda* kan worden ingevoerd bij schaalfactor.

Voor het opgeven van de correctie boven zeeniveau moet bij *Hgt boven zee* de gemiddelde hoogte in NAP worden ingevoerd.

De individuele ppm=correctie kan worden gebruikt om de geometrische correctie met een bepaalde waarde te verhogen of verlagen.

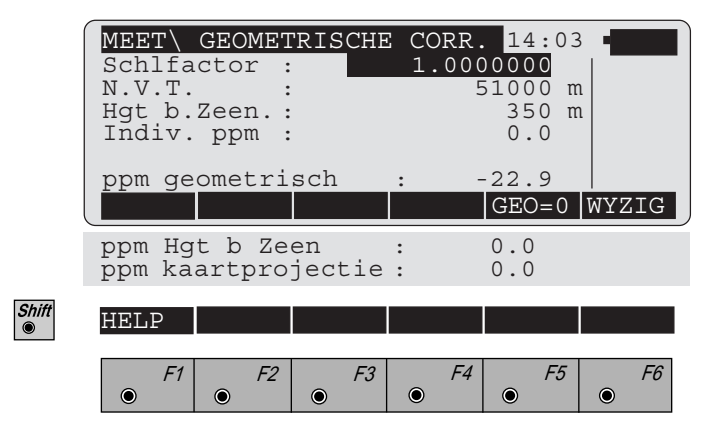

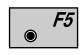

Zet de geometrische ppm op "0.00".

De schaalfactor wordt op "1.0000000" gezet en de andere parameters worden eveneens op "0.00" gezet.

#### **• Refractiecorrectie**

Met de refractiecorrectie wordt rekening gehouden bij de berekening van het hoogteverschil.

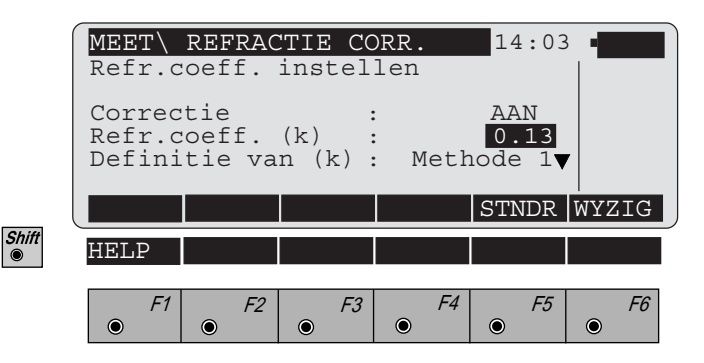

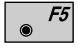

Instellen van refractie-coëfficiënt naar standaardwaarden. (**Methode 1:** k = 0.13, **Methode 2:** k = 0.07)

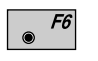

**Correctie AAN/UIT** | Schakelt de refractie aan en uit.

## **Refr. coeff. (k)**

**WYZIG** | Invoeren van een nieuwe waarde voor k.

### **Definitie van (k)**

**LIJST** Definiëert de methode.

Het selecteren van de methode om de refractiecorrectie te berekenen. Beide methoden geven ongeveer hetzelfde resultaat met een verschillende invoer.

1 - *k* Methode 1:  $\rightarrow$  (Standaardwaarde k = 0.13) 2*R*

Methode 2: 
$$
\frac{0.5 - \frac{k}{2}}{R}
$$
 (Standardwaarde k = 0.07)

*Afstand handmatig invoeren*

Hiermee kunt u b.v. een afstand invoeren, die met een meetband is gemeten.

Direct na bevestiging van de invoer wordt de horizontale afstand, gecorrigeerd met de geometrische ppm, weergegeven. Na het invoeren van de afstand wordt de V-hoek ingesteld op "horizontaal" 90° (100 gon) of 270° (300 gon). De coördinaten worden berekend met gebruikmaking van de gecorrigeerde afstand, de Hzrichting en de V-hoek. Hoogtes worden altijd gecorrigeerd voor aardkromming en worden eveneens gecorrigeerd voor refractie, afhankelijk van de instellingen van de parameters.

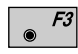

Activeert de mogelijkheid om met de hand een horizontale afstand in te voeren.

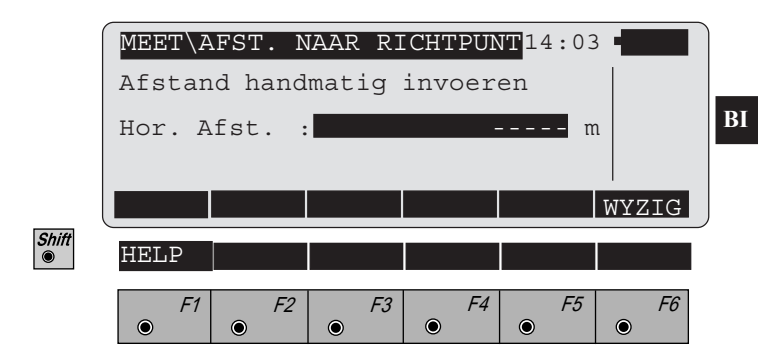

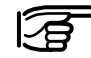

De prismahoogte wordt tijdelijk ingesteld op dezelfde waarde als die van de instrument hoogte, waardoor er altijd een hoogteverschil is van "0.000".

De schuine afstand is gelijk aan de horizontale afstand.

*Richtpunt excentriciteit* Als het prisma niet direct kan worden opgesteld op de juiste plaats, of dat het prisma niet gezien kan worden vanaf het instrument, dan kunnen de waardes voor de excentriciteit worden ingevoerd. Al de getoonde of geregistreerde waardes worden naar het excentriciteitspunt berekend.

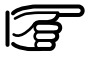

Elke keer dat de gegevens worden opgeslagen worden de waardes automatisch ingesteld op "0.000".

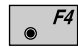

Activeert de functie "**EXC**" in de dialoog "Richtpuntgegevens".

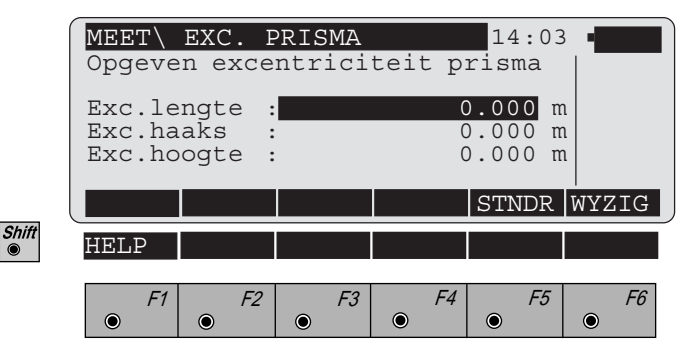

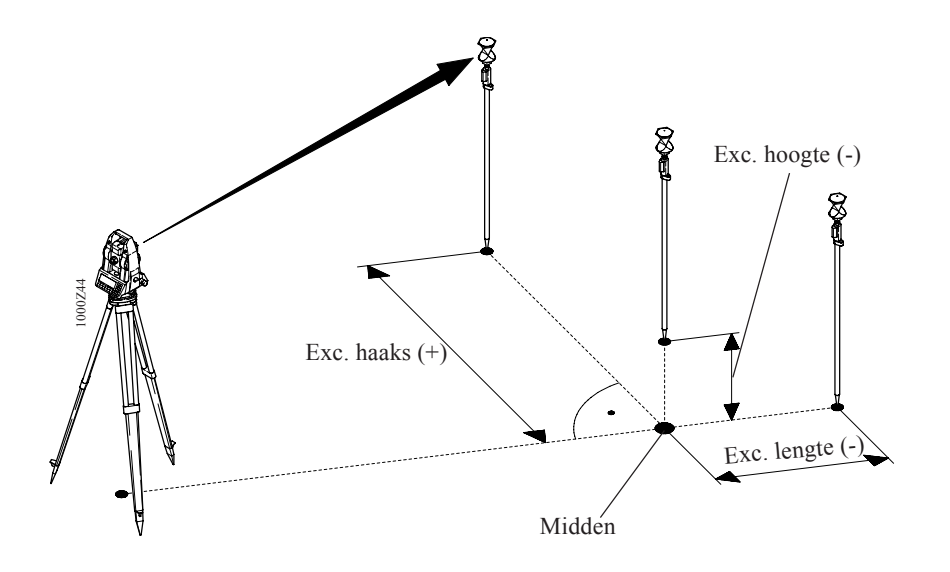

*Individueel puntnumme* 

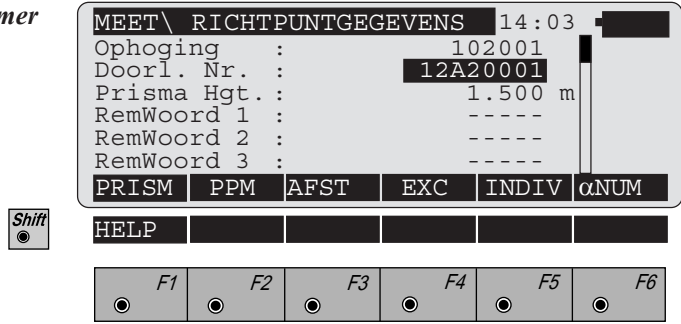

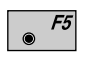

Schakelt tussen doorlopend ("DOORL") puntnummer en individueel ("INDIV") puntnummer.

## *Instellingen en Standplaatsgegevens*

### *Instellingen kiezen*

Activeert de "**SETUP**"-functie uit het hoofdmenu.  $F5$ Kies het opslagmedia voor het opslaan van gegevens, de gebruikersinstellingen en de meet- en databestanden.

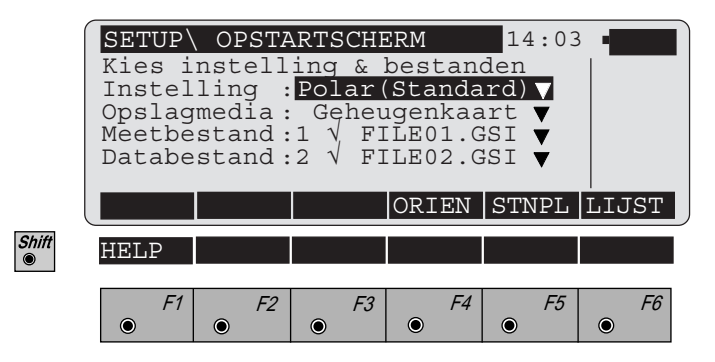

*Standplaatsgegevens*

De coördinaten van de standplaats invoeren. Een bekende richting naar een vast punt kan worden ingevoerd.

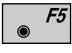

Activeert de functie "**STNPL**" vanuit het dialoog "Opstartscherm".

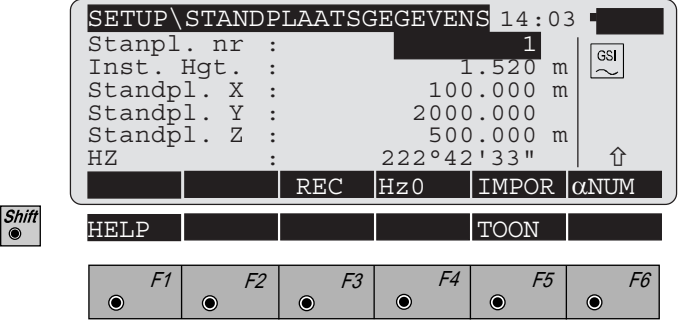

Nadat het puntnummer van de standplaats is ingevoerd, kunnen de coördinaten direct met behulp van het numerieke toetsenbord worden ingevoerd of vanaf de geheugenkaart van één van de files worden ingelezen.

## **Opslaan standplaatsgegevens**

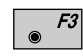

De standplaatsgegevens (puntnummer, X-coörd., Ycoörd., Z-coörd., standplaatshoogte, reflectorhoogte en instrumenthoogte) worden op het actieve opslagmedia opgeslagen in het meetbestand. De coördinaten worden ingesteld als standplaatscoördinaten.

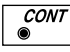

De getoonde coördinaten worden ingesteld als standplaatscoördinaten.

In beide gevallen is er een sprong naar de dialoog "HOOFDMENU". Van daaruit kan "Meting" met worden opgeroepen.

# **Instellen en invoeren van de Hz-richting (Hz0)**

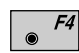

Zet Hz-richting naar  $0^{\circ}$  00' 00" (0.0000 gon) of voer een bekende richting in.

Richt nauwkeurig op het oriënteringspunt. De richting moet altijd in kijkerstand I worden ingesteld.

Voer de nieuwe richting in naar het oriënteringspunt.

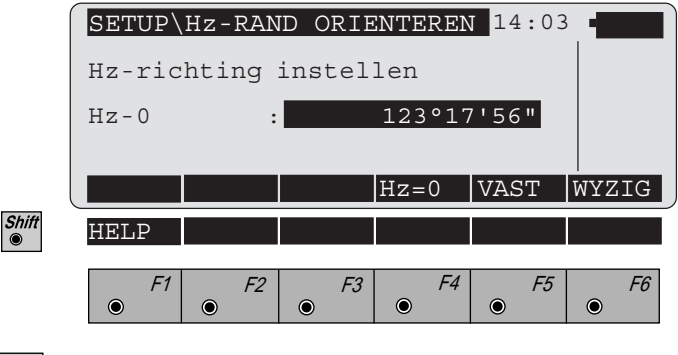

Zet Hz naar 0° 00' 00" (0.0000 gon).

In plaats van het invoeren van een waarde, kan deze ook ingesteld worden door het verdraaien van het instrument.

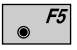

Huidige waarde vasthouden (klemmen van de rand).

Richt nauwkeurig op het oriënteringspunt.

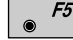

Loslaten van de rand.

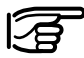

Deze functie wordt ook in andere dialogen geactiveerd om de Hz-richting in te stellen.

#### **Importeren coördinaten**

Net als de meet mode, heeft de functie "**Importeren coördinaten**" een speciale betekenis, omdat het in verschillende applicaties gebruikt wordt. Deze functie maakt het mogelijk om **coördinaten** in te lezen uit het databestand en te transporteren naar de huidige applicatie.

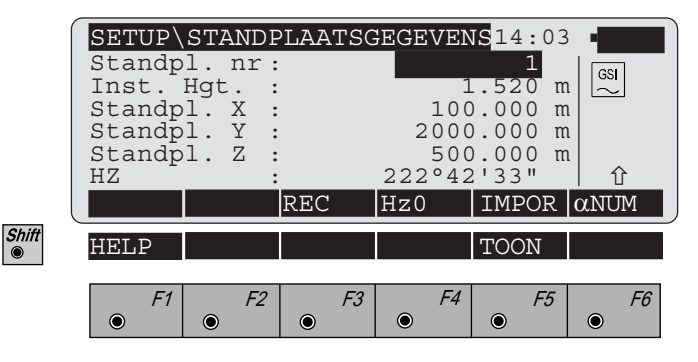

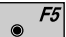

#### **Direct data zoeken**

Nadat het volledige puntnummer is ingevoerd, worden de coördinaten van de eerste data set (het zoeken start altijd aan het begin van het bestand) geaccepteerd voor de applicatie.De gevonden data wordt in het algemeen niet weergegeven en de gebruikte applicatie activeert de volgende dialoog.<sup>1)</sup>

<sup>1)</sup> De dialoog "STANDPLAATSGEGEVENS" is een uitzondering. De coördinaten worden hier getoond.

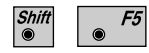

#### **Zoeken van coördinaten (Tonen)**

Nadat het volledige puntnummer is ingevoerd, worden de coördinaten van de eerst gevonden dataset getoond. (Het zoeken start altijd aan het begin van het bestand)

#### **Punt gevonden:**

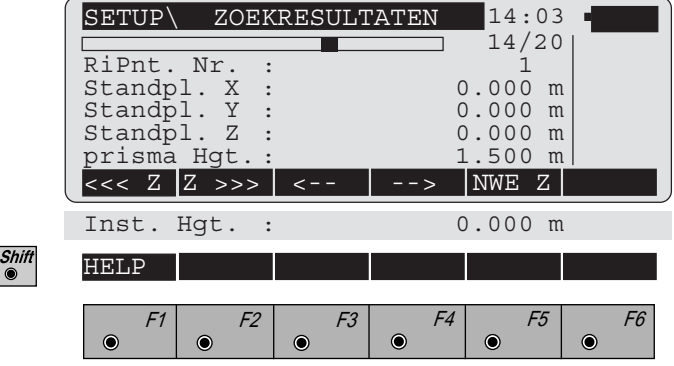

De eerste regel wordt gevormd door een dikke lijn die grafisch de positie van het datablok aangeeft binnen een datafile, alsmede het bloknummer en het totaal aantal blokken, dat het betreffende bestand bevat.

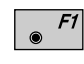

Herhaal het zoeken op puntnummer naar het begin van het databestand om te zoeken naar punten die zijn opgeslagen met hetzelfde puntnummer of "wild cards".

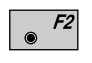

Herhaal het zoeken op puntnummer naar het einde van het databestand om te zoeken naar punten die zijn opgeslagen met hetzelfde puntnummer of "wild cards".

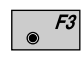

Opvolgend weergeven van de punten (opwaarts in het bestand).

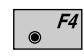

Opvolgend weergeven van de punten (neerwaarts in het bestand).

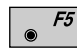

Start een nieuwe zoekactie. De functie is gelijk als die na een onsuccesvolle zoekactie.

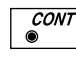

Accepteert de getoonde waarde voor de bestemde functie of applicatie.

#### **Punt niet gevonden:**

Indien geen punten in het bestand worden gevonden, dan wordt een foutmelding gegeven met nummer **1355** en de melding, dat er geen punten met dit puntnummer zijn gevonden. Met  $\sqrt{s}$  wordt de foutmelding bevestigd en wordt de gebruiker gevraagd een nieuw puntnummer in te voeren.

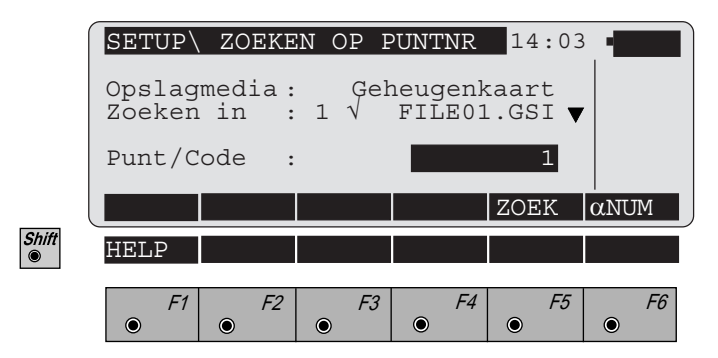

Het bestand voor het zoeken naar de data kan veranderd worden en/of een nieuw puntnummer worden ingevoerd.

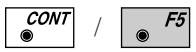

#### **Zoeken van coördinaten (Niet Tonen)**

Nadat het volledige puntnummer is ingevoerd, worden de coördinaten van de eerste data set (het zoeken start altijd aan het begin van het bestand) geaccepteerd voor de applicatie. De gevonden data wordt in het algemeen niet weergegeven en de gebruikte applicatie activeert de volgende dialoog.<sup>1)</sup>

#### **Zoeken van coördinaten (Tonen)**

De coördinaten van het punt worden getoond om door te gaan, *zie "Zoeken van coördinaten" op pagina 85.*

<sup>1)</sup> De dialoog "STANDPLAATSGEGEVENS" is een uitzondering. De coördinaten worden hier getoond.

## **Wild cards**

Het zoeken naar opgeslagen data kan gemakkelijker worden gemaakt als "wild cards" worden gebruikt i.p.v. het volledige puntnummer. In de TPS1000 wordt een decimale punt "." gebruikt i.p.v. de meer gebruikelijke ster "\*", omdat het makkelijker is om in te voeren. Er is echter geen invoer die overeenkomt met "?".

Voorbeeld voor het gebruik van "wild cards":

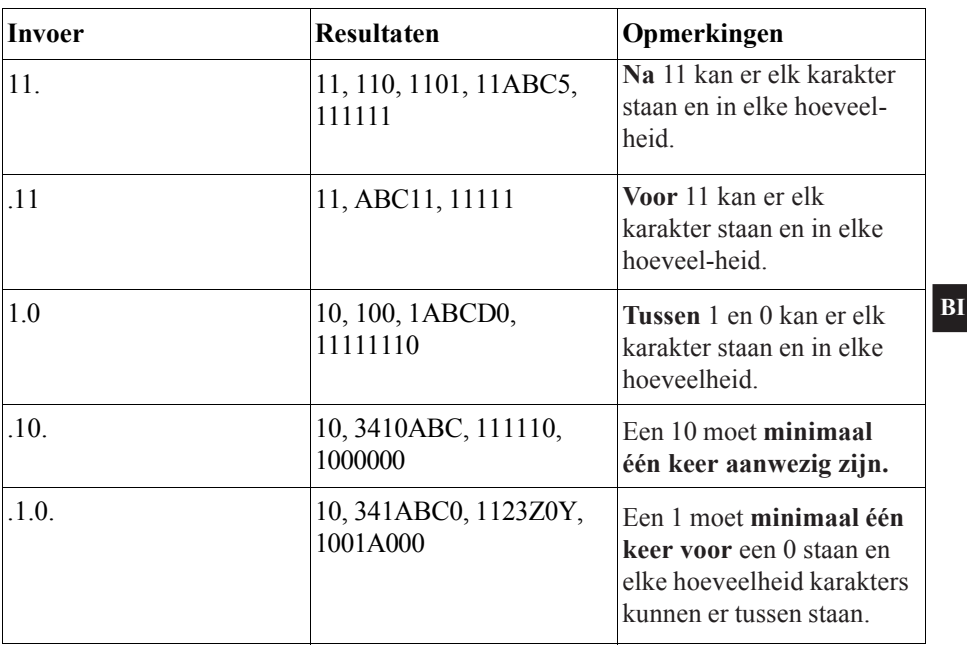

Als een nummer met een "wild card" is ingevoerd i.p.v. het volledige puntnummer, dan word altijd eerst **Zoeken van coördinaten (Tonen)** gestart en de eerst overeenkomende data set wordt getoond. De opvolgende procedure is hetzelfde als was een volledig puntnummer ingevoerd.

*Oriëntering naar 1-punt* Alle gegevens, die nodig zijn voor een nieuwe standplaats kunnen in deze dialoog worden opgegeven.

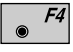

 Activeert de functie vanuit de dialoog "**OPSTART-SCHERM**" *(pagina 82)*.

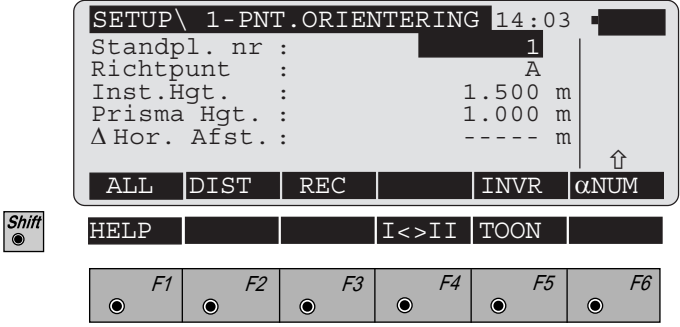

Voer de nummers voor de standplaats en het richtpunt in. De ingevoerde puntnummers worden gelijk gezocht in het databestand. Als de zoekactie succesvol is, dan zullen de coördinaten worden toegewezen aan de standplaats en het richtpunt zonder te worden getoond.

Als de instrument- en de prismahoogte zijn ingevoerd, richt dan op het richtpunt en meet de afstand en/of de richting.

- $\bullet$  F1 Meet de afstand en hoeken en slaat het meetblok op. De tachymeter is georiënteerd. Het verschil tussen de berekende afstand en de gemeten afstand naar het richtpunt wordt getoond.
- Meet de afstand. Het verschil tussen de berekende  $F2$  $\bullet$ afstand en de gemeten afstand naar het richtpunt wordt getoond.

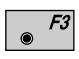

Bepaal de richting en sla hem op, inclusief de zojuist gemeten afstand indien van toepassing. De tachymeter is georiënteerd.

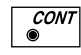

Bepaal de richting, maar sla de waardes niet op. De tachymeter is georiënteerd.

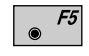

Met het toetsenbord de coördinaten invoeren voor de standplaats en het oriënteringspunt. *Zie hoofdstuk "Data beheer"*.

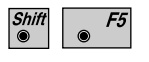

Activeert data zoeken in het databestand. *Zie hoofdstuk "Data beheer"*.

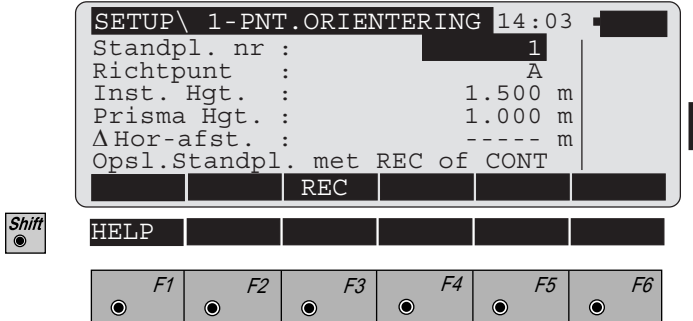

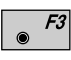

Standplaatsgegevens worden ingesteld en opgeslagen in het meetbestand.

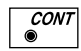

Standplaatsgegevens worden ingesteld.

In beide gevallen is er een sprong naar de dialoog "HOOFDMENU". Van daaruit kan "Meting" met worden opgeroepen.

## *Informatieverwerking (Data beheer)*

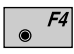

Activeert de "**DATA**" functie vanuit het "**HOOFDMENU**".

De gebruiker heeft hier de mogelijkheid data weer te geven van een geselecteerd bestand en/of datablokken of datafiles te wissen.

Puntnummers, code's en opmerkingen kunnen worden gewijzigd.

Er kan tevens gezocht worden op individuele punten of op meerdere punten met hetzelfde puntnummer. De gevonden punten kunnen worden weergegeven en eventueel gewist.

Bij het oproepen van de functie wordt bij het "Punt/ Code" automatisch het laatste puntnummer in de file weergegeven.

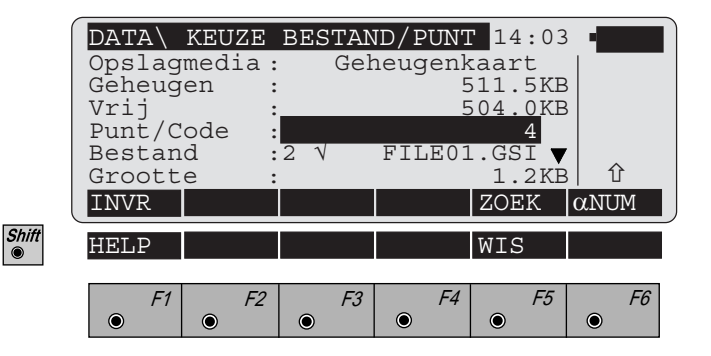

#### *Invoeren van coördinaten*

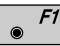

Invoeren van coördinaten in het databestand.

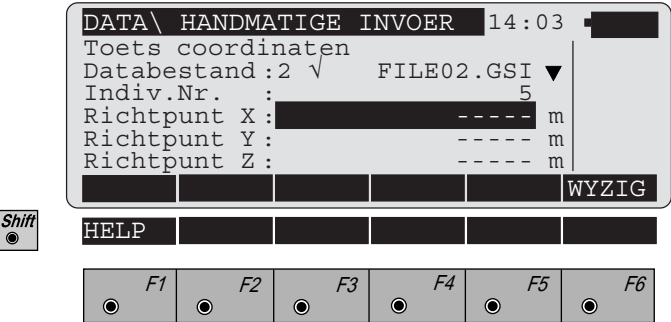

De hoogte wordt alleen opgeslagen als een waarde is ingevoerd.

### *Wissen van data*

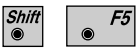

Wist het huidige bestand.

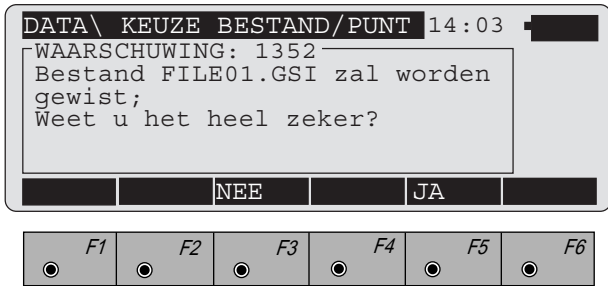

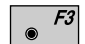

Het bestand zal niet worden gewist.

 $F5$  $\bullet$ 

Bevestigt wissen van het databestand.

## *Informatie (data) bekijken*

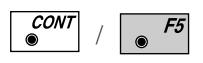

## Activeert de functie voor het scherm "**DATA\BESTAND/PUNT SELECTEREN**"

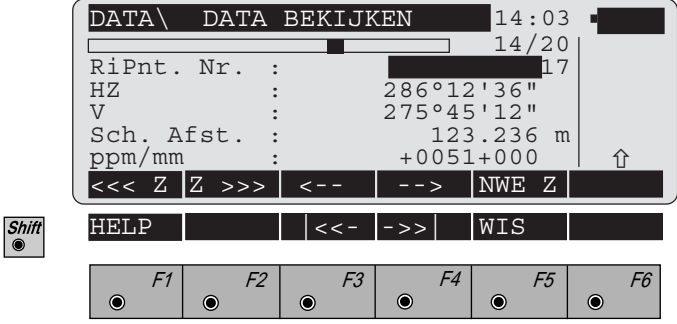

De data wordt punt voor punt getoond, in overeenstemming met het gebruikte registreerformaat. De getoonde data kan daarom, afhankelijk van de beschouwde punten, van elkaar verschillen.

De volgende procedure's en de opties voor het invoeren van puntnummers, zijn hetzelfde als in de functie "Coördinaten", met uitzondering van de volgende functies:

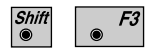

Hiermee gaat u naar het begin van het databestand. Deze functie wordt niet toegewezen, indien het huidige punt tevens het eerste punt is in het databestand.

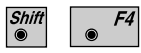

Hiermee gaat u naar het einde van het databestand. Deze functie wordt niet toegewezen, indien het huidige punt tevens het laatste punt is in het databestand.

*Wijzig data* Als het wijzigen van data is toegestaan in de functies, dan kunnen puntnummers, code informatie, opmerkingen etc. gewijzigd worden. Werkelijk gemeten data, zoals richting en afstand, kunnen niet gewijzigd worden.

## *Leica prisma's en retro tapes*

*Prisma voor opzetafstandmeter*

Bij toepassing van de theodoliet in combinatie met afstandmeters DI1001, DI1600 of DI2002 bij korte afstanden, raden wij u het gebruik van de enkelvoudige prismahouder GPH1A aan.

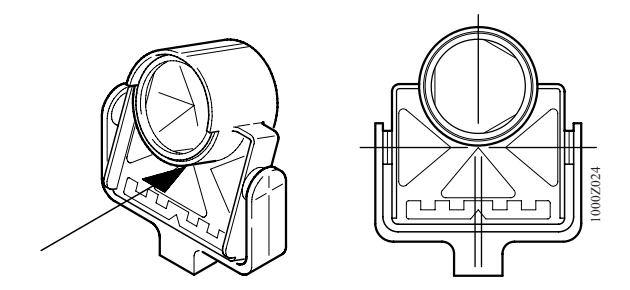

*Enkelvoudige prismahouder GPH1A*

De verschillende hoogte van de optische as van de theodoliet en de infrarode meetstraal wordt door een overeenkomstig verschil van de richtmarkering gecompenseerd. Derhalve dient u er voor zorgen dat **de kruisdraad en de gele richtmarkering overeenkomen.**

De enkelvoudige prismahouder GPH1Z / GZR3 wordt aanbevolen voor metingen met de DI3000

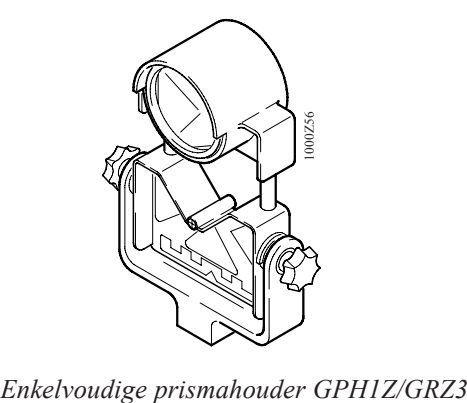

## *Prisma voor geïntegreerde afstandmeter*

Voor het meten van afstanden, raden wij u aan de GPH1 prismahouder te gebruiken. Het snijpunt van de prismaranden ligt exact in het snijpunt van de draai- en kantelas van de reflector en kan derhalve direct als richtmarkering voor de hoekmeting worden gebruikt. Voor een correcte afstelling van de reflector bij grotere afstanden wordt voor de reflector GPH1 als aanvulling het richtmerk GZT4 aanbevolen. De telescoop van de afstandmeter is vanuit de fabriek zo afgesteld, dat de meetstraal in de optische richtas ligt.

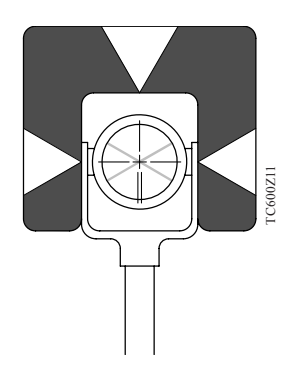

*Enkelvoudige prismahouder GPH1 met richtmerk GZT4*

De kruisdraad op het midden van de reflector instellen. TCA-instrumenten worden automatisch ingesteld op het midden van het prisma.

*GRZ4 360° prisma* De GRZ4 reflector is een speciaal ontwikkelde 360° reflector en is als optie leverbaar. De reflector garandeert afstandmetingen en een **automatische beeldherkenning** vanuit alle richtingen. Het uitrichten van de reflector op het instrument vervalt, hetgeen tot een verhoging van de capaciteit bij de meetwerkzaamheden leidt.

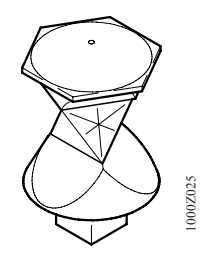

Op grond van de rangschikking van de 6 prisma's van de 360° reflector wordt

- de nauwkeurigheid van de afstandmeting en
- de nauwkeurigheid van de richtingsmeting

bij het gebruik van de automatische richtinstelling ATR1 **onafhankelijk** van het uitrichten van de reflector. De algemene positionerings-nauwkeurigheid van de reflector is  $\pm 5$  mm in afstand en  $\pm 5$  mm voor de hoek (horizontaal en verticaal). Wanneer de pijl op de bovenste zwarte rand naar het instrument wijst, dus de voorkant van het prisma naar de afstandmeter, dan wordt de nauwkeurigheid verbeterd. **Example 1200** Op grond van de rangschikking van de 6 prisma's van de 360° reflector wordt • de nauwkeurigheid van de afstandmeting en • de nauwkeurigheid van de reichtingsmeting bij het gebruik van de automatische richti

De GRZ4 reflector wordt met name voor topografische metingen en uitzetwerk aanbevolen.

Voor werkzaamheden, die een grotere nauwkeurigheid vereisen dan welke verkregen worden met een GRZ4

*Leica retro tape* Retro tape's kunnen permanent bevestigd worden voor het controleren of voor het regelmatig herhalen van metingen. Een retro tape is ook handig voor het eens en voor altijd markeren van een moeilijk bereikbaar punt. De retro tapes dienen zodanig bevestigd te worden, dat het Leica logo leesbaar is.

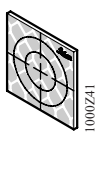

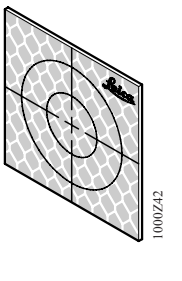

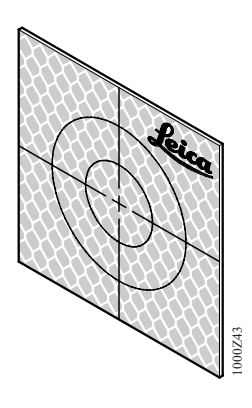

*Beschikbare retro tapes, bevestigd op de juiste manier.*

### **Speciale optie's**

- Bereik tot 180m (600ft)
- Geen verlies van nauwkeurigheid wanneer het retro tape loodrecht op de vizierlijn staat
- Meetprecisie  $\pm 3$ mm wanneer retro tape geplaatst is onder 45°

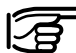

• Voor korte afstanden tot 10m (33ft) is de optionele voorzetlens 632364 benodigd (Meetfout zonder voorzetlens > 10mm). Het is belangrijk, dat de voorzetlens op de juiste manier op het instrument geplaatst wordt (zie fig.).

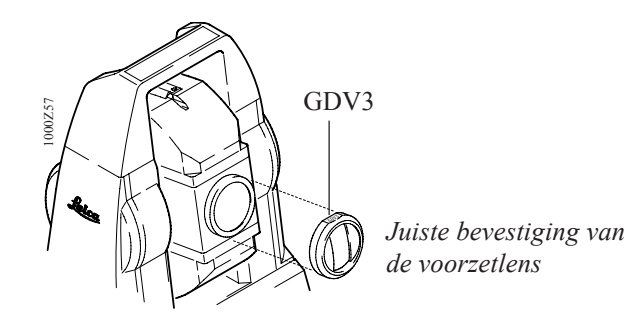

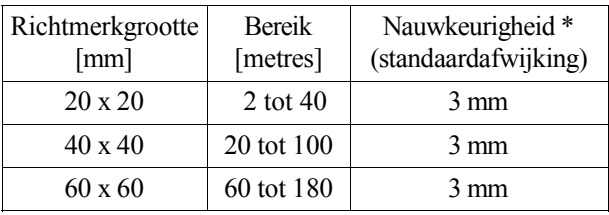

#### **Technische gegevens voor meten op retro tape**

\* De opgegeven nauwkeurigheden zijn geldig als onder een hoek tot 45° is gericht op het retro tape.

#### *Samenvatting*

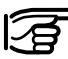

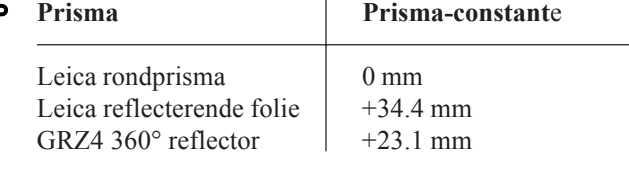

Alle prisma-constanten worden, door de keuze van het juiste prisma, automatisch ingesteld.

Voor externe prisma's wordt geadviseerd de prismaconstante volgens de bijbehorende procedures op een kalibreertraject vast te leggen.

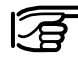

Bij het richten door ramen of wanneer zich andere reflecterende vlakken binnen het gezichtsveld bevinden, kunnen foutieve metingen optreden.

Andere prisma's voor precisiemetingen en speciale applicatie's zijn beschikbaar. Neem hierover contact op met Leica B.V.

*Lange afstanden* Bij grotere afstanden of ongunstige meteorologische omstandigheden moet de drievoudige prismahouder GPH3 of de elfvoudige prismahouder GPH11 met het correcte aantal reflectoren worden gebruikt, onafhankelijk of het een opzet- of een geintegreerde afstandmeter is.

## *Extra*

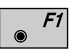

Activeert de "**EXTRA**" functies in het hoofdmenu.

De onderstaande weergave geldt alleen voor de TCAversies. Bij alle andere versies ontbreekt de "Afstandsbediening".

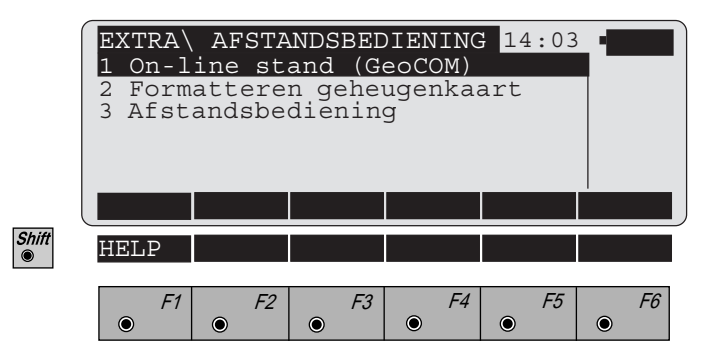

*On-line stand* Met "on-line bediening (GeoCOM)" wordt het instrument in een modus geschakelt, wat het mogelijk maakt om te communiceren of te bedienen d.m.v. een datarecorder of een PC. Deze modus opereert over de RS232 interface; de GeoCOM communicatieinstellingen worden gebruikt.

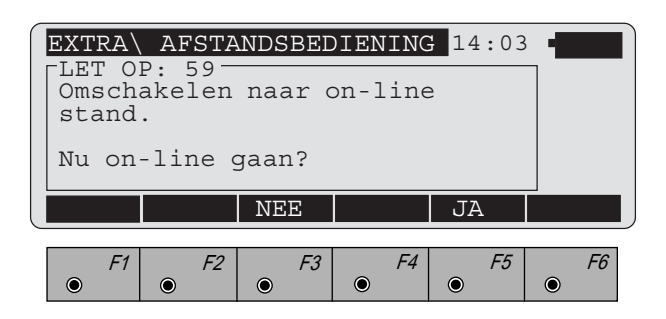

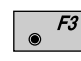

Terugkeer naar het "**HOOFDMENU**".

 $\overline{\bullet}$  F5

Activeert "On-line stand". Het bedienen van het instrument gaat nu alleen nog via de RS232 interface. Voor informatie over de datastructuur, raadpleeg de *"GeoCOM Reference Manual"* (nr.. G-560-0en, alleen in het Engels), welke u kunt aanvragen bij Leica B.V. te Rijswijk.

De "On-line stand" kan alleen met  $\sqrt{\frac{\omega}{\omega_{\text{eff}}}}$  worden verlaten.

## *Formatteren van een geheugenkaart*

Deze functie kan met een paswoord worden beveiligd. Om de functie te activeren moet eerst het paswoord worden ingevoerd.

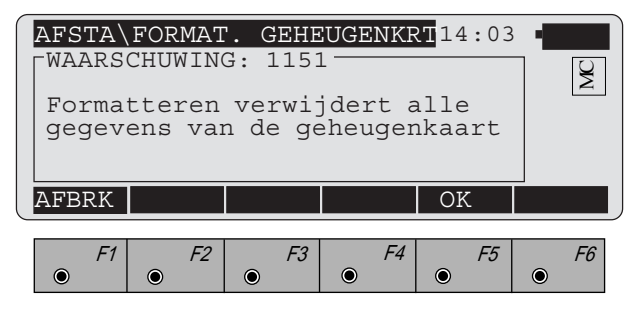

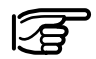

Wanneer de geheugenkaart geformatteerd wordt zal alle data onherstelbaar verloren gaan.

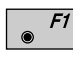

Einde formatteren geheugenkaart en terugkeer naar **"HOOFDMENU"**.

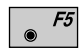

Bevestigd het formatteren, de grootte van de kaart wordt vastgesteld en de kaart wordt op de juiste capaciteit geformatteerd.

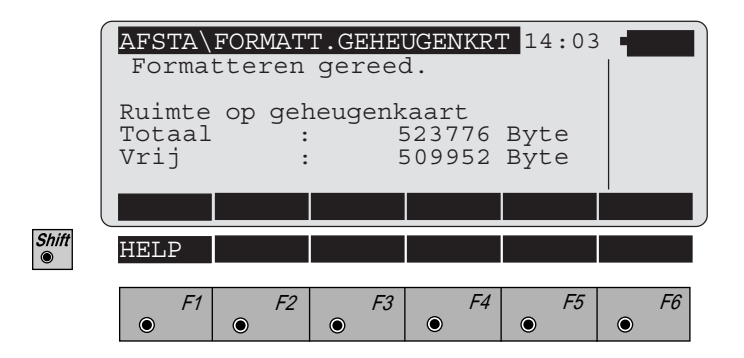

Als de geheugenkaart is geformatteerd, wordt op het scherm het totale geheugen en het voor de gebruiker beschikbare geheugen getoond. Het verschil tussen de totale geheugencapaciteit en het beschikbare geheugen wordt voor het beheer van de indexen gebruikt.

### *Afstandsbesturingsmode*

In de afstandsbesturingsmode kan het instrument **(alleen TCA-versie)** via telemetrie of een kabel, vanuit een controler worden bediend. Alle functies, programma's en informatie worden verzonden van het instrument naar de controler of van de controler naar het instrument. Met behulp van de afstandsbesturingsmode is het mogelijk om zelfstandig te meten. *Zie het hoofdstuk "Afstandsbesturingsmode RCS".*

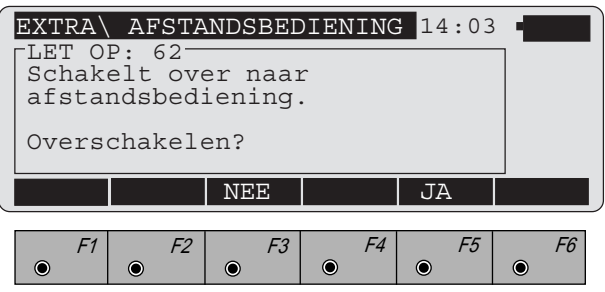

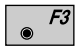

Terugkeer naar het **"HOOFDMENU".**

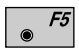

Activering van de afstandsbesturingsmode.

**Configuratie** De configuratie van de TPS 1000 instrumenten maakt het mogelijk om de instrumenten in te stellen naar de wensen van de gebruiker. Veel van de instellingen hoeven slechts één keer, voor de eerste ingebruikname, te worden ingesteld. Andere instellingen kunnen gewijzigd worden als het instrument voor andere doeleinden gebruikt wordt.

> Het instrument wordt geleverd met een gereduceerde functionaliteit, hierdoor is het gebruik van standaard meetapplicaties eenvoudiger.

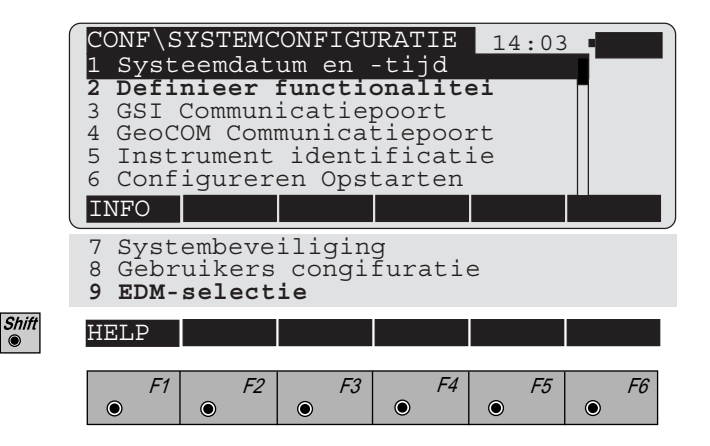

De volgende parameters kunnen worden ingesteld:

- Datum en tijd
- Definieer functionaliteit
- GSI communicatieparameters
- GeoCOM communicatieparameters
- Namen van instrumenten
- Autostart applicatie
- Wachtwoord en parameters voor de systeembeveiliging
- Gebruikersconfiguratie
- Opzetafstandmeters **(alleen T- en TM-versies)**

In het submenu "Gebruikers configuratie" wordt gedefinieerd:

- het wachtwoord van de gebruikers
- het weergavescherm
- het registreerscherm
- het aantal karakters voor het GSI opslagformaat
- de naam voor de gebruikers instellingen
- de systeemtaal
- de eenheden van de afstandmetingen
- de plaatsen achter de komma voor de weergave en opslag
- de eenheden van de hoekmetingen
- de eenheden voor temperatuur
- de eenheden voor luchtdruk
- de weergave van de coördinaten
- type assenstelsel
- de positie van de telescoop

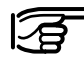

De hierboven genoemde dialoog is afhankelijk van de gedefiniëerde functionaliteit.

De volgende opties zijn beschikbaar in de gereduceerde menustructuur:

- De functie waar de actieve balk is gepositioneerd
- De functie's die **vet** getypt zijn (dit is niet zichtbaar op het instrument).

Alle vensters, die niet beïnvloed worden door de functionaliteit worden niet vet getypt.

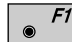

Geeft de versienummers van de systeem-software weer.

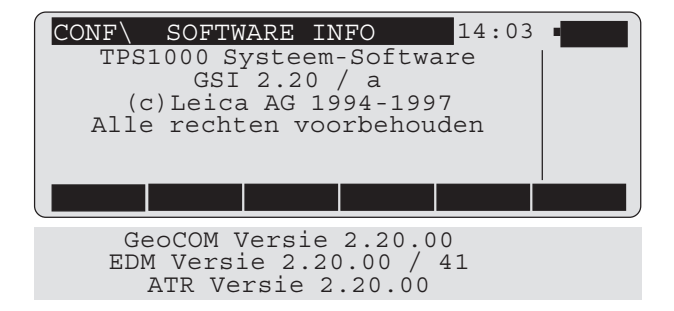

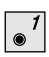

Activeert de functie vanuit het scherm "**SYSTEEMCONFIGURATIE**".

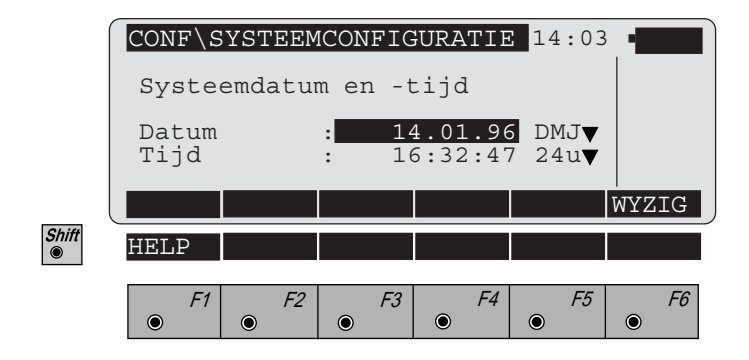

Voor het wijzigen gelden de algemene regels die in het *hoofdstuk "Bedieningsconcept"* beschreven zijn. Bovendien kan de punt bij de datum en de dubbele punt bij de tijd tijdens het wijzigen met o' oversprongen worden.

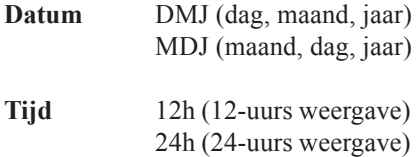

Bij een tijd rechtsboven in het scherm in de 12-uurs weergavemethode, verschijnt bovendien achter de tijd een "**a**" voor de uren voor 12 uur 's middags en een "**p**" voor de uren na 12 uur 's middags.

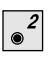

Activeert de functie vanuit het scherm "**SYSTEEMCONFIGURATIE**".

Het bereik van de beschikbare functies in de TPS1000 instrumenten kan worden gedefinieerd. Het instrument wordt geleverd met een gereduceerde functionaliteit.

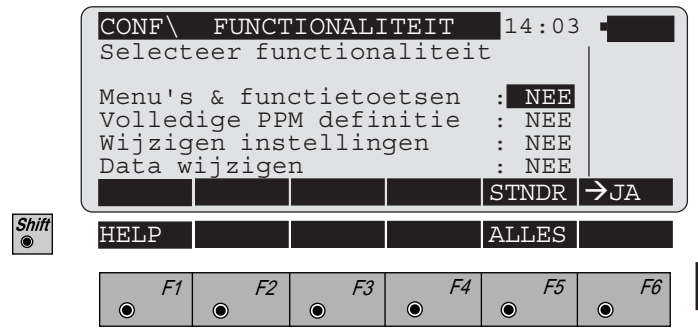

### **Toon alle menu's en functietoetsen**

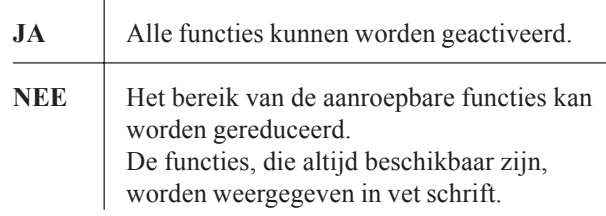

### **Toon volledige PPM definitie**

**JA** Meteorologische en geometrische correcties kunnen worden ingevoerd en er kan met een schaalfactor rekening gehouden worden. Voor hoogteberekeningen kan een refractiecoefficient ingevoerd worden, dat verschilt van de standaardwaarde.

NEE | Alleen luchtdruk en temperatuur, of een ppm correctie voor de afstandmeting, kan worden ingevoerd. Met geometrische correcties en een schaalfactor wordt geen rekening gehouden. Hoogte's worden berekend met de standaard refractie- waarde.

## **Wijzigen van instellingen mogelijk maken**

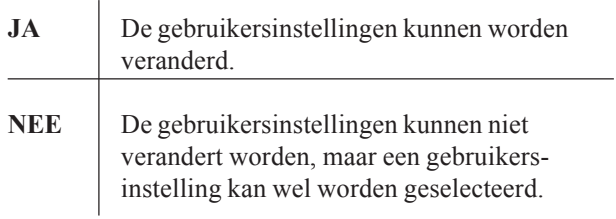

## **Data wijzigen toestaan**

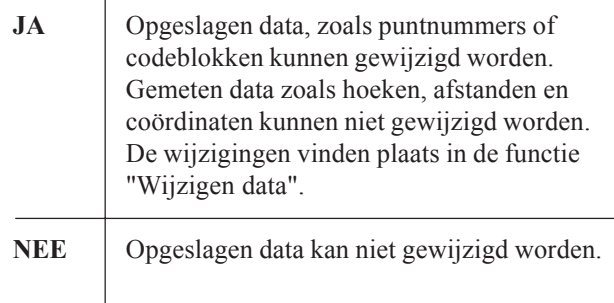

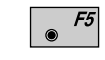

Stelt alle instellingen in op **NEE**.

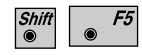

Stelt alle instellingen in op **JA**.

## *Communicatiepoort (GSI)*

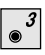

Activeert de functie vanuit het scherm "**SYSTEEMCONFIGURATIE**".

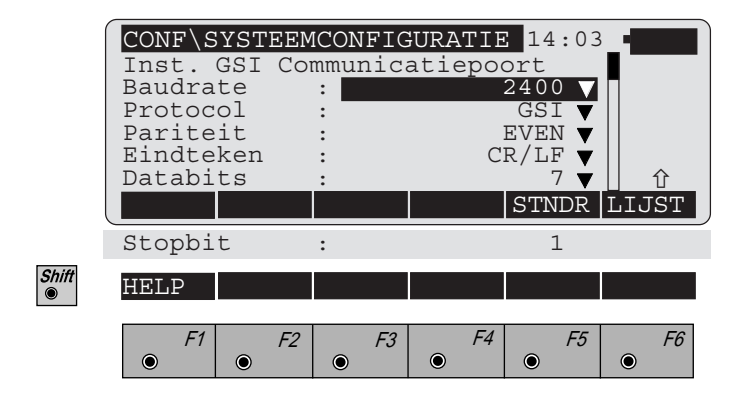

De hier ingestelde communicatie parameters voor de interface zijn alleen van toepassing op het GSI dataformaat in lokale mode en in afstandsbedieningsmode. De baudrate kan worden ingesteld tussen 2400 en 38400.

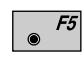

De standaardparameters komen overeen met het *bovenstaande scherm.*

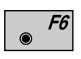

Opent een lijst met mogelijke parameters, die behoren bij het veld waar de actieve balk staat.

Gedetailleerde informatie met betrekking tot de commando- en gegevensstructuur staat in het handboek *"Wild Instruments On-Line"* (document nr. G-366-0en), welke aan te vragen is (alleen in het Engels) bij Leica B.V. te Rijswijk.

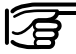

De waardes, met uitzondering van de instelling voor het "Protocol", worden behouden als het instrument wordt uitgeschakelt. Wanneer het weer wordt ingeschakelt, wordt de waarde voor het protocol altijd ingesteld op GSI.

## *Communicatiepoort (GeoCOM)*

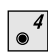

Activeert de functie vanuit het scherm "**SYSTEEMCONFIGURATIE**".

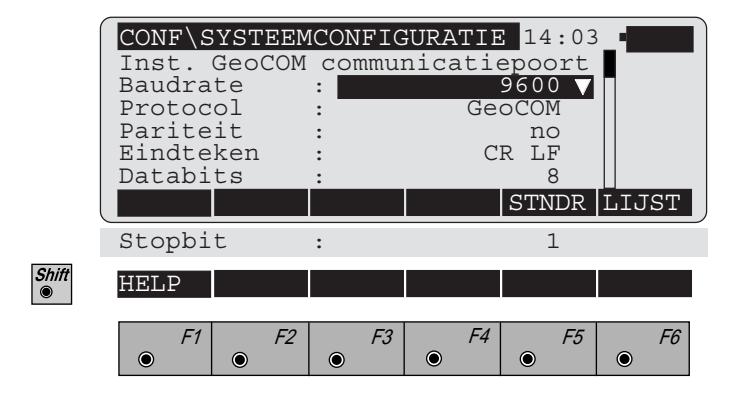

De interfaceparameters, die zijn ingesteld, gelden alleen voor de "GeoCOM commandostructuur". Alleen de baudrate kan gewijzigd worden, u kunt kiezen met LIJST in een range van 2400 en 38400. Alle andere waarden blijven ongewijzigd.

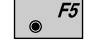

Stelt de baudrate in op de standaardwaarde van 9600.

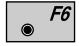

Opent de lijst voor de instellingen van de baudrate.

Gedetailleerde informatie met betrekking tot de commando- en gegevensstructuur staat in het handboek *"GeoCOM Reference Manual"* (document nr. G-560- 0en), welke aan te vragen is (alleen in het Engels) bij Leica B.V. te Rijswijk.
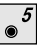

#### Activeert de functie vanuit het scherm "**SYSTEEMCONFIGURATIE**".

Geeft de naam van het instrument, het type en het serienummer weer. Het instrumenttype en serienummer worden door de fabriek ingesteld en kunnen niet gewijzigd worden.

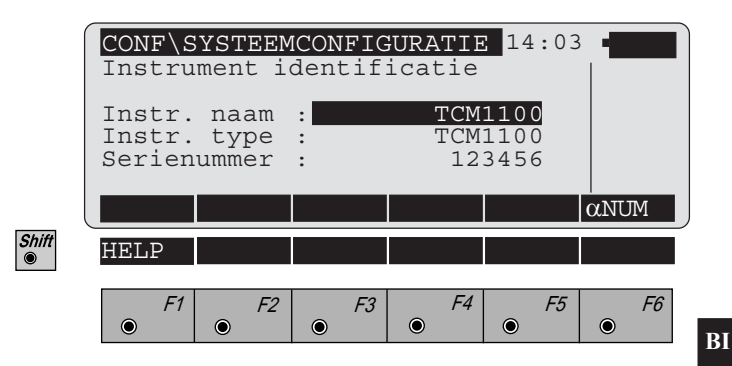

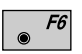

Invoer van een door de gebruiker gedefinieerde naam. De instrumentnaam kan uit max. 16 karakters bestaan.

#### *Configureren opstart/ code*

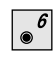

#### Activeert de functie vanuit het scherm "**SYSTEEMCONFIGURATIE**".

Hiermee kiest u een applicatie, die automatisch wordt gestart wanneer het instrument wordt ingeschakeld.

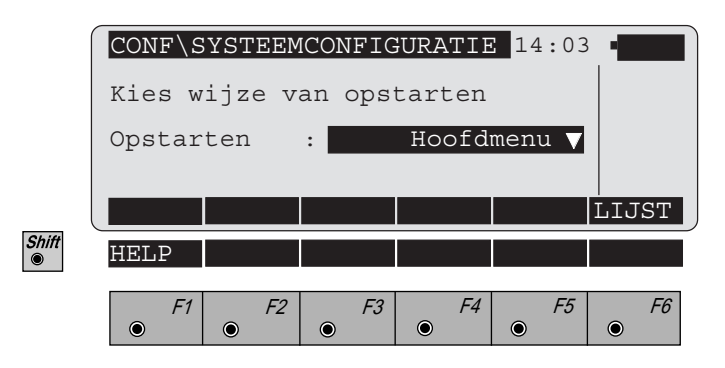

 $F6$  $\bullet$ 

Met deze functietoets kiest u de applicatie, die automatisch gestart moet worden wanneer het instrument wordt ingeschakeld.

De lijst bevat de in het systeem vast beschikbare mogelijkheden "Hoofdmenu", "Meten en registreren" en "SETUP". Bovendien worden alle geladen applicatie-programma's opgenomen in een lijst. De gekozen instelling wordt bij iedere inschakeling van het instrument automatisch gestart.

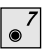

#### Activeert de functie vanuit het scherm "**SYSTEEMCONFIGURATIE**".

U kunt, indien gewenst, diverse functies beveiligen met wachtwoorden. Alleen bij invoer van het juiste wachtwoord krijgt de gebruiker toegang tot de beveiligde functies. Deze zijn: "formatteren geheugenkaart, wissen van een bestand, verwijderen van een datablok, wijzigen van de functionaliteit".

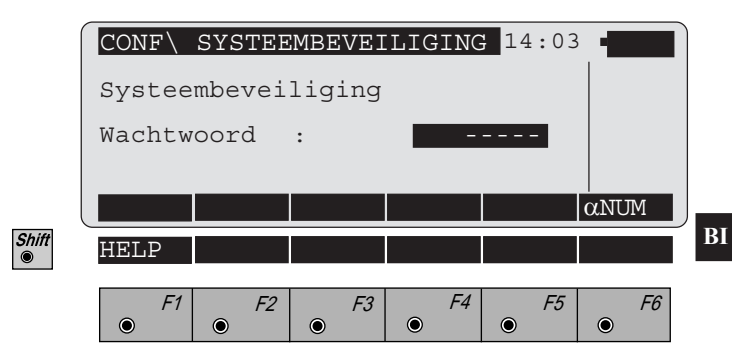

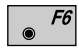

Invoer van een alfanumeriek wachtwoord van 8 karakters. Wanneer nog geen wachtwoord bestaat dan kan een nieuw wachtwoord worden ingevoerd. Wanneer reeds een wachtwoord bestaat, dan moet dit op deze plaats worden ingevoerd, zodat het wijzigen van de parameters mogelijk wordt.

In het onderstaande scherm kunnen de afzonderlijke beveiligingsparameters worden ingesteld, het wachtwoord kan worden gewijzigd of gewist.

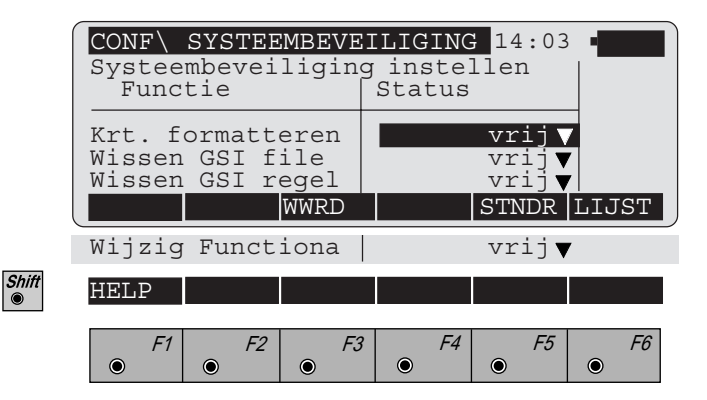

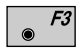

Verander het huidige wachtwoord.

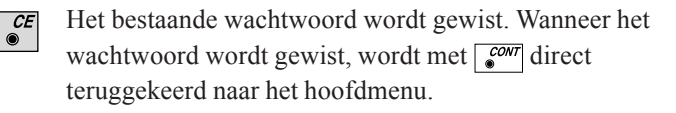

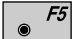

Instellen van de standaardwaarden op "**vrij**".

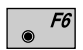

Opent een lijst om de individuele beveiligingen in te stellen op "**beveiligd**" of "**vrij**".

*Gebruikers instellingen* Verschillende instellingen kunnen gedefinieerd worden zodat het instrument voldoet aan de eisen van speciale metingen.

> De nauwkeurigheden, de data die wordt opgeslagen en de waardes, die worden getoond zijn voor een topografische meting anders als b.v. voor het controleren van een dam. De instellingen kunnen voor maximaal vijf "Metingen" gedefinieerd en opgeslagen worden, zodat deze later gebruikt kunnen worden.

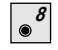

#### Activeert de functie vanuit het scherm "**SYSTEEMCONFIGURATIE**".

De geldige instellingen voor de meting worden getoond.

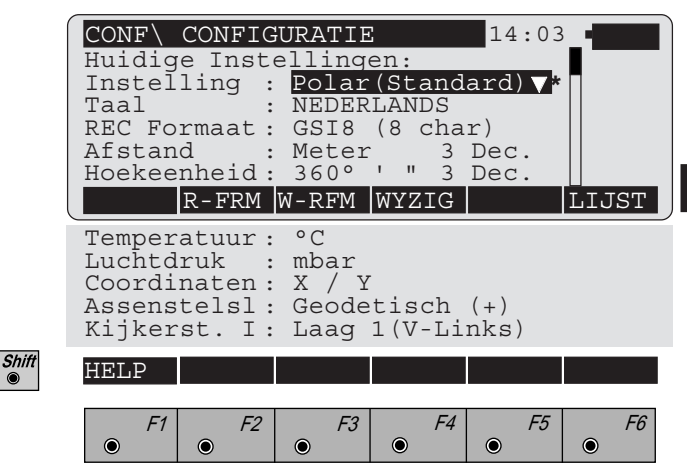

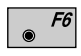

Selecteer een andere instelling<sup>1)</sup> en toon de geldige instellingen.

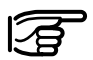

\* achter "Instelling" betekent, dat de huidige instelling is beveiligd met een wachtwoord.

<sup>1)</sup> Er is dus een keuze uit vijf instellingen.

De gebruikersconfiguratie omvat:

- het registreerformaat
- het weergaveformaat
- andere instellingen, zoals: eenheden, aantal karakters.

Definiëren van het registreerformaat:  $F2$ 

Het gedefiniëerde registreerformaat wordt gebruikt voor opslag tijdens iedere meting. Deze data wordt opgeslagen in max. 12 "woorden" *(zie de hoofdstukken "Het registreerscherm instellen", pagina 116 en "Dataformaat").*

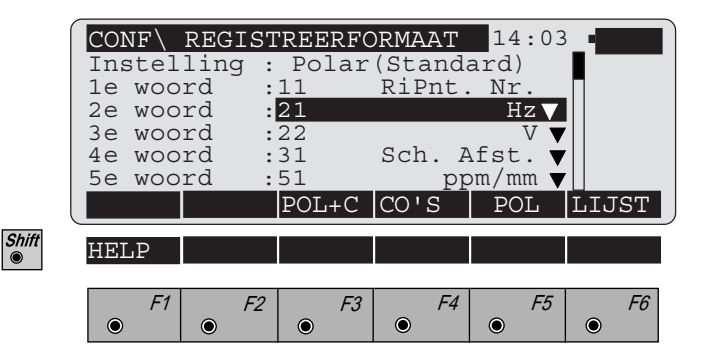

 $F3$  $\bullet$ 

Definiëren van het weergaveformaat:

Het gedefiniëerde weergaveformaat wordt gebruikt voor weergave van de meting in het venster. Het weeraveformaat kan maximaal uit 11 regels bestaan *(zie hoofdstuk "Het weergavescherm instellen", pagina 118).*

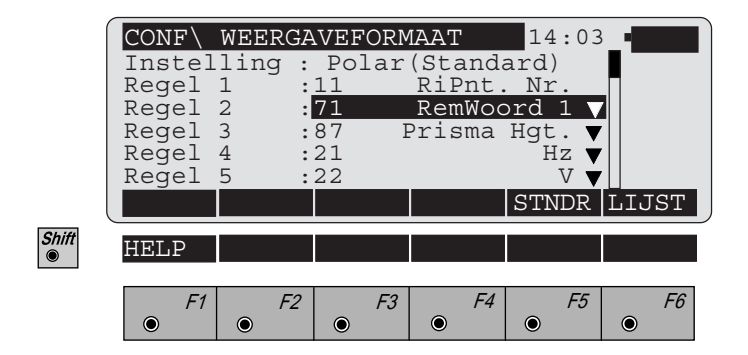

**BI**

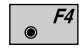

Definiëren van de overige instellingen *(zie hoofdstuk "Wijzigen van diverse gebruikersparameters", pagina 121).*

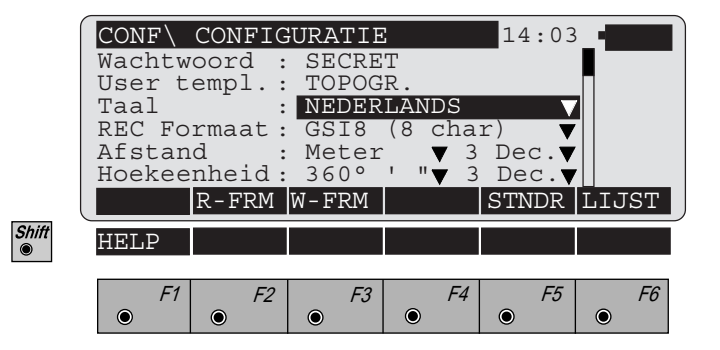

Indien de gebruikersconfiguratie door een wachtwoord wordt beveiligd, moet dit worden ingevoerd, voordat de parameters gewijzigd kunnen worden. In dit geval verschijnt na  $\sqrt{r^2}$ ,  $\sqrt{r^3}$  of  $\sqrt{r^4}$  het onderstaande scherm:

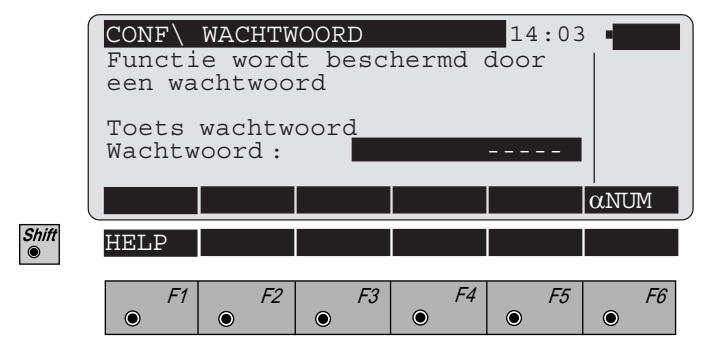

 $F2$  $\odot$ 

#### Activeert de dialoog "**REGISTREERFORMAAT**".

Het puntnummer van de eerste regel kan niet worden verwijderd of veranderd. Voor de resterende 11 regels kunnen de registreergegevens uit een lijst geselecteerd worden, die soortgelijk is aan de lijst voor het instellen van het weergavescherm.

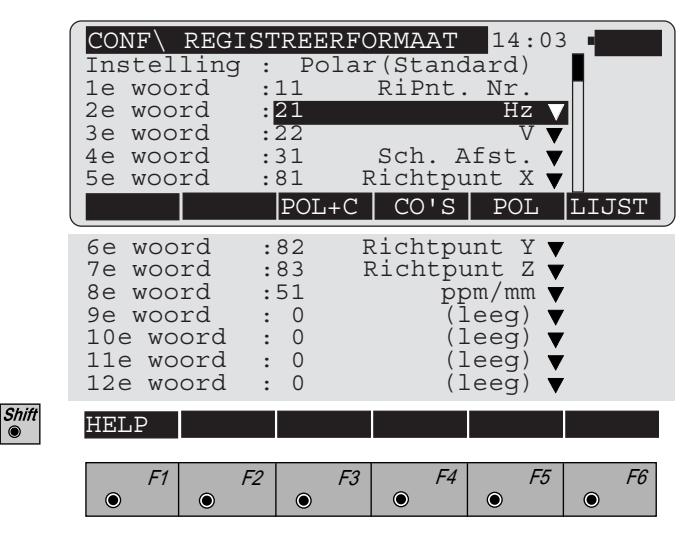

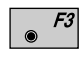

Selecteert het standaard registratieformaat voor het opslaan van richtingen, afstanden en coördinaten.

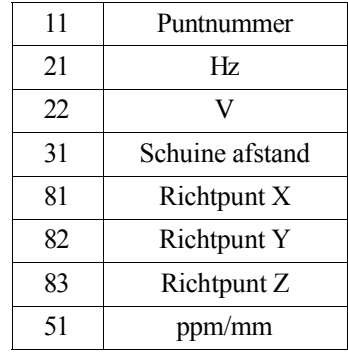

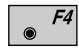

Selecteert het standaard registreerformaat voor het opslaan van coördinaten.

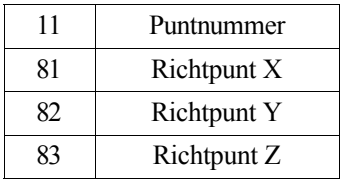

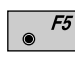

Selecteert het standaard registreerformaat voor het opslaan van richtingen, afstanden en ppm.

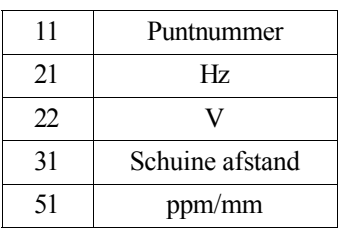

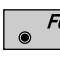

Opent een lijst met mogelijkheden om het weergaveformaat te veranderen. Voor meer informatie, *zie "Dialoog soorten".*

De parameters in het registreerformaat kunnen, in tegenstelling tot het weergaveformaat, maar één keer ingesteld worden.

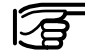

Als informatie opgeslagen moet worden als een opmerking, dan moet dit in het registreerformaat gedefiniëerd worden. Als de opmerking ook in het weergaveformaat is gedefiniëerd, dan kunnen deze direct in de meetdialoog worden ingevoerd. In de optie **"RiPnt"** kunnen de REM-woorden eveneens worden ingevoerd in de gemeten data-dialoog.

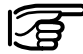

Het standaardregistreerscherm komt niet met het standaardweergavescherm overeen. Het registreerscherm bevat bijv. geen reflectorhoogte. Mocht de hoogte op het kantoor moeten worden berekend, dan moet in het registreerscherm het woord **"Prisma Hgt"** worden toegevoegd.

#### **Het weergavescherm instellen**

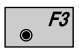

Activeert de dialoog **"WEERGAVESCHERM"**. De eerste regel van het puntnummer is ongewijzigd. Voor de resterende 10 regels kunnen de weergavegegevens uit de betreffende lijsten worden geselecteerd.

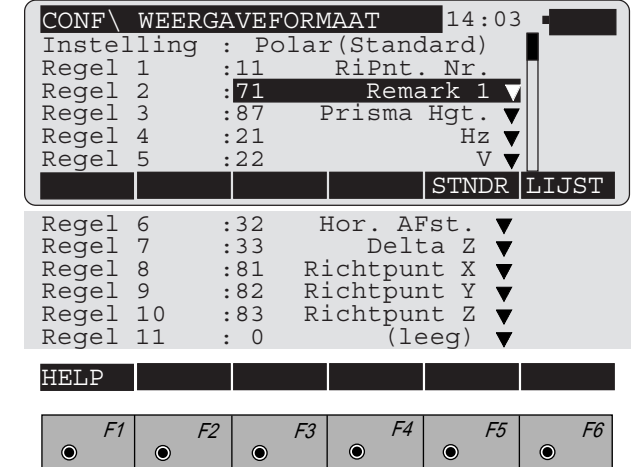

Iedere regel kan van alle beschikbare gegevens worden voorzien.

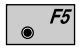

Shift<br>
<sup>
</sub></sup>

Stelt het standaardweergaveformaat in. Het standaardweergaveformaat komt overeen met de waarden in het *bovenstaande scherm.*

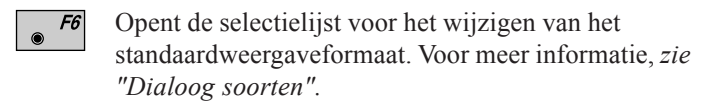

#### **Totaaloverzicht van de weergave- en registreerparameters**

Verschillen tussen registreer- en weergavescherm worden apart aangegeven.

(\*) = alleen in het weergavescherm

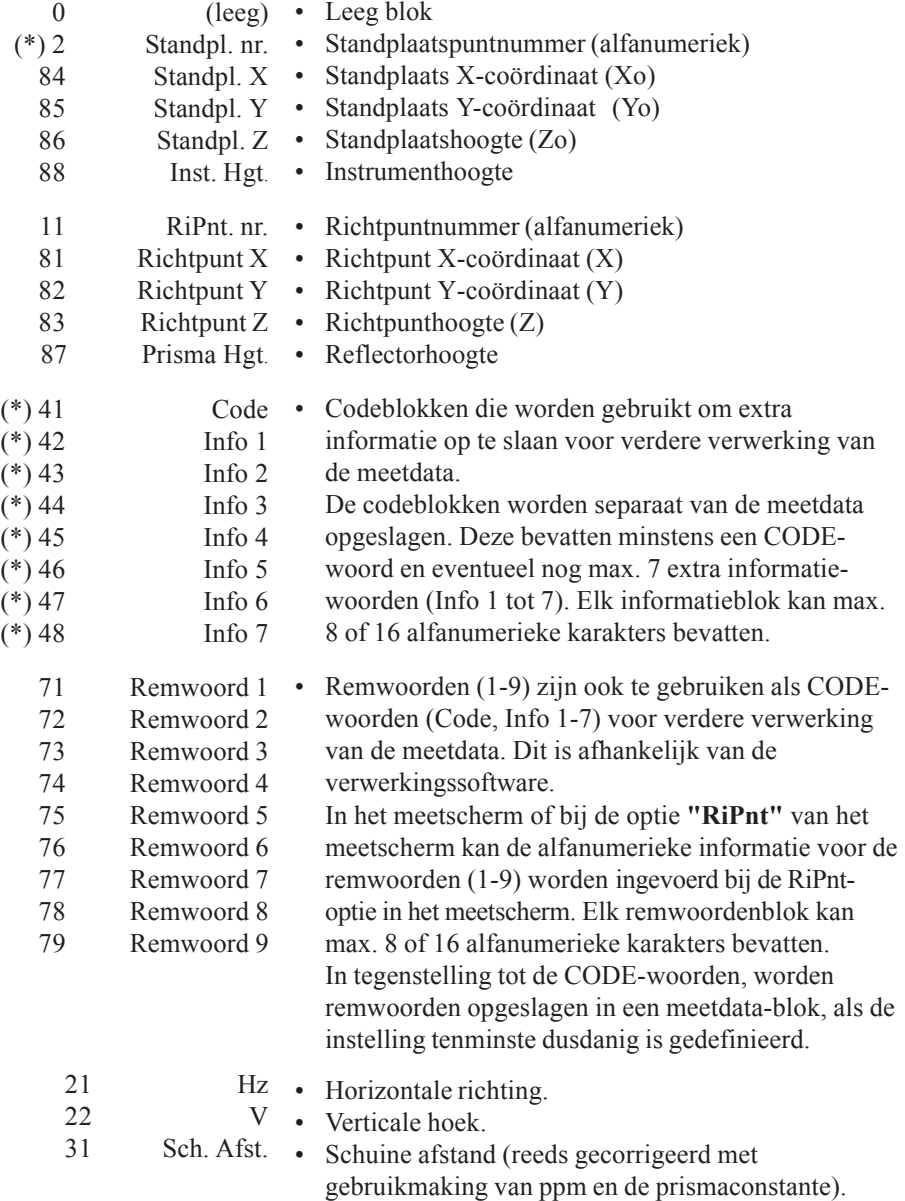

**BI**

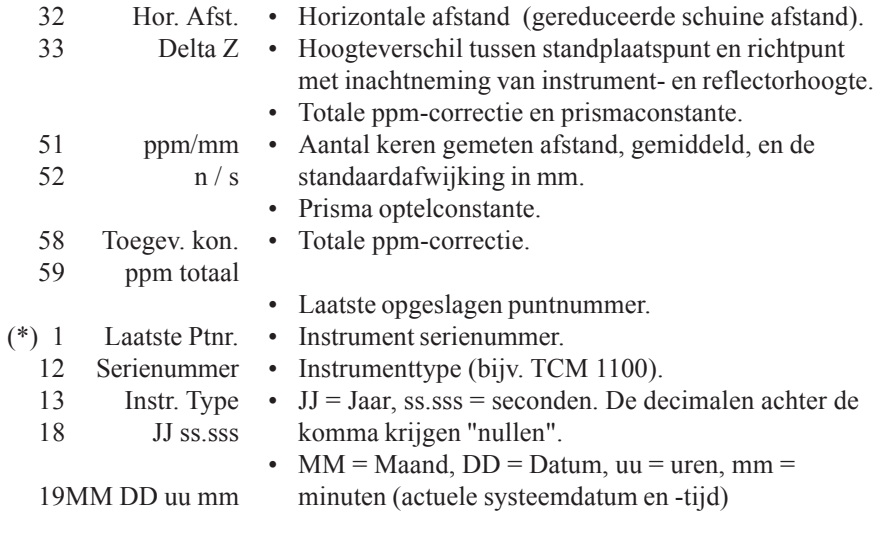

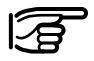

Omdat weergave- en registreerformaat onafhankelijk van elkaar gedefinieerd kunnen worden, moet erop worden gelet dat het registreerscherm alle parameters bevat, die voor de evaluatie nodig zijn.

#### **Wijzigen van diverse gebruikersparameters:**

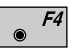

Activeert de functie "**WYZIG**" in dedialoog "Gebruikersconfiguratie".

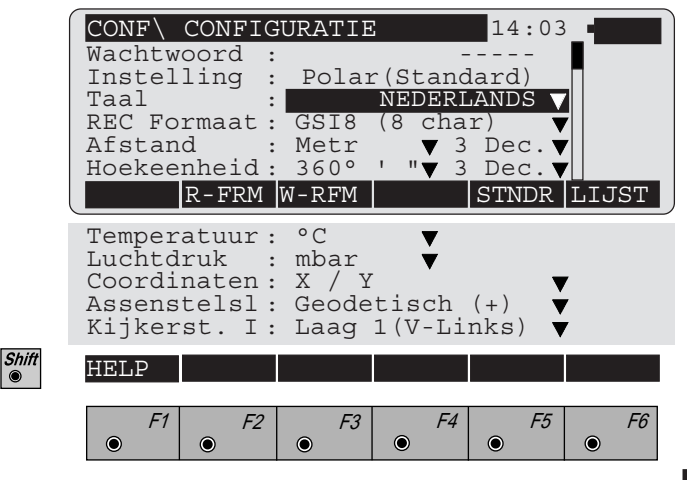

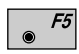

#### De volgende standaardwaarden worden ingesteld:

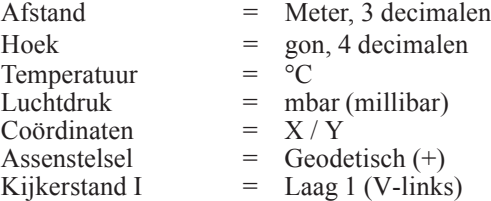

Het wachtwoord en de taal blijven gehandhaafd.

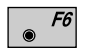

Maakt een wijziging van de standaardwaarden mogelijk, waarbij de volgende selectie mogelijk is:

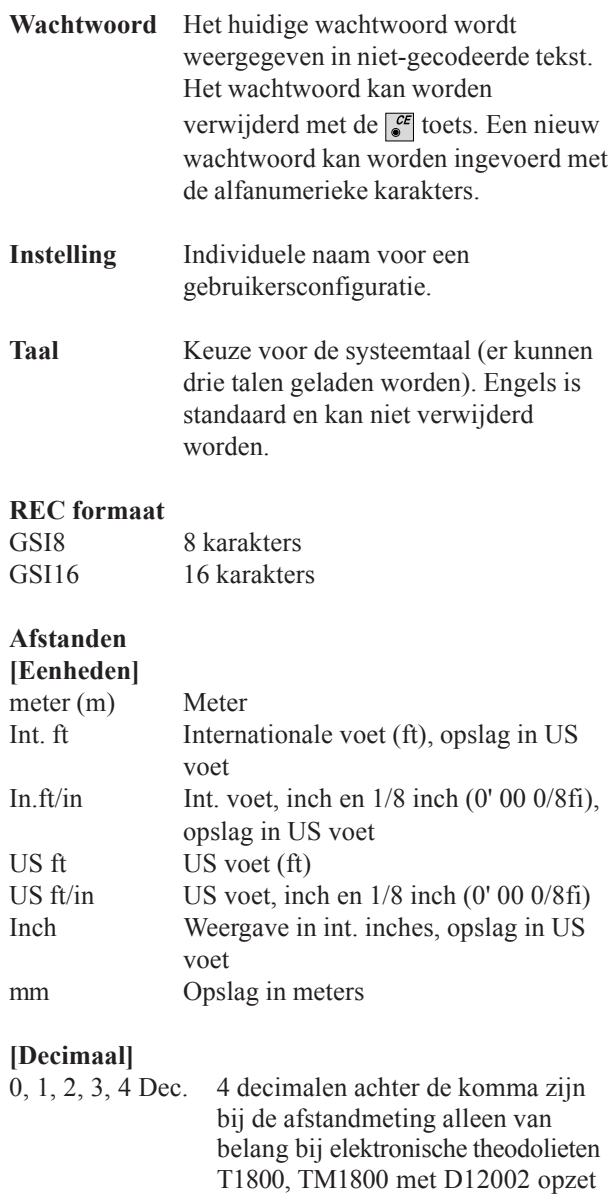

afstandmeter en bij TC, TCM en

TCA1800 instrumenten.

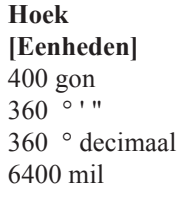

# **[Decimalen]**<br>2, 3, 4 Dec.

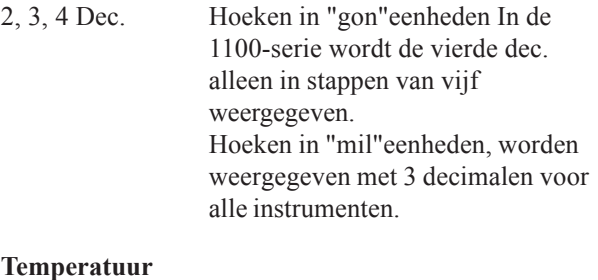

# **Tem**

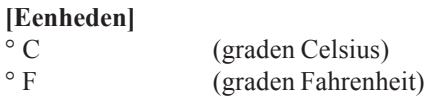

# **Luchtdruk**

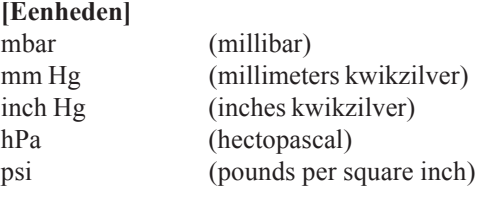

## **Coördinaten**

**schermmethode** (Volgorde bij het weergeven van coördinaten)  $X/Y$  (X, Y)  $Y / X$  (Y, X)

#### **Assenstelsel**

**richting** Geodetisch  $(+)$  (Rechtsdraaiend assenstelsel) Wiskundig (-) (Linksdraaiend assenstelsel)

# **Kijkerst. I definitie**

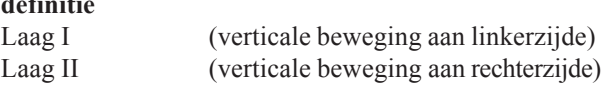

# *Functies van de vaste toetsen*

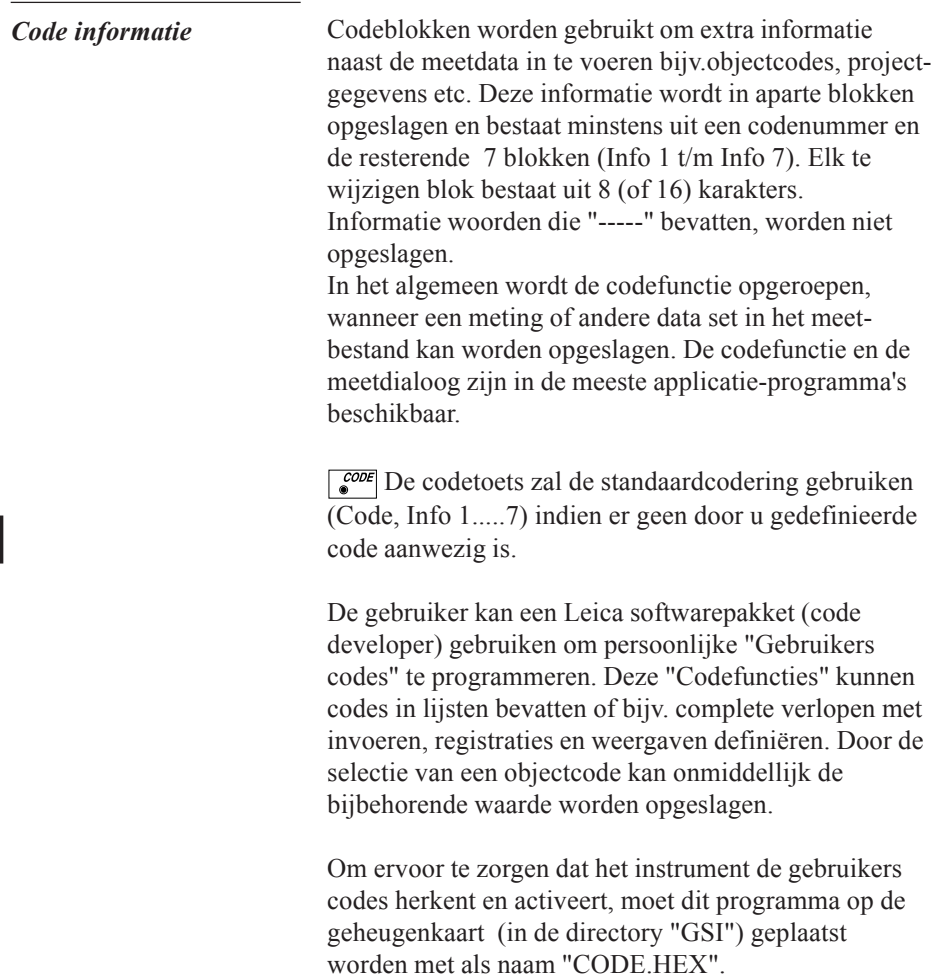

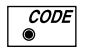

Activeert de standaard codering:

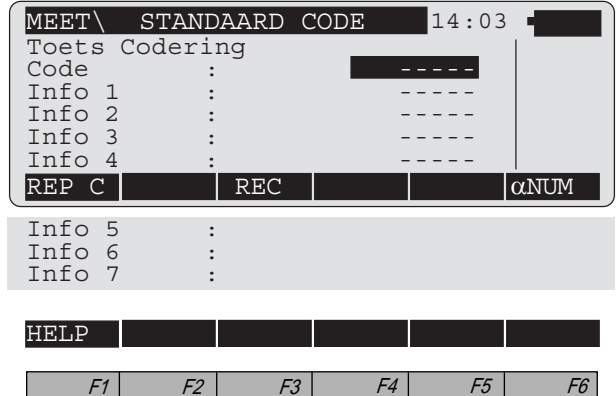

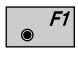

 $\bullet$ 

 $\bullet$ 

Vraagt de laatst gebruikte code en ook de bijbehorende "info" op.

 $\odot$ 

 $\bullet$ 

 $\bullet$ 

 $\bullet$ 

 $\overline{\bullet}$  F3

Wanneer een nieuwe codering is ingevoerd of na het gebruik van de  $\boxed{\bullet^{\mathsf{FI}}}$  toets, wordt de "REC"-toets toegewezen aan de  $\sqrt{s}$  toets. Alleen de regels (blokken) die informatie bevatten worden opgeslagen. Standaardcoderingen (code, info 1 ... 7) worden in aparte blokken in het GSI-formaat achter de laatst opgeslagen meting geregistreerd. Ze zijn geen onderdeel van de meetdata.

Voor meer informatie over het gebruik van opmerkingen om extra informatie op te slaan, *raadpleeg het hoofdstuk "Opmerkingen".*

**BI**

#### *Verlichting*

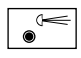

Hiermee kunt u o.a. het licht van het scherm inschakelen en tevens de kruisdraadverlichting. Mogelijke instellingen:

- Contrast van het scherm
- Helderheid van het scherm
- Kruisdraadverlichting
- Laserlood AAN/UIT
- Zoeklicht EGL1 (optie)
- Laseraanwijzer, DISTO, DIOR.

De instellingen worden numeriek in % en grafisch met een balkdiagram weergegeven.

De hier getoonde instellingen zijn alleen mogelijk als het instrument met deze opties is uitgerust.

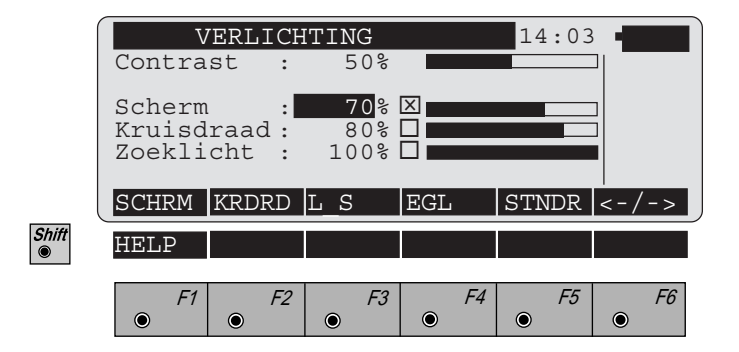

Schakelt de schermverlichting AAN of UIT.

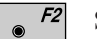

Schakelt de kruisdraadverlichting AAN of UIT.

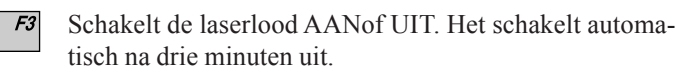

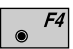

De toewijzing van deze functietoets hangt van de geïnstalleerde uitrusting af: Schakelt het zoeklicht EGL1 AAN of UIT, functietoets toewijzing "EGL" of

Schakelt de laseraanwijzer AAN of UIT (bij T-versies met opgezette Distomat of DIOR), functietoets toewijzing "LASER" of Schakelt de oculair laser diode AAN of UIT,

functietoets toewijzing "DL".

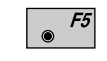

Stelt de standaardwaarden in. (contrast 50%, scherm 70%, kruisdraad 80%)

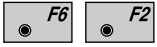

 $F6$ 

Reduceer de waarde met 25%

Reduceer de waarde met 5%

Verhoog de waarde met 5%

Verhoog de waarde 25%

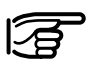

F5

Bij zeer lage temperaturen of bij sterke achtergrondverlichting kan het nodig zijn het standaard ingestelde contrast van 50% naar een hogere waarde in te stellen.

#### **Verwarmbaar venster**

Als het TPS1000 instrument wordt gebruikt bij lage temperaturen, kan het uitgerust worden met een verwarmbaar venster. Dit reduceert de tijd die verloren gaat bij het wisselen van dialogen.

#### **Opmerkingen:**

- Het feit, dat het venster verwarmbaar is wordt met een sticker aan de zijkant aangegeven
- Het verwarmbare venster is alleen beschikbaar voor kijkerstand I (verticale rand links)
- Het verwarmbare venster vereist een externe accu.
- Het verwarmen schakelt automatisch aan als de temperatuur daalt tot -2°C en schakelt uit wanneer de temperatuur stijgt tot +1°C of wanneer het instrument wordt uigeschakeld.
- Stel het venstercontrast in.

#### *Elektronisch niveau*

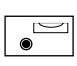

Grafische en numerieke weergave van scheefstand in de X-as (scheef D) en de Y-as (scheef L) van de verticale as van het instrument.

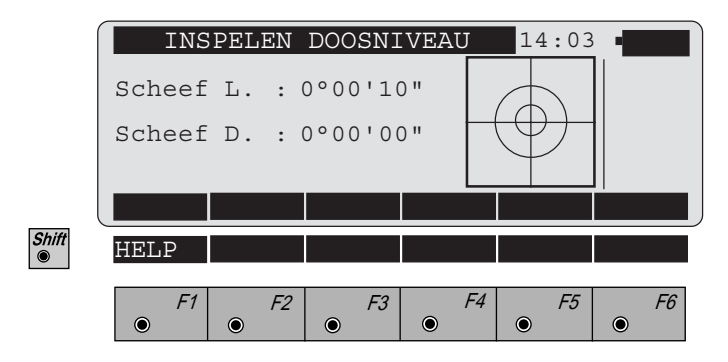

Het instrument kan met de stelschroeven zonder het te verdraaien, 90° (100 gon) of 180° (200 gon), horizontaal worden gezet.

Op het scherm, dat het dichtst bij het niveau is, verloopt de beweging van de kleinste cirkel in de grafiek parallel aan de beweging van de luchtbel in het niveau. Op het tegenoverliggende scherm verlopen de bewegingen tegengesteld.

 $\triangleright$ 

**aF...** Verschillende functies, die ten alle tijden aangeroepen kunnen worden. De veranderingen worden geactiveerd als de dialoog wordt afgesloten.

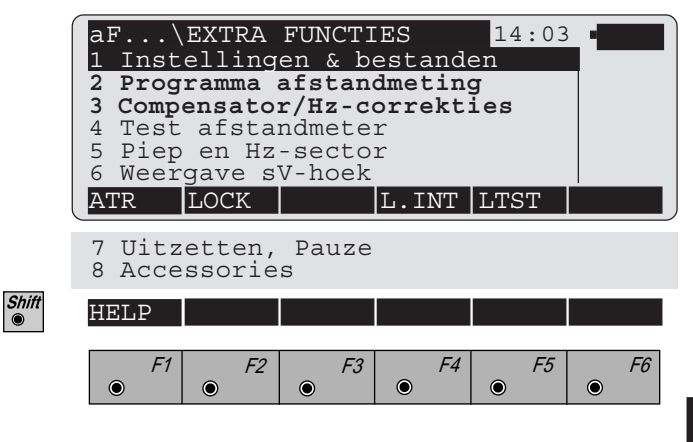

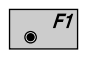

Schakelt de automatische richtinstelling (ATR1) AAN/ UIT. Tachymeter orienteert zich op het midden van het prisma.

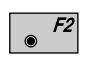

Schakelt de automatische richtinstelling (ATR1) AAN/ UIT. Tachymeter volgt prisma.

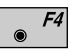

Onderbreekt ATR1 en/of LOCK mode voor het meten van langere afstanden of voor afstanden buiten het bereik van de ATR1. Na een geslaagde afstandmeting wordt de oorspronkelijke instelling van de ATR1 onmiddellijk weer actief.

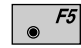

Draait de kijker naar het laatst opgeslagen punt.

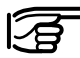

De toewijzing van de functietoetsen is alleen van toepassing op TCA-instrumenten.

#### **Gebruikers instellingen en bestanden (1)**

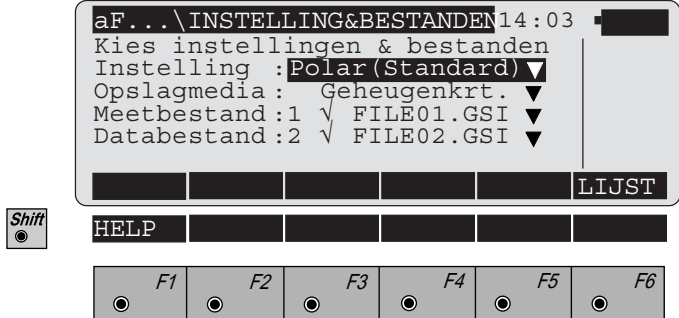

Keuze uit:

- Instelling
- Opslagmedia
- Meetbestand voor opslaan van metingen
- Databestand voor uitzetten.

#### **Programma afstandmeting ( 2 )**

Selectie van het gewenste EDM-meetprogramma.

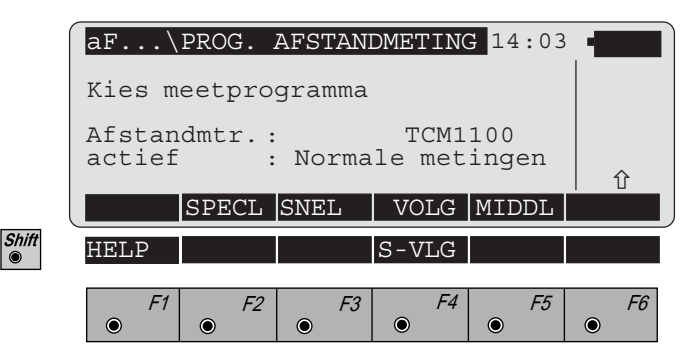

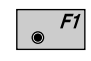

#### Standaardmeting.

Nauwkeurigheid 2mm +2ppm (Type 1800: 1mm + 2ppm). Tijd voor een meting: 3 sec. Normale afstandmeting.

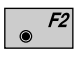

### Precisiemeting (Speciale meting).

Afstandmeting met de hoogste nauwkeurigheid (1mm + 2ppm). Tijd voor een meting: 3 sec. Alleen beschikbaar voor de TCA1800 en DI2002.

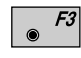

#### Snelle meting.

Nauwkeurigheid 2mm +2ppm. Tijd voor een meting: 1 sec.

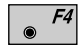

#### Volg.

Continu 'snelle meting'. Nauwkeurigheid 5mm +2ppm. Tijd voor een meting: 0.3 sec.

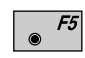

#### Gemiddelde.

Herhaalt metingen volgens de normale methode, het aantal afstandmetingen wordt aangegeven, de gemiddelde waarde en de standaardafwijking van de gemiddelde afstand. Tijd voor een meting: 3 sec.

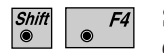

#### Snel volgen.

Continu meting. Nauwkeurigheid 10mm +2ppm. Tijd voor een meting: 0.15 sec.

**Compensator / Hz-correcties ( 3 )**

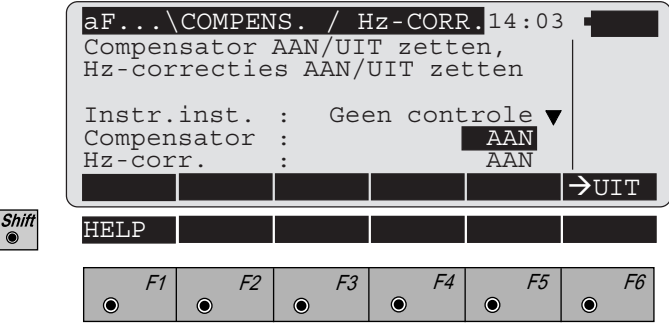

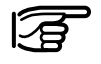

#### **Compensator**

Het werkgebied van de twee-assige compensator is 3' 47" (0.07 gon) voor elk van de assen.

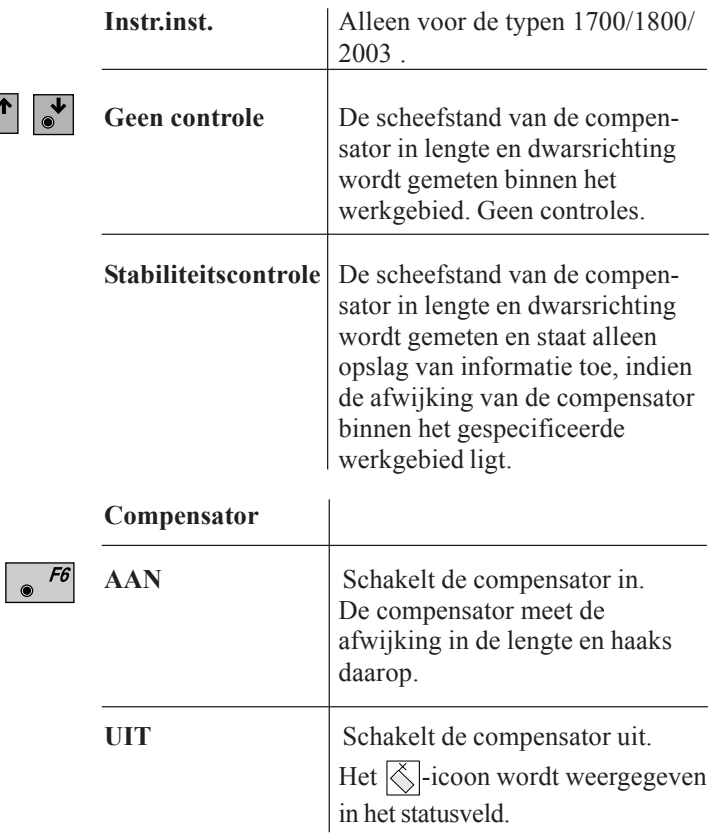

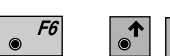

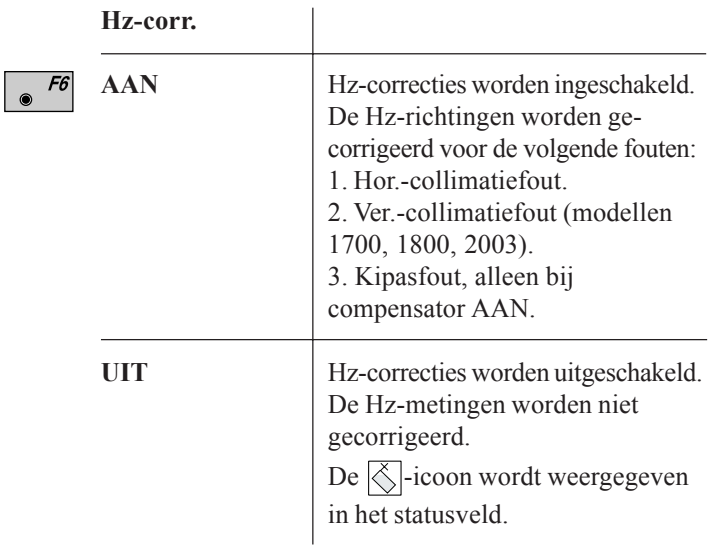

#### **Voorbeeld:**

- 1. Compensator **AAN**, Hz-correcties **AAN** De metingen krijgen correcties voor: horizontale- en verticale collimatie, lengte-as en dwars-as compensator.
- 2. Compensator **AAN**, HZ-correcties **UIT** De metingen krijgen alleen een correctie voor de verticale collimatie.
- 3. Compensator **UIT**, HZ-correcties **AAN** De metingen krijgen een correctie voor: horzontale collimatie en verticale collimatie.
- 4. Compensator **UIT**, HZ-correcties **UIT** Er worden geen correcties aangebracht.

#### **Test afstandmeter ( 4 )**

Toont de signaalsterkte of de meetfrequentie.

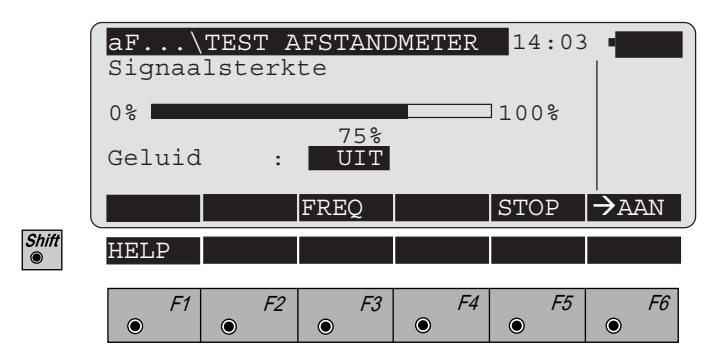

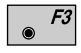

Schakelt tussen signaalsterkte en meetfrequentie. De meetfrequentie wordt analoog ten opzichte van het hier boven getoonde scherm weergegeven.

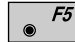

Einde en terugkeer naar vorige dialoog.

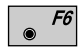

UIT/AAN toets voor het geluidssignaal. Deze toets is alleen actief wanneer de signaalsterkte wordt gemeten.

De signaalsterkte wordt begeleid door een akoestisch geluid (piep), welke een hogere frequentie krijgt als het signaal sterker wordt. Op een signaalsterkte van 100% is het akoestisch signaal continu.

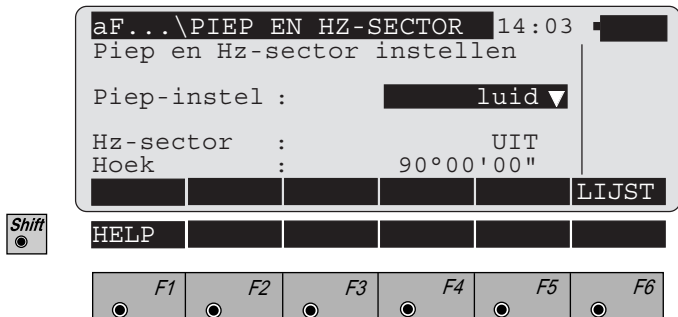

#### **Piep-instelling**

Instellen van het geluidsniveau voor het akoestisch signaal (piep) als een toets wordt ingedrukt. De piep is altijd actief bij berichten.

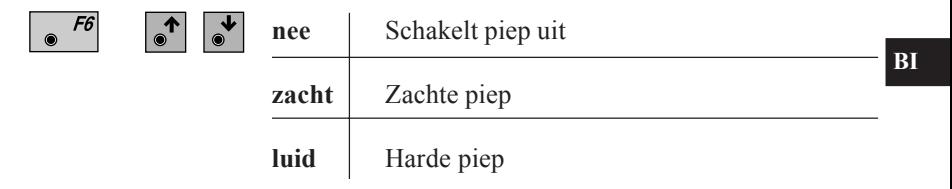

#### **Hz-sector**

De piep AAN of UIT zetten voor de hoeksectoren.

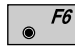

**AAN** | Schakelt piep aan

UIT Schakelt piep uit

#### **Hoeken**

Hier ingeven onder welke hoeken de piep moet luiden. Wanneer de hoek benaderd is tot 4° 30' (5 gon), hoort u een normale piep. Op 27' (0.5 gon) is de piep continu. Op 16" (0.005 gon) stopt de piep. Berekening van de hoeken start altijd op 0°00'00" (0.0000 gon).

#### **Weergave V-hoek ( 6 )**

Stelt de verticale hoekweergave in.

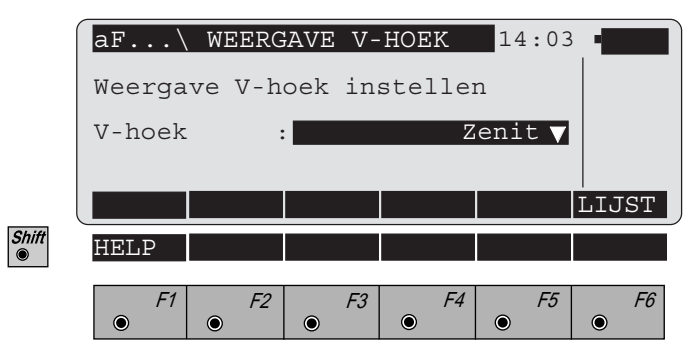

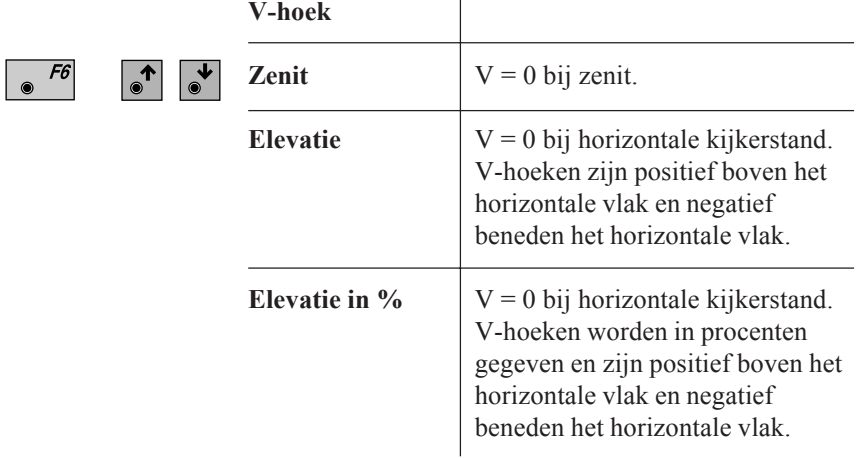

#### **Uitzetten, pauzestand ( 7 )**

Instellen van de criteria voor het automatisch uitschakelen van het instrument in de pauzestand. Deze functie treedt in werking, indien de ingestelde tijd wordt overschreden zonder dat er enige actie op het instrument is geweest.

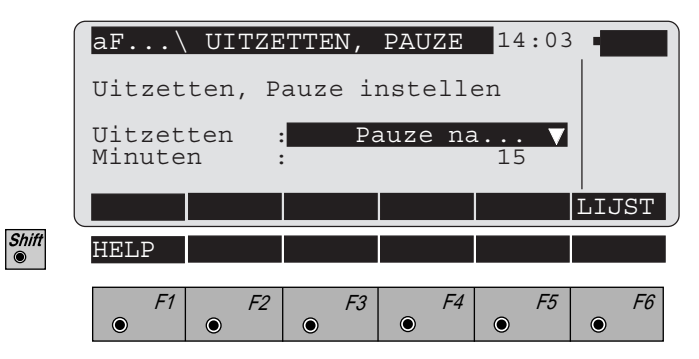

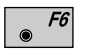

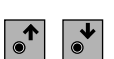

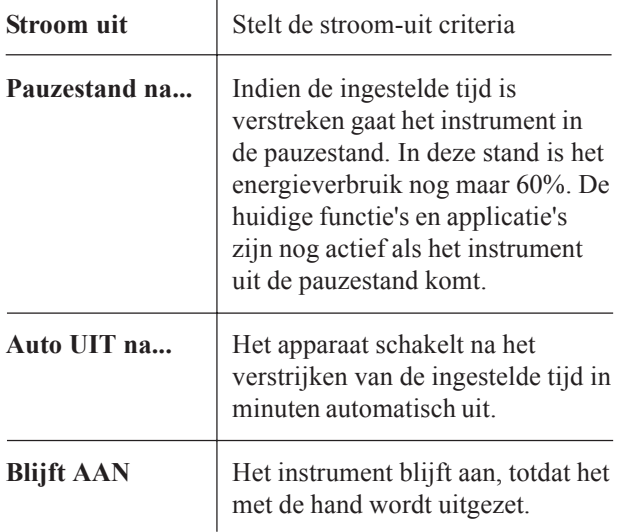

#### **Minuten:**

Ingestelde tijd in minuten, die verstreken moeten zijn om het instrument in de waakstand te zetten of vanzelf uit te laten gaan.

#### **Accessoires ( 8 )**

Als accessoires, zoals een zenit oculair of een voorzetlens voor het meten op retro tape, worden gebruikt dan wordt de beweging van de gemotoriseerde instrumenten beperkt.

De horizontale beweging kan ook worden beperkt, dit is vooral bruikbaar als het instrument op afstand wordt bestuurd.

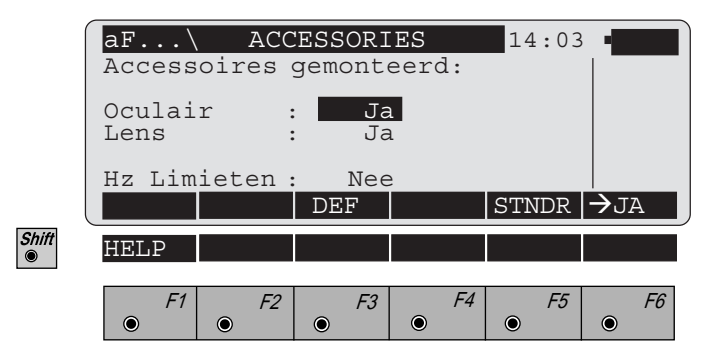

- $\overline{5}$ 
	- Stel de limiet voor de horizontale beweging in.
- $F5$
- Stel alle instellingen in op **NEE**.
- $F6$
- Voor het veranderen van één van de instellingen.

Een start- en eindwaarde worden weergegeven. Deze bepalen de beweging van de kijker voor gemotoriseerde instrumenten. Het bereik van de bewegening tussen de start- en eindwaarde kan gedefiniëerd worden door een beweging met de klok mee.

De limieten worden voor de verticale hoek, voor de objectief zijde (lens), voor de oculair zijde en voor de horizontale richting ingegeven. De ingegeven waardes worden behouden als het instrument uitgeschakeld wordt

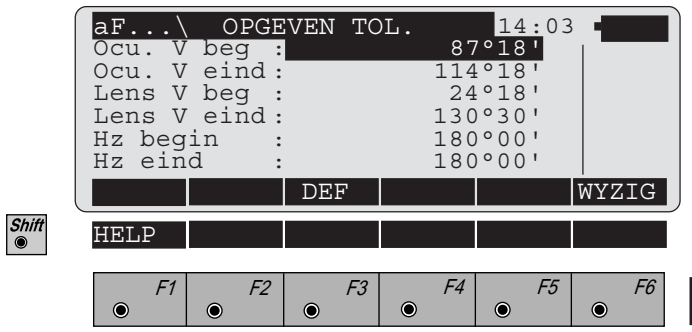

Waardes kunnen direct met het toetsenbord worden ingevoerd of bepaald worden door de positie van de kijker.

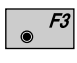

Verplaatst de kijker naar de geldige limietwaarde. De waarde verandert tijdens de verplaatsing

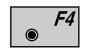

Accepteert de getoonde waarde als limiet voor de bewegingen.

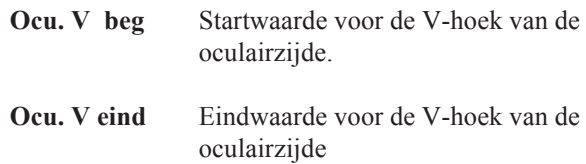

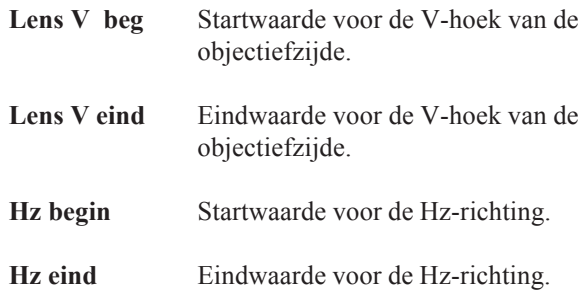

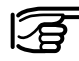

Indien de Hz-richting van het instrument buiten het ingestelde bereik ligt, maar het prisma binnen het ingestelde bereik, kan het instrument toch verdraaien naar het prisma.

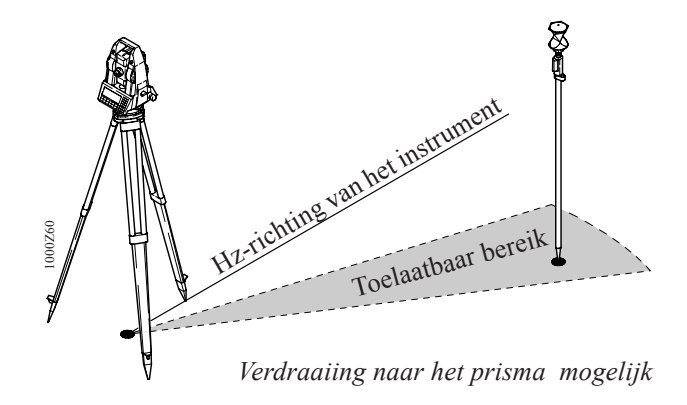

In doorgeslagen kijkerstand is een verplaatsing niet mogelijk en wordt een foutmelding getoond.

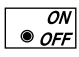

Zet het instrument aan en het opstartscherm wordt weergegeven.

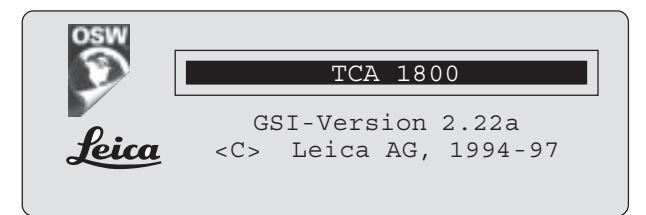

Het instrument toont ongeveer 2 seconden het instrumenttype en de geïnstalleerde softwareversie. Na 2 seconden verschijnt het hoofdmenu of het gekozen applicatieprogramma op het scherm.

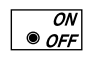

Als het instrument aan staat en u activeert de toets AAN/UIT, verschijnt het onderstaande scherm:

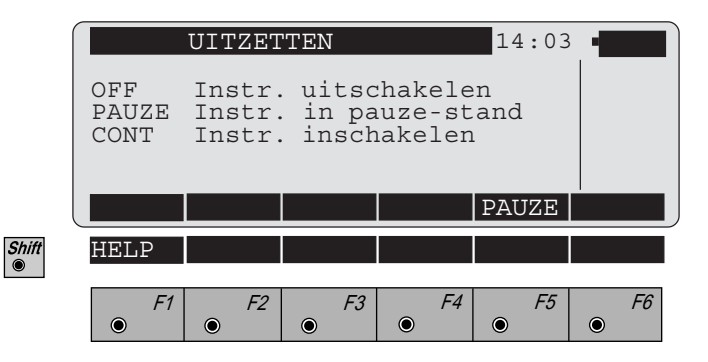

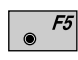

Schakelt in de waakstand. Het stroomverbruik wordt met ca. 60% verminderd.

Met een willekeurige toets kan naar het laatst geactiveerde scherm worden teruggekeerd.

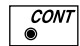

Keer terug naar vorige dialoog.

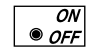

Schakelt het instrument uit.

**BI**

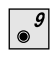

Activeert de functie vanuit het scherm "**SYSTEEMCONFIGURATIE**".

De optie "**EDM selectie**" is alleen beschikbaar voor de T/TM-type instrumenten.

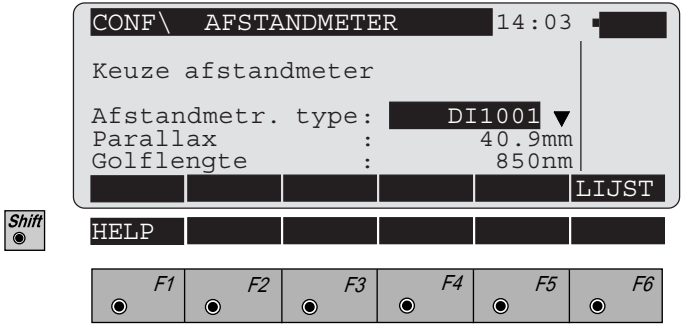

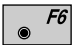

Selectie van de EDM-lijst.

Kies uit de lijst met de  $\bullet$  en de  $\bullet$  toets de juiste afstandmeter:

( DI3002 = DIOR3002 en DI3002S = DIOR 3002S )

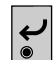

Bevestig de keuze.

De parallax en golflengte worden automatisch ingesteld. De correctie van de afstandmeting, op basis van de EDM offset-correctie, kan aan en uit geschakeld worden. Dit in overeenstemming met *het hoofdstuk "Instellen en definiëren van prisma's"*. Deze correctie is alleen noodzakelijk voor prisma's, die zich permanent in een verticale positie bevinden.

# *Automatische Beeldherkenning ATR1*

TCA-instrumenten zijn gemotoriseerd en uitgerust met de, in de kijker, coaxiaal gemonteerde automatische beeldherkenning ATR1. Het zoeklicht EGL1, gemonteerd op de kijker, is optioneel.

Deze instrumenten laten automatische hoek- en afstandmetingen toe naar normale prisma's en reduceren de noodzaak van het precies aanrichten van een prisma. Het prisma wordt alleen aangericht d.m.v. het optisch vizier. Het activeren van een afstandmeting plaatst het instrument automatisch, m.b.v. de motoren, precies in het midden van het prisma.

De V- en Hz-hoeken worden gemeten naar het midden van het prisma na voltooiing van de afstandmeting.

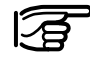

De bepaling van de nulpuntsfout van de automatische beeldherkenning ATR1 moet, zoals alle andere instrumentfouten, periodiek worden uitgevoerd *(zie het hoofdstuk "Testen en afstellen").*

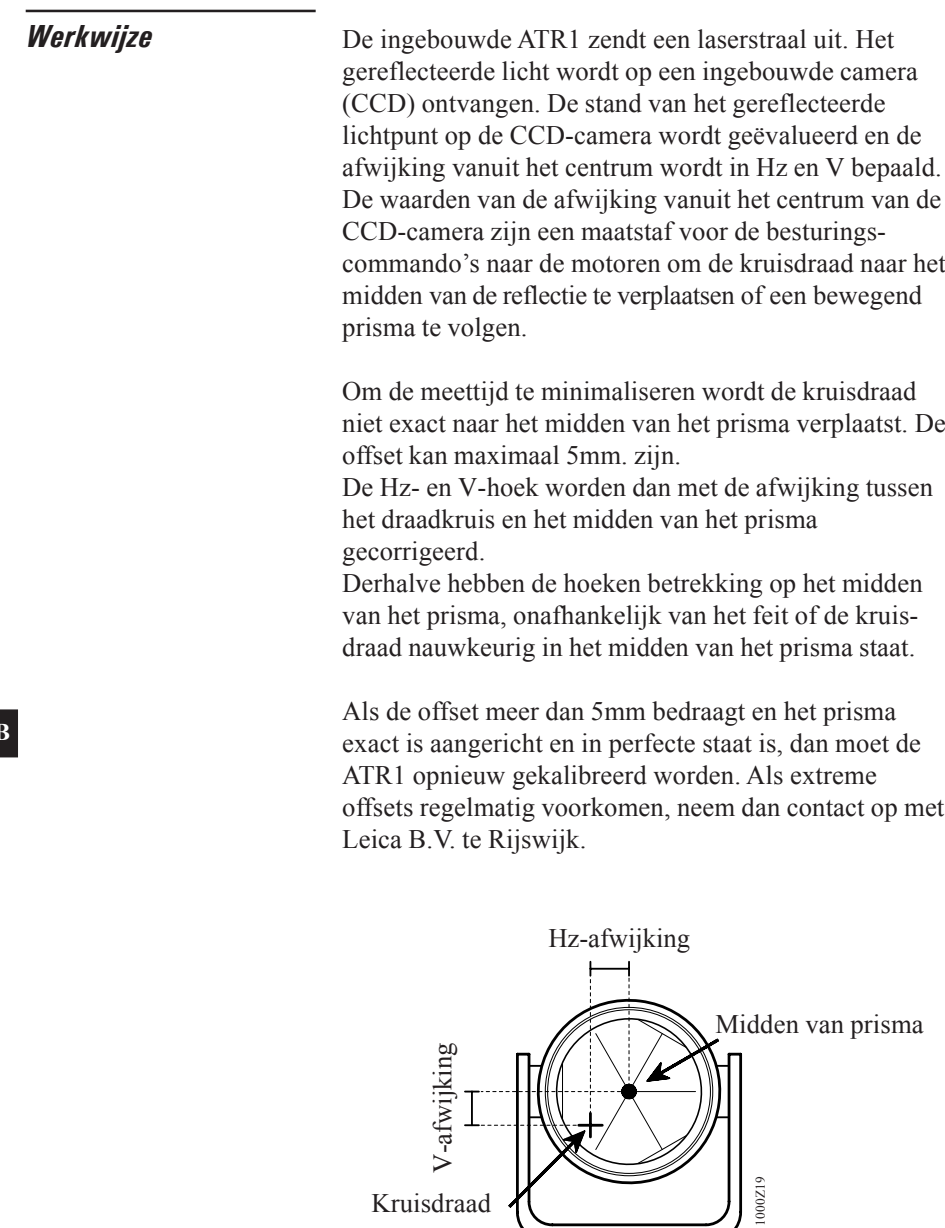

1000Z19

S)

**AB**
Het actieve bereik van de ATR1 is een derde gedeelte vanuit het midden van het blokveld van de telescoop. Binnen dit bereik herkent de ATR1 het prisma direct. In het andere geval wordt het bereik buiten het directe blikveld spiraalvormig afgetast totdat het prisma is gevonden.

De benodigde tijd voor het spiraalvormig aftasten met de prismaherkenning bedraagt ongeveer 2 - 4 seconde.

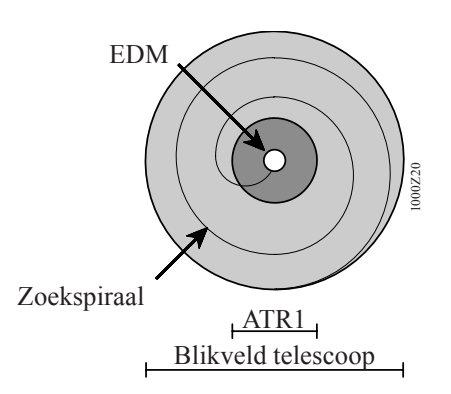

**Bediening** Bij TCA-instrumenten zijn de instellingen voor de automatische beeldherkenning (ATR1) aan de functietoetsen  $\begin{array}{|c|c|c|c|c|c|} \hline \end{array}$   $\begin{array}{|c|c|c|c|c|} \hline \end{array}$   $\begin{array}{|c|c|c|c|c|} \hline \end{array}$   $\begin{array}{|c|c|c|c|c|} \hline \end{array}$   $\begin{array}{|c|c|c|c|c|} \hline \end{array}$   $\begin{array}{|c|c|c|c|c|} \hline \end{array}$   $\begin{array}{|c|c|c|c|c|} \hline \end{array}$   $\begin{array}{|c|c|c|c|$ **a**<sup>*aF...*</sup></sup> toegewezen.

## **ATR1 mode**

 $\bullet$ 

Deze mode zorgt voor de automatische meting bij statische doelen.

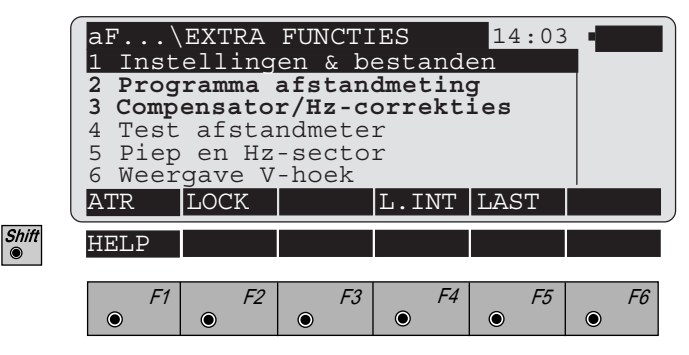

Schakelt de automatische beeldherkenning voor de  $F1$ ATR1 mode **IN**.

Dit scherm wordt automatisch verlaten door terugkeer naar het vorige scherm.

Wanneer het aF..-scherm opnieuw wordt opgeroepen en  $\sqrt{F}$  wordt ingedrukt, dan wordt de ATR1 mode weer **UITGESCHAKELD.**

De waarnemer moet het prisma met het richtglas grof benaderen, zodat het binnen het blikveld van de telescoop komt.

Door activeren van de afstandmeting wordt de kruisdraad met behulp van de motoren vrijwel naar het midden van het prisma verplaatst, om zo een afstandmeting mogelijk te maken.

Bevindt het prisma zich buiten het actieve bereik van de ATR1, dan wordt het blikveld van de telescoop spiraalvormig afgetast op zoek naar het prisma en daarna wordt de afstandmeting geactiveerd.

**AB**

Het symbool  $|\gamma|$  wordt links onder in de statusvelden weergegeven, wanneer de **ATR1** mode actief is.

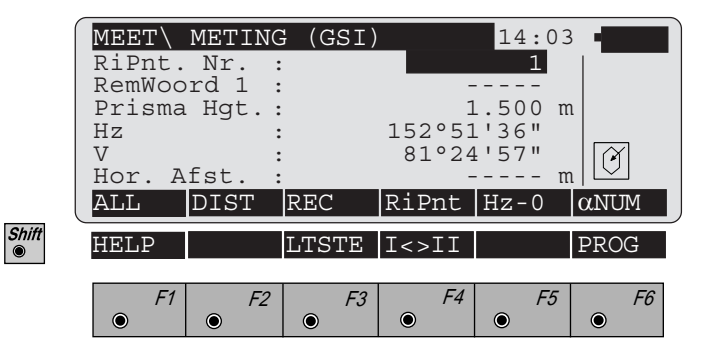

Wanneer na het aftasten nog steeds geen prisma is gevonden, verschijnt de foutmelding 565:

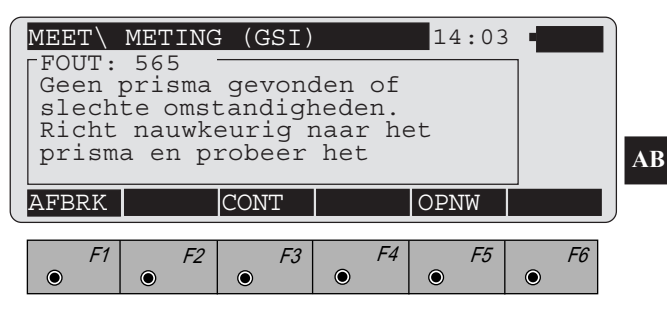

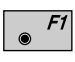

Afbreken van de meting en terugkeer naar het meting scherm.

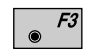

Ga verder met een nieuwe afstandmeting zonder eerst opnieuw richten met de ATR1. Deze functie kan worden gebruikt als het prisma is gevonden, maar de vereiste nauwkeurigheid niet is bereikt. De situatie kan zich voordoen onder slechte omgevingsomstandigheden of door een combinatie van een korte afstandmeting en een onstabiel prisma.

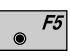

Het aftasten herhalen.

Het af te tasten bereik wordt met 1/3 uitgebreid. Bij iedere herhaling wordt het laatst gebruikte aftastbereik nogmaals met 1/3 uitgebreid.

De kruisdraad keert na iedere aftastprocedure terug naar het uitgangspunt wanneer geen prisma werd gevonden.

### **LOCK mode**

Lock-mode maakt het mogelijk dat TCA-instrumenten een bewegend prisma kunnen volgen. De afstandmeting kan worden uitgevoerd wanneer het prisma kort stilstaat (stop en go mode).

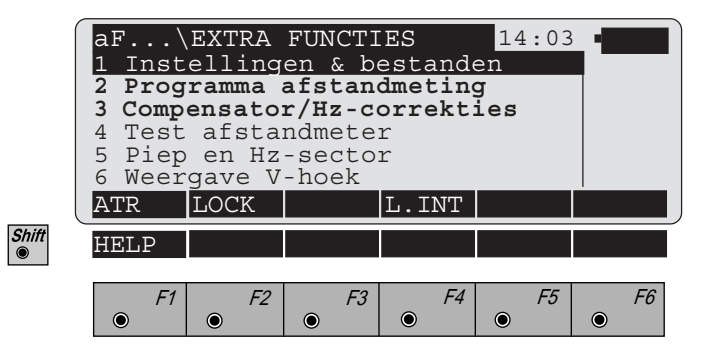

F2 Schakelt de automatische beeldherkenning voor de LOCK mode **AAN**.

Dit scherm wordt automatisch verlaten door terugkeer naar het vorige scherm.

Wanneer het **aF...**-scherm opnieuw wordt opgeroepen en  $\sqrt{P}$  wordt ingedrukt, dan wordt de LOCK mode weer **UITGESCHAKELD**.

Het symbool  $\Box$  wordt links onder in de statusvelden weergegeven, nadat de LOCK mode ingeschakeld en geen prisma herkend werd.

In deze mode moet de ATR1 na het inschakelen van de LOCK mode het prisma "herkennen". Hiervoor is één afstandmeting noodzakelijk.

De eerste meting is identiek aan de meting, die in de ATR1 mode wordt uitgevoerd.

Als het prisma regelmatig verplaatst wordt, dan zal het instrument het automatisch volgen, zolang het prisma op het instrument is gericht.

De weergegeven hoeken hebben tijdens het volgen betrekking op de positie van de kruisdraad. Bevindt het prisma zich in een rusttoestand, dan kan een afstandmeting met **"DIST"** of **"ALL"** worden geactiveerd. In dit geval worden de hoeken na de afstandmeting op het midden van het prisma gemeten.

Na de afstandmeting worden deze gecorrigeerde hoeken (voor het midden van het prisma) weergegeven c.q. geregistreerd.

Het symbool  $|\oplus|$  wordt links onder in de statusvelden weergegeven wanneer de **LOCK** mode actief is en als de telescoop het prisma volgt.

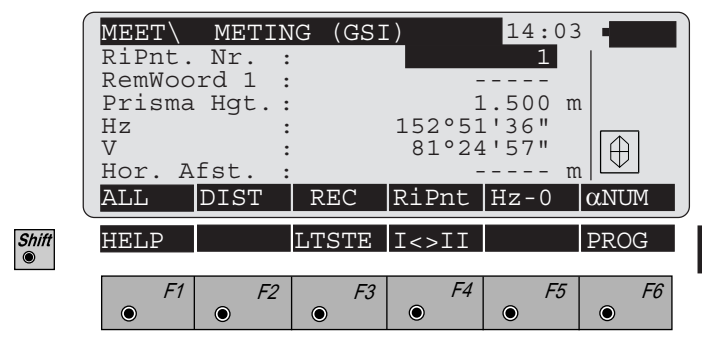

Elke onderbreking van het volgen van het prisma wordt voor ongeveer twee seconden links onder (grafisch) aangegeven in de statusvelden met het symbool  $\begin{bmatrix} + \end{bmatrix}$ en ook door een continu akoestisch signaal (piep).

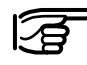

Als de meetassistent zich te snel verplaatst, bestaat de mogelijkheid, dat de automatische beeldherkenning ATR1 zijn lock verliest.

Let erop, dat de maximale bewegingssnelheid van het doel de informatie uit de technische gegevens niet overschrijdt *(zie het hoofdstuk "Technische gegevens")*.

### **L.INT mode**

 $\odot$ 

De LOCK mode wordt onderbroken totdat een volgende afstandmeting wordt uitgevoerd (LOCKonderbreking).

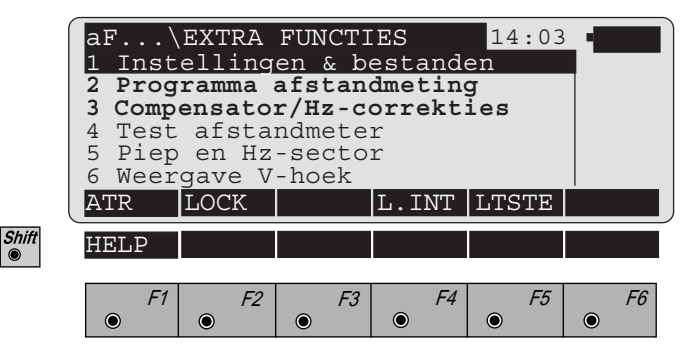

Onderbreekt de ATR1 tot de eerstvolgende afstandmeting.  $F4$ Na een geslaagde afstandmeting wordt de laatste ART1 mode onmiddellijk weer geactiveerd.

Deze functie kan ook gebruikt worden voor het meten naar een tweede prisma (Veranderen van prisma).

Wanneer de **L.INT** mode actief is, dan wordt op het meetscherm het symbool  $\Box$  links onder in de statusvelden weergegeven. De gemeten waarden hebben betrekking op de richting van het kruisdraad.

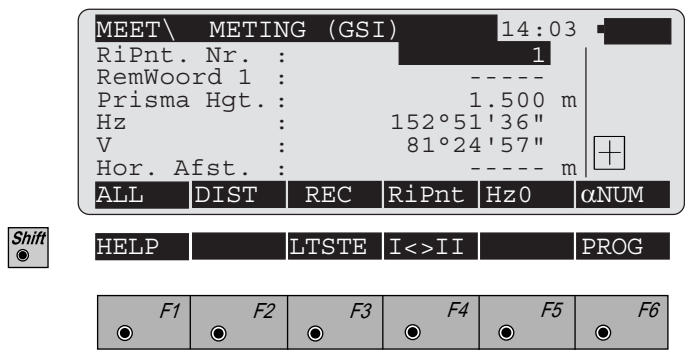

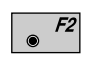

Na beëindiging van de afstandmeting wordt de laatste LOCK mode weer geactiveerd en het bijbehorende symbool verschijnt links onder in de statusvelden.

#### **Laatste punt**

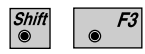

Richt de telescoop op het laatst opgeslagen punt.

**AB**

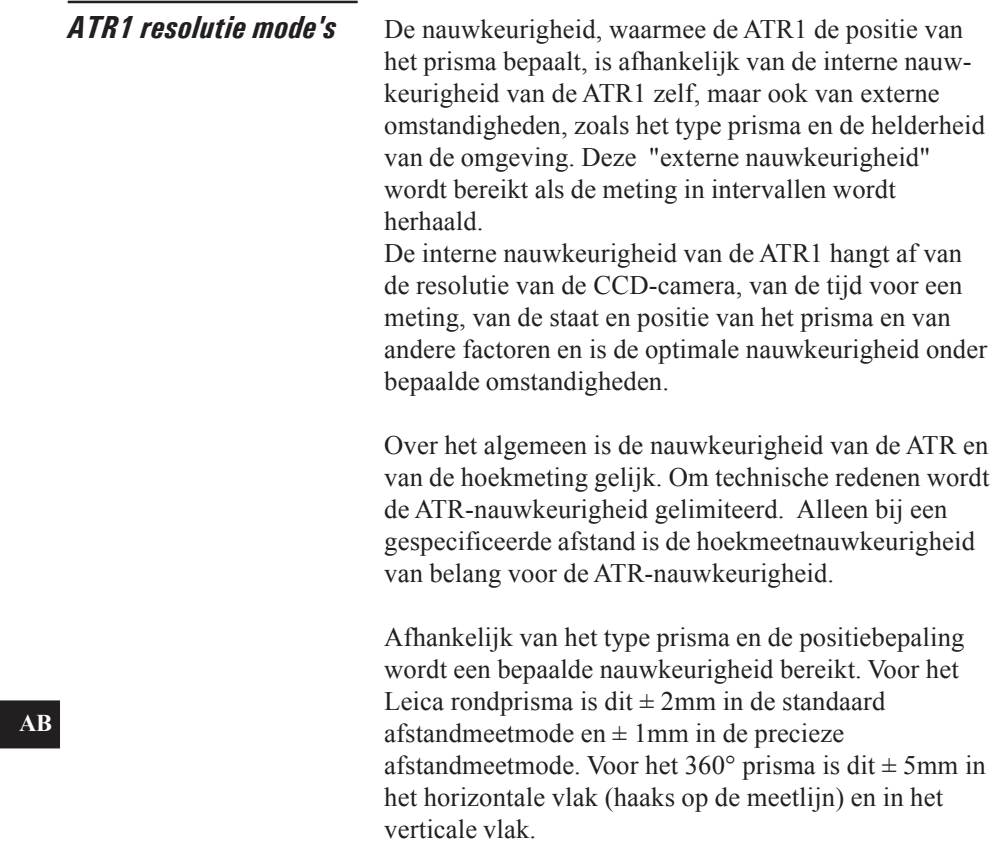

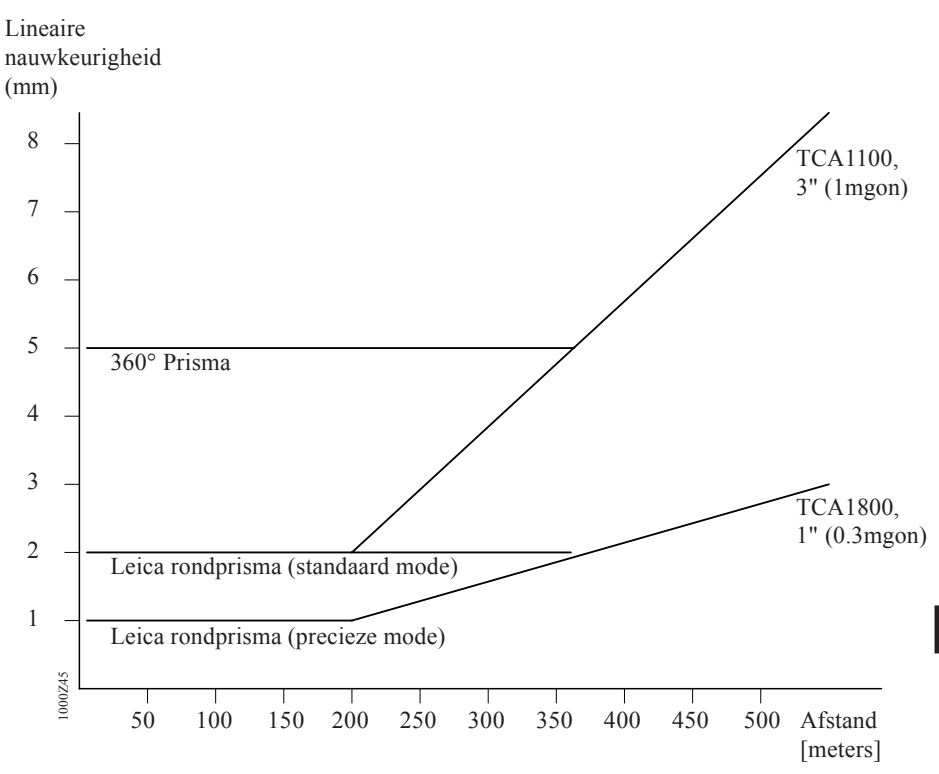

De grafiek toont het effect tussen de afstand met een lineaire nauwkeurigheid van de prismapositie en de hoekmeting, voor een TCA1800 (1") en voor een TCA1100 (3").

#### **Voorbeeld gebaseerd op de grafiek**

De hoekmeetnauwkeurigheid van 1" komt overeen met een afwijking van ongeveer 1mm op 200m. Het spreekt voor zich, dat bovengenoemde nauwkeurigheid niet behouden blijft als de ATR gebruikt wordt, vooral op korte afstanden.

#### **TC2003/TCA2003 ATR1-\* en hoekmeet nauwkeurigheden** (overeenkomstig met DIN 18723)

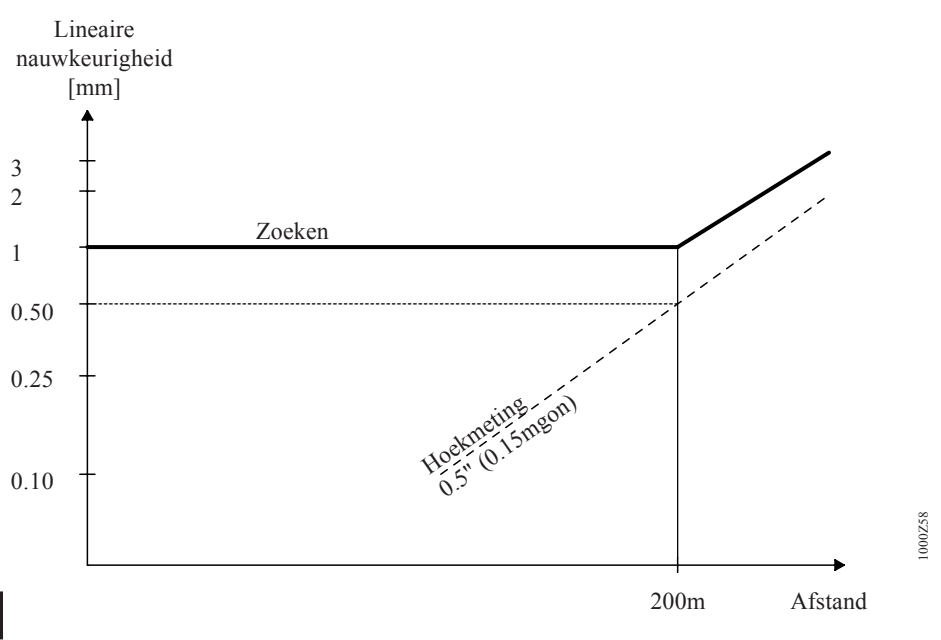

\* Onder goede atmosferische omstandigheden in de precisie mode.

#### **Verhogen van de nauwkeurigheid**

Als de externe omstandigheden gelijk blijven, dan kan de nauwkeurigheid van de ATR1 voor korte afstanden verbeterd worden, zodat de nauwkeurigheidslimieten voor de normale metingen kunnen worden benaderd. De vereiste omstandigheden zijn:

- Leica rondprisma exact gepositioneerd
- Prisma schoon en niet beslagen
- Constante lichtcondities, donkere achtergrond
- Geen atmosferische verstoringen, inclusief refractie.

### **Stabiliteit van de prisma-opstelling**

De eisen voor de stabiliteit van een prisma bij het meten van verschillende hoeken om een dam te controleren zijn anders, dan de eisen bij landmeetkundige metingen. Bij de eerste methode worden hogere nauwkeurigheden verwacht.

In overeenstemming met het geselecteerde afstandmeetprogramma is een tolerantiebereik gedefinieerd voor het prisma.

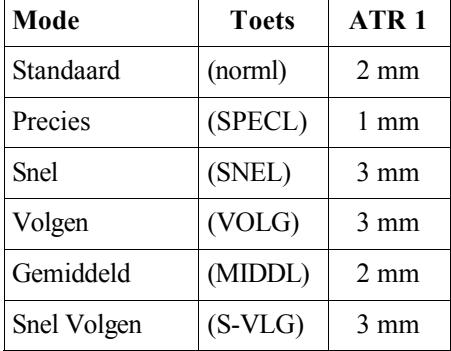

### **Tolerantiebereik voor de prismastabiliteit**

In de eerste fase zal de ATR1 de stabiliteit van het prisma controleren. Als dit acceptabel is worden de hoekcorrecties bepaalt. De nauwkeurigheid van de **meting** is altijd gelijk, onafhankelijk van de gekozen instellingen.

## *Informatie m.b.t. het gebruik van de ATR1*

#### **Algemeen**

Er zijn diverse externe invloeden die het bereik van de automatische beeldherkenning beperken of een storing van de werking veroorzaken.

In de volgende paragrafen worden de oorzaken, de bijbehorende foutmeldingen en de mogelijke maatregelen beschreven.

De nauwkeurigheid, voor de beeldherkenning van de TCA is afhankelijk van de gekozen methode voor de afstandmeting. De hoogste nauwkeurigheid wordt bereikt in de precisie mode (SPECL). De mode SPECL dient geselecteerd te zijn bij de TCA2003 om de gespecificeerde hoek nauwkeurigheid van 0.5" (0.15mgon), bij metingen met beeldherkenning, te bereiken.

Tijdens metingen in deze mode is het mogelijk dat de meettijd wordt verlengd met ongeveer één seconde.

*Vermindering van het bereik*

Bij de volgende ongunstige atmosferische omstandigheden treedt een vermindering van het bereik op:

- zonnig en heet weer
- extreme luchttrillingen
- felle zonreflectie in het blikveld. Deze kan ook buiten de focusseerafstand op voertuigen, reflecterende objecten, glanzende metalen voorwerpen enz. optreden.

Maatregelen

- de meetafstand verminderen
- felle reflectie afdekken
- zonder ATR1 meten. D.w.z. na de foutmelding "Geen prisma gevonden..." met de hand richten en met  $\sqrt{\frac{conv}{\omega}}$  de afstandmeting activeren.

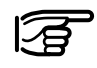

De atmosferische omstandigheden beïnvloeden het bereik van de ATR1 meer dan die van de afstandmeter. Derhalve moeten de opgaven van het bereik van de ATR1 alleen als richtwaarde worden gezien.

### *Storingen* **Storingen in de ATR1 mode of bij de start van de LOCK mode**

(De ATR1 kan het prisma niet herkennen) Dit kan verschillende oorzaken en verschillende foutmeldingen tot gevolg hebben:

**• "Geen prisma gevonden of slechte omstandigheden. Richt nauwkeurig naar het prisma en probeer het opnieuw."**

Oorzaken:

- geen prisma in het blikveld van de telescoop
- extreme luchttrillingen
- te grote afstand
- omgevingslicht te fel (zonbeschenen heldere vlakken, bijv. sneeuw)
- felle zonnereflectie in het blikveld dicht naast het prisma

Bij de beide laatstgenoemde oorzaken kan ook de melding "Interferentie reflecties" verschijnen.

Maatregelen:

- meetafstand verminderen
- reflectie afdekken
- zonder ATR1 meten
- **"Meerdere prisma's gevonden ! Richt nauwkeuriger naar het desbetreffende prisma."**

Oorzaken:

- meerdere prisma's binnen het blikveld van de telescoop
- regendruppels op het prisma of het objectief van de telescoop

Maatregelen:

- ervoor zorgen dat slechts één prisma zich binnen het blikveld van de telescoop bevindt
- regendruppels verwijderen

**AB**

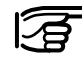

Regendruppels, aanslag of vuil op het prisma kan ertoe leiden, dat de aangegeven meetnauwkeurigheid met de automatische beeldherkenning niet wordt bereikt.

- **"Geen positiebepaling mogelijk.**
	- $\blacksquare$  Prisma is niet stabiel of
	- **Weerkaatsing van licht of**
	- **Systeemfout. "**

(De ATR1 kan de positioneernauwkeurigheid niet bereiken)

Oorzaak:

- trillingen van de reflectorstok bij korte afstanden

#### Maatregelen:

- reflectorstok stil houden of ondersteunen
- zonder ATR meten
- Selecteer een ander AFSTANDMEET PROGRAMMA

#### **Storing bij volgen van het prisma in de LOCK mode**

Oorzaken:

- te grote meetafstand
- felle reflectie in de buurt van het prisma (het instrument volgt de reflectie)
- sterke wisselingen tussen helder en donker in de omgeving of extreme luchttrillingen

Maatregelen:

- meetafstand verminderen
- prisma handmatig richten en LOCK nogmaals starten

#### **Plotselinge uitschakeling van het instrument**

Alhoewel de accu-aanduiding nog "1/3" vol aangeeft, kan het instrument plotseling, zonder waarschuwing vooraf, worden uitgeschakeld.

Oorzaak:

- bij het starten van de motoren en bij het inschakelen van de afstandmeter is het stroomverbruik gedurende korte tijd zeer hoog.

Maatregel:

- accu vervangen

#### **Het bereik onder gemiddelde atmosferische omstandigheden (referentie-waarden)**

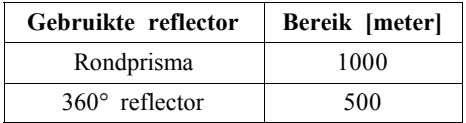

# *Afstandsbedieningsmode RCS (Remote Controlled Surveying)*

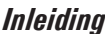

De optie RCS vormt de afstandsbediening van de TCA modellen op het prisma. Bovendien bestaat de mogelijkheid tot een gecombineerde bediening op zowel de TPS1000 als het prisma.

Hierdoor kunnen verschillende meetwerkzaamheden door één persoon worden uitgevoerd. Tevens bestaat de mogelijkheid de bediening van het instrument op de RCS1000 te bewaken en/of de codering op de RCS1000 in te voeren.

Alle functies van de TPS1000, inclusief de applicatieprogramma's, zijn via de RCS1000 beschikbaar. Weergave en de bediening van de toetsen zijn hetzelfde als op de TPS1000. Bovendien kunnen de letters op de RCS1000 direct worden ingevoerd.

U heeft voor de RSC een RCS1000, twee zendontvangstapparaten en een geschikte kabel nodig.

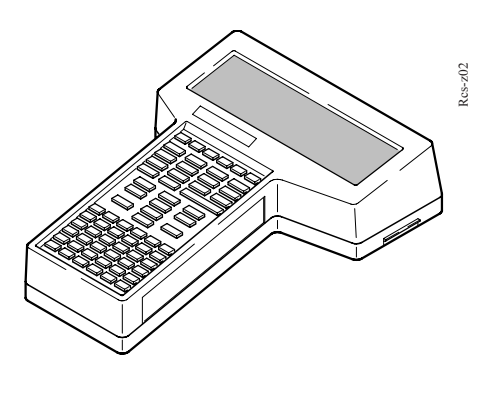

*RCS1000*

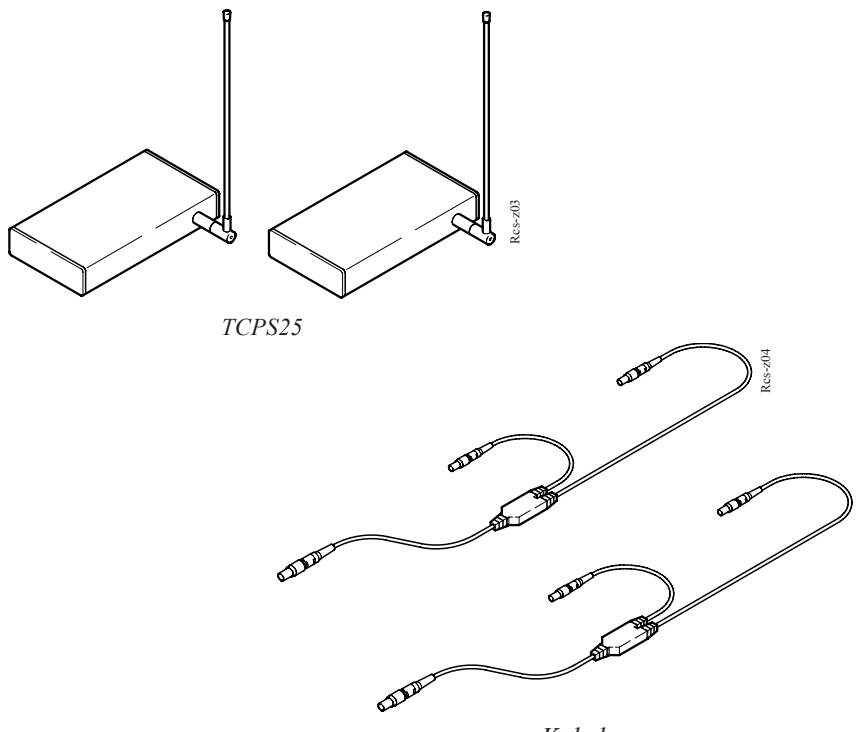

*Kabels*

Controlers en zend-ontvangstapparaten van andere leveranciers kunnen, onder bepaalde omstandigheden, ook gebruikt worden. Neem contact op met Leica B.V. te Rijswijk.

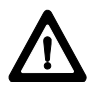

#### **WAARSCHUWING:**

Verkeerd gebruik kan leiden tot verwondingen, slecht functioneren en beschadigingen.

Het is de taak van de persoon, die verantwoordelijk is voor het instrument, om de gebruiker te informeren over de risico's en hoe deze voorkomen kunnen worden. De RCS1000 dient niet te worden gebruikt totdat de gebruiker volledig is geïnformeerd over het gebruik.

Besteedt, voor een veilig gebruik van de RCS1000, ook aandacht aan de belangrijke veiligheidsvoorschriften in de RCS1000 gebruikershandleiding *(raadpleeg het hoofdstuk "Veiligheidsaanwijzingen")*.

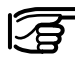

In dit hoofdstuk wordt de inbedrijfstelling met het standaard zend-ontvangstapparaat TCPS25 beschreven. Wanneer andere zend-ontvangstapparatuur wordt gebruikt, kunnen de beschrijving en de afbeeldingen afwijken.

- **Stap 1:** de TPS1000 opstellen zoals beschreven in het hoofdstuk *"Opstellen"*.
- **Stap 2:** op het statief van de tachymeter monteren:
	- een zend-ontvangstapparaat (met behulp van de meegeleverde beugel)
	- een externe batterij (GEB70 of GEB71).

Gebruik de juiste kabels, verbindt één zend-ontvangstapparaat met de TPS1000 en één met de RCS1000. Let op de kleur van de stekker (wit op zender/ontvanger).

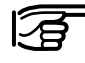

De zend-ontvangstapparaten worden met behulp van de meegeleverde klittebandsluiting aan de beugel c.q. houder bevestigd.

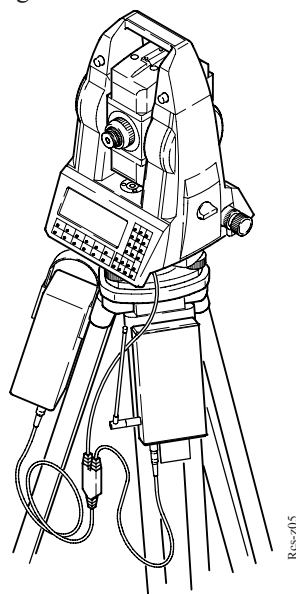

- **Stap 3**: de TPS1000 inschakelen en onder "CONF/GSI communicatieparameters" de onderstaande instelling uitvoeren: Baudrate 4800 (evt. 9600)<br>Ranport GSI Rapport Pariteit geen<br>Eindmarkering CR LF Eindmarkering Bits 8
- **Stap 4**: de houder van de RCS1000 aan de richtstok bevestigen. De RCS1000, het tweede zendontvangstapparaat en de externe batterij in de houder schuiven en met de bijbehorende kabels aansluiten.

Op RCS1000 COM 2 gebruiken (geen beschermkap).

Rekening houden met de kleuren van de stekker (wit op zender/ontvanger).

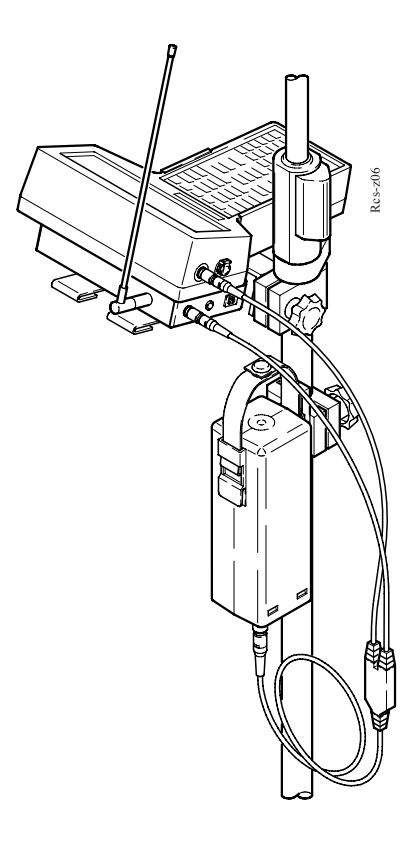

**Stap 5**: Selecteer de afstandsbedieningsmode vanuit het hoofdmenu van de TPS1000:

 $F1$  (EXTRA) /

 $\sqrt{\bullet^3}$  (afstandsbedieningsmode) /  $\sqrt{5}$  (JA)

**Stap 6**: de RCS1000 inschakelen en op drukken.  $\overline{\mathbf{t}}$ Controleer de communicatieparameters zoals beschreven in het hoofdstuk "RCS1000 ". De RCS1000 is nu bedrijfsklaar en kan

gegevens van de TPS1000 ontvangen.

De TPS1000 is bedrijfsklaar en ontvangt alle commando's via de RCS1000 en stuurt gegevens naar het display van de RCS1000. De registratie van gegevens gebeurt op dezelfde wijze als bij de normale werking, op de PCMCIA- kaart van de TPS1000. De RS232 interface kan niet worden gebruikt voor het opslaan van gegevens in de RCS1000.

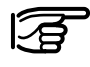

De toetsen in dit hoofdstuk corresponderen met de RCS1000 toetsen. Alleen bij "Stap 5" worden de toetsen van de TPS1000 getoond.

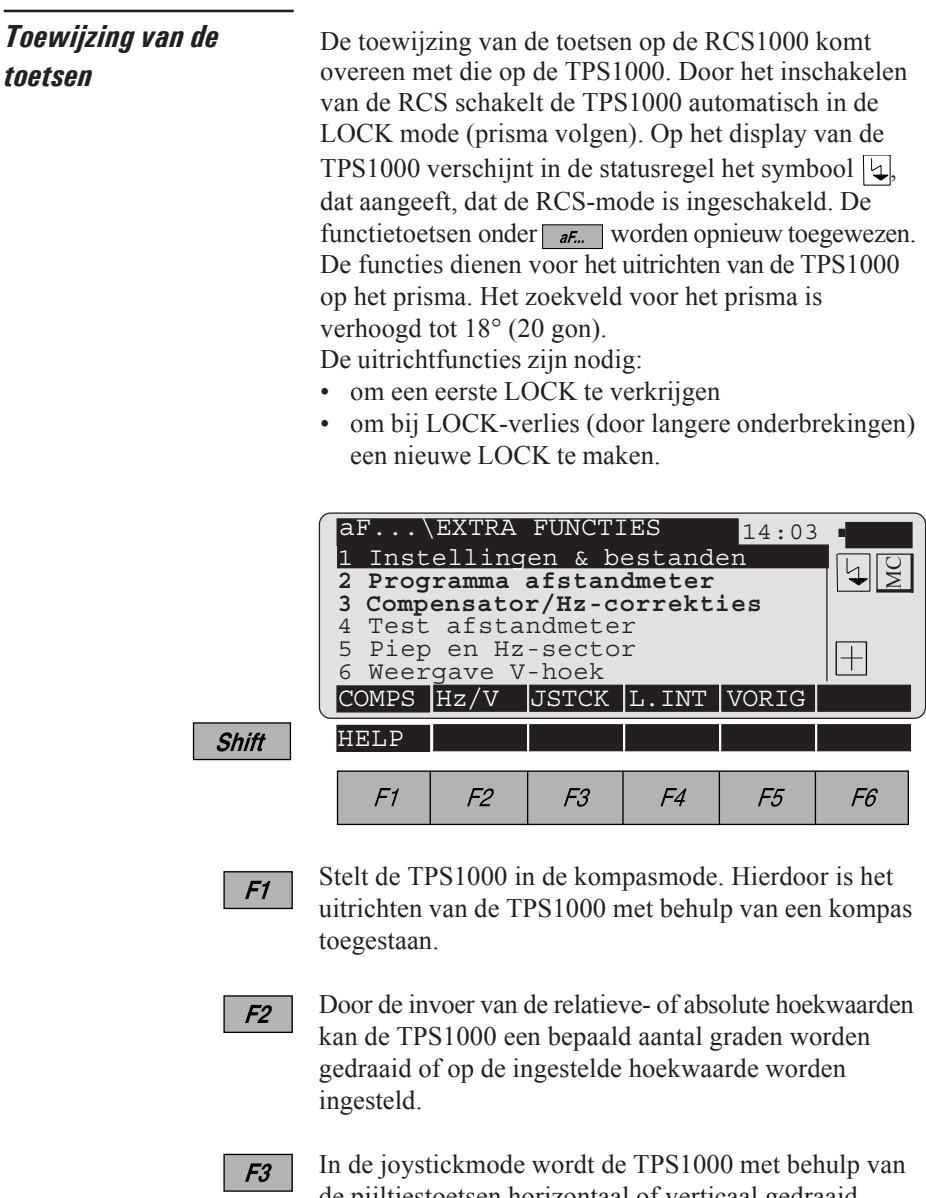

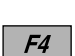

Zorgt voor een LOCK-onderbreking.

 $F5$ Draait de TPS1000 naar het laatst opgeslagen punt.

de pijltjestoetsen horizontaal of verticaal gedraaid.

**AR**

**Werkwijze** Het werken in de RCS-mode onderscheidt zich nauwelijks van de normale meetmode. De TPS1000 kan op ieder moment van de normale meetmode naar de RCS mode worden omgeschakeld.

Voordelen van de RCS mode zijn:

- metingen door één persoon zijn mogelijk
- u bent tijdens de meetwerkzaamheden daadwerkelijk ter plaatse, d.w.z. daar waar de punten opgenomen of uitgezet moeten worden.
- u behoeft de situatie niet vanaf het instrument te beoordelen.

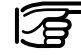

Het beveiligen van de opstelling is zeer belangrijk. Omgevingsinvloeden door mensen, machines, het weer enz. kunnen schade aan de apparatuur berokkenen.

Nadat de TPS1000 is opgesteld en de RCS-mode werd gestart, moet de TPS1000 bij benadering op de reflector worden uitgericht, zodat een LOCK op de reflector wordt verkregen. Wanneer de TPS1000 op de reflector is "gelockt", dan volgt deze alle bewegingen van de reflector en is centrisch ten opzichte van de reflector uitgericht. Derhalve wordt geadviseerd om met de 360° reflector (GRZ4) te werken, omdat dan niet op het uitrichten van het prisma gelet behoeft te worden.

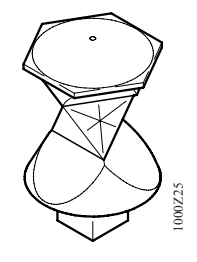

*360° reflector (GRZ4)*

Het bij benadering uitrichten van de TPS1000 op de reflector kan vanuit de TPS1000 met de hand worden uitgevoerd.

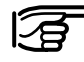

Het gebruik van het zoeklicht EGL1 maakt het inrichten in de meetlijn een stuk eenvoudiger. Het zoeklicht EGL1 kan op de kijker van de TC-, TCM- en TCAinstrumenten gemonteerd worden (optioneel).

Wanneer u in het meetscherm staat, kan de zoekprocedure op ieder moment worden gestart. Net als bij de normale werking gebeurt dit door het activeren van een afstandmeting ("**DIST**" of "**ALL**"). De TPS1000 lockt nu op de reflector. Het zoekbereik bedraagt 18° (20 gon).

Vanuit de RCS1000 kan met de functie die onder beschikbaar is, een uitrichting bij benadering van de TPS1000 op de reflector plaatsvinden. De zoekprocedure wordt daarbij met  $\sqrt{\frac{1}{\text{conv}}}\$ gestart.

Deze functies worden navolgend uitgebreid beschreven.

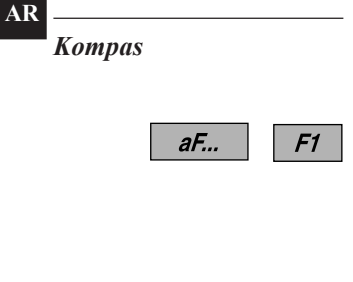

Activeert de kompasmode.

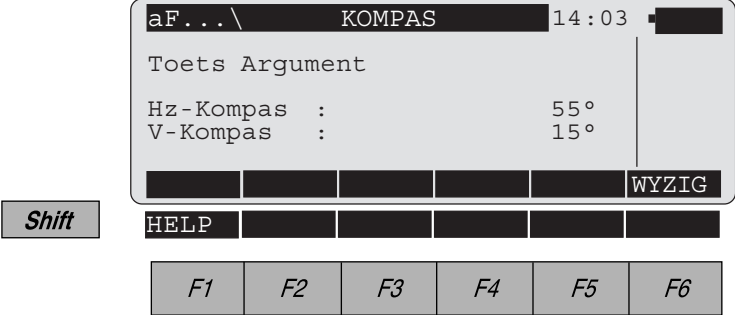

Voor het gebruik van de kompasmode wordt een handkompas met draaibare 360° Hz-cirkel en geïntegreerde V-cirkel geadviseerd (bijv. RECTA DP6 of SILVA Ranger 15/25).

De kompasmode is met name geschikt voor TPS1000 waarbij over grotere afstanden moet worden gemeten. Om een samenhang tussen de TPS1000 en het kompas te verkrijgen, moet als volgt te werk worden gegaan:

- **Stap 1:** Hz-oriëntatie op de TPS1000 doorvoeren.
- **Stap 2:** de TPS1000 draaien tot Hz 0.000 verschijnt (onafhankelijk in welke hoekeenheid wordt gewerkt).
- **Stap 3:** door de telescoop van de TPS1000 kijken en markant doel merken.
- **Stap 4:** met het kompas hetzelfde doel opzoeken en de Hz-cirkel van het kompas draaien tot de naald van het kompas op 0° c.q. N (noord) staat. De Hz-cirkel mag nu niet meer gedraaid worden.

Peil vanuit het prisma met het kompas de TPS1000:

- om het prisma de eerste keer te locken
- bij LOCK-verlies.

Lees op het kompas af:

- de Hz-hoek die de kompasnaald aangeeft (0° tot 360°), evenals
- de V-hoek (+90 $\degree$  tot -90 $\degree$ , horizontaal = 0 $\degree$ ) en voer de waarden in de RCS1000 in.

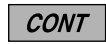

Verlaat de kompasmode en start de zoekmode.

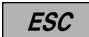

Verlaat de kompasmode c.q. breekt het zoeken af.

*Hz / V*

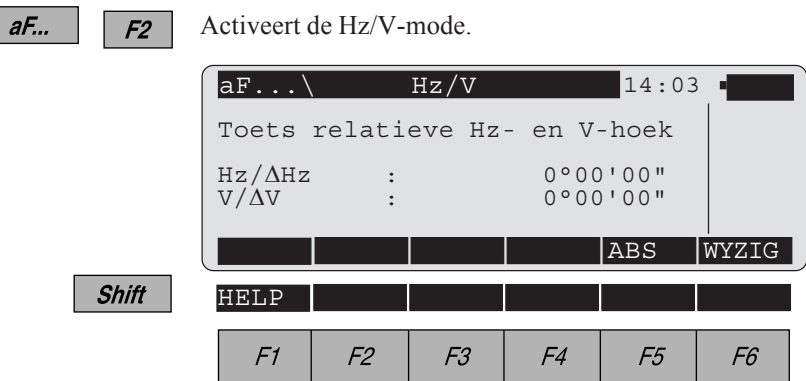

In de Hz/V-mode kan de TPS1000 naar de voorgedefiniëerde hoekwaarde gedraaid worden.

De invoermogelijkheden zijn:

- absolute hoekwaarden, die op de oriëntatie van de TPS1000 betrekking hebben
- relatieve hoekwaarden, die de TPS1000 vanuit de actuele positie met een betreffende waarde draaien.
- $F<sub>5</sub>$ Schakelt tussen absoluut (ABS) en relatief (REL).

**CONT** 

Verlaat de Hz/V-mode en start de zoekmode.

Verlaat de Hz/V-mode. **ESC** 

**170** TPS-System 1000-2.4.0nl © Leica

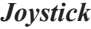

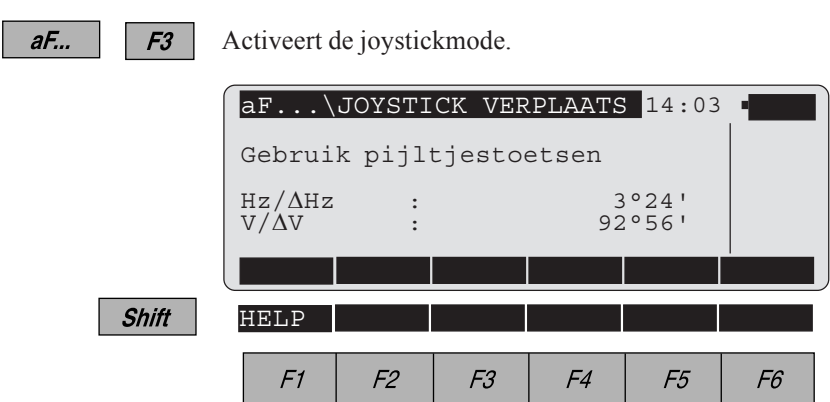

In de joystickmode kan de tachymeter met behulp van de pijltjestoetsen vanuit de controller worden gedraaid. Het zoeklicht EGL1, voor zover aanwezig, wordt automatisch ingeschakeld.

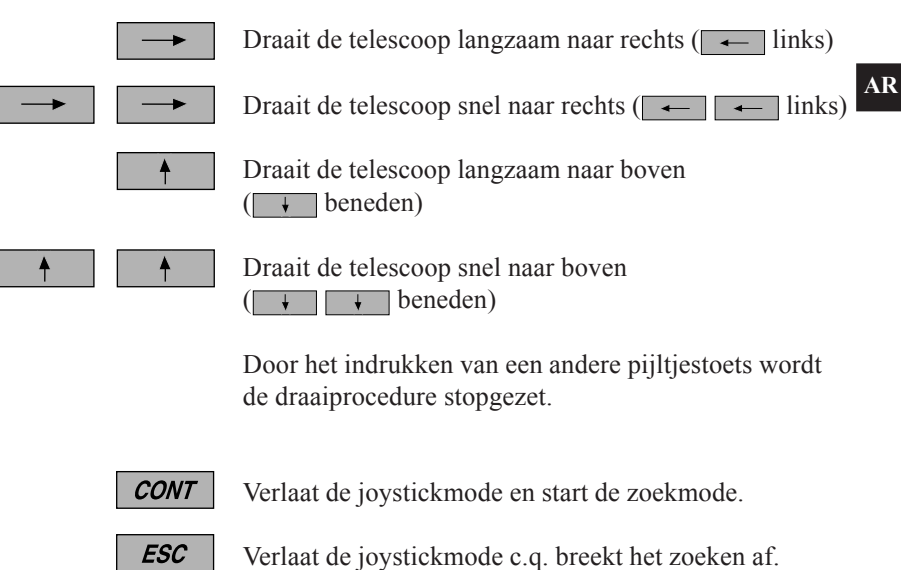

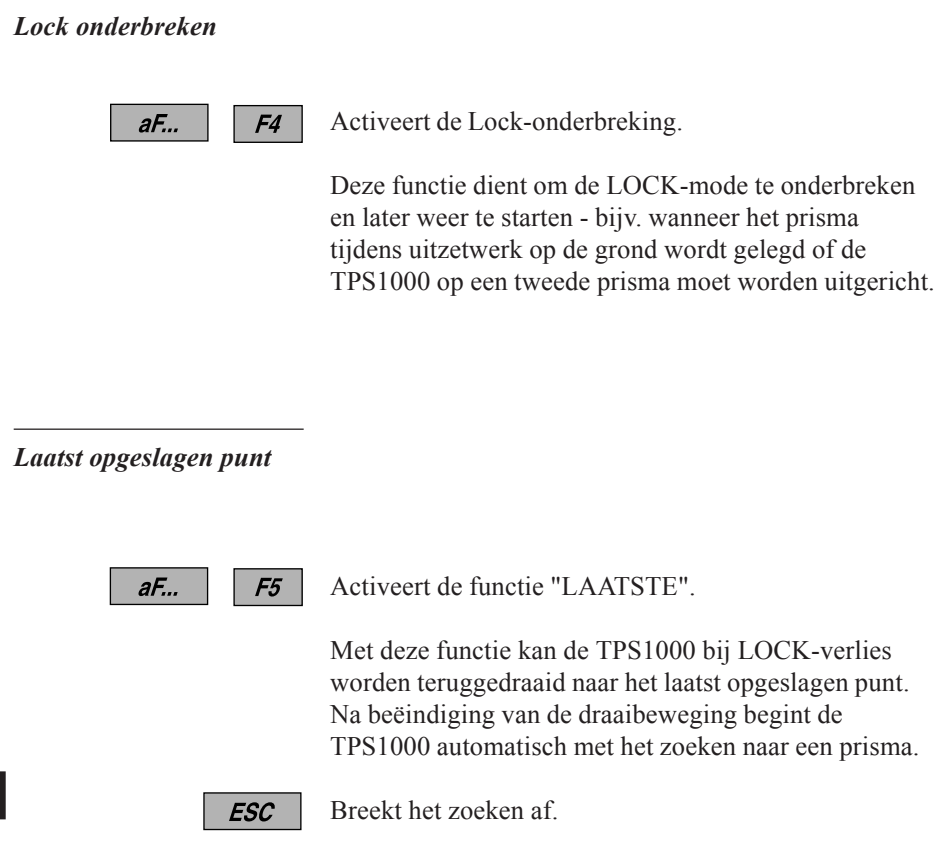

# *Zoeklicht EGL1*

Het optionele zoeklicht EGL1 bestaat uit twee gekleurde knipperende lichten die geïntegreerd zijn in de kijker van het instrument. Alle TPS1000 instrumenten kunnen voorzien worden van het zoeklicht EGL1. De persoon bij het prisma kan zich in de richtlijn van het instrument plaatsen m.b.v. de knipperende lichten. De lichten zijn zichtbaar tot ongeveer 150m van het instrument. Het uitzetten wordt een stuk eenvoudiger door gebruik van het zoeklicht EGL1.

## *AAN / UIT*

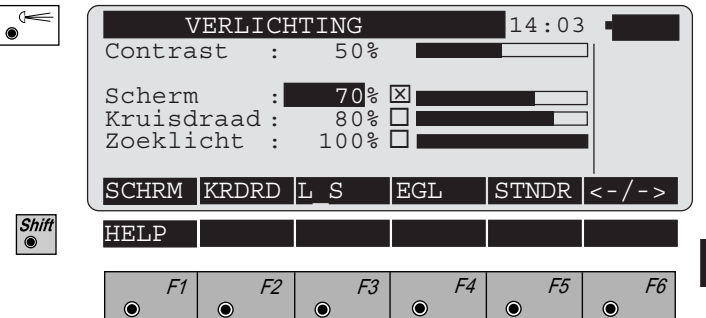

 $\boxed{\bullet}$   $F4$ 

Schakelt het zoeklicht (**EGL1**) AAN of UIT. Voor een zo goed mogelijke werking van het zoeklicht, moet de intensiteit ingesteld worden voor de licht condities op het moment van gebruik (in drie stappen instelbaar).

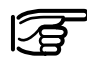

Menu alleen beschikbaar als een EGL1 is geïnstalleerd.

**PJ ZE**

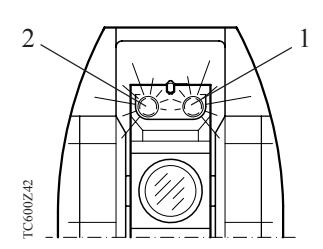

- 1 Objectief voor het rode knipperende LED
- 2 Objectief voor het gele knipperende LED

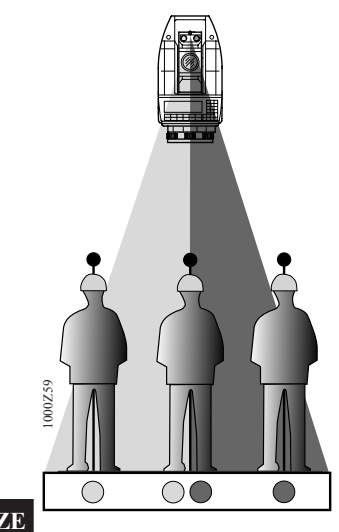

Op een afstand van 100m (330ft) beslaan het rode- en gele licht elk een gebied van 6m (20ft). Hierdoor is het, in één lijn plaatsen met het instrument, een stuk gemakkelijker en sneller.

Het in één lijn plaatsen met het instrument is mogelijk met een nauwkeurigheid van 30mm. In dit gebied zullen de beide lichten gelijkmatig knipperen.

Werkbereik: 5 - 150m (15 -500ft) Divergentie: 12m (40ft) op 100m (330ft)

# *Testen en afstellen*

*Elektronisch* Over het algemeen bevatten instrumenten de onderstaande instrumentfouten:

- ( l, d ) compensator indexfouten (langs en dwars)
- ( i ) verticale collimatiefout (of verticale indexfout)
- ( c ) horizontale collimatiefout
- ( a ) kiepas-fout
- (ATR) collimatiefout ATR

De instrumentfouten kunnen in de loop van de tijd en door de temperatuur veranderen. Derhalve wordt geadviseerd:

- voor het eerste gebruik
- voor precisiemetingen
- na langere transporten
- na langere werktijden
- bij temperatuurverschillen van meer dan 20°C

de controle op instrumentfouten in de bovengenoemde volgorde uit te voeren.

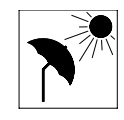

Om de fout op te sporen moet het instrument met het elektronisch niveau exact horizontaal worden gezet. Het instrument moet stevig en stabiel staan en tegen direct zonlicht worden beschermd, om verwarming aan één kant te vermijden.

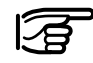

Voor het bepalen van de instrumentfout kan bij een willekeurige positie van de telescoop worden gestart.

Selectie met  $\sqrt{\frac{F^2}{m}}$  uit het hoofdmenu.

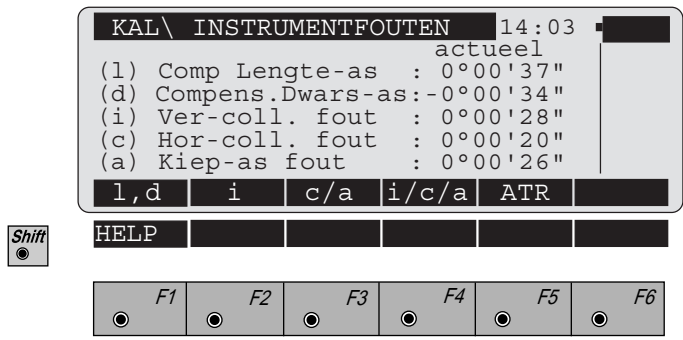

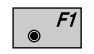

Bepalen van de compensator-indexfouten. Gelijktijdig wordt het elektronisch niveau afgesteld.

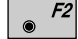

Bepalen van de verticale collimatiefout (V-indexfout) \*

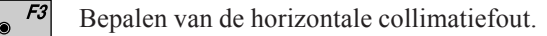

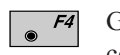

Gecombineerd bepalen van horizontale- en verticale collimatiefout en kiepasfout.

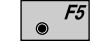

Bepalen van de collimatiefout ATR (alleen voor TCAinstrumenten).

\* afhankelijk van de instellingen in de "Functionaliteit".

Voor instrumenten uit de serie 1100 kan de kiepasfout niet worden bepaald.

De gevonden afwijkingen worden in de zin van een fout weergegeven. Bij de correctie van de metingen worden de fouten met omgekeerd voorteken aangebracht.

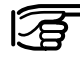

Controleer uw uitrusting na een langere periode van opslag of na een transport voordat u deze weer in gebruik neemt en bepaal de instrumentfouten, indien nodig, opnieuw.

**TA**

*Compensator (elektronische waterpas)* De bepaling van de indexfout voor de langs- en dwarsassen van de compensator (l, d) komt overeen met de bepaling van het midden van de bel in het doosniveau.

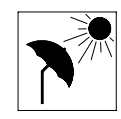

Het instrument moet op omgevingstemperatuur zijn en tegen verwarmen aan één kant worden beschermd. De indexfouten voor de langs- en dwarsinclinatie worden voor aflevering af fabriek afgesteld en op nul gezet.

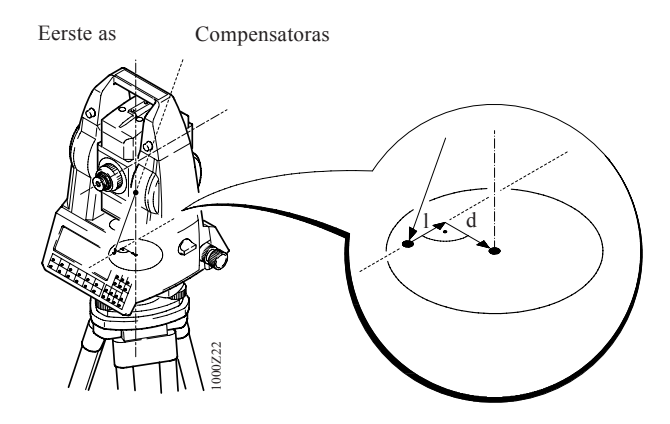

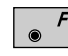

Activeert de bepaling van de indexfout *(zie dialoog, pagina 176*)

Daarna wordt de langs- en dwarsinclinatie (l, d) in het onderstaande menu weergegeven.

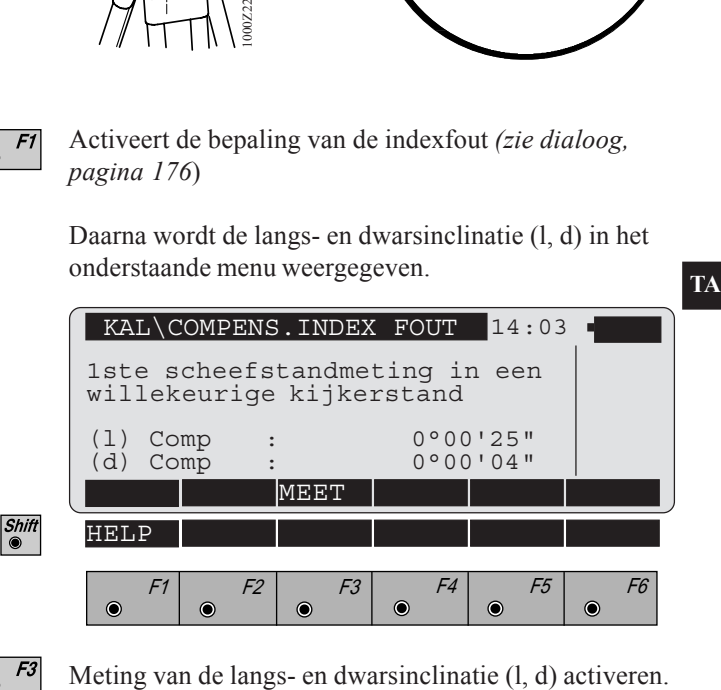

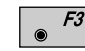

Kan geen inclinatie worden gemeten, bijv. wanneer het instrument niet stabiel staat, dan verschijnt de **foutmelding: 557** en de volgende toetsen verschijnen:

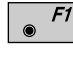

Meting afbreken.

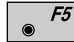

Meting herhalen.

Voor de tweede meting moet bij niet gemotoriseerde instrumenten de alhidade met 180° (200 gon), met een nauwkeurigheid van  $+4^{\circ} 30' (+ 5 \text{ g} \text{on})$  gedraaid worden.

Nadat de eerste meting met **v**<sup>8</sup> werd gestart, volgt **de bepaling van l en d met de bijbehorende draaiing van het instrument bij gemotoriseerde instrumenten automatisch.**

Menu na beëindiging van de eerste inclinatiemeting bij niet gemotoriseerde instrumenten.

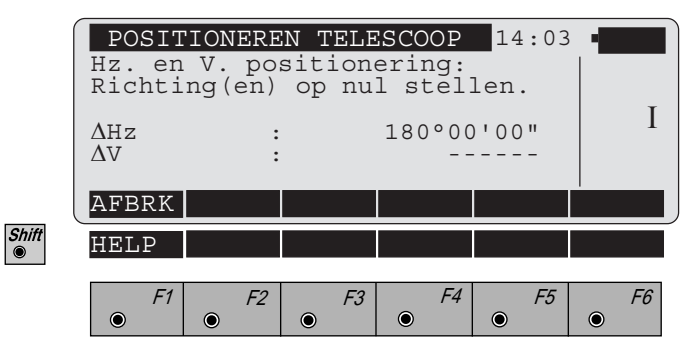

Instrument  $180^{\circ}$  (200 gon) draaien zodat  $\Delta$  Hz = 0° 00' 00" (0.0000 gon) is. Dan verschijnt "OK" op  $\begin{bmatrix} 5 \end{bmatrix}$ .

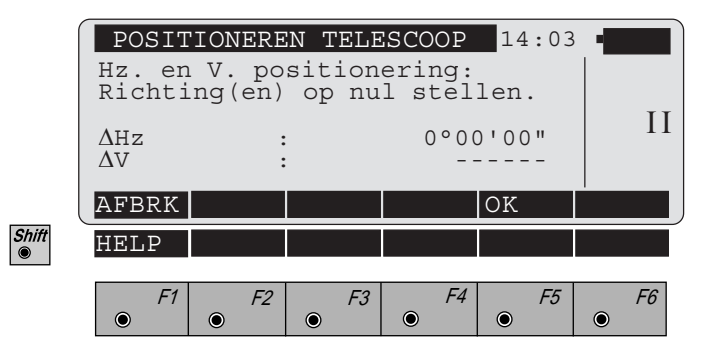

Liggen de verschillen van de horizontale en verticale richtingen binnen  $\pm 4^{\circ}$  30' ( $\pm 5$  gon) dan kan het scherm met  $\sqrt{s}$  worden verlaten.

De gebruiker wordt door een akoestisch signaal erop geattendeerd, dat "OK" aan de toets  $\sqrt{5}$  is toegewezen.

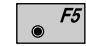

De tweede inclinatiemeting activeren.

F1

De indexbepaling van de compensator afbreken.

Na de tweede inclinatiemeting worden de beide nieuw bepaalde indexfouten voor de langs- en dwarsas van de compensator weergegeven.

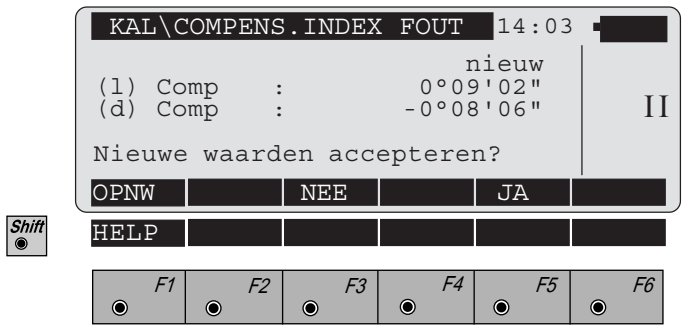

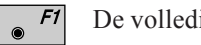

De volledige kalibreerprocedure herhalen.

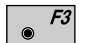

De oude waarden blijven behouden.

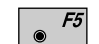

De nieuwe waarden worden opgeslagen.

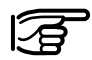

Wanneer een waarde van 5' 24" (0,1 gon) voor de indexfout **(l, d)** werd overschreden, moet de meting herhaald worden, waarbij nogmaals moet worden gecontroleerd of het instrument horizontaal uitgericht en trillingsvrij is opgesteld. Bij meermaals overschrijden van de waarde moet de servicedienst van Leica geraadpleegd worden.

**TA**

*Verticale collimatiefout* De verticale collimatiefout (i) is het verschil tussen de horizontale kruisdraad en het midden van de 2<sup>e</sup> as. De hoogte-indexfout wordt voor aflevering af fabriek bepaald en op "0.00" gezet.

> Alle gemeten verticale hoeken worden in principe met de hoogte-indexfout gecorrigeerd.

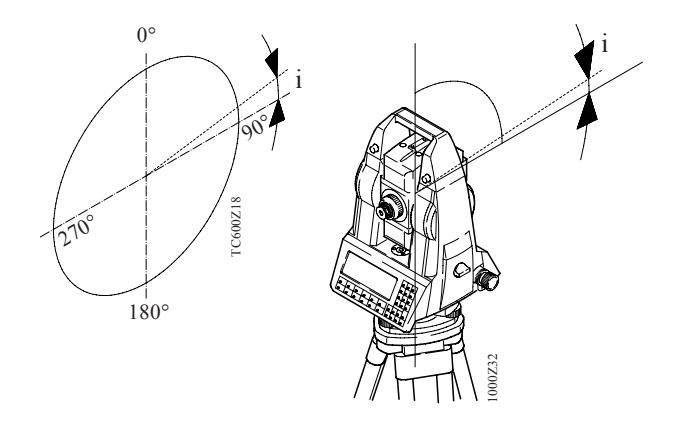

Voor het bepalen van de hoogte-indexfout een markant doel binnen een afstand van ca. 100m zo dicht mogelijk benaderen. Het doel moet zich binnen  $\pm$  9° ( $\pm$  10 gon) ten opzichte van de horizontale lijn bevinden.

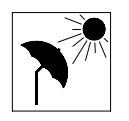

**1.**

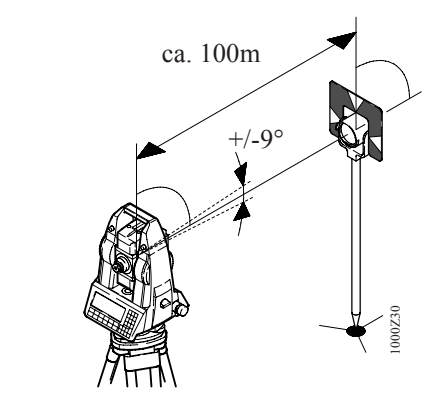

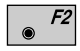

De kalibreerprocedure activeren *(zie dialoog, pagina 176).* De twee-assige compensator wordt bij de bepaling van de V-indexfout automatisch uitgeschakeld. Dit wordt door het symbool  $\left\langle \right\rangle$  weergegeven.
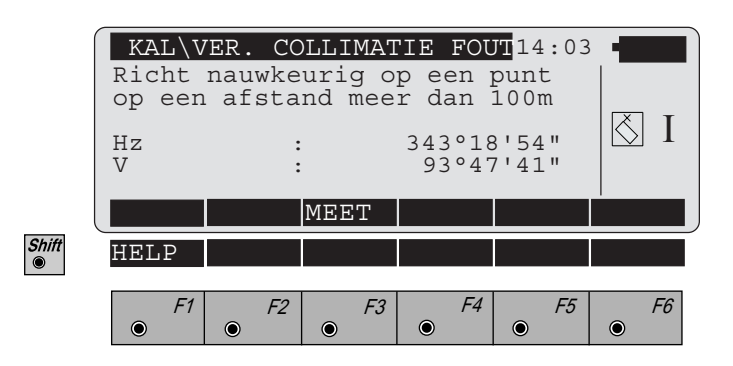

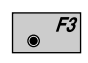

Start de meting voor de verticale rand.

Daarna verwijst het scherm naar een wissel waarbij de telescoop verdraaid wordt naar de andere kijkerstand.

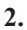

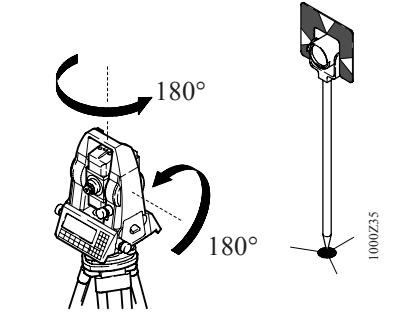

**Bij gemotoriseerde instrumenten volgt onmiddellijk na beëindiging van de eerste meting automatisch een wissel naar de tweede kijkerstand. Daarna is alleen nog een nauwkeurig uitrichten door de gebruiker nodig.**

Liggen de verschillen van de horizontale en verticale richtingen binnen  $\pm$  27' ( $\pm$  0,5 gon), dan wisselt het scherm naar het scherm "klaar om te meten". De gebruiker wordt door een akoestisch signaal erop geattendeerd, dat "OK" aan de toets  $\sqrt{s}$  is toegewezen.

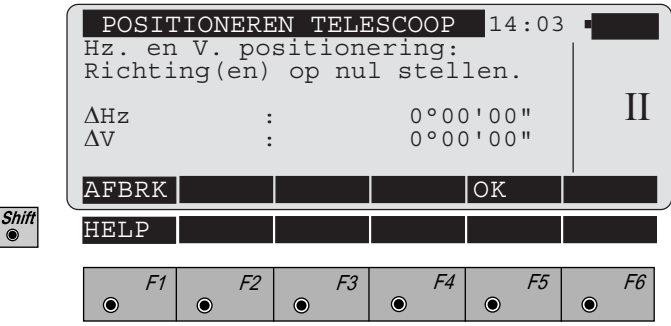

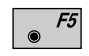

Klaar om te meten bevestigen en naar het meetmenu wisselen.

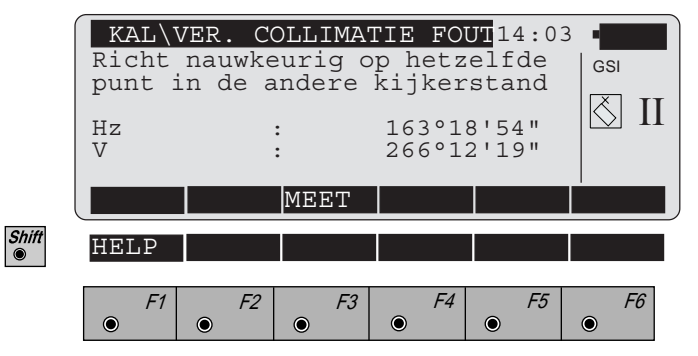

Opnieuw nauwkeurig uitrichten op het doel.

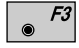

De tweede meting activeren.

Na de meting wordt de tot nu toe geldende en de nieuw bepaalde verticale collimatiefout weergegeven.

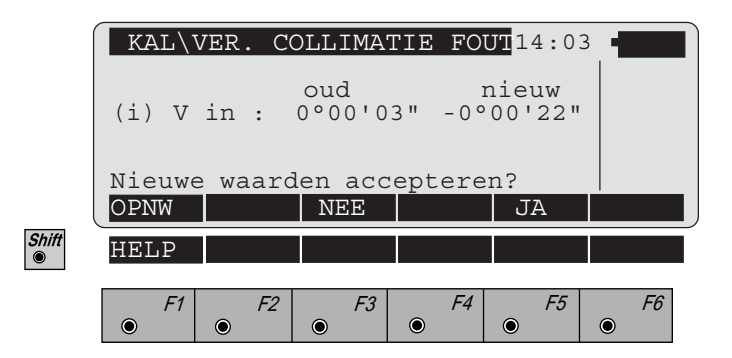

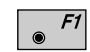

De bepaling van de V-indexfout herhalen.

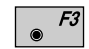

De oude waarden blijven behouden.

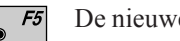

De nieuwe waarden worden opgeslagen.

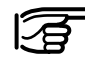

Wanneer een waarde van 54' (1 gon) voor de indexfout **( i )** wordt overschreden, moet de meting worden herhaald. Bij meermaals overschrijden van de waarde moet de servicedienst van Leica geraadpleegd worden.

# *Horizontale collimatiefout*

De horizontale collimatiefout (c) is het verschil tussen de verticale kruisdraad en het midden van de 1e as. Deze wordt voor aflevering af fabriek bepaald en op "0.00" gezet.

De horizontale richtingen worden alleen bij de instelling Hz-correcties **"AAN"** met de desbetreffende waarde aangepast.

Deze instelling volgt met de directe toets **aF...** *(zie het hoofdstuk "Compensator/Hz-correcties", pagina 132)*.

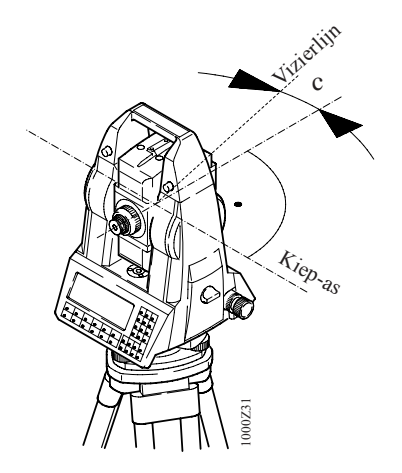

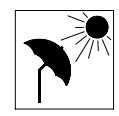

Voor het bepalen van de horizontale collimatiefout dient een markant doel binnen een afstand van ca. 100 m zo dicht mogelijk te worden benaderd. Het doel moet zich binnen +  $9^{\circ}$  (+ 10 gon) ten opzichte van de horizontale lijn bevinden. De procedure is verder gelijk aan die voor de bepaling van de verticale collimatiefout.

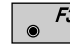

De bepaling van de horizontale collimatiefout activeren *(zie dialoog, pagina 176)*.

De twee-assige compensator wordt bij de bepaling van de horizontale collimatiefout automatisch uitgeschakeld.

Dit wordt door het symbool  $\left\langle \right\rangle$  weergegeven.

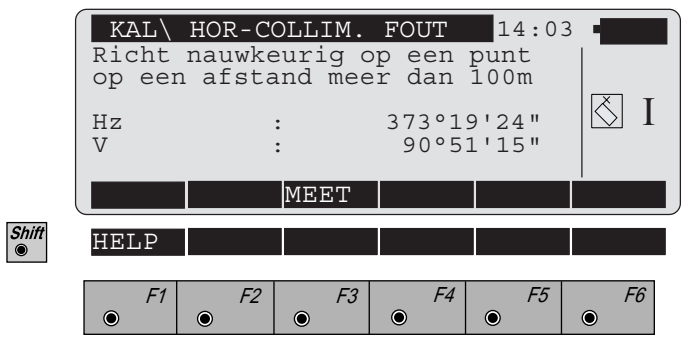

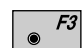

Meting activeren.

Daarna verwijst het scherm naar een wissel naar de andere positie van de telescoop.

**Bij gemotoriseerde instrumenten volgt onmiddellijk na beëindiging van de eerste meting automatisch een wissel naar de tweede kijkerstand. Daarna is alleen nog een nauwkeurig uitrichten door de gebruiker nodig.**

Liggen de verschillen van de horizontale en verticale richtingen binnen  $\pm 27' (\pm 0.5 \text{ gon})$ , dan wisselt het scherm naar het scherm "klaar om te meten". De gebruiker wordt door een akoestisch signaal erop geattendeerd, dat "OK" aan de toets  $\sqrt{\frac{5}{}}$  is toegewezen.

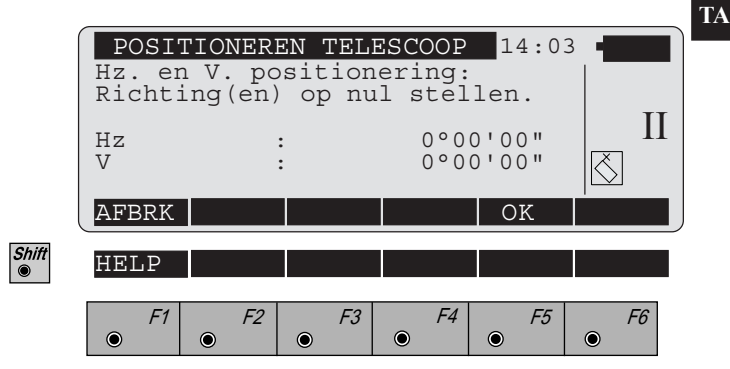

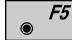

Klaar om te meten en naar het meetmenu te wisselen.

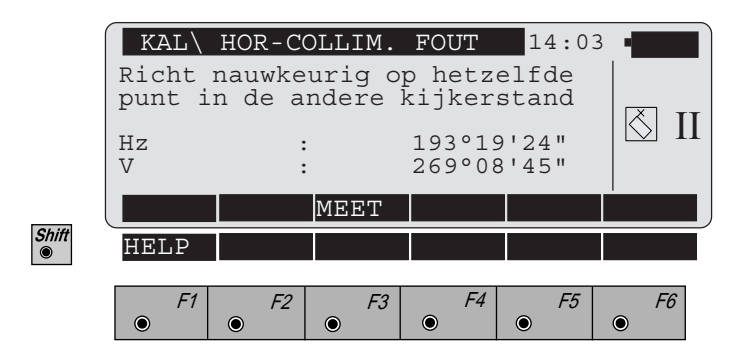

Opnieuw nauwkeurig uitrichten op het doel.

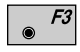

De tweede meting activeren.

Na de meting wordt de tot nu toe geldende en de nieuw bepaalde richtlijnfout weergegeven.

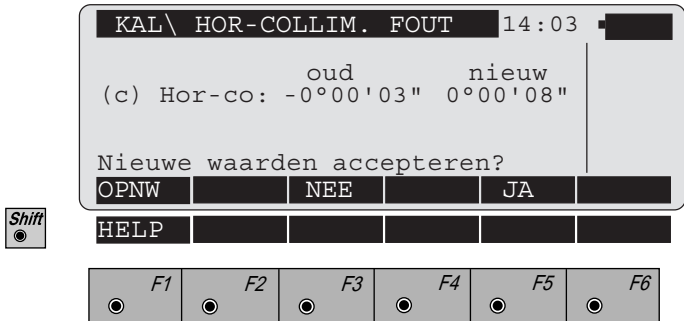

- F1  $\odot$
- De bepaling van de horizontale collimatiefout herhalen.

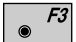

De oude waarden blijven behouden.

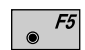

De nieuwe waarden worden opgeslagen.

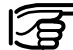

Wanneer een waarde van 5' 24" (0,1 gon) voor de horizontale collimatiefout (**c**) wordt overschreden, moet de meting worden herhaald. Bij meermaals overschrijden van de waarde moet de servicedienst van Leica op de hoogte worden gesteld.

Door het bevestigen van de nieuwe horizontale collimatiefout kan de kiepasfout bij de series 1700, 1800 en 2003 worden bepaald.

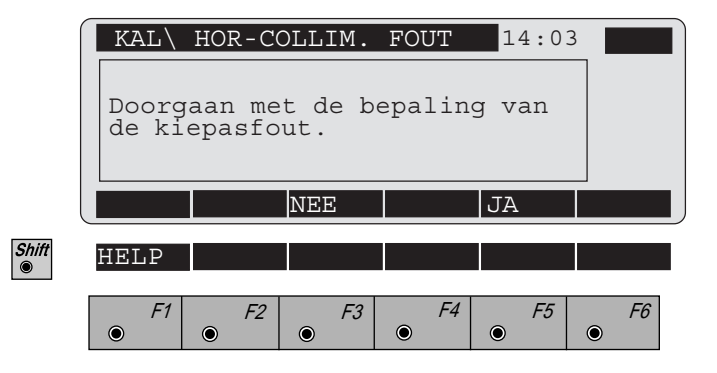

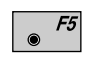

Bevestiging, doorgaan met de bepaling van de kiepasfout.

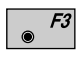

Beëindigen van de functie door terugkeer naar het kalibreermenu.

**TA**

*Kiepasfout* Als de 1e as niet loodrecht staat op de 2e as, spreekt men van een kiepasfout **a**.

> De kiepasfout wordt voor aflevering af fabriek bepaald en op "0.00" gezet.

De horizontale richtingen worden alleen bij de instelling Hz-correcties **"AAN"** met de waarde van de kiepasfout aangepast.

Deze instelling volgt met de directe toets **aF...** *(zie het hoofdstuk "Compensator/Hz-correcties", pagina 132).*

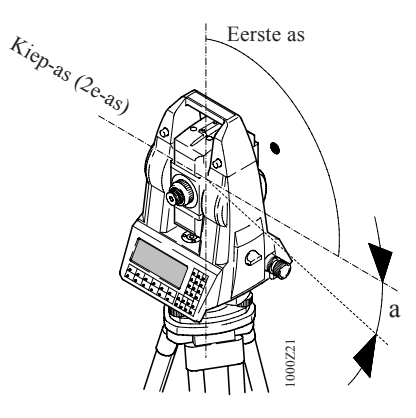

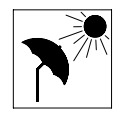

Voor het bepalen van de kiepasfout dient een markant doel binnen een afstand van ca. 100 m zo dicht mogelijk te worden benaderd. Het doel moet een minimale V-hoek hebben van + 27° (+ 30 gon). De twee-assige compen-sator wordt bij de bepaling van de kiepasfout auto-matisch uitgeschakeld. Dit wordt door het symbool  $\overline{\left(\right)}$  weergegeven.

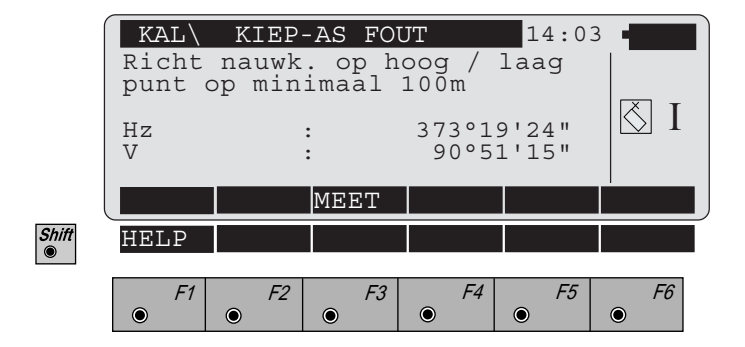

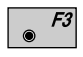

De meting activeren. Daarna verwijst het scherm naar een wissel naar de andere positie van de telescoop.

**TA**

**Bij gemotoriseerde instrumenten volgt onmiddellijk na beëindiging van de eerste meting automatisch een wissel naar de tweede kijkerstand. Daarna is alleen nog een nauwkeurig uitrichten door de gebruiker nodig.**

Liggen de verschillen van de horizontale en verticale richtingen binnen +  $27' (+ 0.5 \text{ gon})$ , dan wisselt het scherm naar het scherm "klaar om te meten". De gebruiker wordt door een akoestisch signaal erop geattendeerd, dat "OK" aan de toets  $\sqrt{s}$  is toegewezen.

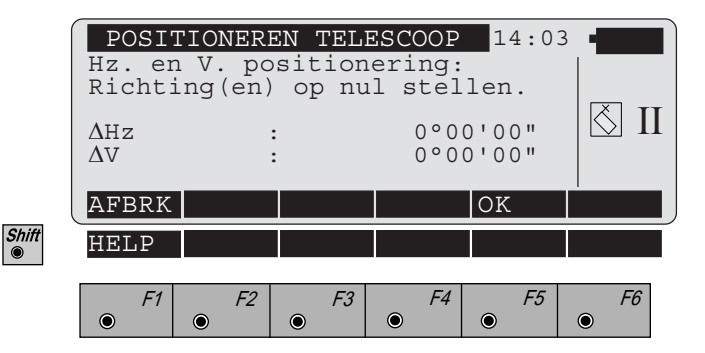

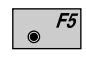

Klaar om te meten bevestigen en naar het meetmenu wisselen.

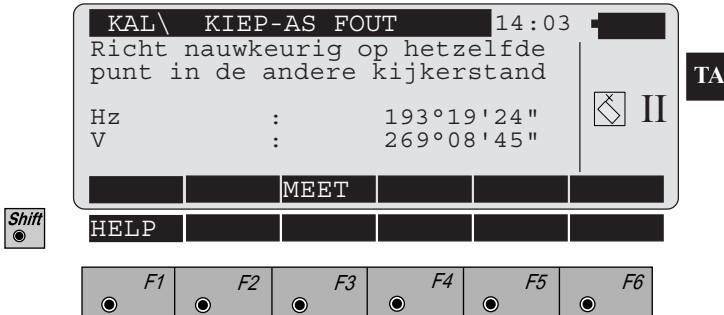

Opnieuw nauwkeurig uitrichten op het doel.

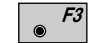

De tweede meting activeren.

Na de meting wordt de tot nu toe geldende en de nieuw bepaalde kiepasfout **a** weergegeven.

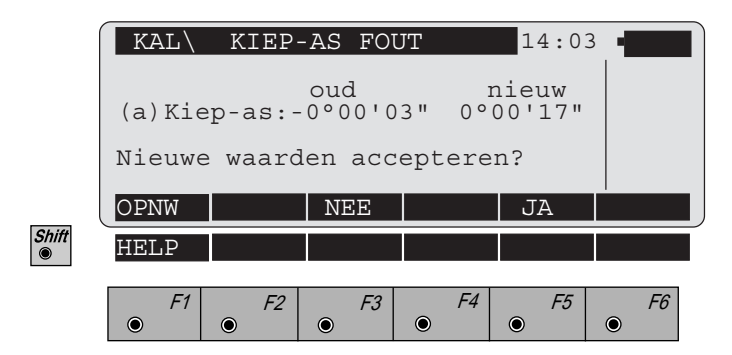

 $F1$ De bepaling van de kiepasfout herhalen.  $\bullet$ 

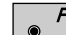

- $\overline{F3}$ De oude waarden blijven behouden.
- $\overline{\bullet}$  F5 De nieuwe waarden worden opgeslagen.

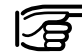

Wanneer een waarde van 5' 24" (0,1 gon) voor de kiepasfout **(a)** wordt overschreden, moet de meting worden herhaald. Bij meermaals overschrijden van de waarde moet de servicedienst van Leica geraadpleegd worden.

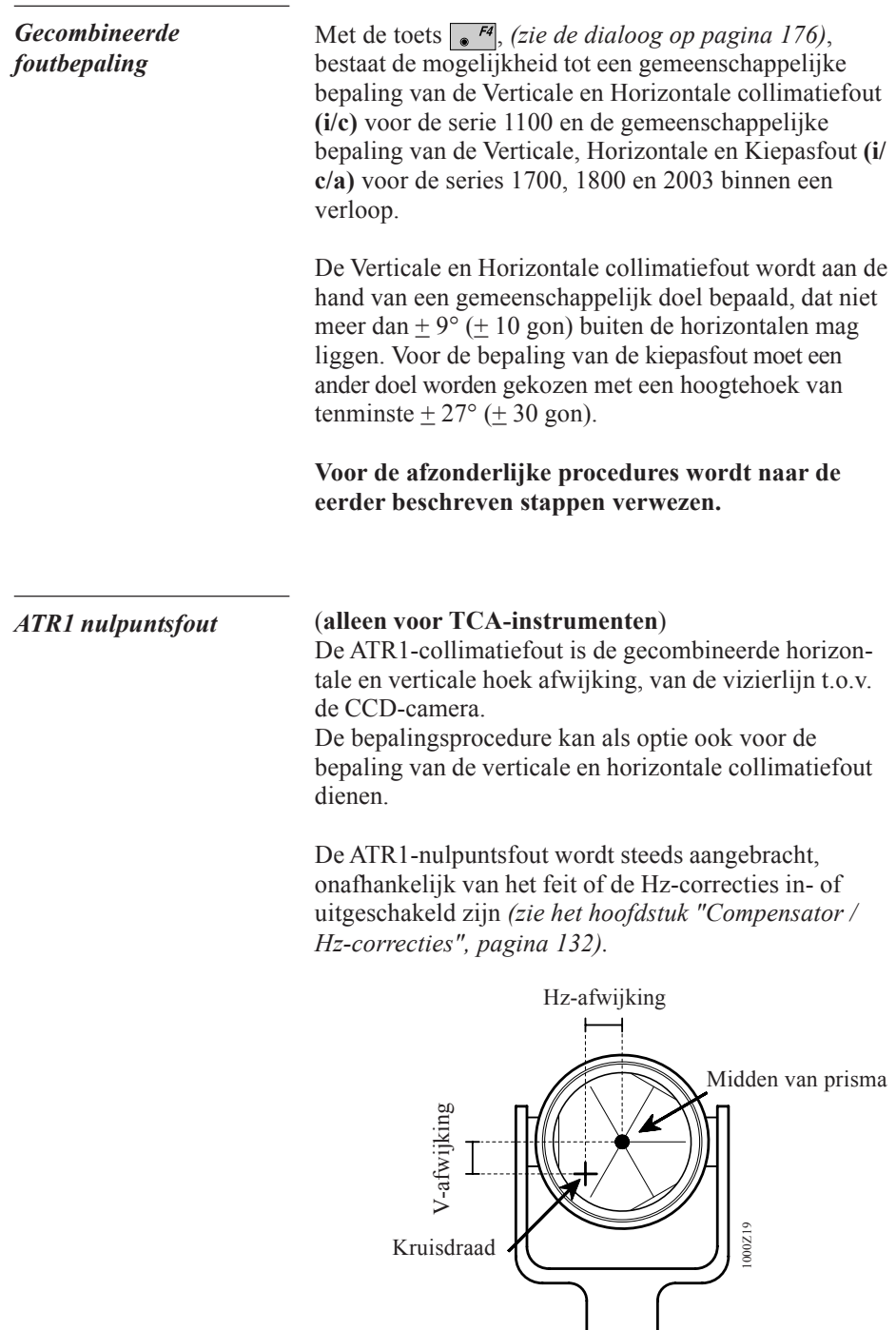

**TA**

 $\overline{\phantom{a}}$ 

Voor de bepaling van de ATR1-nulpuntsfout kan een prisma op ca. 100 m afstand nauwkeurig gericht worden. Het doel moet zich binnen +  $9^{\circ}$  (+ 10 gon) ten opzichte van het horizontale niveau bevinden. De procedure is analoog aan die voor de bepaling van de indexfout.

Start de bepalingsprocedure *(zie scherm op pag. 176*)  $F5$ De automatische richtinstelling ATR1 wordt automatisch ingeschakeld. Dit wordt met het symbool weergegeven. Het venster toont de huidige horizontale en verticale ATR1 collimatiefouten.

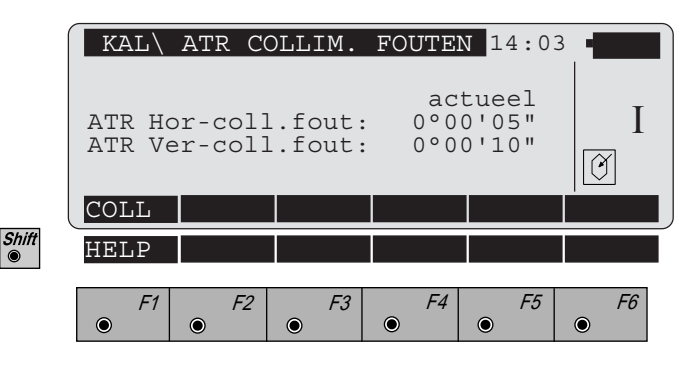

$$
\begin{array}{|c|c|} \hline \bullet & \hline \end{array} \text{ of }
$$

 $\overline{\text{conv}}$  Start de bepaling.

De twee-assige compensator wordt tijdens de bepaling van de ATR1-nulpuntsfout automatisch uitgeschakeld, hetgeen met het symbool  $|\xi|$  wordt weergegeven.

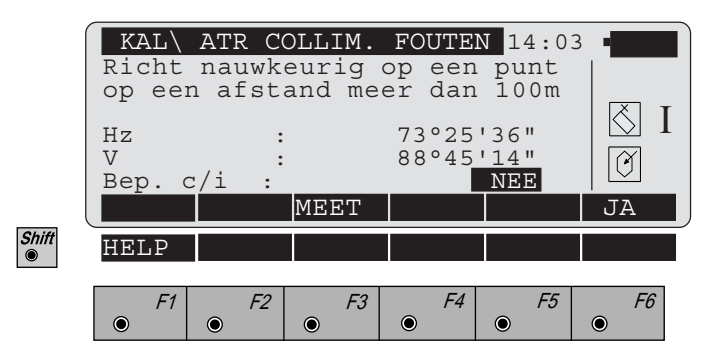

Het prisma met behulp van de kruisdraad nauwkeurig richten.

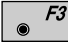

De meting starten.

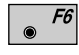

Schakelen tussen enkelvoudige en gecombineerde foutbepaling.

- JA = gelijktijdige bepaling van de ATR1 nulpuntsfout, de verticale- en horizontale collimatiefout
- $NEE$  = alleen voor de bepaling van de ATR1nulpuntsfout

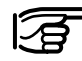

Het wordt aangeraden de bepaling van de ATR1 nulpuntsfout, verticale- en horizontale collimatiefout gelijktijdig uit te voeren.

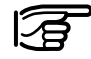

Wij maken u erop attent, dat deze procedure voor de bepaling van de betreffende instrumentfouten uiterst zorgvuldig en nauwkeurig moet worden uitgevoerd.

# **Na beëindiging van de eerste meting volgt automatisch een wissel naar de tweede kijkerstand.**

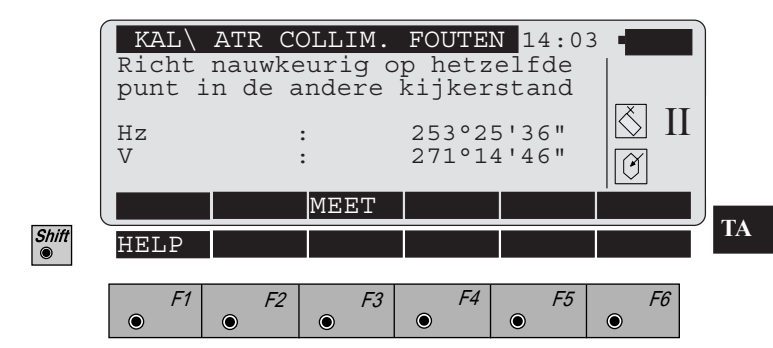

Het prisma met behulp van de kruisdraad nauwkeurig richten.

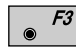

De meting activeren nadat het instrument in de andere positie is gezet.

Na een geslaagde tweede meting wordt de ATR1 nauwkeurigheid en, indien vooraf geselecteerd, ook de nauwkeurigheid van de verticale- en horizontale collimatiefout weergegeven.

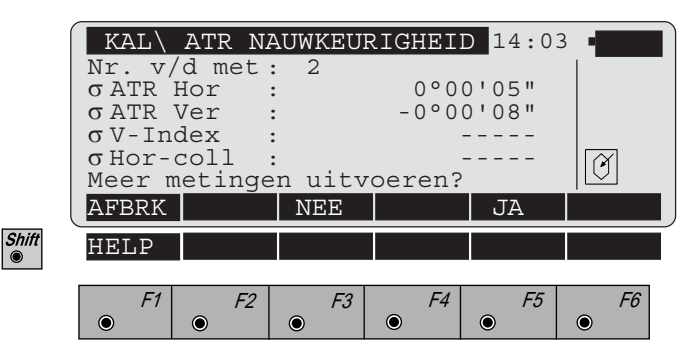

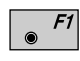

 $\bullet$ 

F1

De kalibreerprocedure wordt afgebroken. De oude waarden blijven behouden.

- Er zijn geen verdere herhalingsmetingen gewenst. De  $F3$ oude en nieuw bepaalde waarden van de ATR1 nulpuntsfout wordt als optie, samen met de horizontale collimatiefout (c) en de verticale collimatiefout ( i ) weergegeven.
	- Het kalibreren kan zo vaak worden herhaald tot de  $F5$ gewenste nauwkeurigheid is bereikt. Het resultaat is het gemiddelde van alle metingen. Er wordt geadviseerd om tenminste 2 metingen uit te voeren.

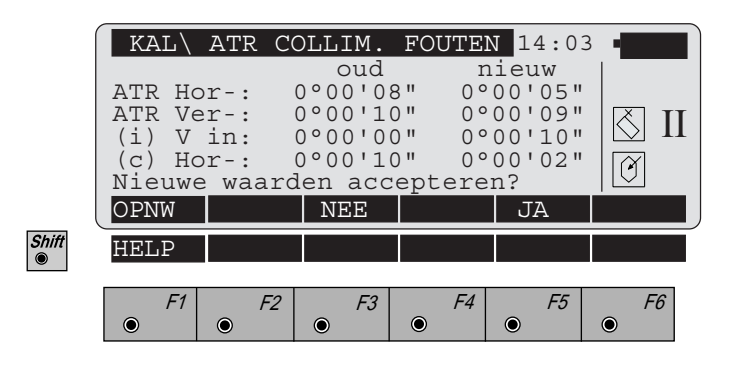

De bepaling van de ATR1 collimatiefout herhalen.

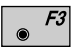

De oude waarden blijven behouden.

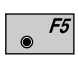

De nieuwe waarden worden opgeslagen. Wanneer de verschillen tussen de horizontale en verticale richting meer dan  $+ 27' (+ 0.5 \text{ g} \text{on})$  bedragen, wordt een foutmelding gegeven. De gebruiker wordt hier door een akoestisch signaal op geattendeerd en aan de toets  $\sqrt{\frac{5}{}}$  wordt "OK" toegewezen. De meetprocedure kan daarna worden herhaald.

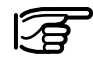

Wanneer de waarde van 2' 42" (0,05 gon) voor de horizontale of verticale componenten van de nulpuntsfout overschreden wordt, dan moet de meting worden herhaald.

De metingen moeten eveneens worden herhaald, wanneer de waarde voor de verticale collimatiefout **( i )** met 54' (1 gon) of de waarden voor de horizontale collimatiefout **(c)** met 5' 24" (0.1 gon) wordt overschreden.

Wanneer deze waarden meermaals worden overschreden moet de servicedienst van Leica geraadpleegd worden.

# *Mechanisch*

**Statief** De verbinding van metaal en hout moet altijd stevig vastzitten.

- zeskantschroeven (2) matig sterk vastdraaien.
- scharnieren aan de statiefkop (1) aandraaien, net genoeg om de statiefbenen open te houden als het statief van de grond wordt getild.

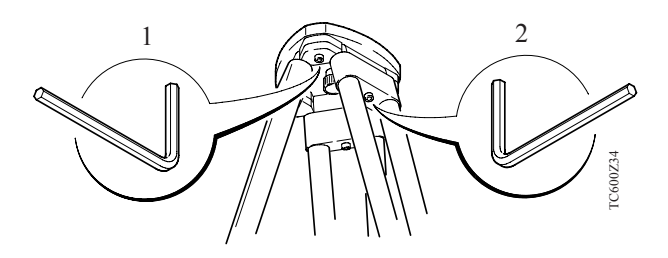

**TA**

# *Doosniveau (op het instrument)*

De bel inspelen door gebruik te maken van het elektronisch niveau. Als de bel buiten de cirkel is, dan opnieuw afregelen door verstellen van de stelschroeven met de meegeleverde inbussleutel.

Na het afregelen controleren of de schroeven niet los zitten.

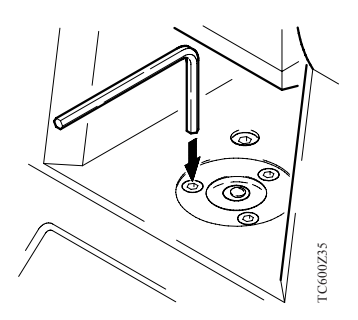

# *Doosniveau op het stelschroevenblok*

De bel van het niveau inspelen en daarna het instrument uit het stelschroevenblok nemen. Wanneer de bel niet binnen de instelzone ligt, dan kan men m.b.v. de justeerstift de twee voorste justeerschroeven corrigeren.

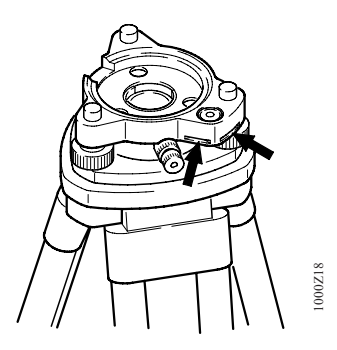

Het draaien van de justeerschroeven:

- naar links: de bel in het waterpas loopt naar de justeerschroef toe
- naar rechts: de bel in het waterpas loopt van de justeerschroef weg.

Na het afstellen mag geen van de justeerschroeven nog loszitten.

**Optisch lood** Het optisch lood van het statief regelmatig controleren, hierdoor voorkomt u afwijkingen.

## **Testen met een schietlood:**

Instrument opstellen door gebruikt te maken van het schietlood. Vervolgens het schietlood verwijderen en het desbetreffende punt markeren. Controleer met het optisch lood of u exact boven het gemarkeerde punt staat. Haalbare nauwkeurigheid ca. 1 mm.

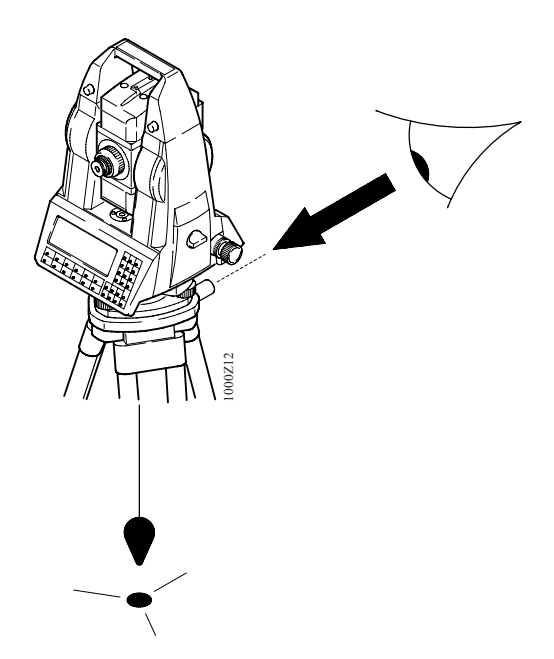

## **Testen door verzetten van het stelschroevenblok:**

- 1. Het instrument instellen met behulp van het elektronisch niveau en het punt op de grond markeren. De omtrekken van het stelschroevenblok op de statiefkop markeren met behulp van een potlood.
- 2. Verdraai het stelschroevenblok 120°, inpassen in de markering, horizontaal stellen en opnieuw het punt bepalen.
- 3. Procedure nogmaals herhalen voor de derde positie.

Indien de drie punten niet samenvallen, stel de kruisdraad van het optisch lood dan in op het middelpunt van de driehoek, gevormd door de gemarkeerde punten.

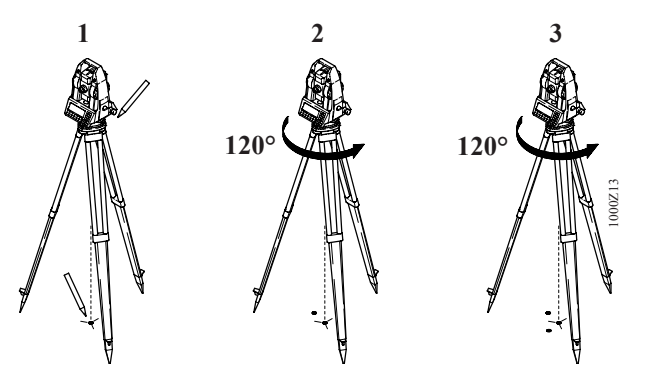

### **Justeren:**

Gebruik een kleine schroevedraaier om de twee justeerschroeven afwisselend te verdraaien, zodat de kruisdraad in het midden van het gemarkeerde punt op de grond ingesteld is.

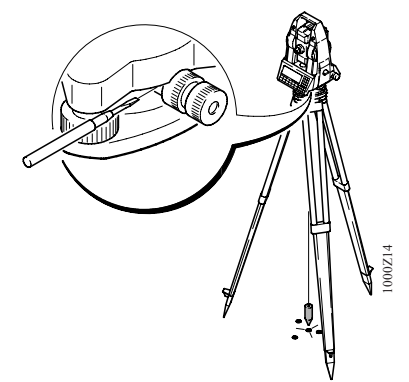

**Laserlood** Het laserlood is ingebouwd in de eerste as van het instrument.

> Onder normale gebruikersomstandigheden is voor het laserlood geen correctie nodig.

Als een correctie noodzakelijk is, als gevolg van externe invloeden, dan dient het instrument bij Leica Geosystems b.v. te Rijswijk gerepareerd te worden.

# **Kontroleren door het instrument 360° te verdraaien:**

- 1. Plaats het instrument op het statief, speel de bel in.
- 2. Schakel het laserlood aan en markeer het midden van de rode spot.
- 3. Verdraai het instrument langzaam 360°, houdt de beweging van de rode spot goed in de gaten.

Controle van het laserlood dient op een glad, horizontaal en goed zichtbaar oppervlak uitgevoerd te worden (b.v. een vel papier).

Als de rode spot een duidelijke cirkelbeweging maakt of als het middelpunt meer als 1mm verplaatst, dan is een correctie mogelijkerwijs noodzakelijk. Neem derhalve contact op met het Technisch Service Centrum van Leica Geosystems b.v. te Rijswijk.

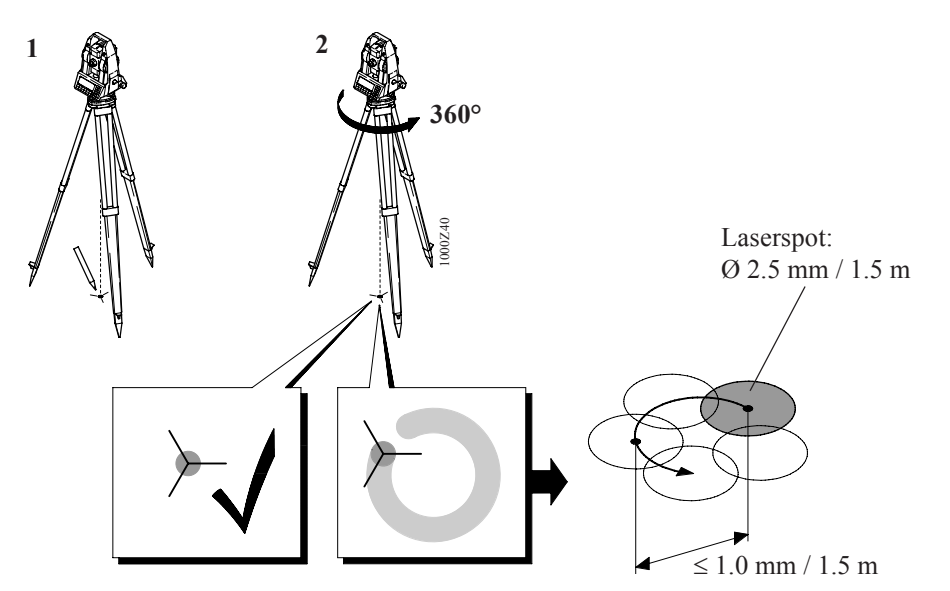

**TA**

De grootte van de laserspot kan, afhankelijk van helderheid (veel zon) en grondoppervlak, variëren.

Op een afstand van 1.5m kan een diameter van 2.5mm verwacht worden.

# *Onderhoud en opslag*

# **Transport**

Voor het transporteren of verzenden altijd de originele Leica-verpakking (transporthouder en verzenddoos) gebruiken.

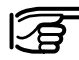

Als er een losse afstandmeter is gemonteerd op een theodoliet, dienen beide instrumenten separaat te worden getransporteerd. Een gemonteerde afstandmeter op de kijker kan tijdens het transport een ongeoorloofde belasting op de lagering van de tweede as veroorzaken. Dit kan resulteren in een dejustering of een beschadiging van de lagering.

Let bij transport van uw uitrusting in het veld er altijd op dat u

- hetzij het instrument in de transportuitrusting transporteert,
- hetzij het statief met geplaatst en vastgeschroefd instrument **rechtop** tussen de poten van het statief over de schouder draagt.

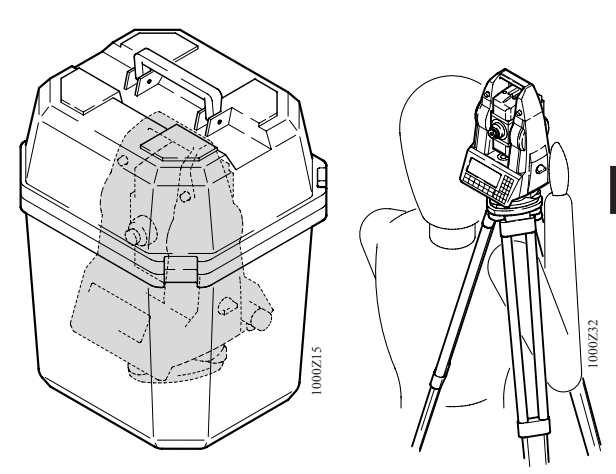

## **Schoonmaken en drogen**

Objectief, oculair en prisma's:

- stof van lenzen en prisma's door blazen verwijderen.
- glas niet met de vingers aanraken.
- alleen reinigen met een schone en zachte doek; indien nodig licht bevochtigen met alcohol. Geen andere vloeistoffen gebruiken, omdat deze het kunststof kunnen aantasten.

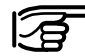

# **Bij opslag van uw uitrusting**

**temperatuurgrenswaarden in acht nemen, vooral in de zomer wanneer u uw uitrusting in uw auto bewaard. (-40°C tot +70°C / -40°F tot +158°F)**

# **PCMCIA-kaarten, kabels en stekkers**

Stekkers mogen niet vuil worden en moeten tegen vocht beschermd worden. Vuil geworden stekkers van de aansluitkabel schoonblazen. Het verwijderen van aansluitkabels tijdens het meten kan leiden tot verlies van gegevens.

Verwijder de verbindingskabel pas, nadat u het apparaat uitgeschakeld heeft.

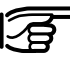

# **Beslagen prisma's**

Indien de reflectoren kouder dan de omgevingstemperatuur zijn, beslaan deze. Alleen afvegen is niet voldoende. De prisma's moeten onder de jas of in de auto enige tijd op omgevingstemperatuur komen.

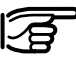

# **Opslag**

Nat geworden apparaten uitpakken; instrument, transporthouder, schuimopvullingen en toebehoren afdrogen (hoogste temperatuur 40 °C/ 108°F) en reinigen. De uitrusting pas inpakken als deze volledig opgedroogd is.

# *Opladen van de accu's*

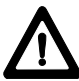

# **WAARSCHUWING**:

De laadapparaten zijn bedoeld voor gebruik binnenshuis en mogen alleen gebruikt worden binnen gebouwen en in droge ruimtes. Opladen van de accu's mag alleen geschieden bij een omgevingstemperatuur tussen +10°C en +30°C (tussen 50°F en 86°F). Voor opslag van de accu's adviseren wij een gebied tussen 0°C tot +20°C (tussen 32°F tot 68°F)

*Laadapparaat GKL22 en GKL23*

# **Normaal laadapparaat GKL22:**

Het laadapparaat levert een constante laadstroom, die een NiCd-accu in 14 uur volledig oplaadt. Het oplaadproces wordt automatisch gestart wanneer de accu aan het laadapparaat gekoppeld wordt. Een rode controlelamp geeft aan, dat de accu opgeladen wordt. Voor het opladen van accu's met een 2-polige oplaadstekker is een adapterkabel nodig.

# **Snellaadapparaat GKL23:**

Snelladen met de GKL23 is alleen mogelijk bij de nieuwe Leica NiCd-accu's met 5-polige oplaadstekker. Snel opladen duurt afhankelijk van de capaciteit en mate van ontlading van de accu tussen 1,5 en 5 uur.

Via een adapterkabel kunnen ook de tot nu toe geleverde Leica-accu's met 2-polige oplaadstekker met de GKL23 geladen worden (oplaadtijd 14 uur).

Aan de GKL23 kunnen gelijktijdig 2 accu's aangesloten worden, waarbij deze na elkaar geladen worden. Accu's die geschikt zijn voor snelladen met 5-polige oplaadstekker krijgen in principe voorrang bij het opladen. De actuele oplaadmodus resp. oplaadtoestand van de GKL23 wordt weergegeven via driekleurige LED's.

Voor verdere gegevens over bediening, functie en aanwijzing verwijzen wij u naar de gebruiksaanwijzing van de GKL23.

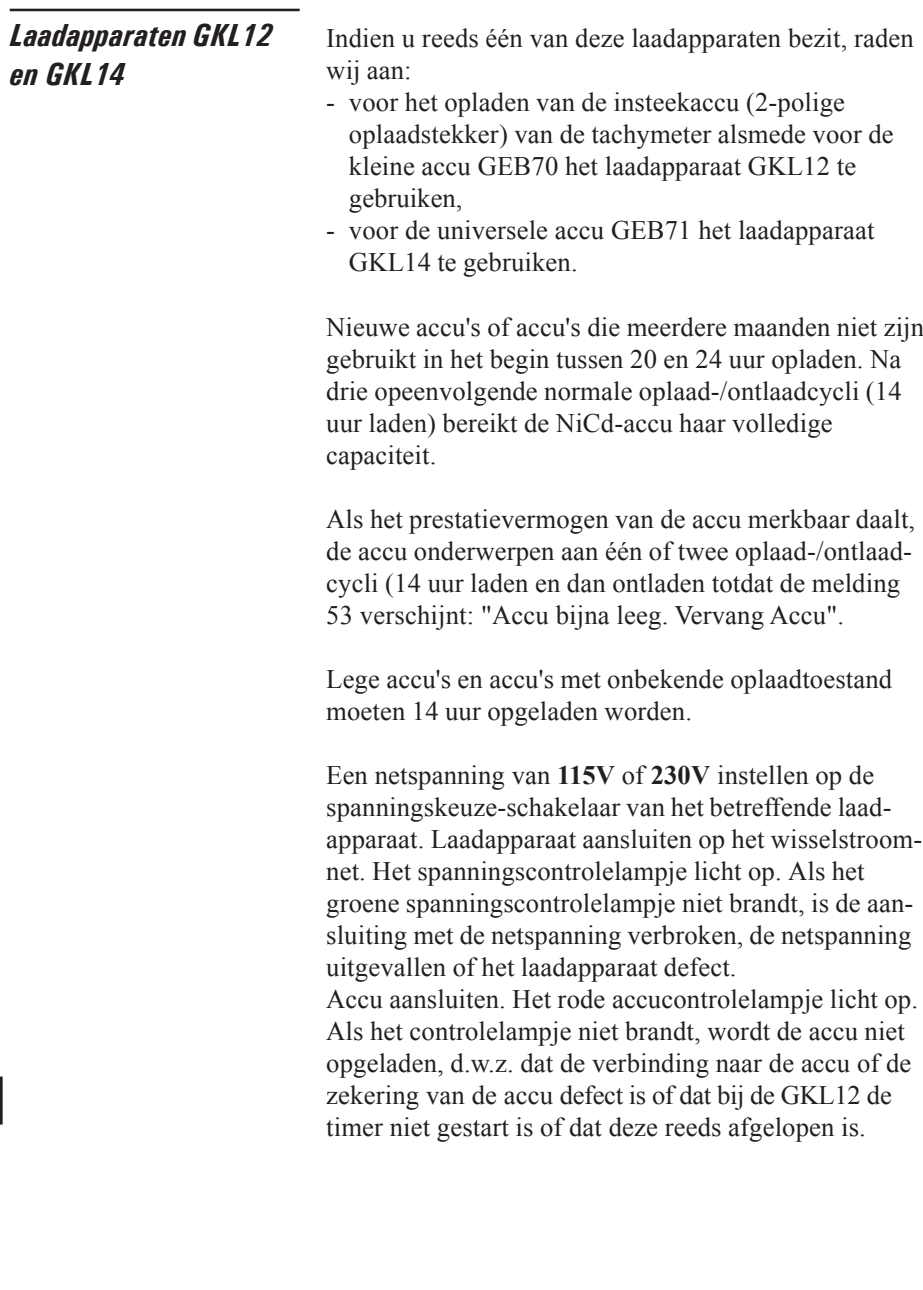

**DF OA**

# *Dataformaat*

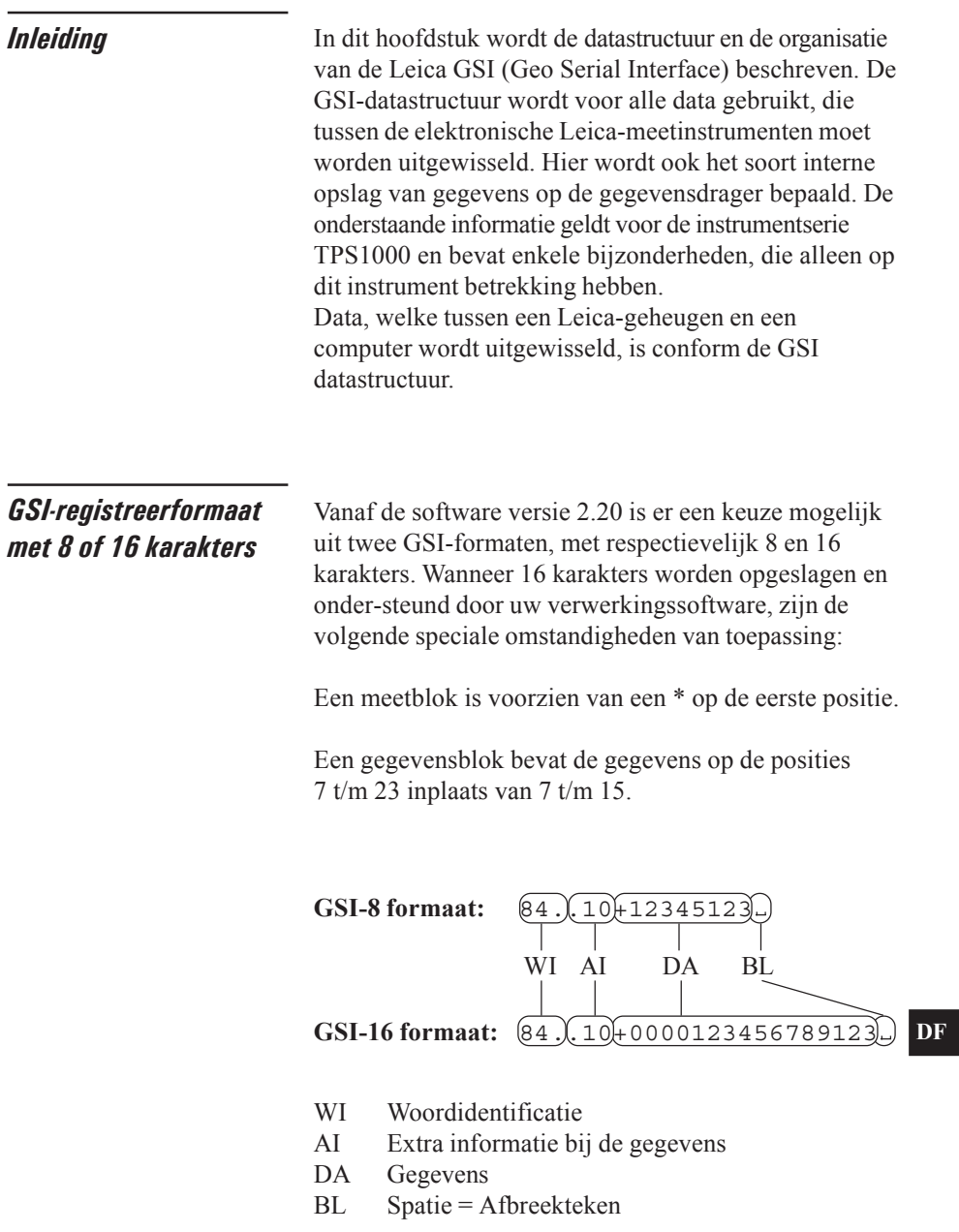

*Blokconcept* De gegevens worden door het meetinstrument in de vorm van gegevensblokken opgeslagen. Ieder gegevensblok wordt als geheel behandeld en wordt door een eindteken (CR of CR LF) afgesloten. Er bestaan twee typen gegevensblokken:

- 1 Meetblokken
- 2 Codeblokken

**Meetblokken** bevatten een puntnummer en meetinformatie. Ze worden in eerste instantie voor detail- en grondslagmeting gebruikt.

**Codeblokken** bevatten in eerste instantie coderingen voor de besturing van de gegevensverwerking en extra informatie zoals objectcode, topografische informatie enz. Er kunnen echter ook meetwaarden zoals instrumenthoogte, richtpunthoogte, spanmaten enz. worden opgeslagen.

Aan iedere gegevensregel wordt een bloknummer toegewezen, dat met de gegevensregel wordt opgeslagen. De bloknummers beginnen met 1 en worden bij elke registratie automatisch met 1 verhoogd.

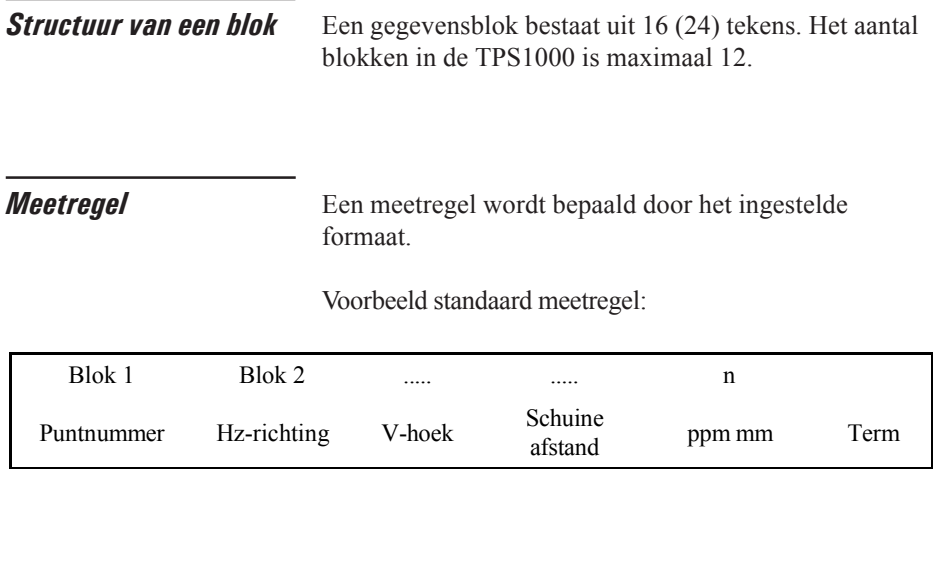

# *Coderegel*

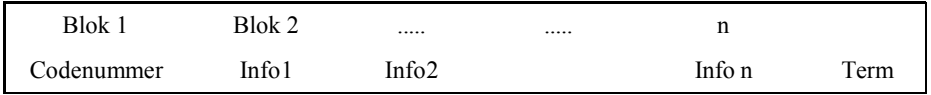

In het eerste woord van een coderegel staat altijd het desbetreffende codenummer. Een coderegel kan uit maximaal 8 blokken bestaan.

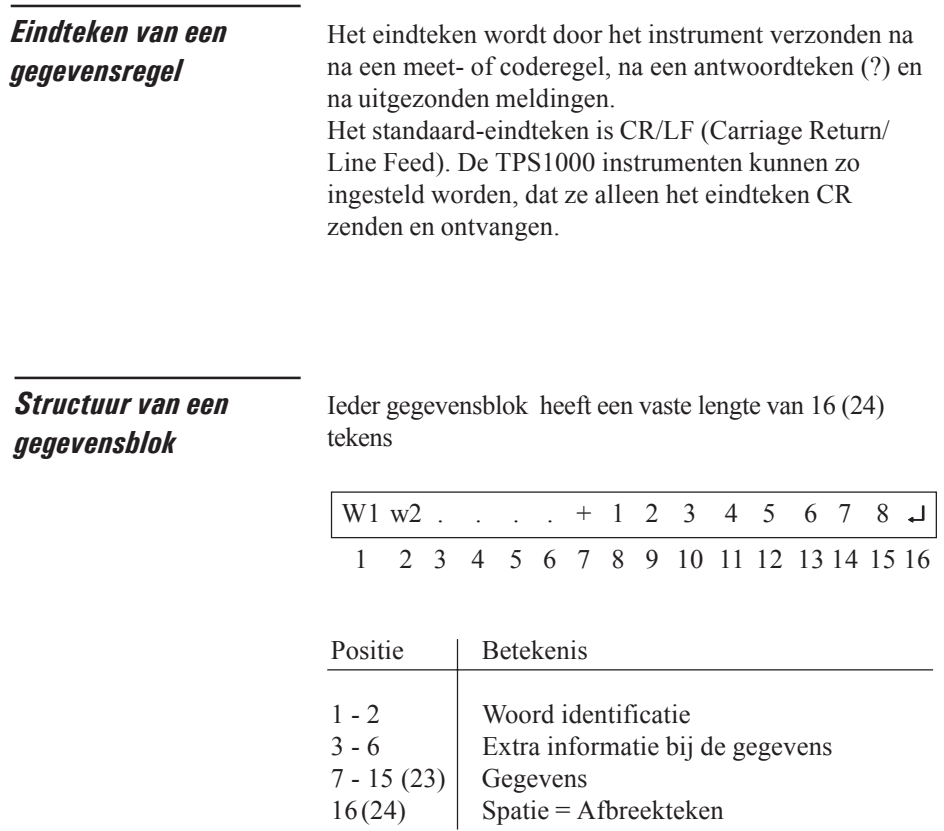

*Blok identificatie (positie 1 - 2)*

Ieder blok beschikt ter herkenning over een identificatie van twee posities. De beide cijfers zijn toegewezen aan de eerste twee posities van het blok en hebben een waarde tussen 01 en 99.

Een lijst met woordidentificaties vindt u op de volgende pagina's.

In een applicatieprogramma worden speciale woordidentificaties voor de opslag gebruikt. Deze worden onder de betreffende beschrijving weergegeven.

## **Woord-identificatietabel**

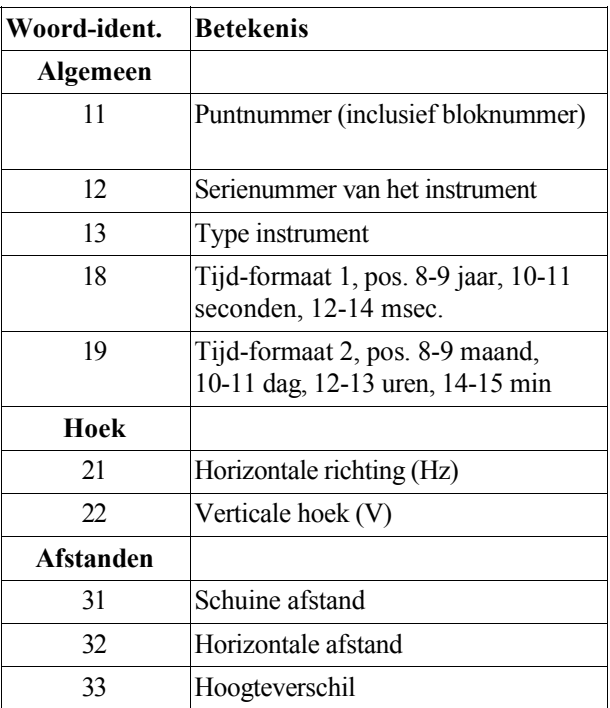

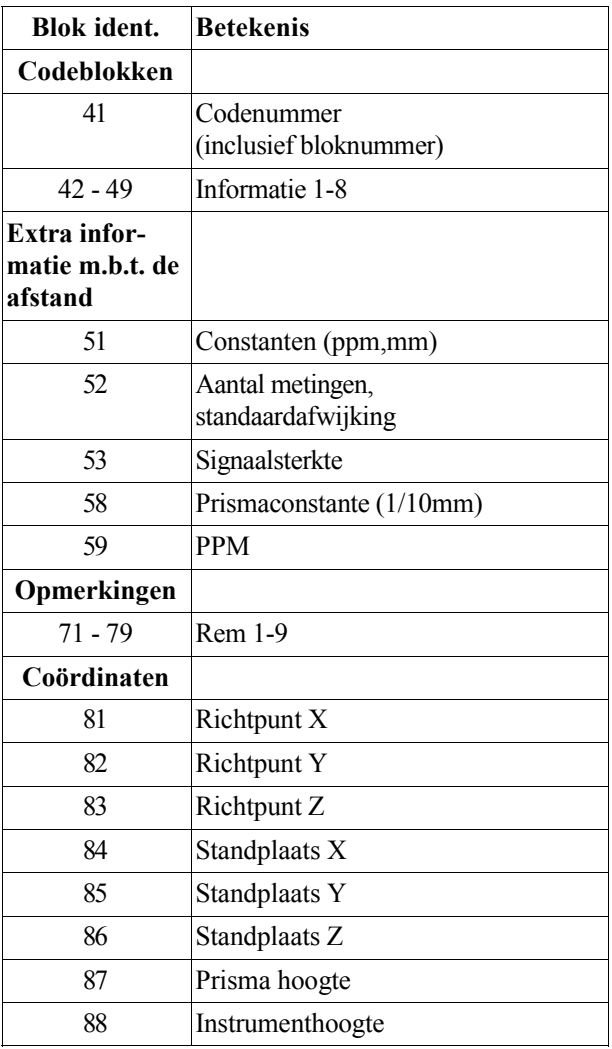

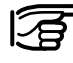

DF De blokidentificaties 41 - 49 zijn gereserveerde nummers en kunnen niet in het invoerformaat worden ingesteld.

Een coderegel begint met 41.

*Extra informatie m.b.t. de gegevens (posities 3 - 6)*

Onder de posities 3 - 6 is extra informatie opgenomen die op de gegevens onder positie 7 tot 15 (23) betrekking heeft.

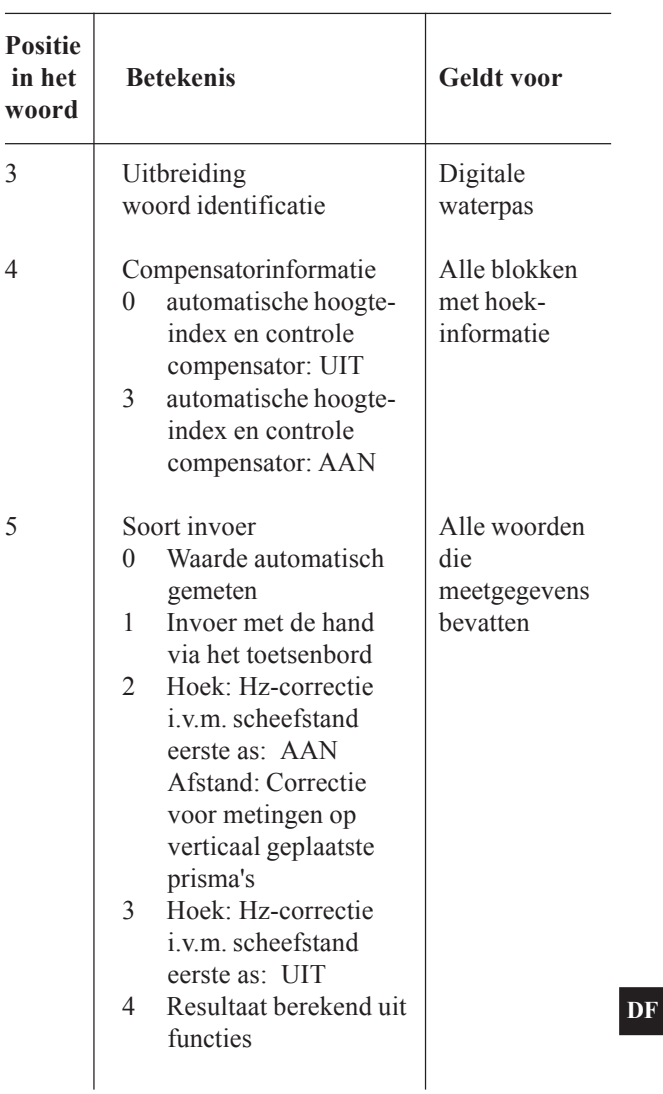

**SH**

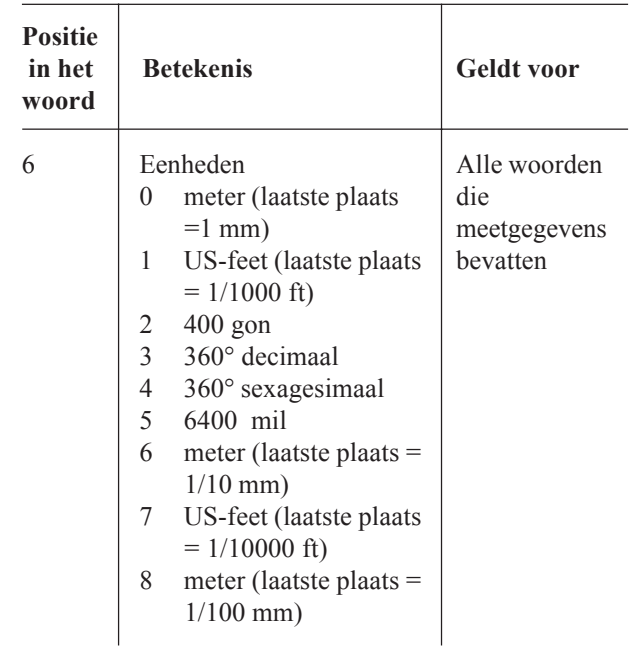

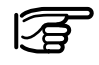

Een punt op een plaats tussen 3 en 6 betekent dat daar geen informatie is opgenomen.

Voor de blokken, die beginnen met 11 (puntnummer) en 41 (code) staat het volgnummer op de posities 3 tot 6.

*Gegevens (posities 7 - 15/23)*

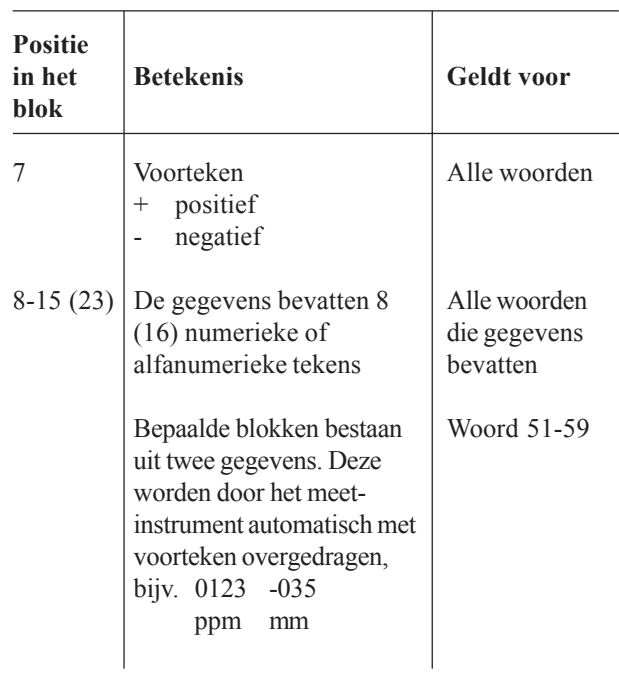

# *Afbreekteken (positie 16/24)*

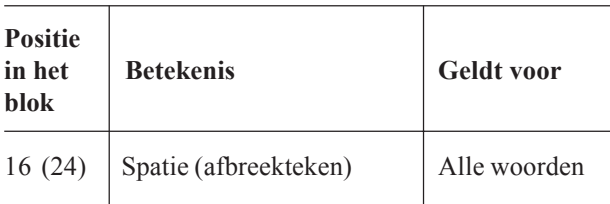

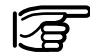

Het laatste blok van een regel moet eveneens een spatie bevatten en CRLF.

*Bloknummer* Aan iedere regel wordt door het instrument een oplopend nummer toegewezen. De nummers beginnen bij 1 en worden automatisch verhoogd. Het nummer wordt in het eerste blok van een regel opgeslagen. Het eerste blok van een meetregel is het puntnummer (Wi = 11). Het eerste blok van een coderegel is het codenummer ( $Wi = 41$ ). Opbouw van het eerste blok in een regel:

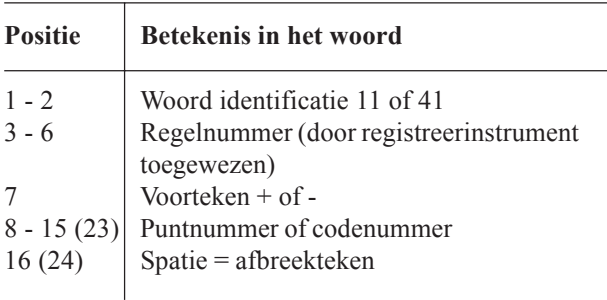

*Meeteenheden* Het GSI-dataformaat bevat geen decimale punt. Bij de overdracht naar een computerprogramma moet de decimale punt overeenkomstig de gedefinieerde eenheden onder positie 6 van een gegevenswoord worden ingevoegd.

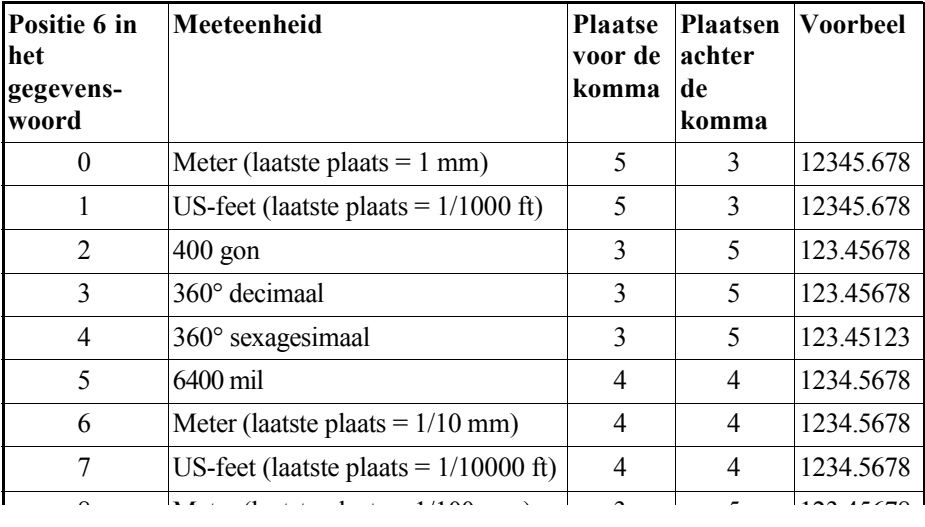

# *Voorbeeld van het gegevensformaat*

In deze paragraaf worden de gegevens, die door een elektronische theodoliet gemeten en overgedragen worden, beschreven.

## **Formaat van een theodoliet meetblok**

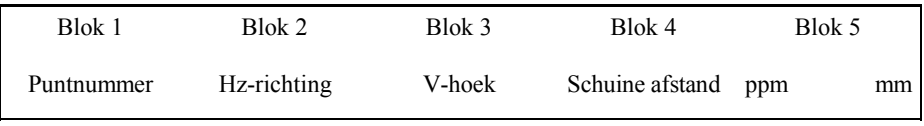

De onderstaande tabel bevat een gedetailleerde weergave van een meetblok voor 8 karakters:

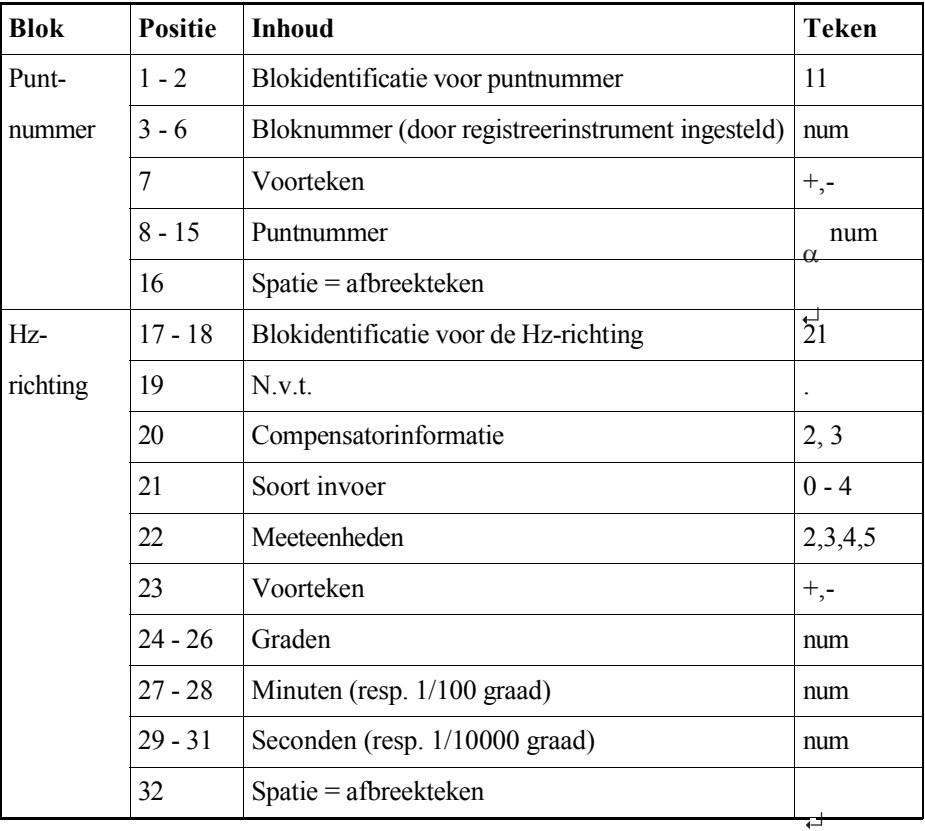
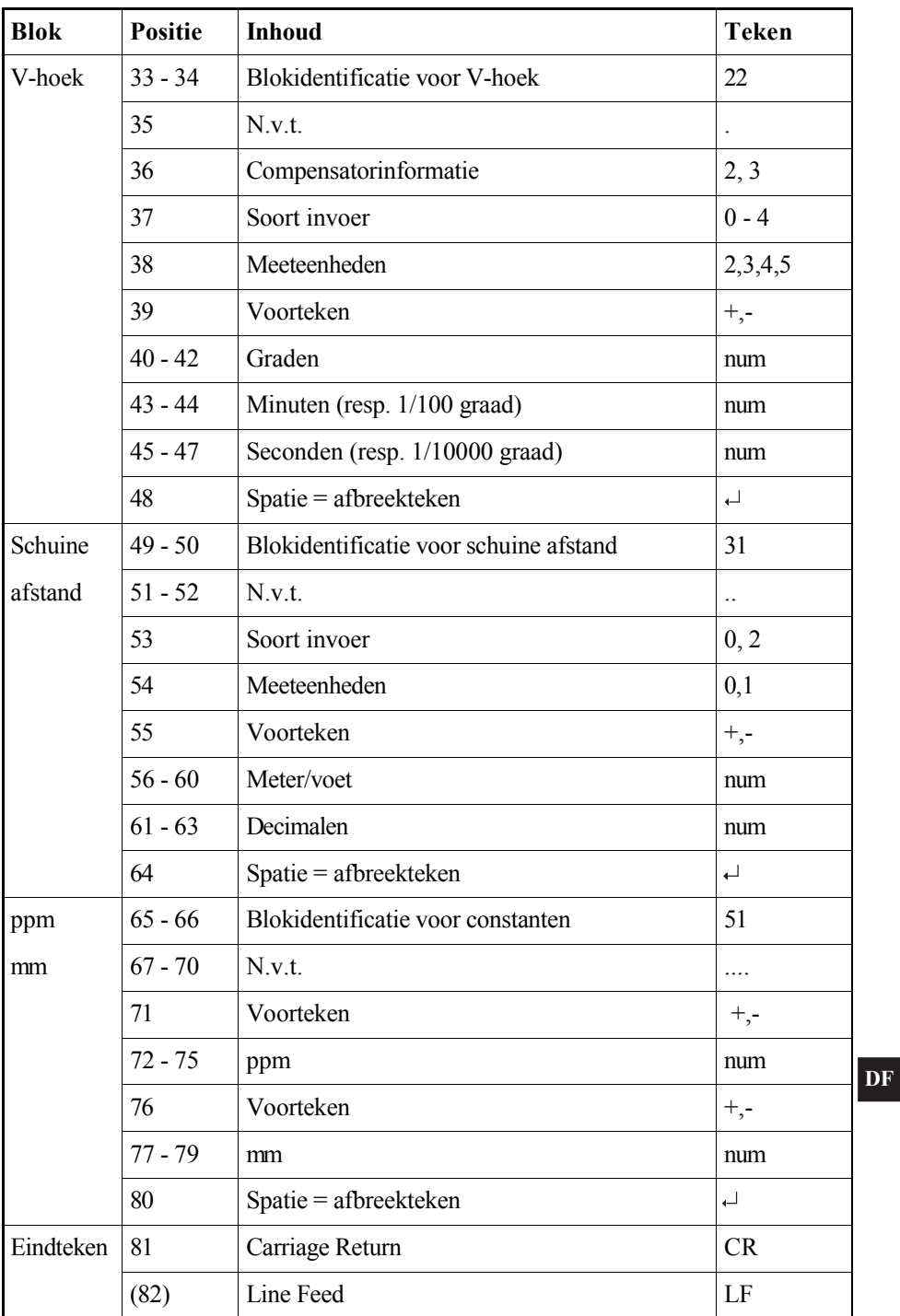

**SH**

#### **Formaat van een coderegel**

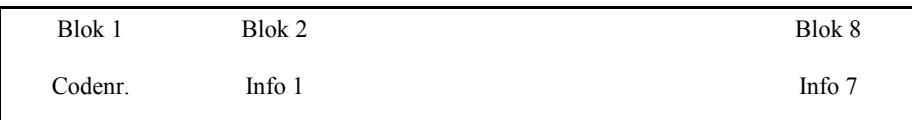

De onderstaande tabel bevat een gedetailleerde weergave van een coderegel:

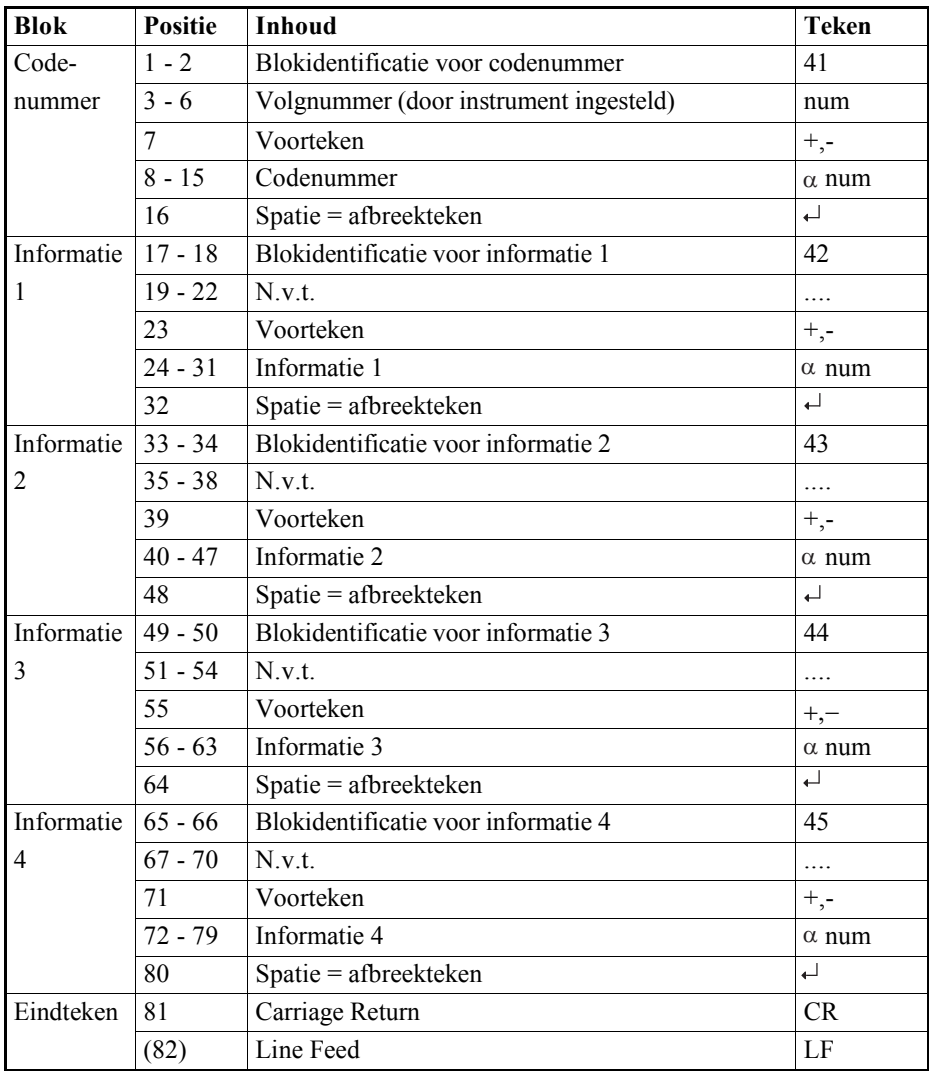

# *Veiligheidsaanwijzingen*

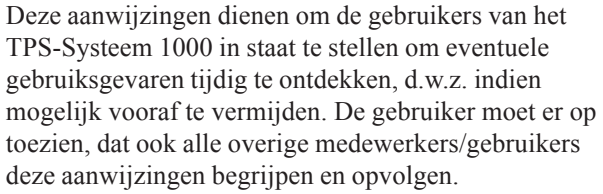

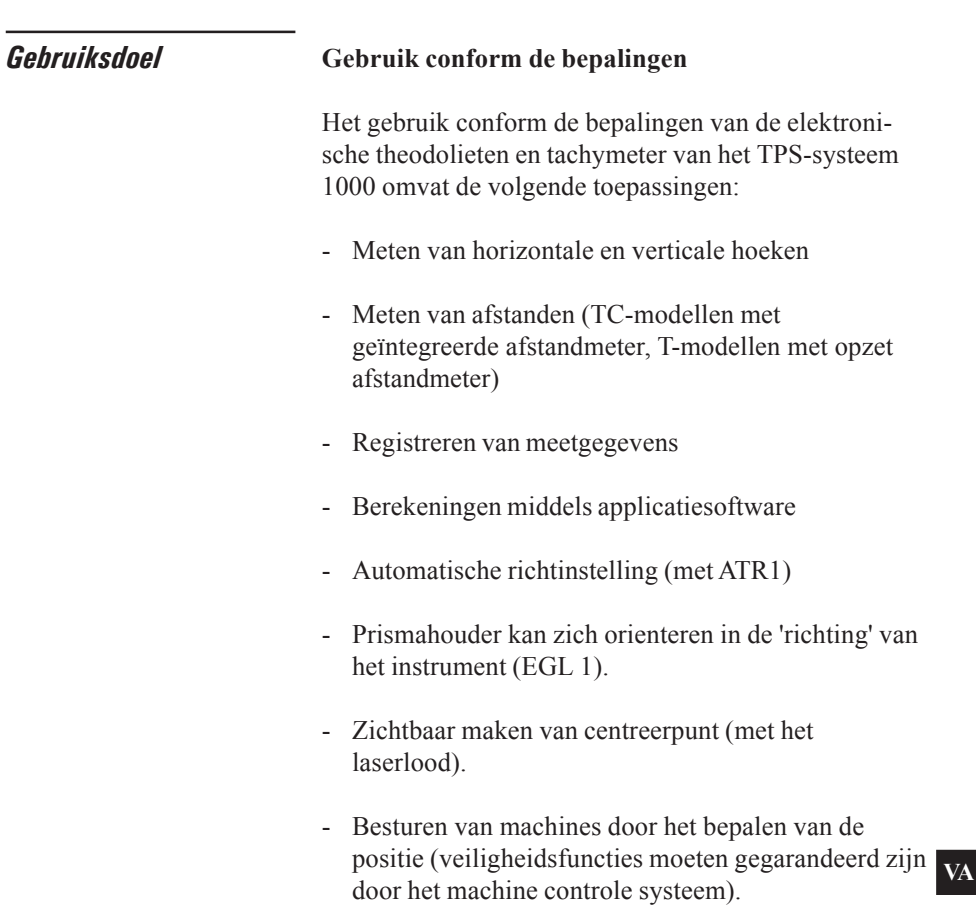

#### **Ondeskundig gebruik**

- Het gebruik van de elektronische theodolieten en tachymeter zonder instructie
- Toepassing buiten de gebruiksgrenzen
- Het onklaar maken van veiligheidsvoorzieningen
- Het verwijderen van aanwijzings- en waarschuwingsbordjes
- Openmaken van het product met gereedschap (schroevendraaier enz.), voor zover niet uitdrukkelijk voor bepaalde gevallen toegestaan.
- Doorvoeren van ombouwingen of veranderingen aan het product
- Ingebruikname zonder technische keuring na ontvreemding
- Gebruik van accessoires van andere fabrikanten die door Leica niet uitdrukkelijk goedgekeurd zijn
- Direct naar de zon richten
- Onvoldoende beveiliging van de plaats van de meetopstelling (bijv. uitvoeren van metingen op wegen enz.)
- Besturing van machines, bewegende objecten e.d. met de automatische richtinstelling ATR 1

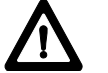

# **WAARSCHUWING :**

Bij ondeskundig gebruik bestaat gevaar voor letsel, het niet functioneren of het ontstaan van materiële schade. De eigenaar informeert de gebruiker omtrent gevaren bij gebruik van de uitrusting en over beveiligende tegenmaatregelen. De elektronische theodolieten en tachymeter van het TPS-systeem 1000 mogen pas in gebruik worden genomen, nadat de gebruiker de betreffende instructies heeft ontvangen.

#### *Grenzen voor gebruik* **Milieu:**

Geschikt voor gebruik in voor permanente bewoning door mensen geschikte atmosfeer, niet geschikt voor gebruik in agressieve of explosieve omgevingen. Een qua tijd beperkt gebruik bij regen is toegestaan.

*Zie hoofdstuk "Technische gegevens".*

# *Verantwoordelijkheidsgebieden*

#### **Verantwoordelijkheidsgebied van de fabrikant van de originele uitrusting:**

Leica Geosystems AG, CH-9435 Heerbrugg (kort Leica):

Leica is verantwoordelijk voor de veiligheidstechnisch perfecte levering van het product inclusief gebruiksaanwijzing en originele accessoires.

#### **Verantwoordelijkheidsgebied van de fabrikant van de niet-Leica accessoires:**

Fabrikanten van niet-Leica accessoires voor de elektronische theodolieten en tachymeter van het TPS-systeem 1000 zijn verantwoordelijk voor het ontwikkelen, omzetten en communiceren van veiligheidsconcepten voor hun producten en voor het functioneren van hun producten in combinatie met het Leica-product.

### **Verantwoordelijkheidsgebied van de gebruiker:**

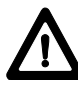

### **WAARSCHUWING**:

De gebruiker is verantwoordelijk voor het gebruik volgens de voorschriften van de uitrusting, het gebruik ervan door zijn medewerkers, hun instructie en de gebruiksveiligheid van de uitrusting.

Voor de gebruiker gelden de volgende verplichtingen:

- Hij begrijpt de beschermingsinformatie op het product en de instructies in de gebruiksaanwijzing.
- Hij kent de ter plaatse gebruikelijke, bedrijfsmatige voorschriften met betrekking tot het voorkomen van ongelukken.
- Hij stelt Leica ervan op de hoogte zodra veiligheidstechnische gebreken aan de uitrusting optreden.

# *Gebruiksrisico's*

### **Belangrijke gebruiksrisico's**

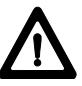

#### **WAARSCHUWING:**

Ontbrekende of onvolledige instructies kunnen leiden tot een onjuiste bediening of ondeskundig gebruik. Daarbij kunnen zich ongelukken voordoen met ernstig lichamelijk letsel, aanzienlijke materiële- en/of financiële schade of schade aan het milieu.

#### **Tegenmaatregelen:**

Alle gebruikers volgen de veiligheidsaanwijzingen van de fabrikant en de instructies van de operator op.

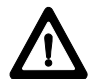

### **WAARSCHUWING:**

Het laadapparaat en de **PCMCIA kaartlezer** zijn niet ontworpen voor gebruik in natte en ruwe omgevingen. U kunt een elektrische schok krijgen wanneer vocht het toestel binnendringt.

#### **Tegenmaatregelen:**

Gebruik het laadapparaat en de PCMCIA kaartlezer alleen in droge binnenruimtes. Bescherm het apparaat tegen vocht. Instrumenten die nat geworden zijn, mogen niet gebruikt worden!

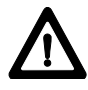

#### **WAARSCHUWING:**

Als u het laadapparaat openmaakt, kunnen de volgende oorzaken tot een elektrische schok leiden:

- Aanraken van stroomvoerende onderdelen
- Gebruik na een ondeskundige poging tot reparatie

#### **Tegenmaatregelen:**

Het laadapparaat niet openmaken. Laat het uitsluitend repareren door geautoriseerde technici van de Leicaservicedienst.

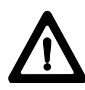

# **VOORZICHTIG:**

Kijk uit voor foutieve metingen bij gebruik van een defect instrument, na een val of andere ongeoorloofde belasting resp. veranderingen aan het instrument.

#### **Tegenmaatregelen:**

Voer periodiek controlemetingen en de in de gebruiksaanwijzing aangegeven veldcontroles uit (*Zie het hoofdstuk "Testen en afstellen")*. Vooral na uitzonderlijke belasting van het instrument en voor en na belangrijke meettaken.

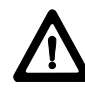

# **GEVAAR:**

Bij het werken met de reflectorstok en de verlengstok in de onmiddellijke omgeving van elektrische installaties (bijv. hoogspanningskabels, elektrische treinrails) bestaat als gevolg van een elektrische schok acuut levensgevaar.

#### **Tegenmaatregelen:**

Houdt voldoende afstand ten opzichte van elektrische installaties. Is het werken in dergelijke installaties strikt noodzakelijk, dan moet voor het uitvoeren van deze werkzaamheden de/het voor deze installatie verantwoordelijke instantie of ministerie op de hoogte gesteld worden en hun instructies worden opgevolgd.

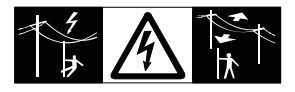

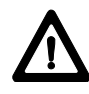

# **WAARSCHUWING:**

Bij meetwerkzaamheden tijdens onweersbuien bestaat gevaar voor blikseminslag.

#### **Tegenmaatregelen:**

Voer tijdens onweersbuien geen meetwerkzaamheden uit.

# **VOORZICHTIG:**

Kijk uit voor het direct richten in de zon van de elektronische theodolieten en tachymeter. De telescoop werkt als een brandglas en kan derhalve uw ogen of het binnenwerk van de afstandmeter, de automatische richtinstelling ATR1 en het zoeklicht EGL1 beschadigen.

#### **Tegenmaatregelen:**

Voor de tachymeter, ATR1, EGL1 (versies TC, TCM, TCA): De telescoop niet direct in de zon richten.

Voor theodolieten (T-, TM-versies): Voor het kijken in de zon of naar verblindende objecten moeten voor dit doel geschikte accessoires worden gebruikt.

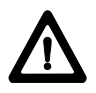

# **WAARSCHUWING:**

Bij het volgen van het doel, doelafbakening door de meetassistent kan door onoplettendheid op de omgeving (bijv. hindernissen, het verkeer, sloten/greppels) een ongeluk gebeuren.

#### **Tegenmaatregelen:**

De eigenaar instrueert de meetassistenten en de gebruikers over deze mogelijke bronnen van gevaar.

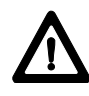

## **WAARSCHUWING:**

Bij het gebruik van de instrumenten voor de afstandmeting van bewegende objecten (bijv. helikopters, schepen, vliegtuigen ... enz.) of voor het positioneren van bewegende objecten (bijv. kraan, bouwmachines, platformen ... enz.) kunnen door onvoorziene gebeurtenissen foutmetingen optreden.

#### **Tegenmaatregelen:**

Gebruik de afstandmeter c.q. ATR1 alleen als meetsensor en niet als besturingsapparaat. Uw systeem moet zo geconstrueerd zijn en bediend worden dat, met de juiste veiligheidsvoorzieningen (b.v.: veiligheidsschakelaar), er geen schade ontstaat door foutieve metingen, storing in het instrument of stroomuitval.

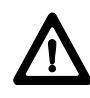

# **WAARSCHUWING:**

Onvoldoende bescherming resp. markering van uw meetplaats kan aanleiding geven tot gevaarlijke situaties in het wegverkeer, op bouwplaatsen, industriecomplexen enz.

### **Tegenmaatregelen:**

Let altijd op voldoende beveiliging van uw meetplaats. Neem de regionale voorschriften voor het voorkomen van ongelukken en verkeersvoorschriften in acht.

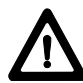

# **VOORZICHTIG:**

Bij langdurig inschakelen of extreme omgevingstemperaturen kan de temperatuur van de behuizing van de richtschijnwerper bij aanraking de pijngrens bereiken. Bij vervanging van de halogeenlamp bestaat bij directe aanraking van het halogeenelement zonder afkoeling vooraf, gevaar voor brandwonden.

### **Tegenmaatregelen:**

Aanraking van de richtschijnwerper na een langere bedrijfstijd alleen met de nodige voorzorgsmaatregelen (handschoenen, wollen doek ... enz.). Indien mogelijk de halogeenlamp af laten koelen, voordat deze wordt vervangen.

# **WAARSCHUWING:**

Bij gebruik van computers waarvan het gebruik niet door de fabrikant is goedgekeurd, kunnen gevaarlijke situaties door een elektrische schok ontstaan.

#### **Tegenmaatregelen:**

Let op de fabrikant-specifieke aanduidingen voor gebruik in het veld bij het systematisch gebruik van onze apparaten.

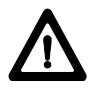

# **VOORZICHTIG:**

Bij het verzenden resp. bij het weggooien van geladen accu's kan bij ondeskundige of mechanische invloeden op de accu's brandgevaar ontstaan.

#### **Tegenmaatregelen:**

Verzend resp. gooi uw uitrusting alleen weg met ontladen accu's (instrument in de aftastmodus bedienen tot de accu's ontladen zijn, of met het laadapparaat GKL23 ontladen).

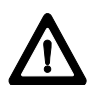

# **VOORZICHTIG:**

Bij ondeskundig gebruik van de uitrusting bestaat de mogelijkheid, dat door mechanische invloeden (bijv. val, slag enz.) of niet deskundig passend maken van accessoires, uw uitrusting beschadigd raakt of personen verwond raken.

#### **Tegenmaatregelen:**

Let er bij het opstellen van uw uitrusting op, dat de accessoires (bijv. statief, stelschroevenblok, opzet afstandmeter met contragewicht, verbindingskabel, ...) vakkundig passend gemaakt, gemonteerd, vastgemaakt en vergrendeld zijn.

Bescherm uw uitrusting tegen mechanische invloeden. Het instrument mag nooit los op het statief liggen. Draai de centrale aantrekschroef daarom altijd direct vast nadat u het instrument op het statief heeft gezet c.q. verwijder het instrument onmiddellijk nadat u de centrale aantrekschroef heeft losgedraaid.

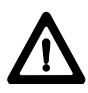

### **WAARSCHUWING:**

Bij het ondeskundig verwijderen van het instrument kunnen zich de volgende verschijnselen voordoen:

- Verbranden van polymere onderdelen kan giftige gassen produceren, die de gezondheid kunnen schaden.
- Als accu's beschadigd raken of sterk worden verwarmd, dan kunnen zij exploderen en vergiftiging, brand, corrosie of besmetting van het milieu veroorzaken.
- Verwijdering van het instrument op een onverantwoorde wijze kan er voor zorgen, dat onbevoegden door incorrect gebruik de wet overtreden. Hierdoor kunnen zij zichzelf en derden blootstellen aan ernstige verwondingen en het milieu vervuilen.
- Onjuiste verwijdering van siliconenolie kan besmetting van het milieu veroorzaken

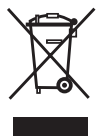

### **Voorzorgsmaatregelen:**

Het product mag niet bij het huisvuil worden weggegooid. Het verwijderen van het instrument moet in overeenstemming zijn met

de geldende regels in uw land. Bescherm het instrument te allen tijde tegen het gebruik door onbevoegden.

Productspecifieke informatie over behandeling en afvalverwerking kan worden gedownload van de Leica Geosystems AG home page op http://www.leicageosystems.com/treatment of verkregen via uw Leica Geosystems dealer.

# *Laser classificatie*

*Geïntegreerde afstandmeter (EDM)*

#### **Tachymeter (TC, TCM en TCA-versies):**

De in de tachymeter geïntegreerde afstandmeter geeft een onzichtbare infrarode straal, die uit het objectief van de kijker uittreedt. Het product komt overeen met LED klasse 1 volgens:

- IEC 60825-1:1993 "Veiligheid van laserinstallaties"
- EN 60825-1:1994 "Veiligheid van laserinstallaties"

LED klasse 1-producten zijn dusdanig gefabriceerd, dat deze onder normaal gesproken te voorziene omstandigheden en bij gebruik en onderhoud volgens de voorschriften veilig en ongevaarlijk voor de ogen zijn.

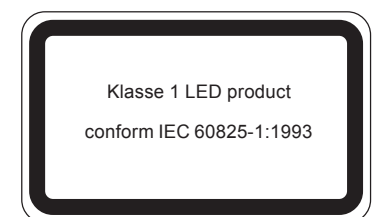

Straaldivergentie: 1.54 mrad / 2.02 mrad Impulsduur: 10 ns Max. uitgangsvermogen:  $140 \mu W$  / 360  $\mu W$ Meetnauwkeurigheid:  $\pm 5\%$ 

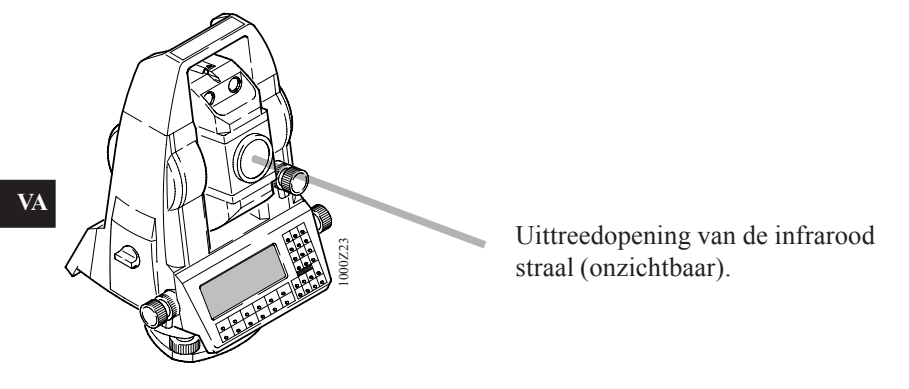

*Automatische beeldherkenning ATR1*

#### **Tachymeter (alleen TCA-versie):**

De geïntegreerde, automatische beeldherkenning ATR1 produceert een onzichtbare laserstraal, die uit het objectief van de telescoop treedt. Het product komt overeen met Klasse 1 laserproduct in overeenstemming met:

- IEC 60825-1:1993 "Veiligheid van laserinstallaties"
- EN 60825-1:1994 "Veiligheid van laserinstallaties"

Dit product is een Klasse I laserproduct in overeenstemming met:

- FDA 21CFR Ch.I §1040: 1988 (US Department of Health and Human Service, Code of Federal Regulations)

Klasse 1/I laser producten zijn dusdanig gefabriceerd, dat zij onder normaal gesproken te voorziene omstandigheden en bij gebruik en onderhoud volgens de voorschriften veilig en ongevaarlijk voor de ogen zijn.

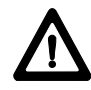

#### **WAARSCHUWING:**

Het direct in de straal kijken met behulp van optische hulpmiddelen (zoals bijv. verrekijkers of telescopen) kan gevaarlijk zijn.

#### **Tegenmaatregelen:**

Niet direct in de straal kijken met behulp van optische hulpmiddelen.

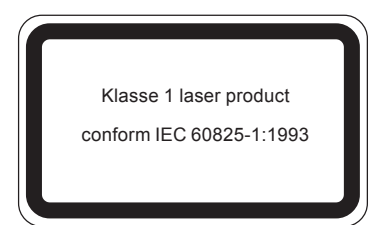

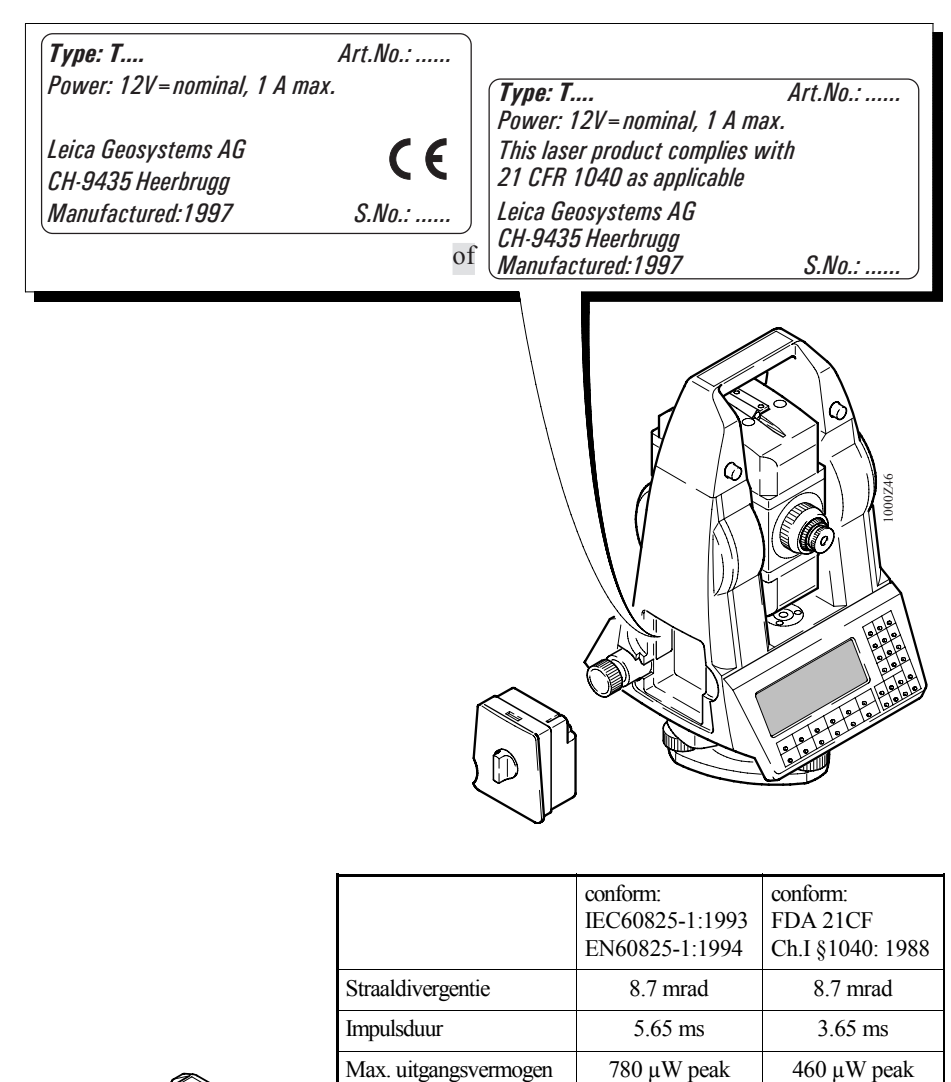

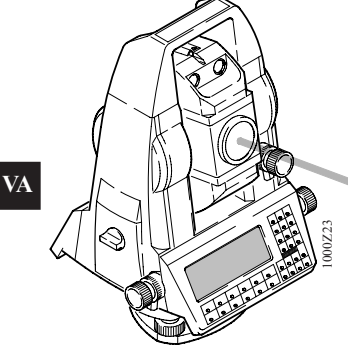

Uittreedopening van de infrarood straal (onzichtbaar).

Meetnauwkeurigheid 5% 5% 5%

#### *Zoeklicht EGL1*

Het geintegreerde zoeklicht EGL1 wekt een zichtbare LED-lichtstraal op, die uit het bovenste gedeelte aan de voorzijde van de kijker uittreedt.

Het product voldoet aan de LED klasse 1 \*) volgens:

- IEC 60825-1:1993 "Veiligheid van laserinstallaties"
- EN 60825-1:1994 "Veiligheid van laserinstallaties"

\*) Binnen het gespecificeerde werkbereik van > 5 m  $( > 16$  ft).

LED klasse 1-producten zijn dusdanig gefabriceerd, dat deze onder normaal gesproken te voorziene omstandigheden en bij gebruik en onderhoud volgens de voorschriften veilig en ongevaarlijk voor de ogen zijn.

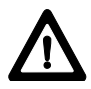

### **VOORZICHTIG:**

Gebruik het zoeklicht EGL1 alleen binnen het gespecificeerde werkbereik van > 5 m (> 16 ft) van de telescoop.

Klasse 1 LED product

conform IEC 60825-1:1993

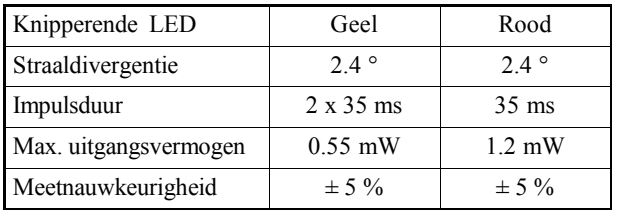

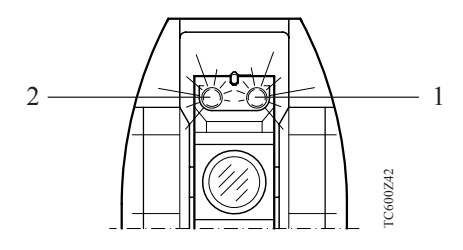

- 1 Uittreedopening van de straal voor knipperende, rode LED
- 2 Uittreedopening van de straal voor knipperende, gele LED

*Laserlood* Het geïntegreerde laserlood produceert een zichtbare laserstraal, die uit de onderkant van het instrument treedt. Het product is een Klasse-2 laserproduct in overeenstemming met:

- IEC 60825-1:1993 "Veiligheid van laserinstallaties"
- EN 60825-1:1994 "Veiligheid van laserinstallaties"

Dit product is een Klasse-II laserproduct in overeenstemming met:

- FDA 21CFR Ch.I §1040: 1988 (US Department of Health and Human Service, Code of Federal Regulations)

Klasse-2/II laser producten: Niet in de straal staren of onnodig op iemand richten. Oogbescherming wordt normaal verkregen door het afschermen van de ogen en ook het knipperen met de ogen.

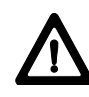

### **WAARSCHUWING:**

Het direct in de straal kijken met behulp van optische hulpmiddelen (zoals bijv. verrekijkers of telescopen) kan gevaarlijk zijn.

#### **Tegenmaatregelen:**

Niet direct in de straal kijken met behulp van optische hulpmiddelen.

#### **Stickers in overeenstemming met IEC60825-1, EN60825-1**

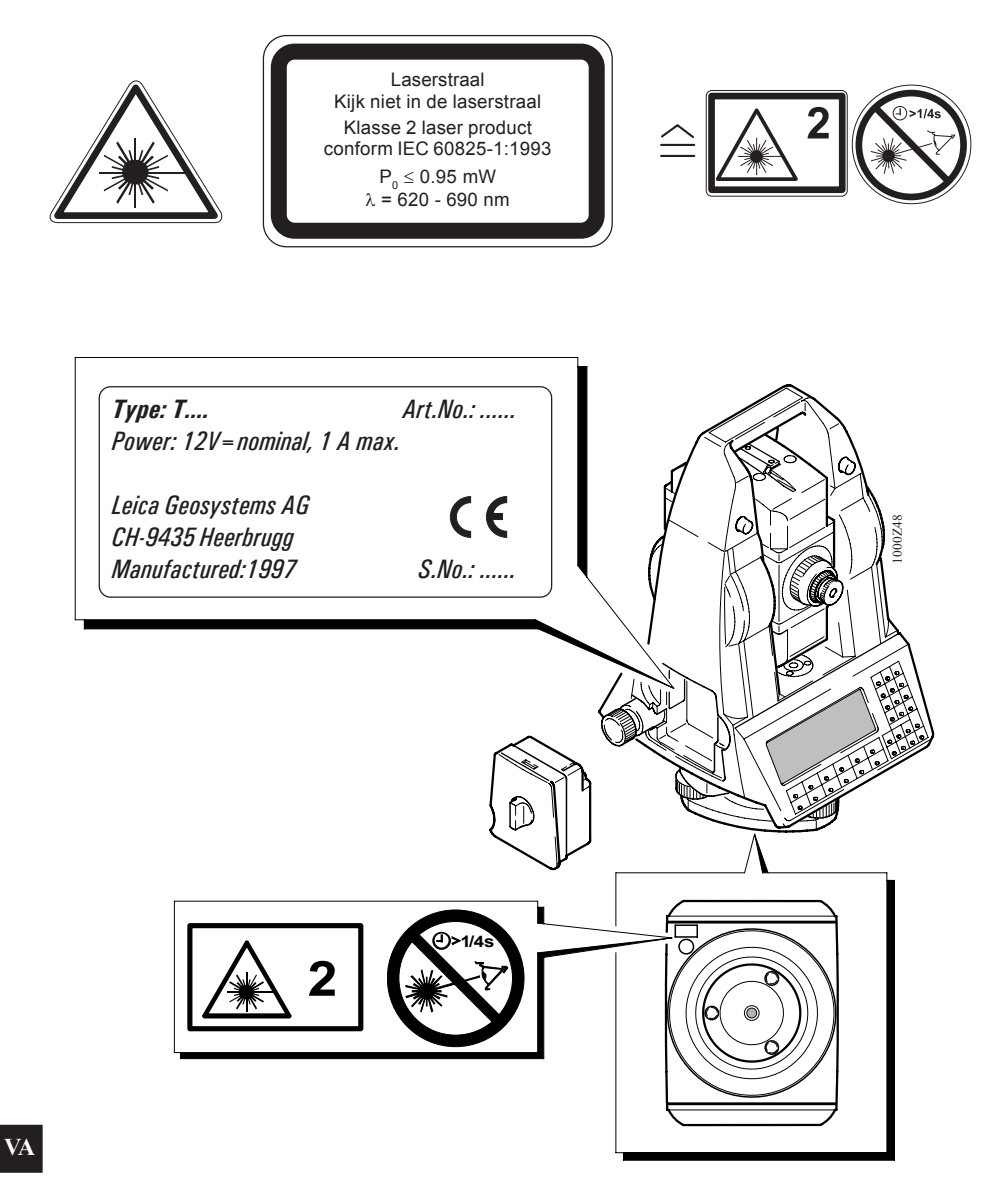

#### **Stickers in overeenstemming met FDA 21CFR**

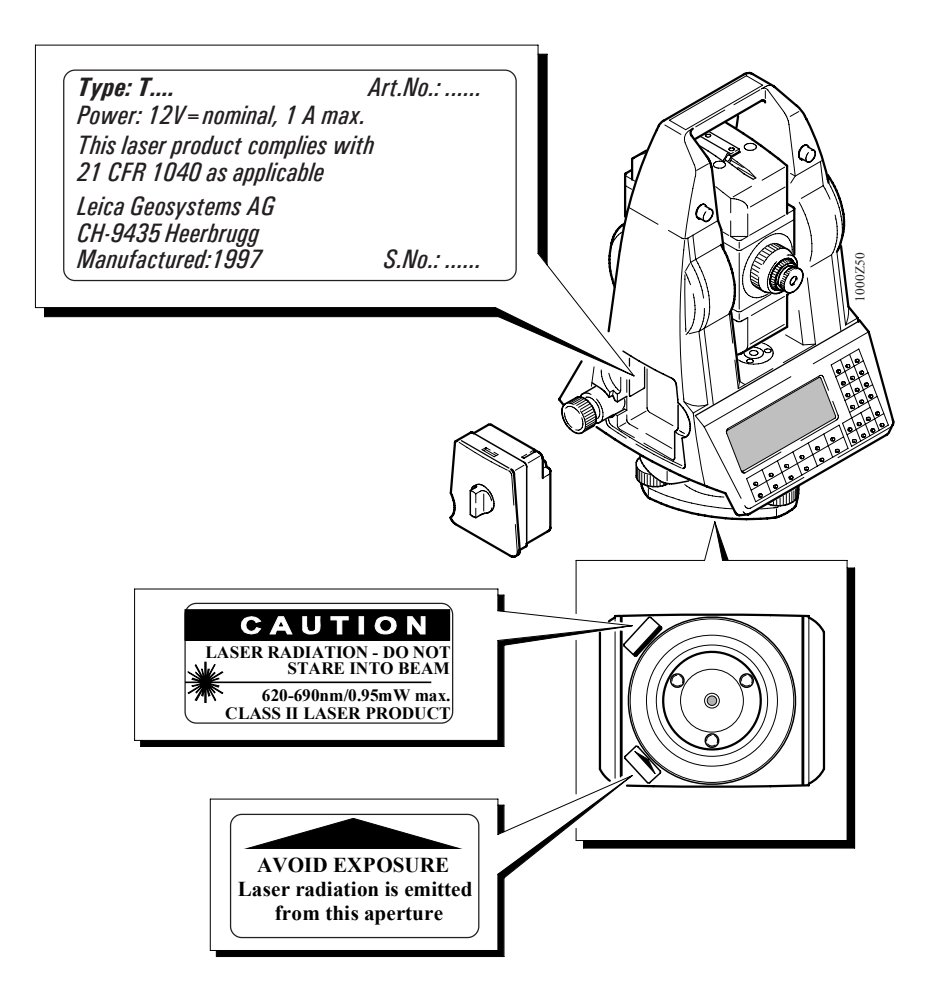

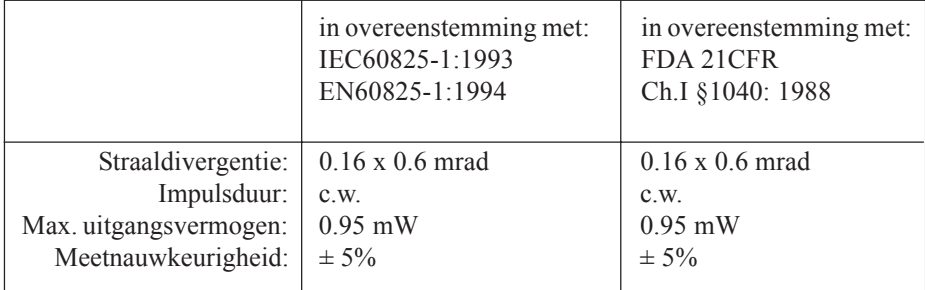

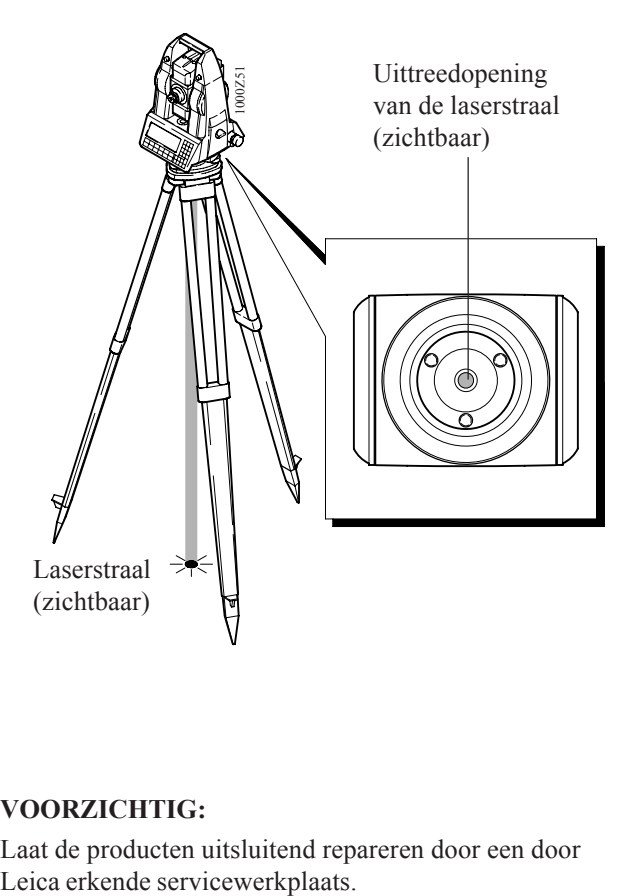

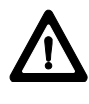

#### **VOORZICHTIG:**

Laat de producten uitsluitend repareren door een door

# *Elektromagnetische verdraagzaamheid*

Onder elektromagnetische verdraagzaamheid wordt verstaan de mogelijkheid van de elektronische theodolieten en tachymeter om zonder problemen te functioneren in een omgeving met elektromagnetische straling, zonder daarbij storing in andere apparaten te veroorzaken.

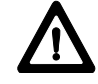

# **WAARSCHUWING:**

Mogelijkheid van het storen van andere apparaten door elektromagnetische straling.

Hoewel de elektronische theodolieten en tachymeters voldoen aan de desbetreffende richtlijnen en normen, kan Leica de mogelijkheid van het storen van andere apparaten niet volledig uitsluiten.

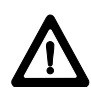

## **VOORZICHTIG:**

Mogelijkheid tot het storen van andere apparaten, wanneer u de elektronische theodolieten en tachymeter in combinatie met vreemde apparaten gebruikt (bijv. veldcomputers, PC, radio's, diverse kabels, externe accu's, ...).

#### **Tegenmaatregelen:**

Gebruik alleen door Leica geadviseerde uitrusting of accessoires. Zij voldoen in combinatie met de elektronische theodolieten en tachymeters aan de strenge eisen van de desbetreffende richtlijnen en normen. Let bij het gebruik van computers en radiotoestellen op de fabrikant-specifieke gegevens over de elektromagnetische verdraagzaamheid.

# **VOORZICHTIG:**

Mogelijkheid van tolerantie-overschrijding van metingen bij storingen door elektromagnetische straling. Hoewel de elektronische theodolieten en tachymeters voldoen aan de strengste desbetreffende richtlijnen en normen, kan Leica de mogelijkheid niet geheel uitsluiten, dat zeer intensieve elektromagnetische straling de elektronische theodolieten en tachymeters stoort, bijv. de straling in de onmiddellijke omgeving van radiozenders, portofoons, dieselgeneratoren enz.

Bij metingen onder deze omstandigheden, meetresultaten controleren op aannemelijkheid.

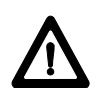

### **WAARSCHUWING:**

Bij het werken met de elektronische theodolieten en tachymeter met aan één zijde van het apparaat aangesloten kabels (bijv. externe voedingskabel, verbindingskabel, ...) kan een overschrijding van de toelaatbare elektromagnetische stralingswaarde optreden waardoor andere apparaten gestoord worden.

#### **Tegenmaatregelen:**

Tijdens het gebruik van de elektronische theodolieten en tachymeter moeten kabels aan beide zijden (bijv. instrument/externe accu, instrument/computer, ...) aangesloten zijn.

*FCC-verklaring (van toepassing in de V.S.)* Op deze plaats bevindt zich in de Engelse versie van deze gebruiksaanwijzing de "FCC verklaring", die alleen voor de U.S.A. nodig is.

Om in alle talen een gelijkluidend overzicht van het handboek te verkrijgen, is in alle overige versies deze bladzijde blanco.

# *Technische gegevens*

#### $H$ oekmeting

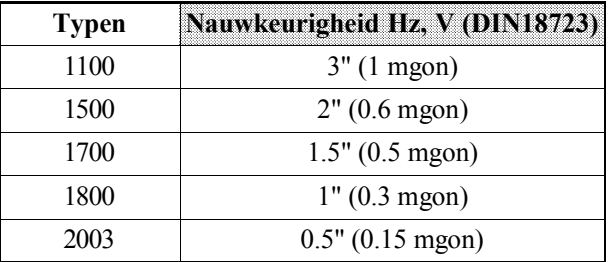

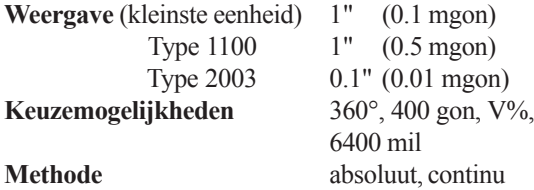

#### **Afstandmeting Type:** infrarood

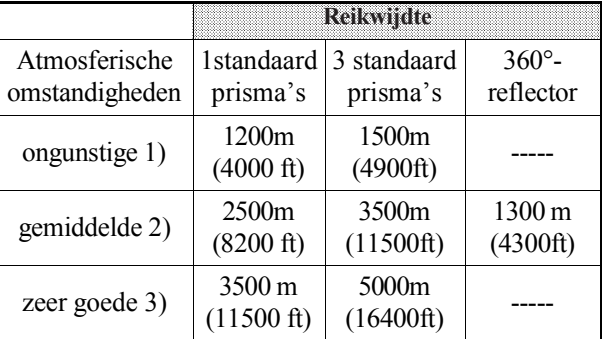

1 ) zeer nevelig, zicht 3 km, of zeer zonnig, met felle zonreflectie

- 2 ) iets nevelig, of gedeeltelijk zonnig, met zwakke zonreflectie
- 3 ) bewolkt, geen nevel, zicht 30 km, geen zonreflectie

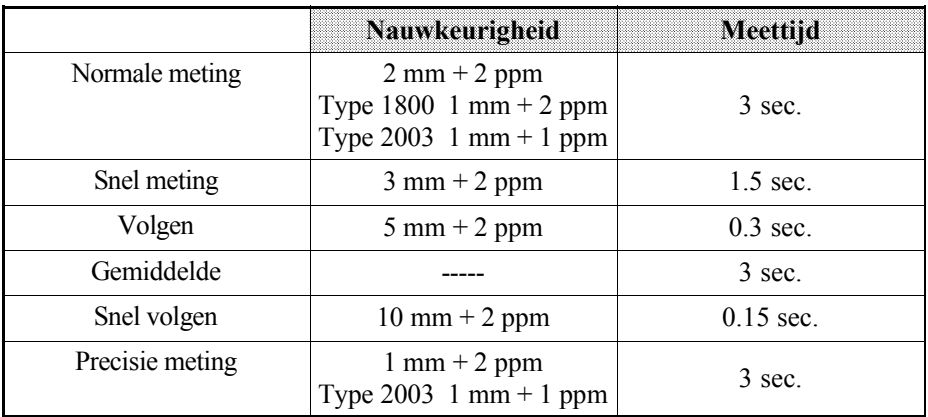

**Weergave** (kleinste eenheid): 1mm Typen 1800, 2003 0.1 mm **EDM uitrichting:** coaxiaal

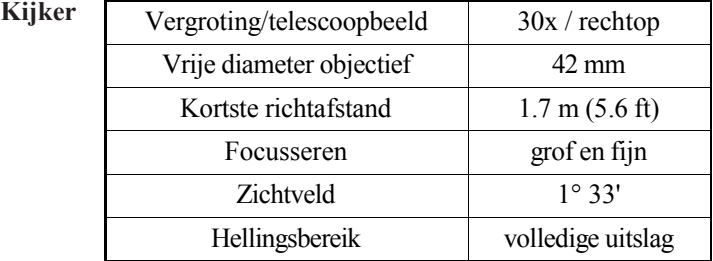

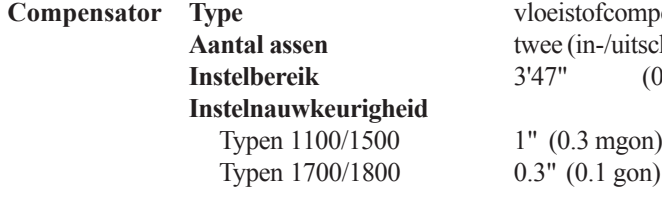

**Dooswaterpas** 4'/2 mm **Gevoeligheid waterpasAlhidadewaterpas** geen, elektronische waterpas resolutie 2"

**Periodicity** chakelbaar) 0.07 gon)

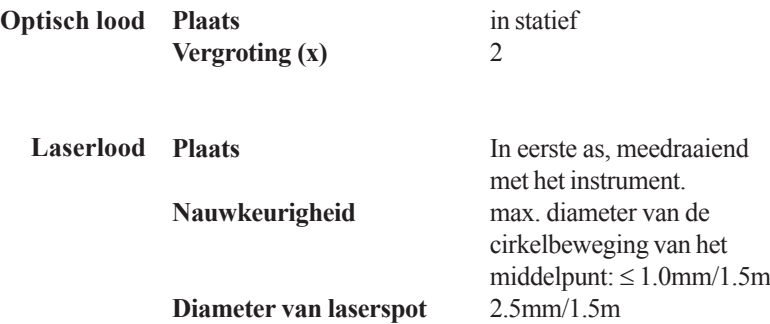

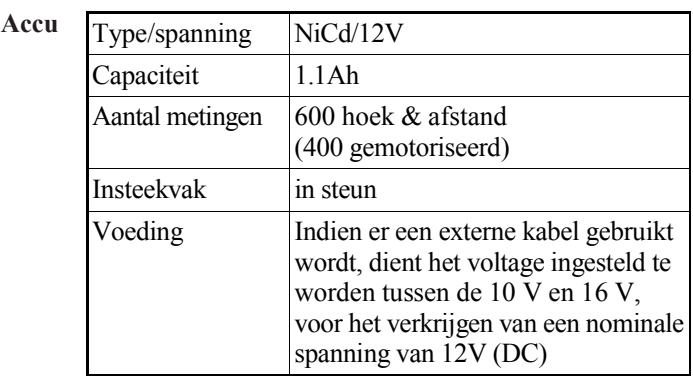

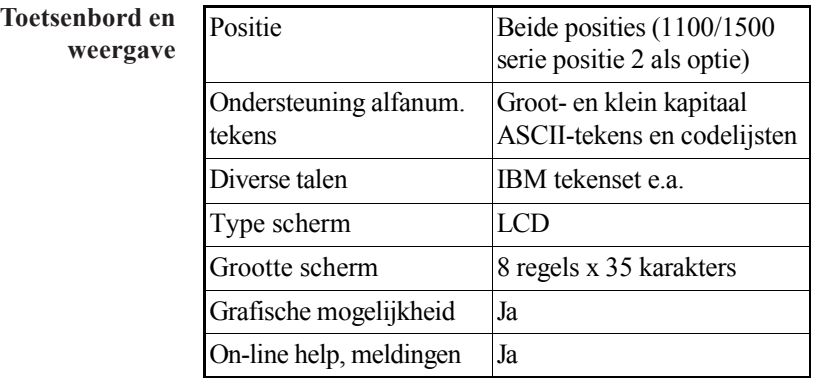

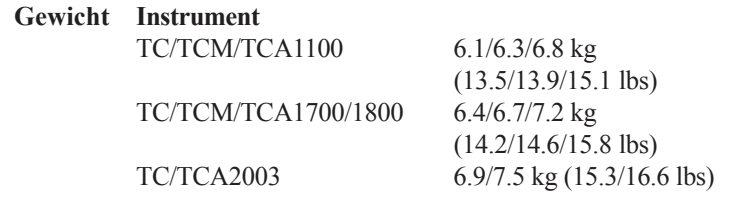

**TG**

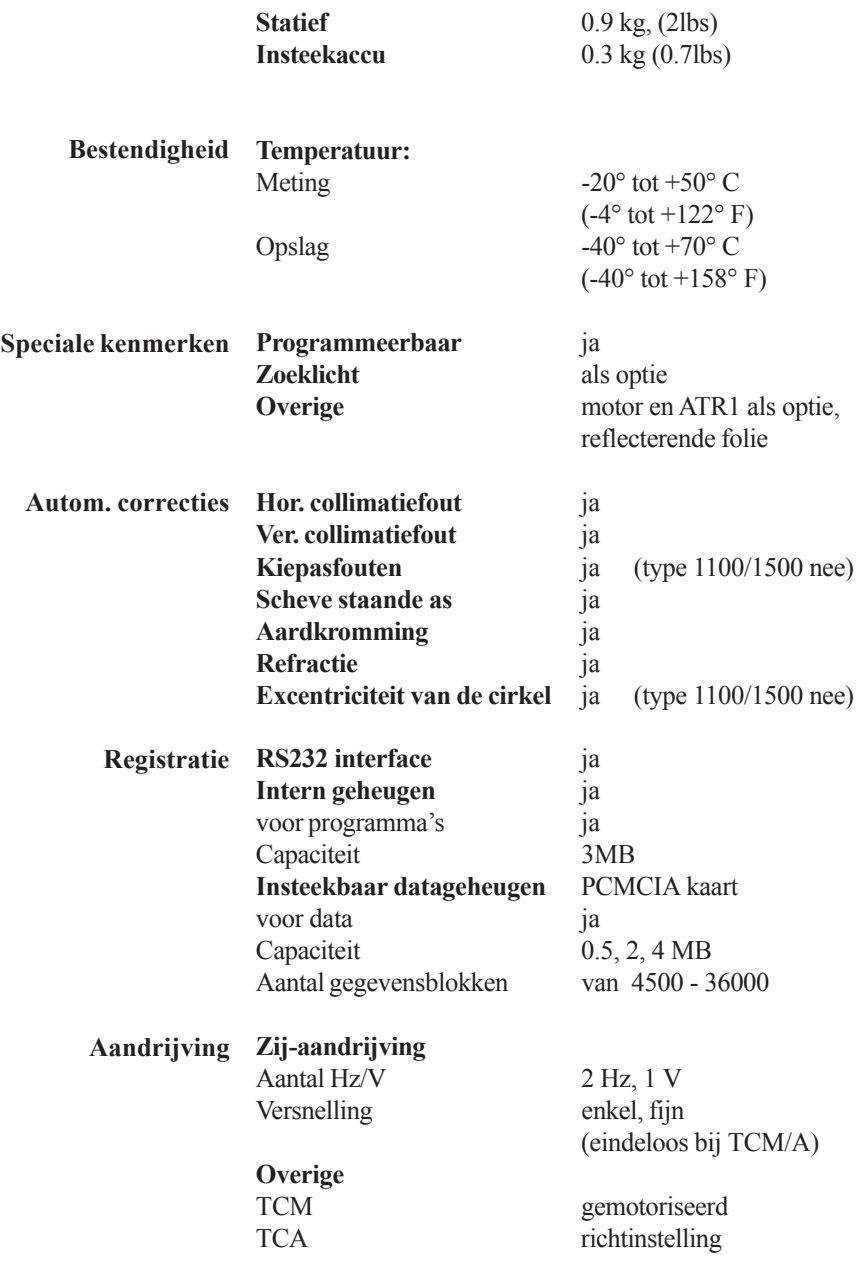

**TG**

# *Technische gegevens van het automatische beeldherkenning ATR1*

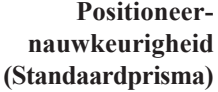

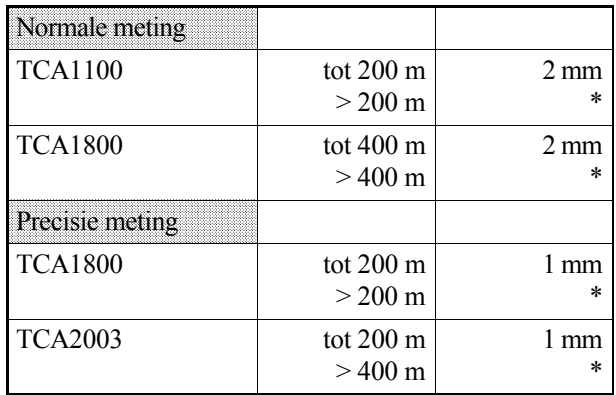

\* overeenkomstig met de hoekmeetnauwkeurigheid

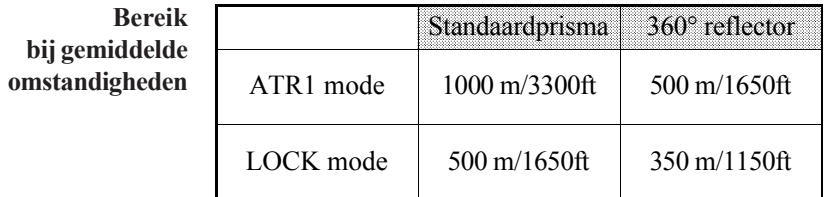

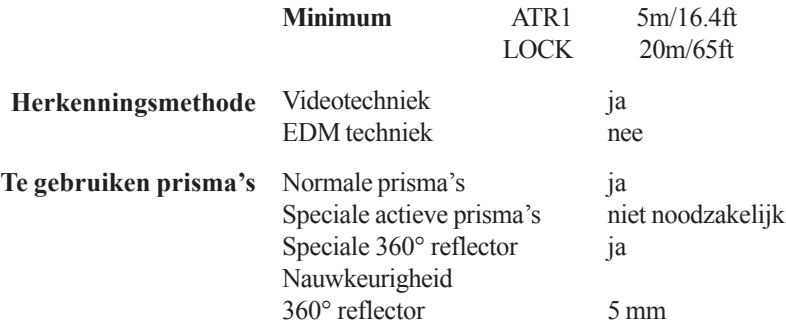

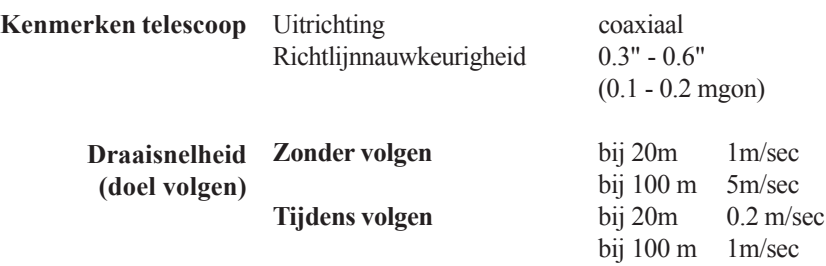

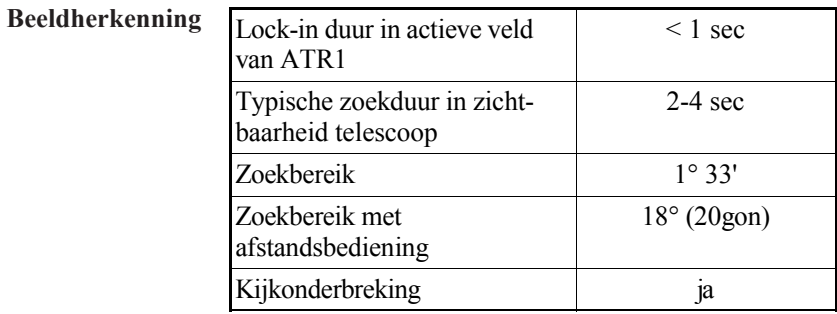

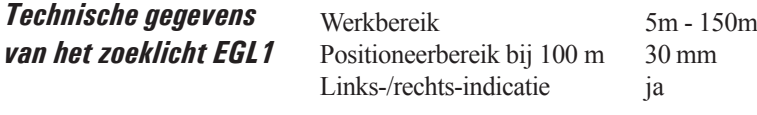

*Applicatieprogramma's (Zie de gebruikershandleiding "TPS-Systeem 1000 programma's")*

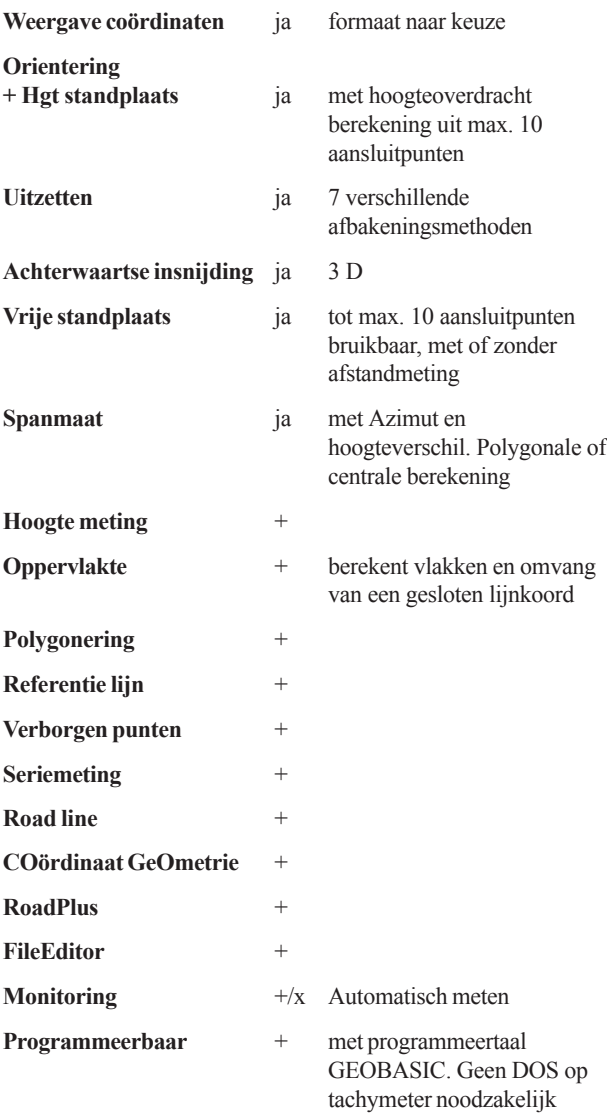

Verklaring van de tekens:

- ja : behoort tot leveringsomvang
- $+$  : als optie verkrijgbaar
- x : Extra voor de leveringsomvang van de TC2003/TCA2003

# *Atmosferische correcties*

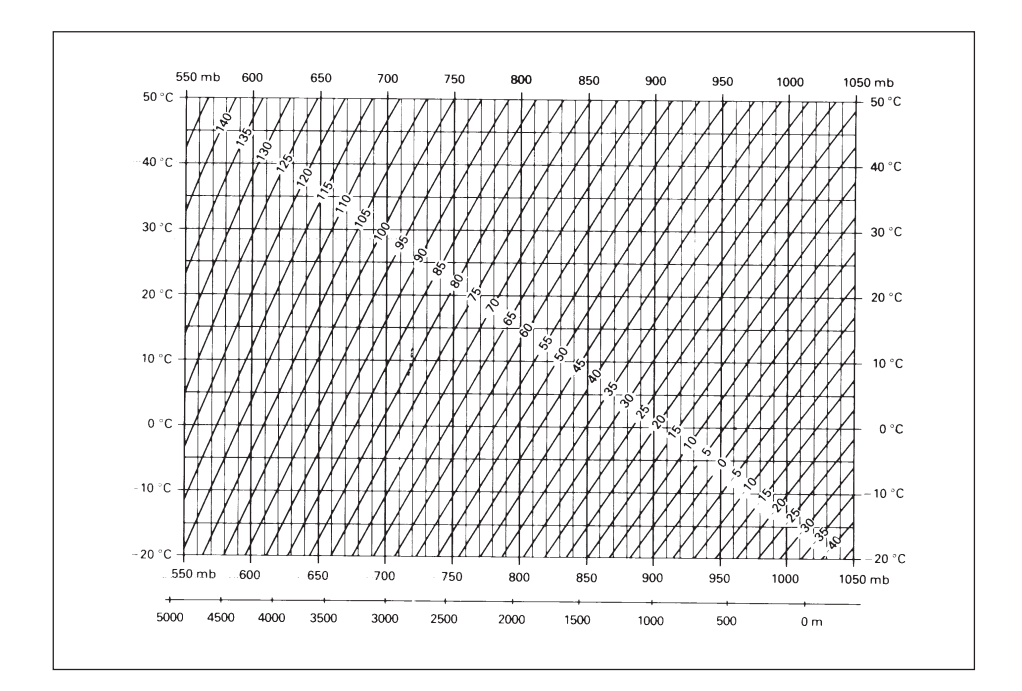

#### **Atmosferische correctie in ppm** met °C, mb, H (meter) bij een relatieve luchtvochtigheid van 60%

# **Atmosferische correctie in ppm** met °F, inch Hg, H (Feet)

bij een relatieve luchtvochtigheid van 60%

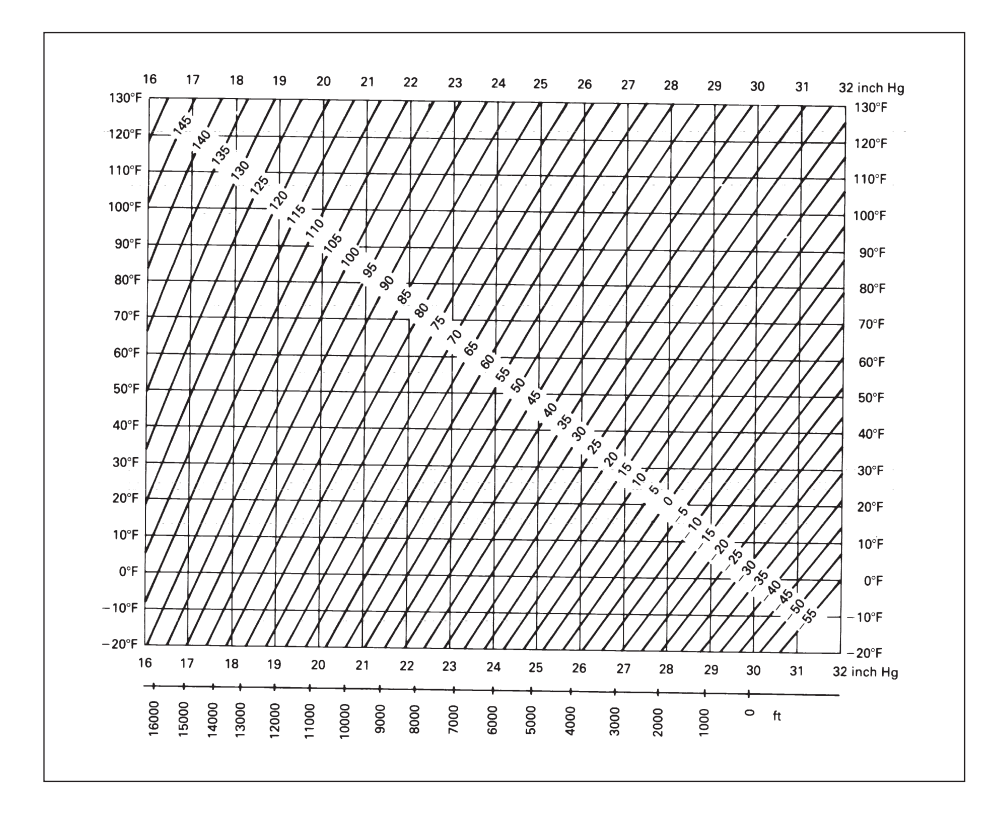

**TG**

# *Trefwoordenlijst (index)*

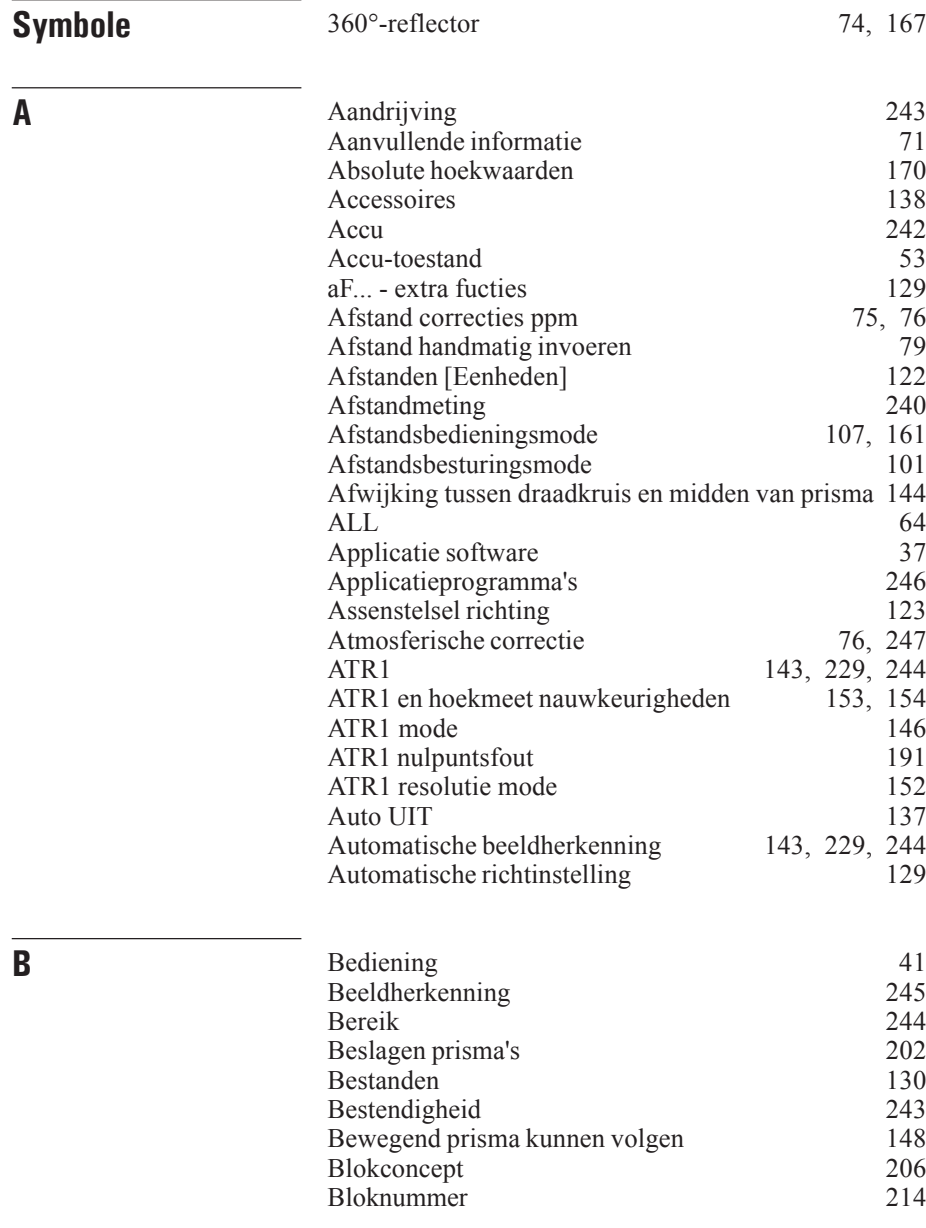

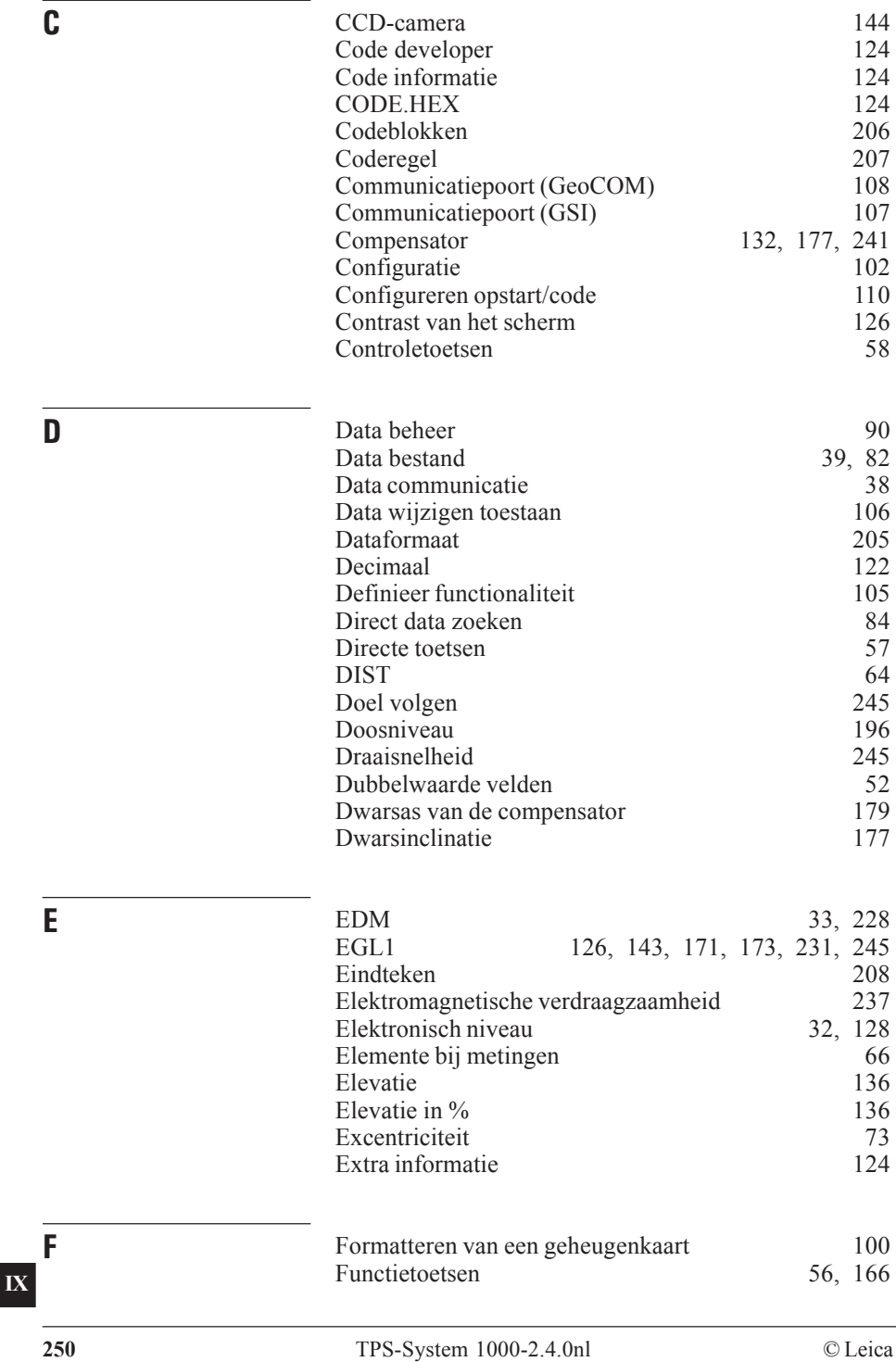

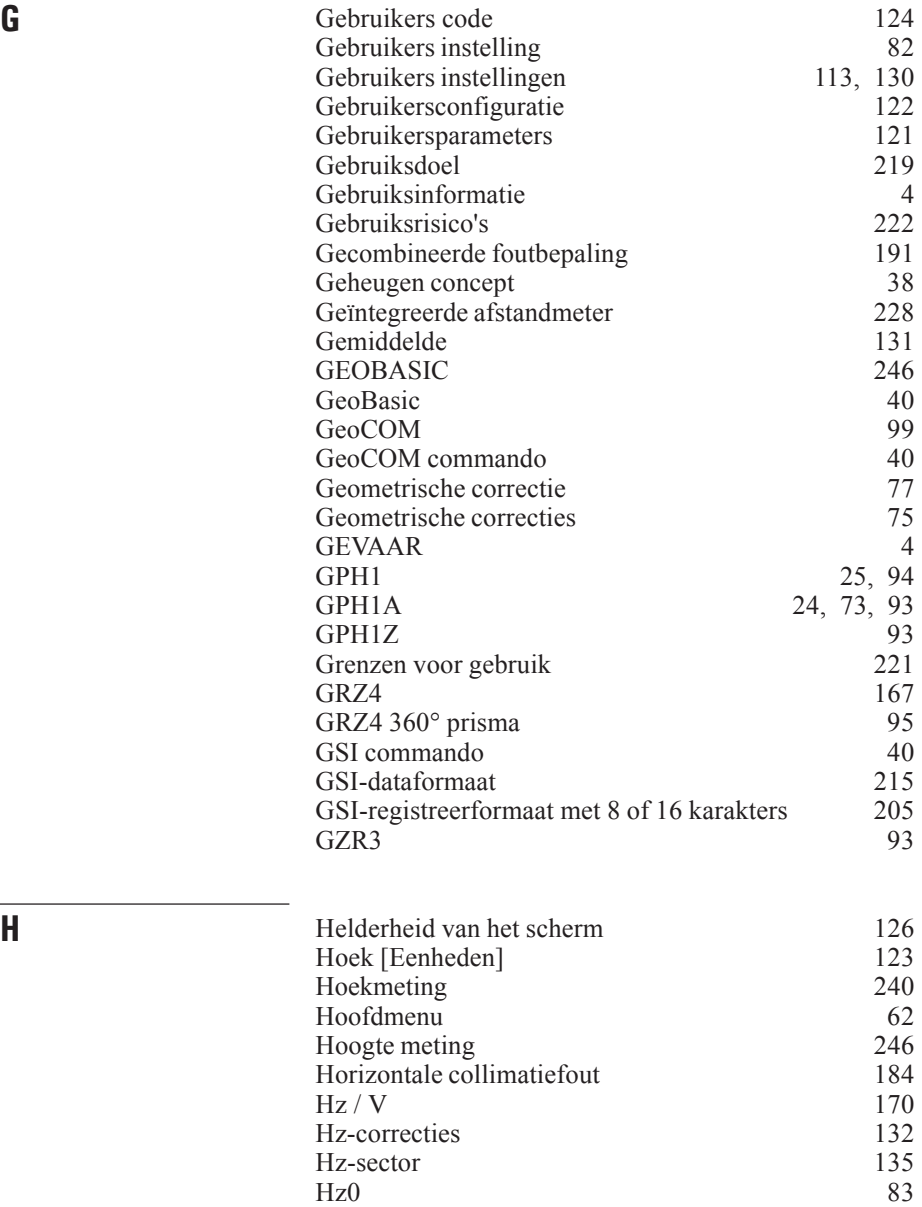

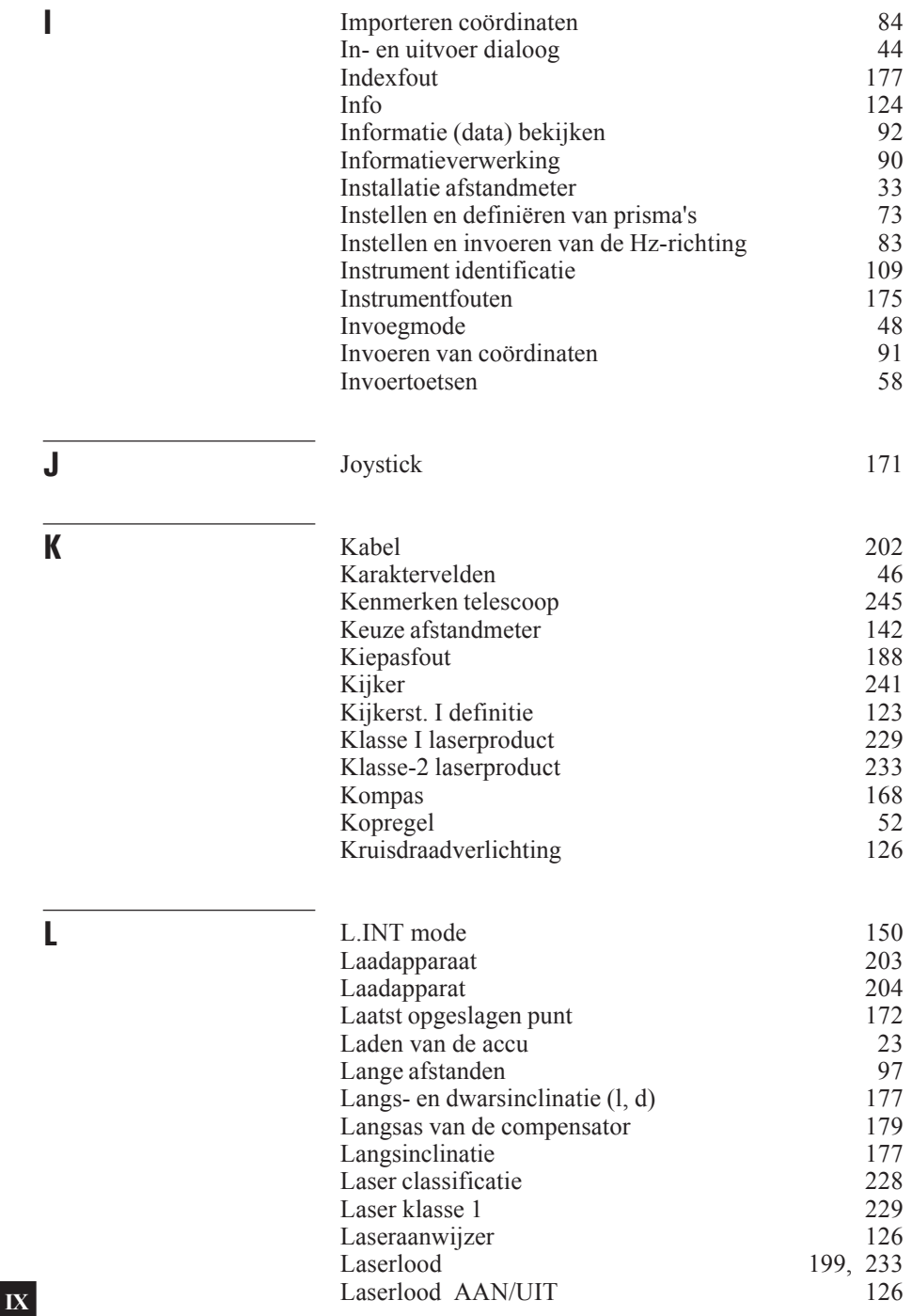
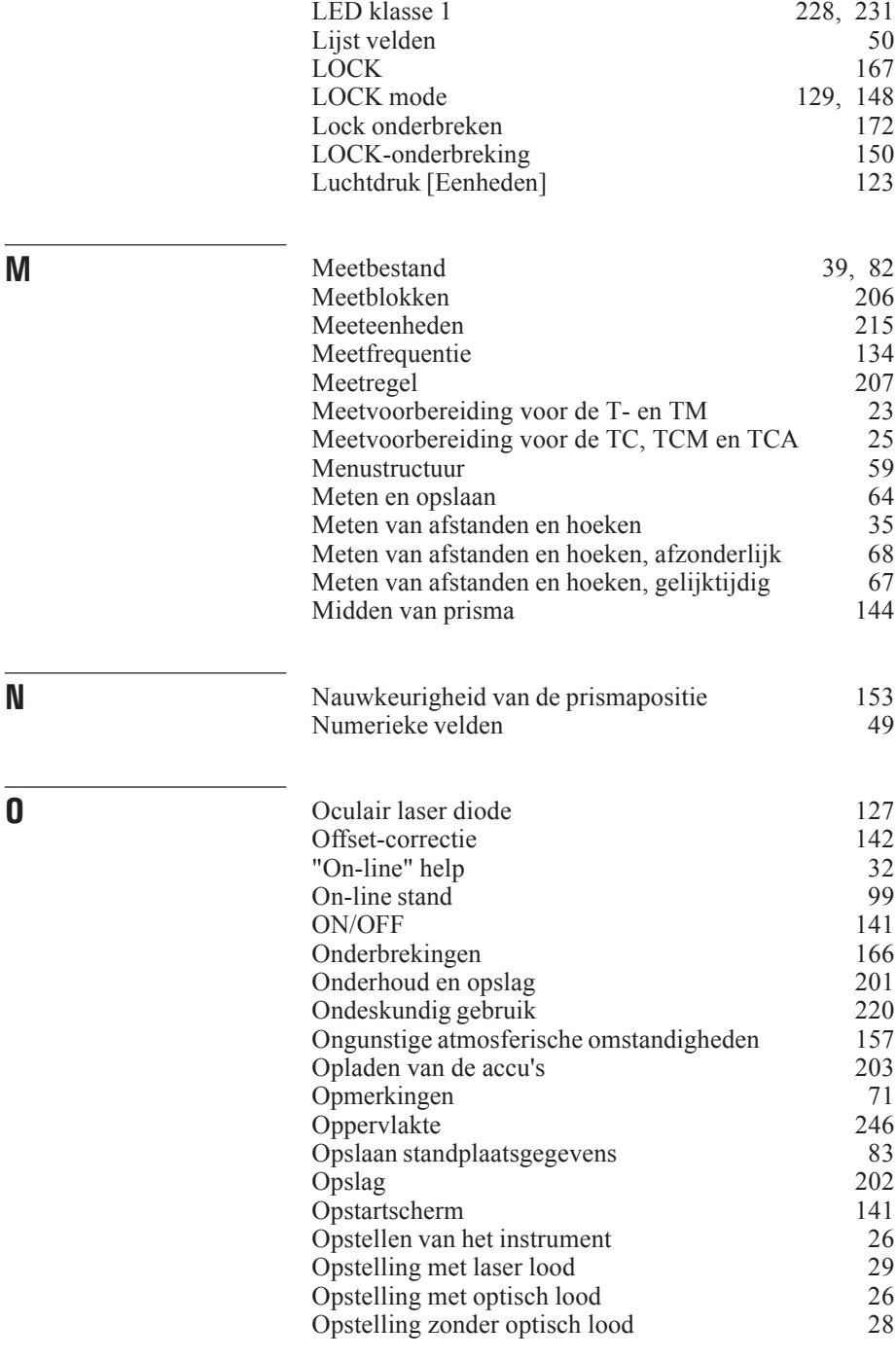

**IX**

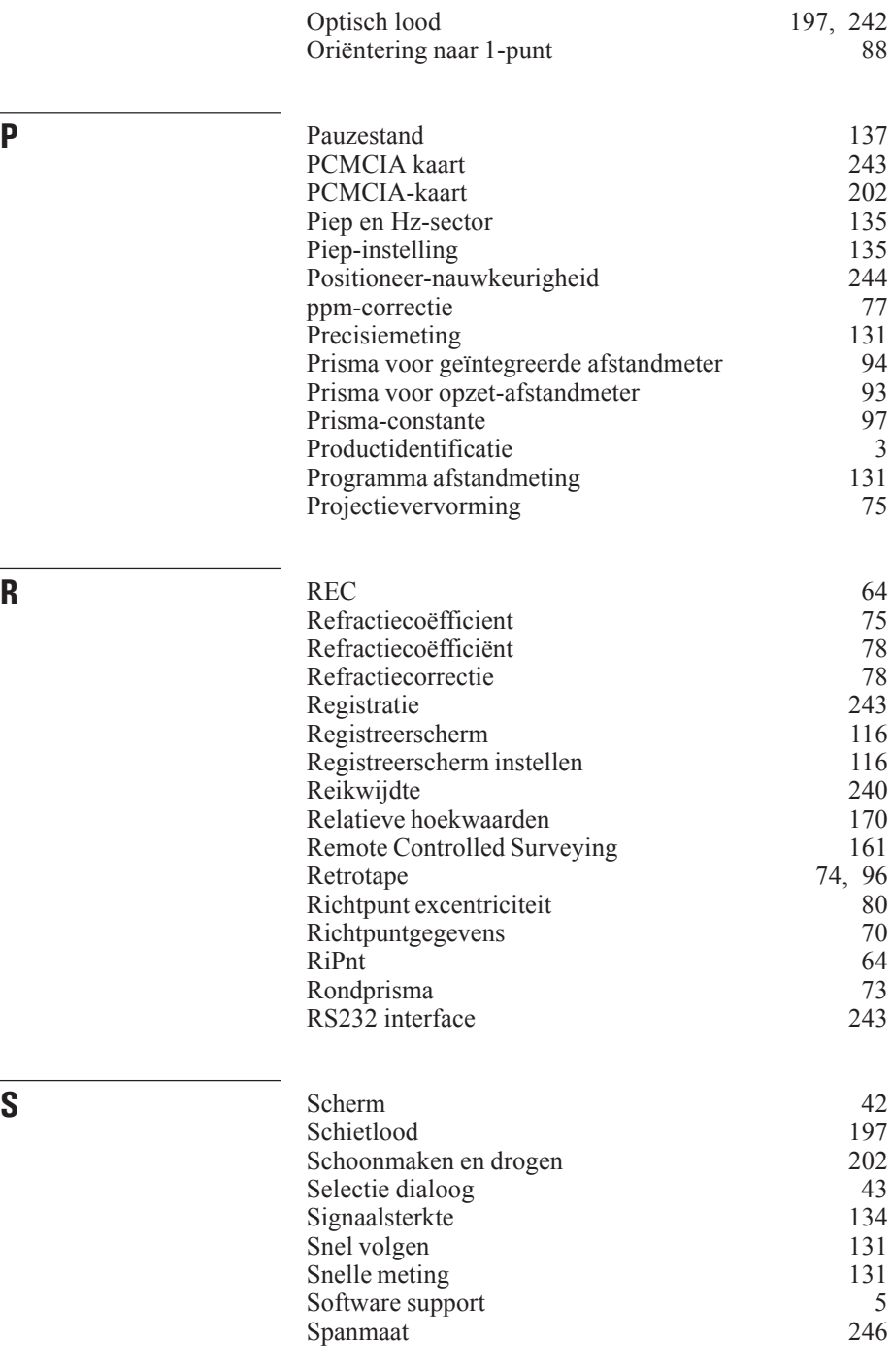

**IX**

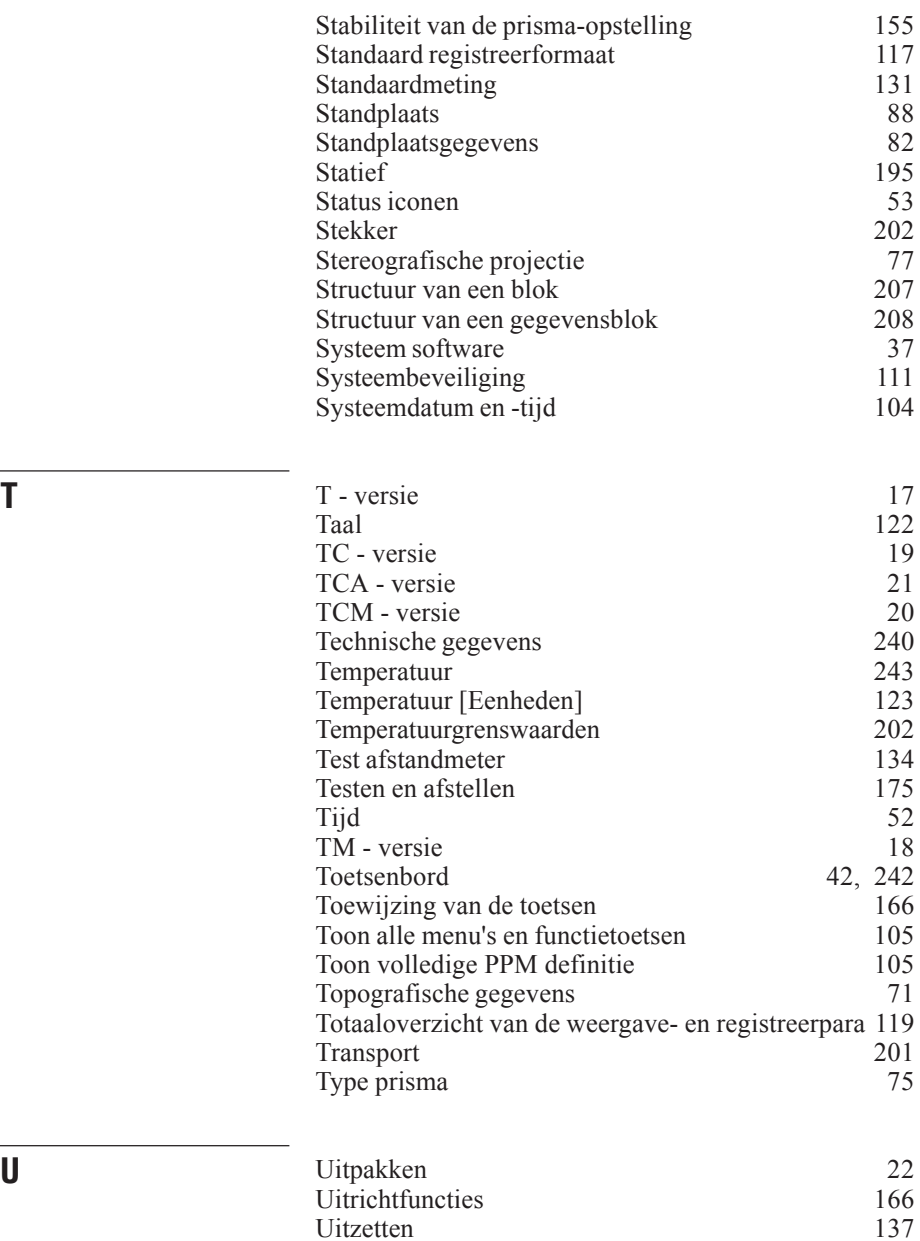

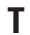

Uitzetten

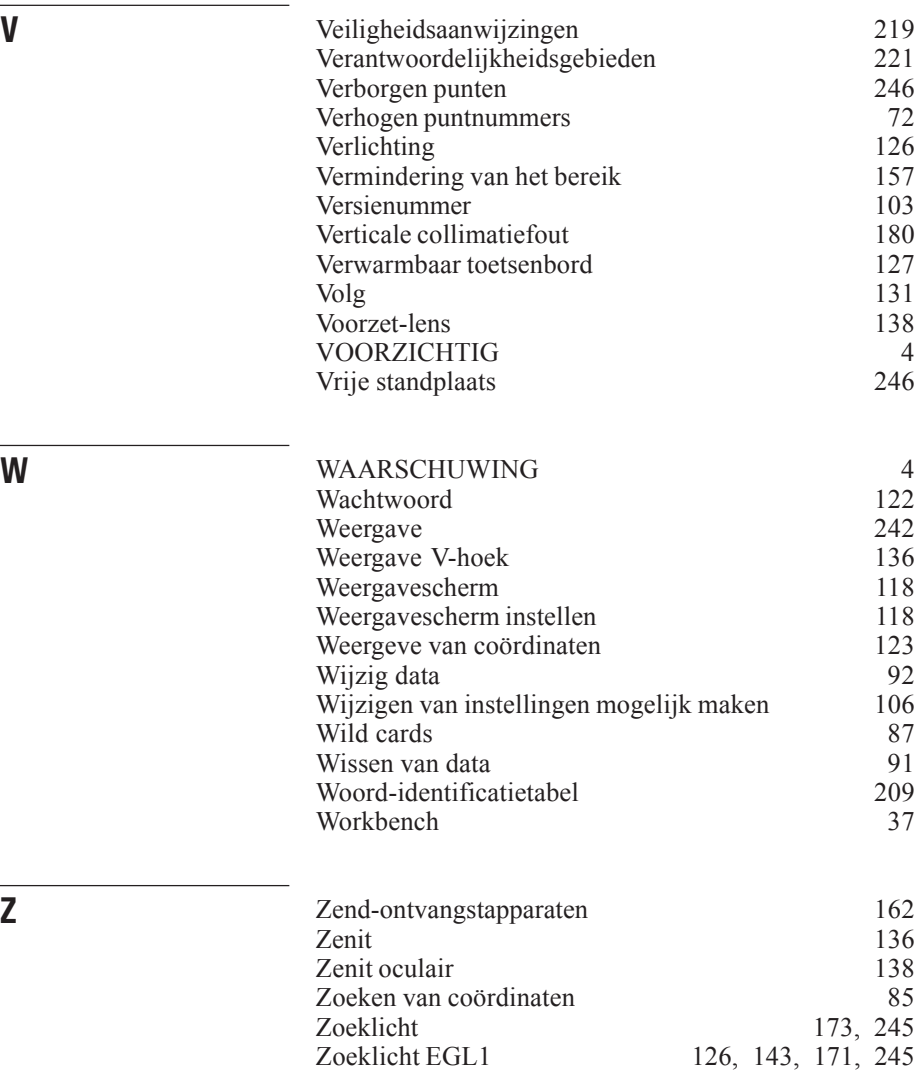

**IX**

*Leica Geosystems AG, Heerbrugg, Switzerland beshikt over een kwaliteits-systeem, dat voldoet aan de internationale standaard, voor Kwaliteitsmanagement en Kwaliteitssystemen (ISO standaard 9001) en Omgevings Management Systemen (ISO standaard 14001).*

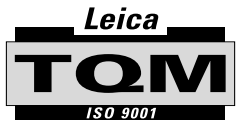

*Total Quality Management Our commitment to total customer satisfaction.*

*Meer informatie over ons TQM-programma is verkrijgbaar bij uw plaatselijke Leica-handelaar*

667609-2.4.0nl

Gedrukt in Zwitserland - Copyright Leica Geosystems AG, Heerbrugg, Zwitserland 2006 Vertaling van de originele tekst (667601-2.4.0de)

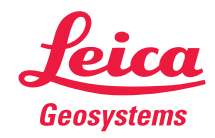

*Leica Geosystems AG CH-9435 Heerbrugg (Switzerland) Phone +41 71 727 31 31 Fax +41 71 727 46 73 www.leica-geosystems.com*